## Dell PowerEdge C6105

 $1U$ 

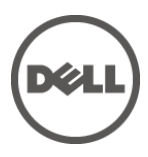

認可モデル **B03S**

#### メモ、注意、警告

#### メモ:コンピュータを使っているための重要な情報を

- 注意: 手順に従わないと、ハードウェアの損傷やデータの損失 につながる可能性があることを示しています。
- 警告: 物的損害、けが、または死亡の原因となる可能性がある ことを示しています。

**©** 2013 **Dell Inc.** 

Dell Inc. の書面には、いかなる様態による許可のない様態においても厳重になる。

Dell™ DELL **Dell**™ PowerEdge™ Dell Inc.  $\mathsf{AMD}^\circ$  Advanced Micro Devices, Inc.

 $\Box$  Dell Inc.  $\Box$ 

認可モデル **B03S**

**2013年11月** Rev. A03

目次

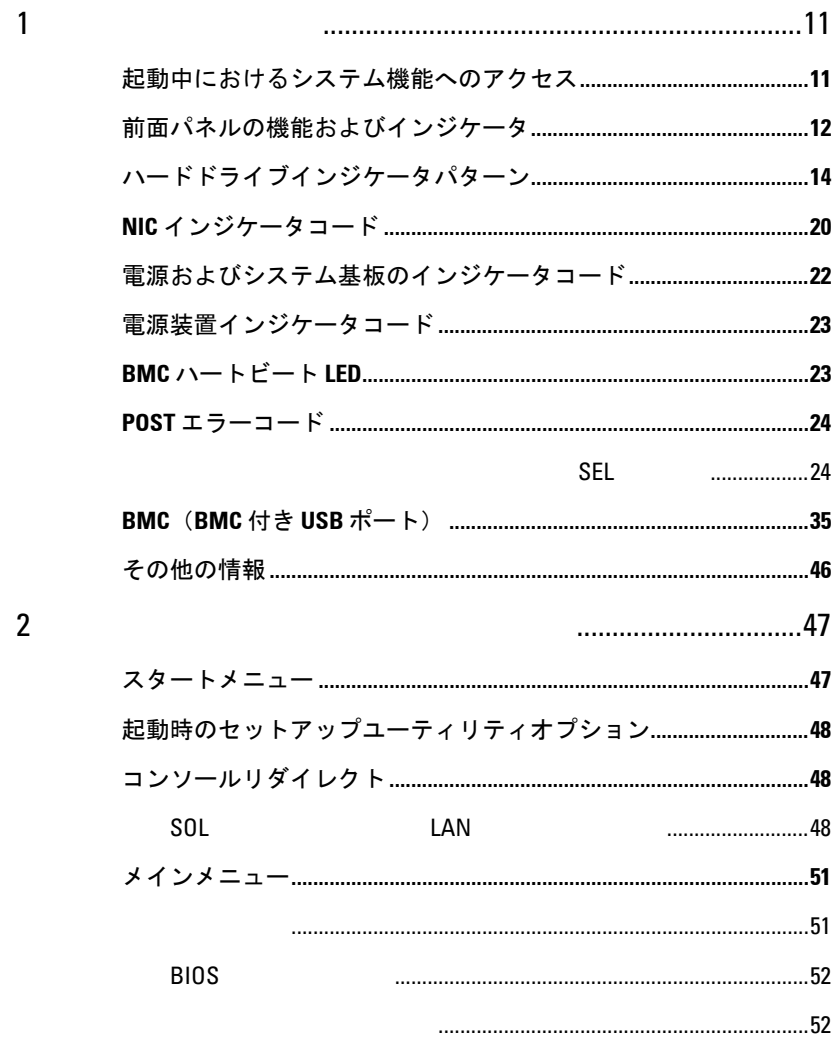

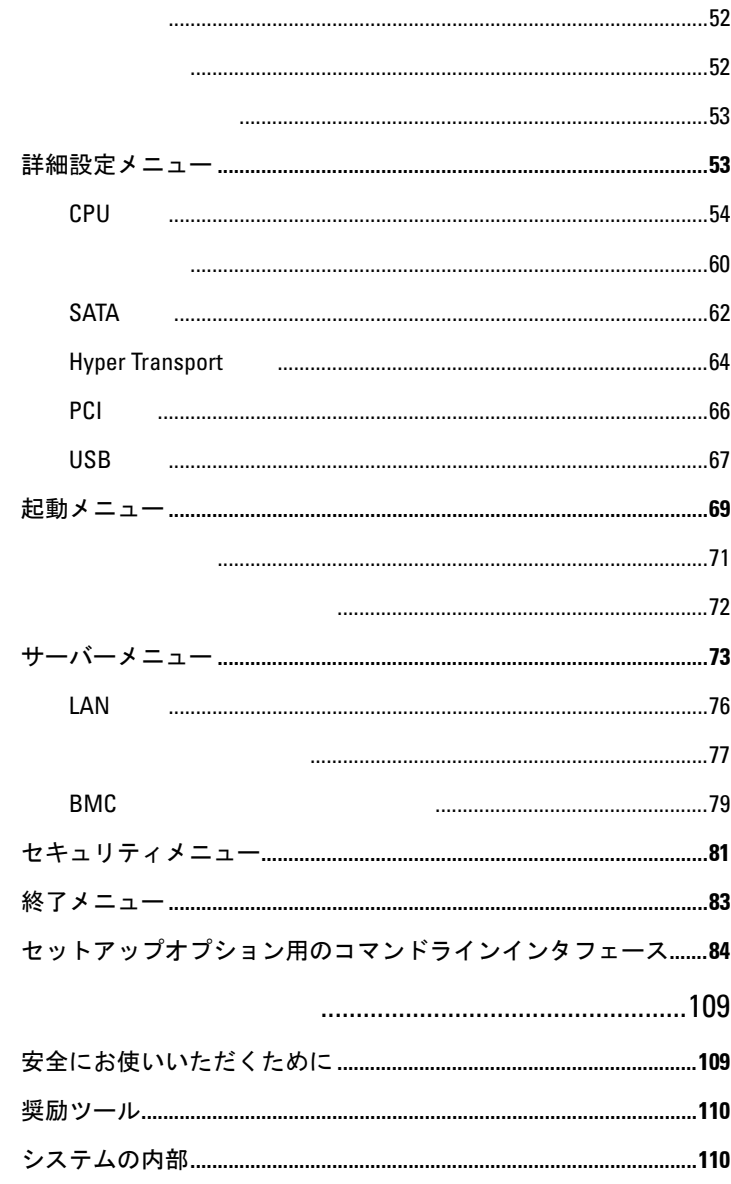

 $\overline{3}$ 

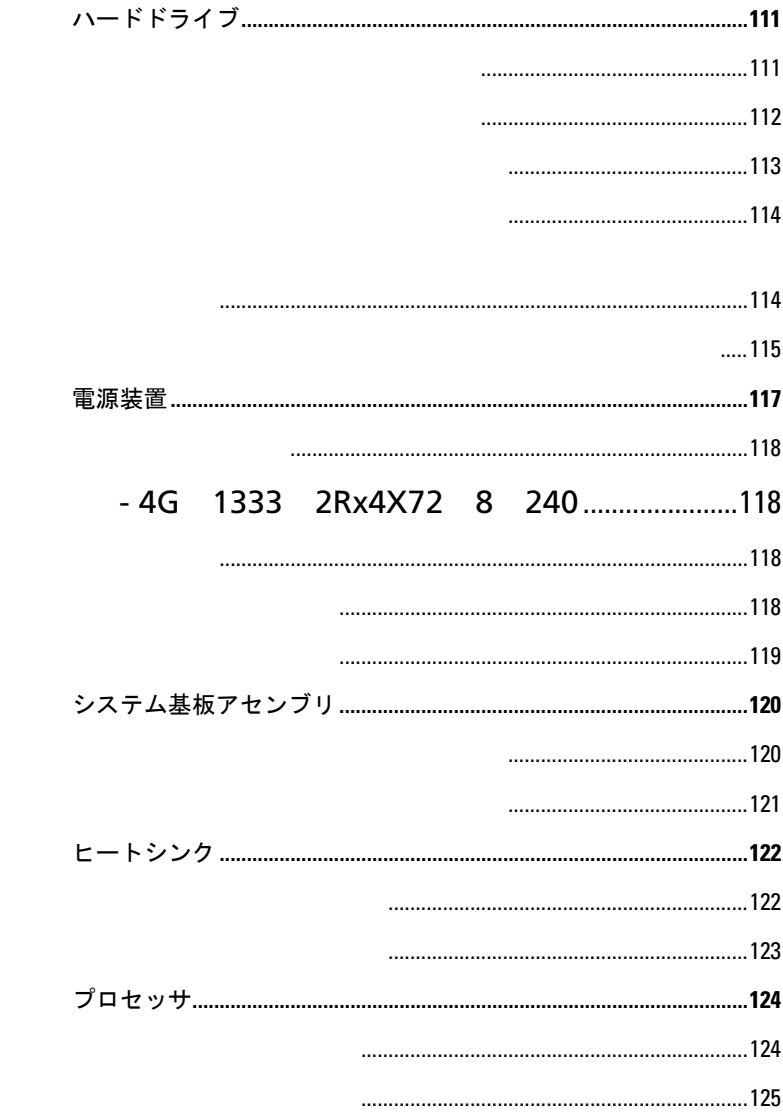

 $\overline{\mathbf{4}}$ 

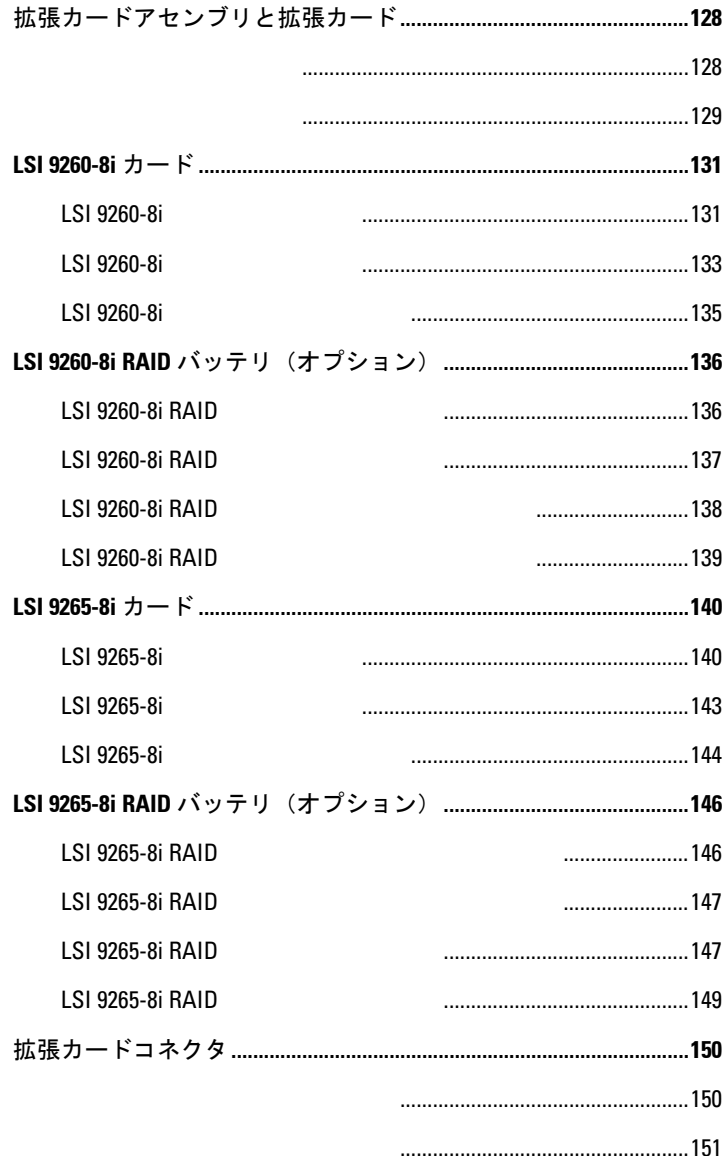

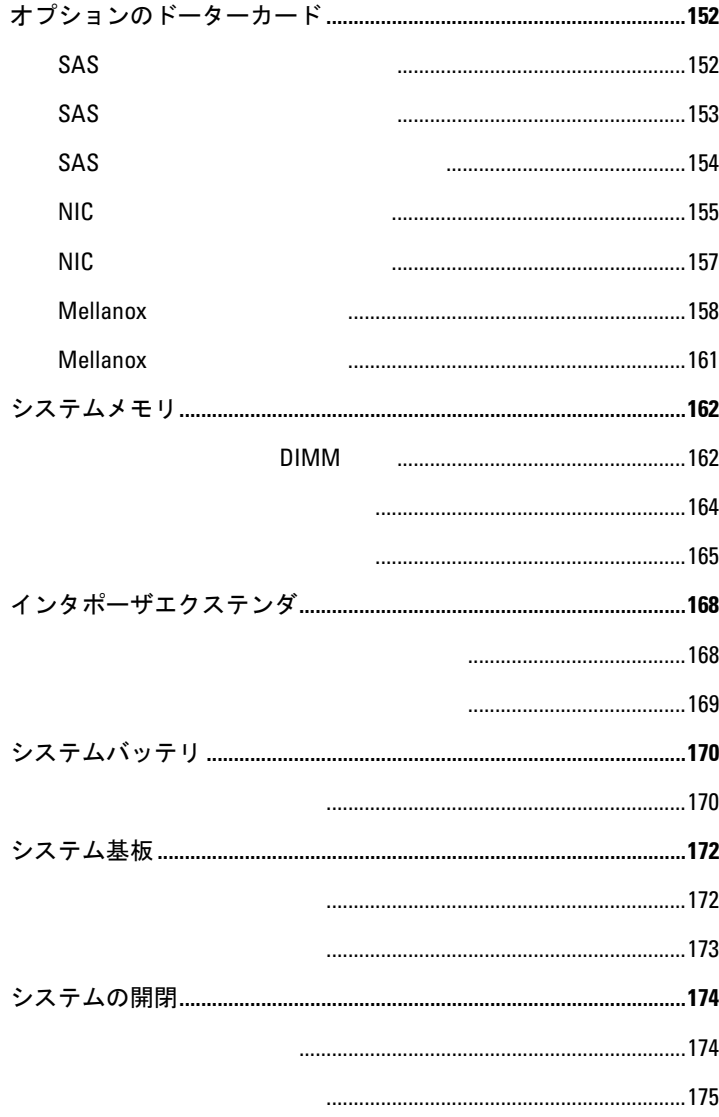

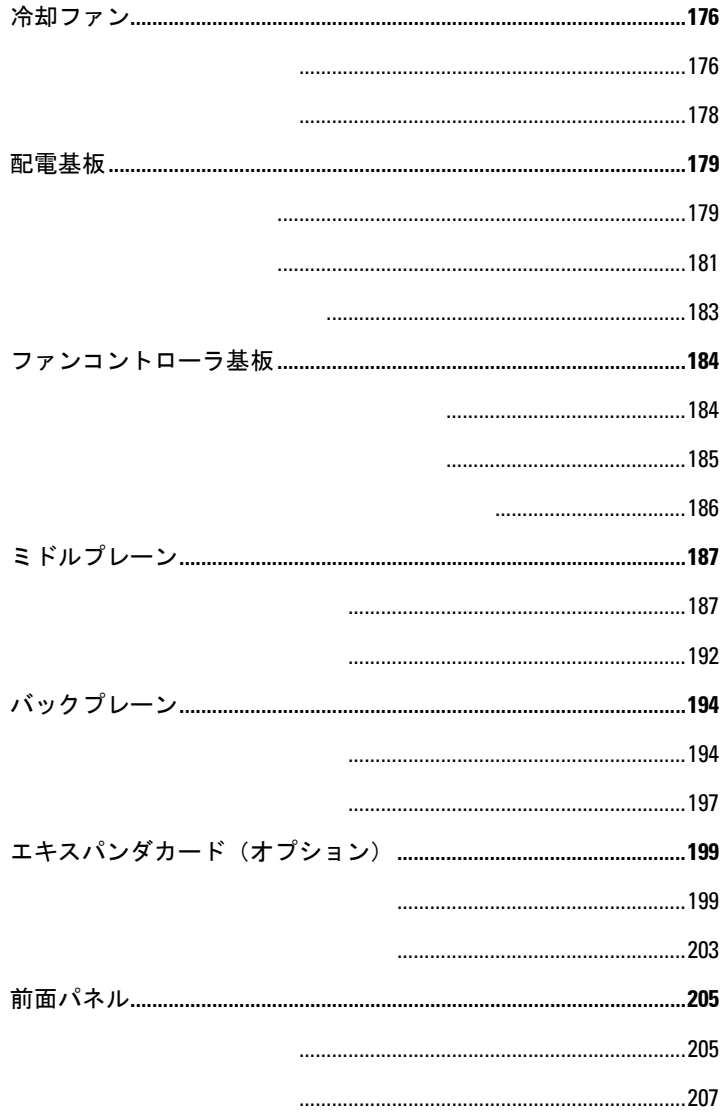

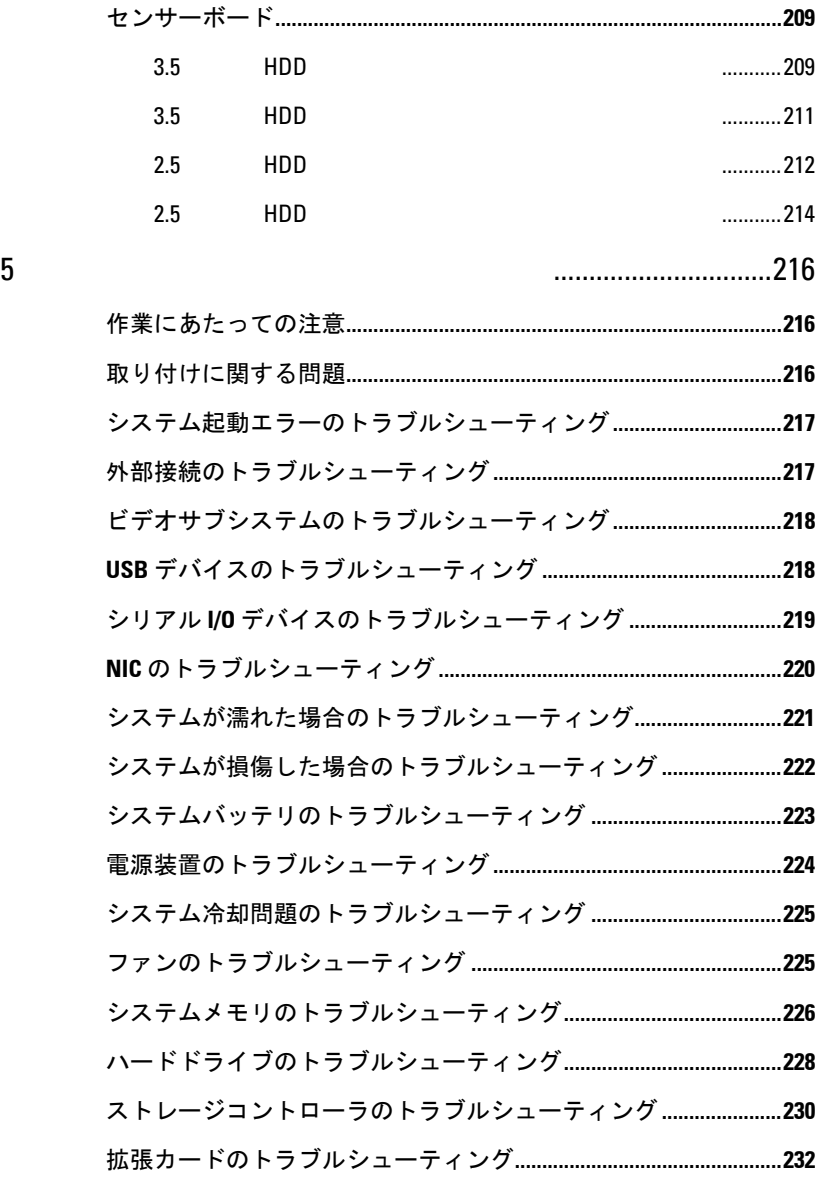

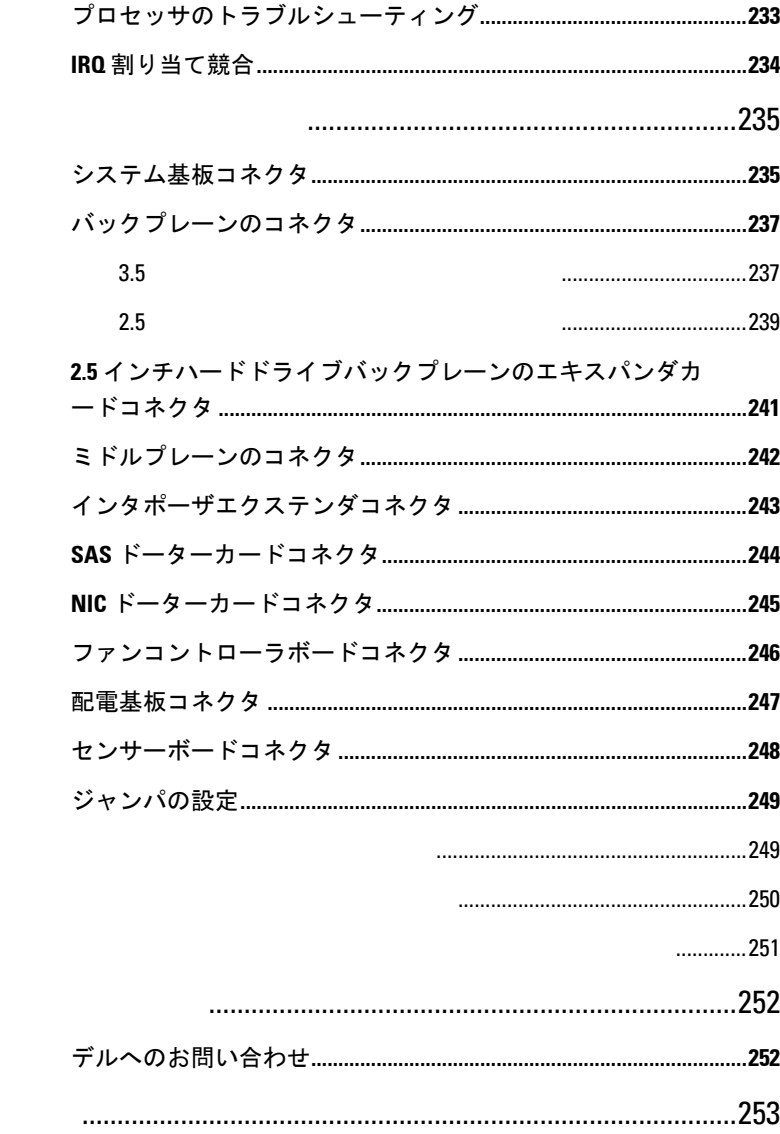

 $\overline{7}$ 

 $\boldsymbol{8}$ 

# **1**

# <span id="page-10-0"></span>システムについて

#### <span id="page-10-1"></span>起動中におけるシステム機能へのアク セス

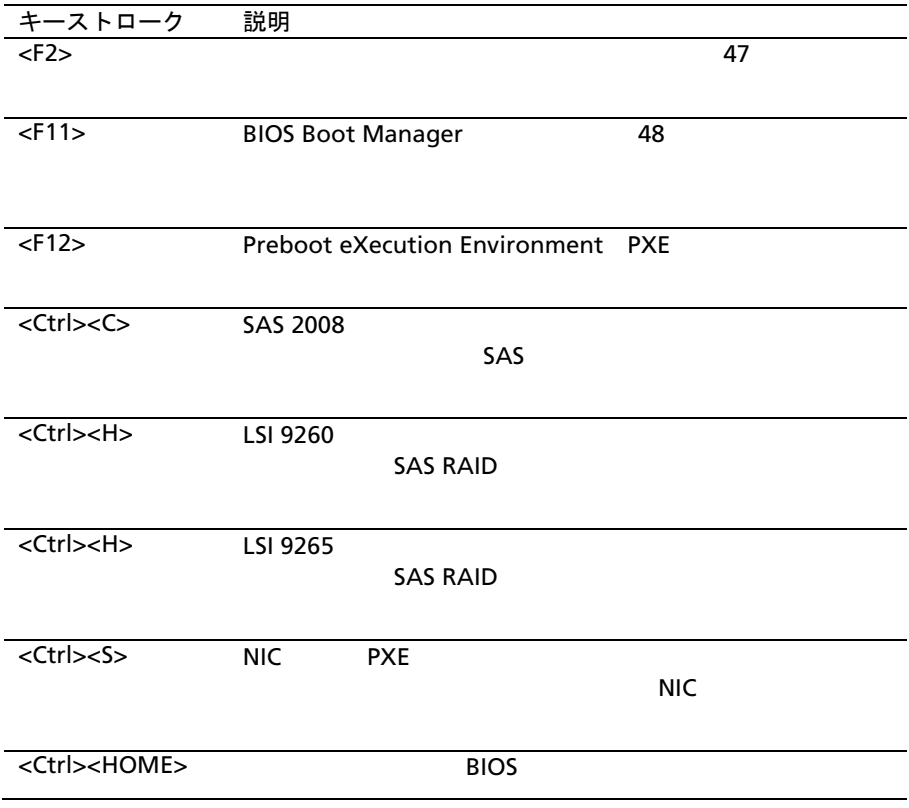

#### <span id="page-11-0"></span>前面パネルの機能およびインジケータ

<span id="page-11-1"></span>図 **1-1** 前面パネル**— 4** 個のマザーボードを伴う **12** 台の **3.5** インチハードドラ イブ

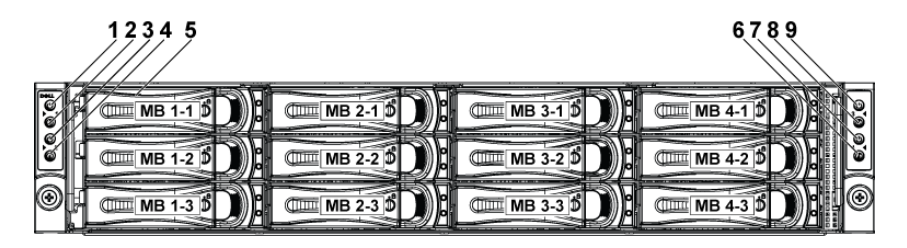

図 **1-2** 前面パネル**— 2** 個のマザーボードを伴う **12** 台の **3.5** インチハードドラ イブ

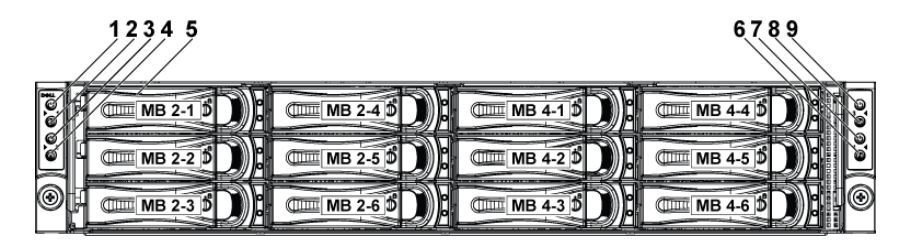

<span id="page-11-2"></span>図 **1-3** 前面パネル**— 4** 個のマザーボードを伴う **24** 台の **2.5** インチハードドラ イブ

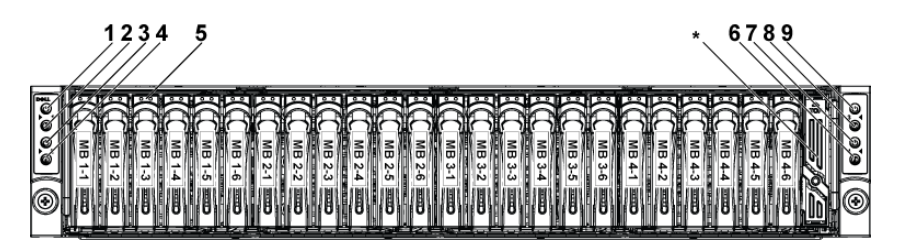

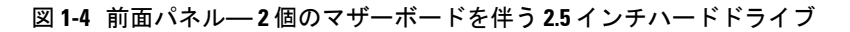

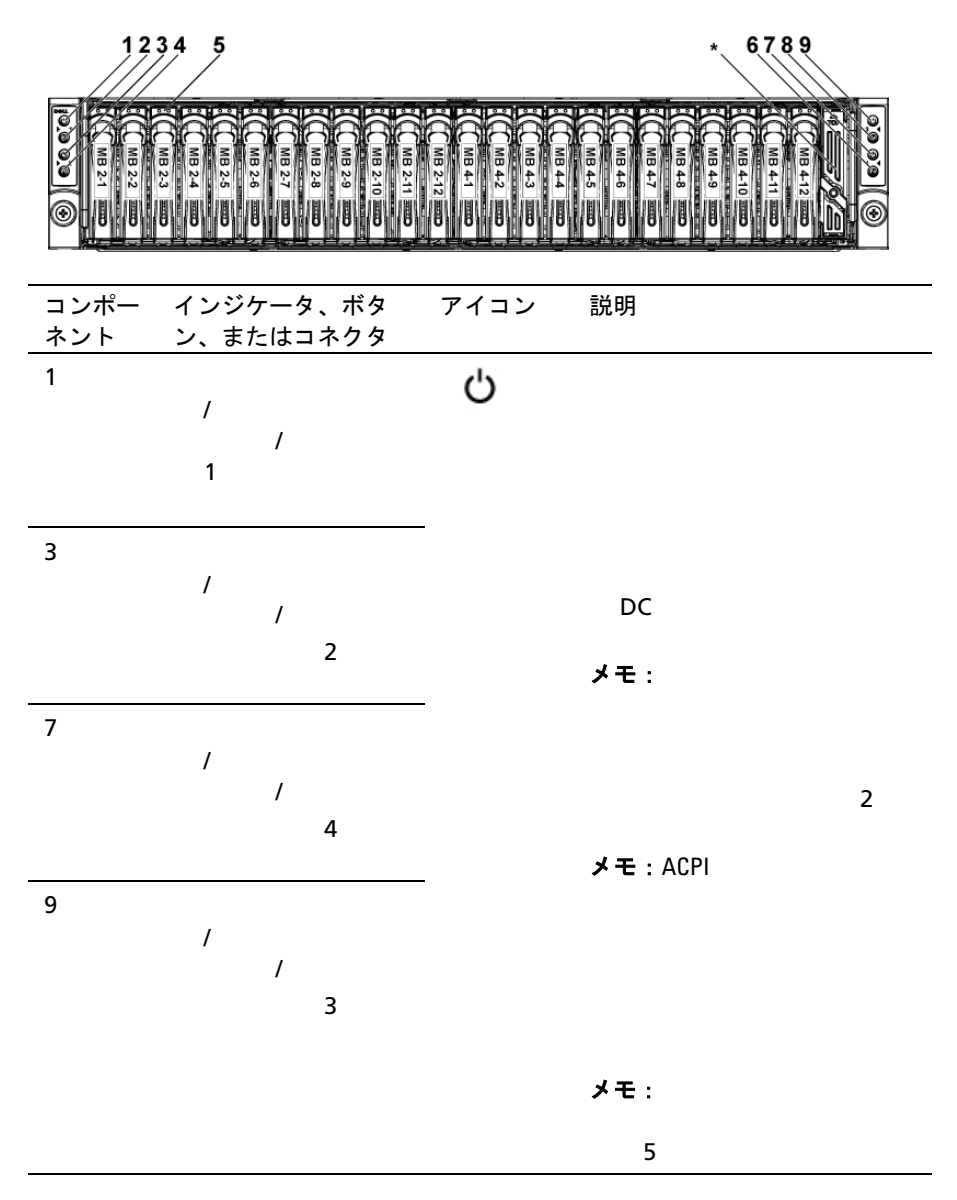

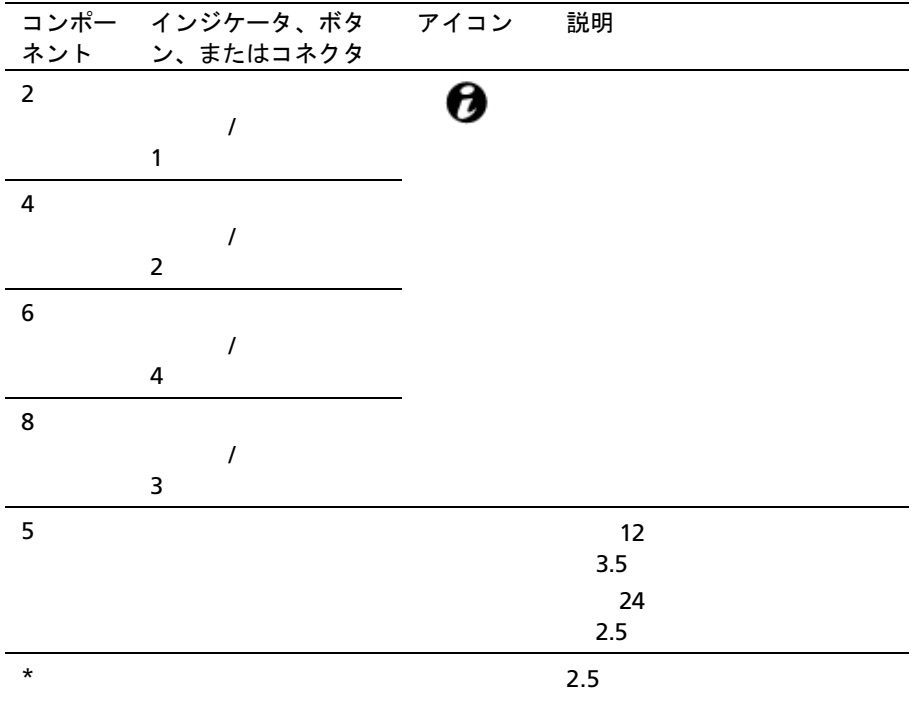

### <span id="page-13-0"></span>ハードドライブインジケータパターン

図 **1-5** ハードドライブインジケータ

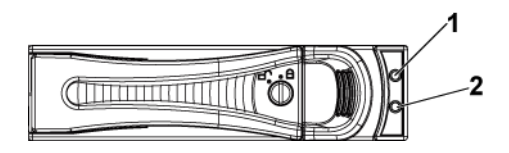

 $1$ 

表 **1-1** ハードドライブステータスインジケータ**— CPLD** を伴う **2.5** インチ **/3.5**  インチハードドライブバックプレーン用

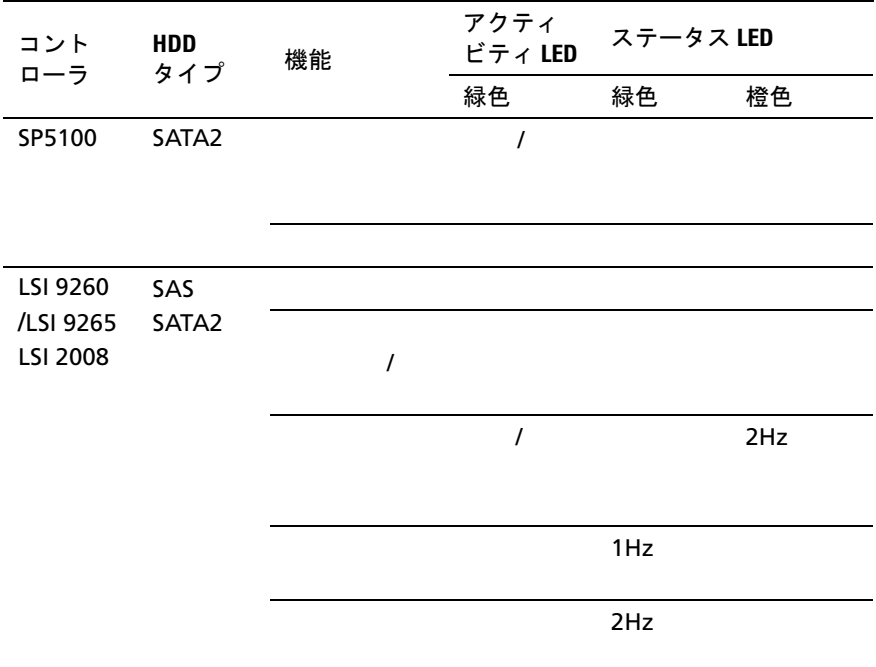

| , , ,<br>. . <i>.</i> . <i>.</i> .<br>- 111 |            |          |                             |           |          |
|---------------------------------------------|------------|----------|-----------------------------|-----------|----------|
| コント<br>ローラ                                  | HDD<br>タイプ | 機能       | アクティビ<br>$\bar{\tau}$ < LED | ステータス LED |          |
|                                             |            |          | 緑色                          | 緑色        | 橙色       |
| LSI 9260                                    | SAS        |          |                             |           |          |
| /LSI 9265                                   | SATA2      |          | $\prime$                    |           |          |
|                                             |            |          |                             |           |          |
|                                             |            | $\prime$ | $\prime$                    | 250       |          |
|                                             |            |          |                             |           |          |
|                                             |            |          |                             | 2Hz       |          |
|                                             |            |          |                             | 250       |          |
|                                             |            |          | $\prime$                    | 400       |          |
|                                             |            |          |                             |           |          |
|                                             |            |          |                             | 2Hz       |          |
|                                             |            |          |                             | 100       |          |
|                                             |            |          | $\prime$                    |           | 125      |
|                                             |            |          |                             |           | 4Hz      |
|                                             |            |          |                             |           | 125      |
|                                             |            | SMART    | $\cal I$                    | 500       | 500      |
|                                             |            |          |                             | 500       | 500      |
|                                             |            |          |                             | $0.5$ Hz  | $0.5$ Hz |
|                                             |            |          |                             | 1000      | 1000     |

表 **1-2** ハードドライブステータスインジケータ −エキスパンダを伴う **2.5** イン チハードドライブバックプレーン用

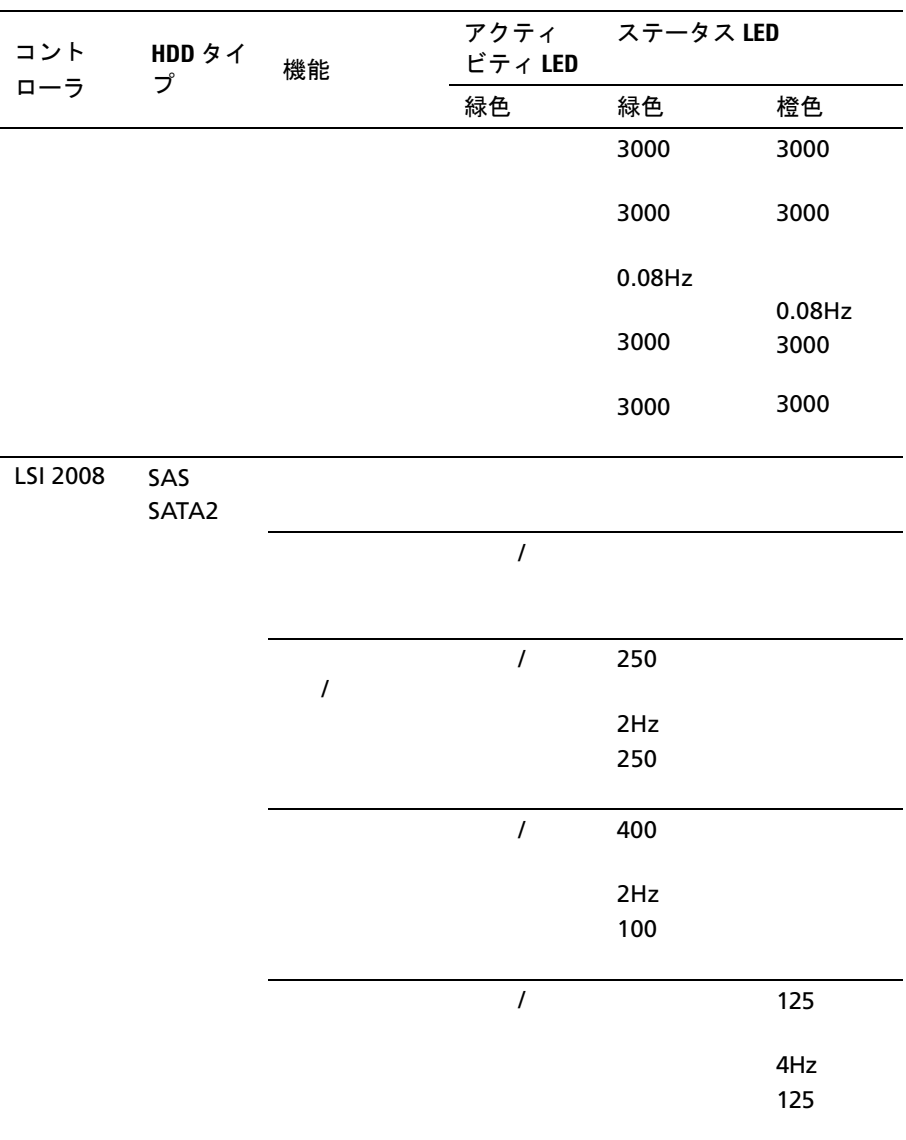

#### 背面パネル機能とインジケータ

<span id="page-17-0"></span>図 **1-6** 背面パネル − **4** 個のシステム基板

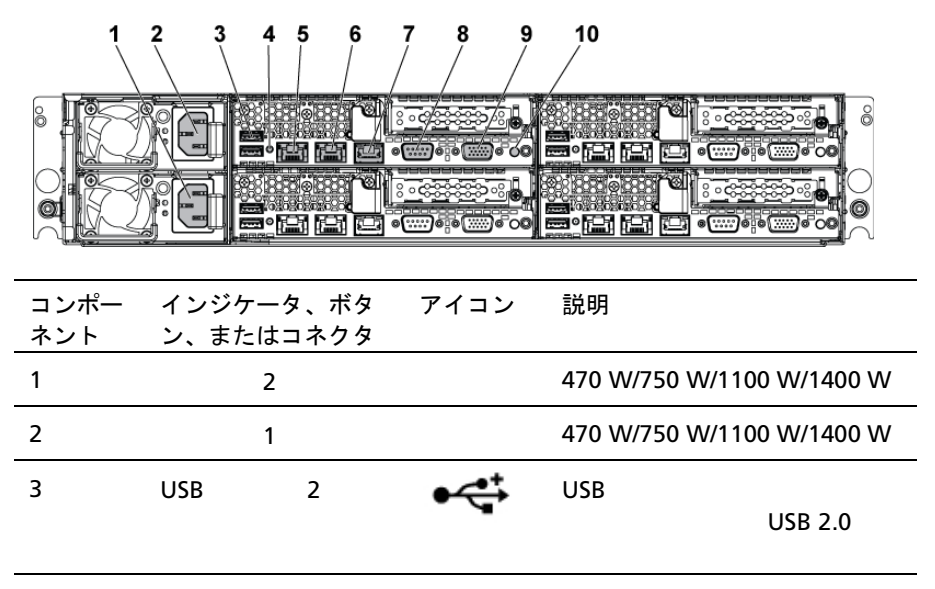

4  $\overline{a}$ 

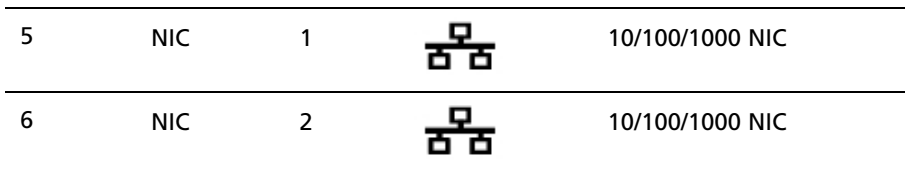

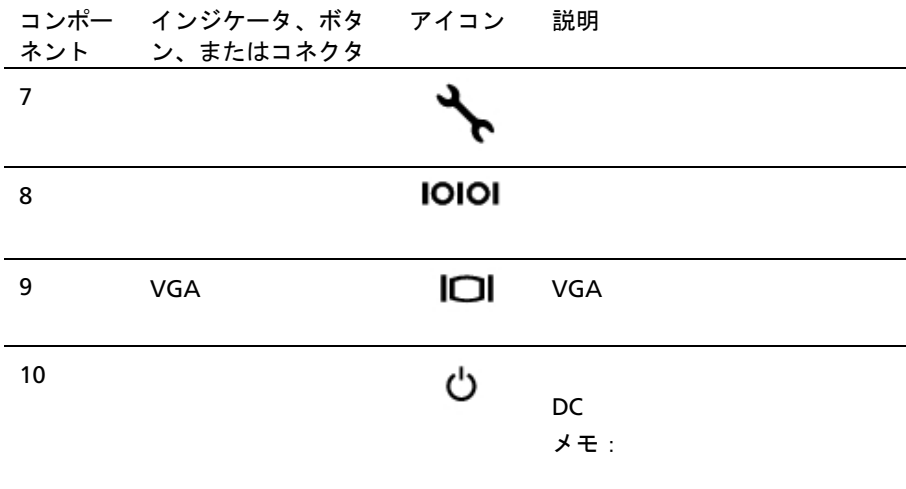

 $\overline{2}$ 

 $\times$ モ: ACPI

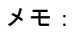

 $5$ 

図 **1-7** エミュレーション **- 4** 個のシステム基板

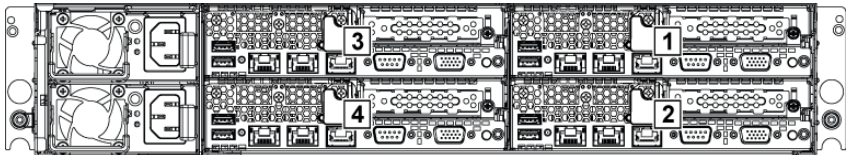

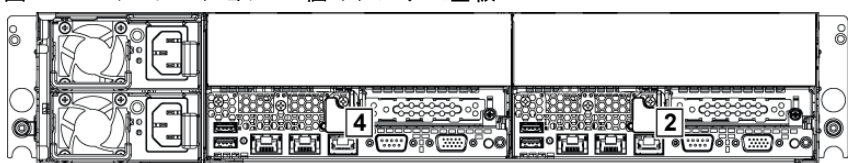

#### 図 **1-8** エミュレーション **- 2** 個のシステム基板

#### <span id="page-19-0"></span>**NIC** インジケータコード

図 **1-9 NIC** インジケータ

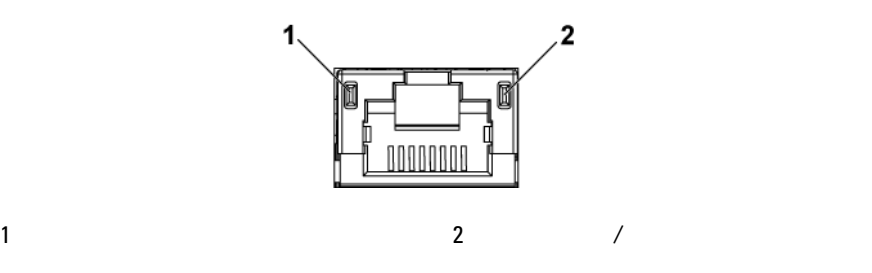

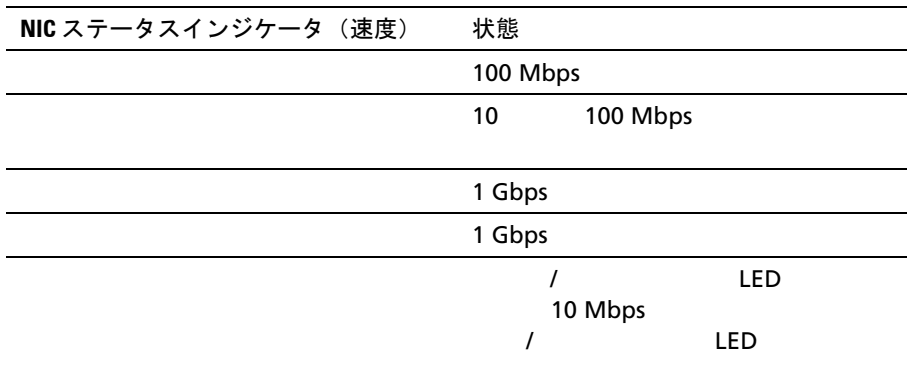

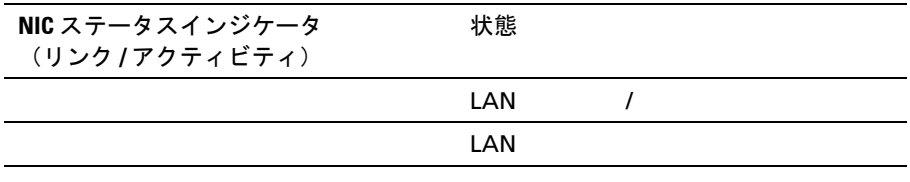

図 **1-10 NIC** インジケータ(**BMC** 管理ポート)

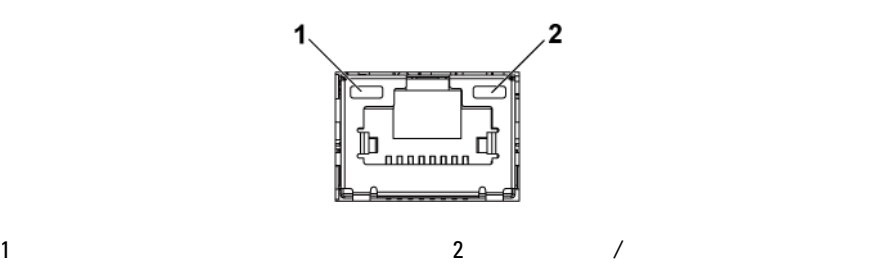

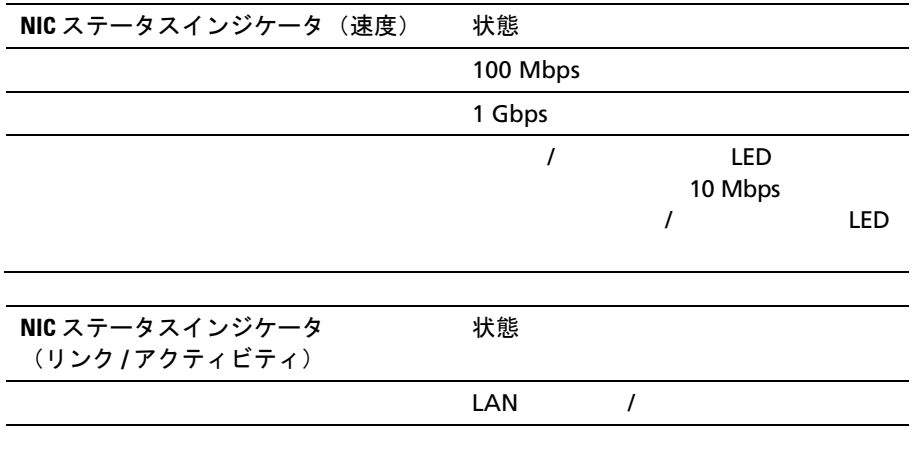

#### <span id="page-21-0"></span>電源およびシステム基板のインジケー タコード

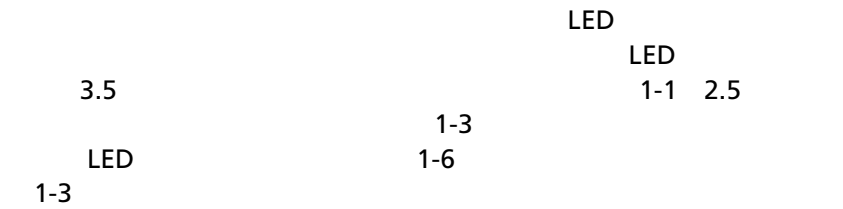

<span id="page-21-1"></span>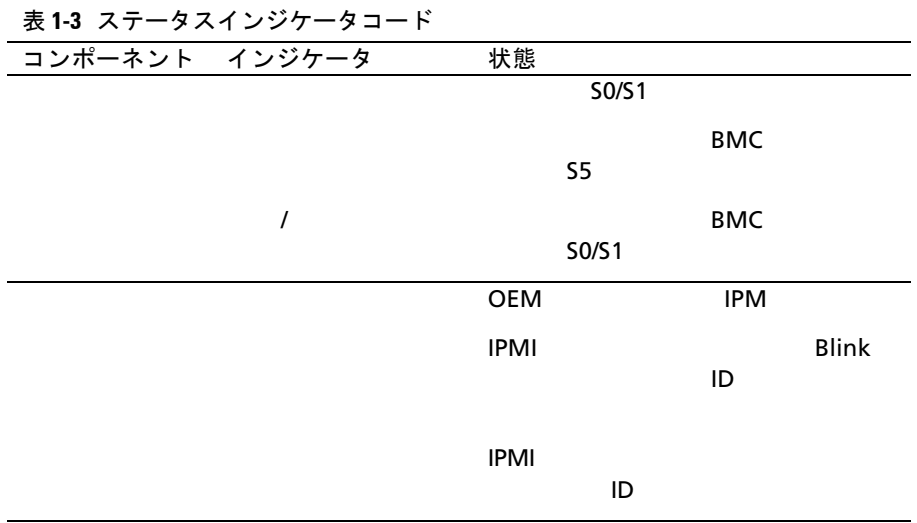

#### <span id="page-22-0"></span>電源装置インジケータコード

図 **1-11** 電源装置ステータスインジケータ

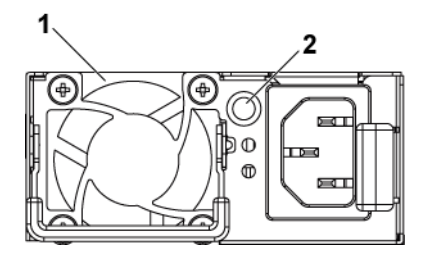

1 and 2 AC LED

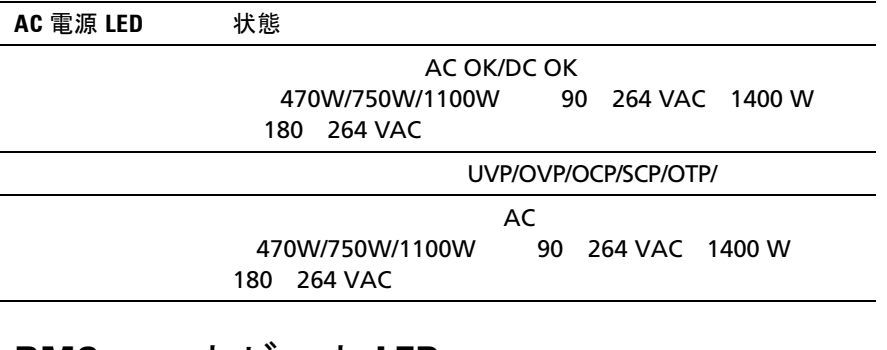

#### <span id="page-22-1"></span>**BMC** ハートビート **LED**

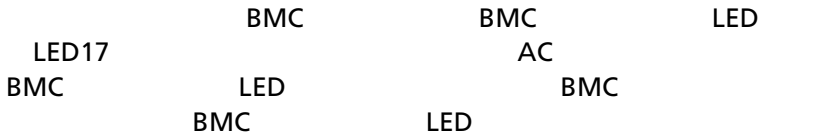

図 **1-12 BMC** ハートビート **LED**

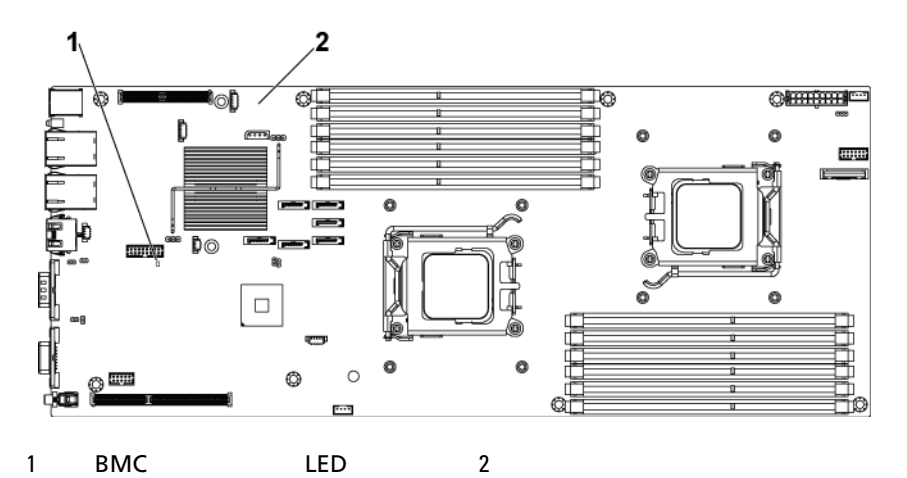

<span id="page-23-0"></span>**POST** エラーコード

<span id="page-23-1"></span>調査のためのシステムイベントログ(**SEL**)の収集

BIOS the contract second second second second second second second second second second second second second second second second second second second second second second second second second second second second second s

 $32$ 

 $32$ 

ードは、AIOS ステム ROM にほんていることを取りることを取ります。

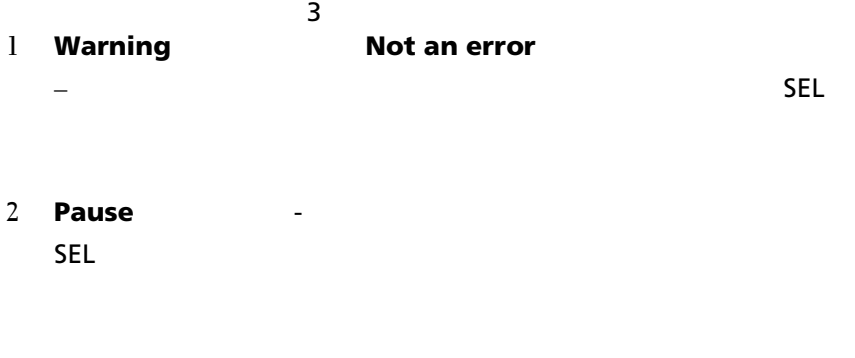

3 Halt – SEL

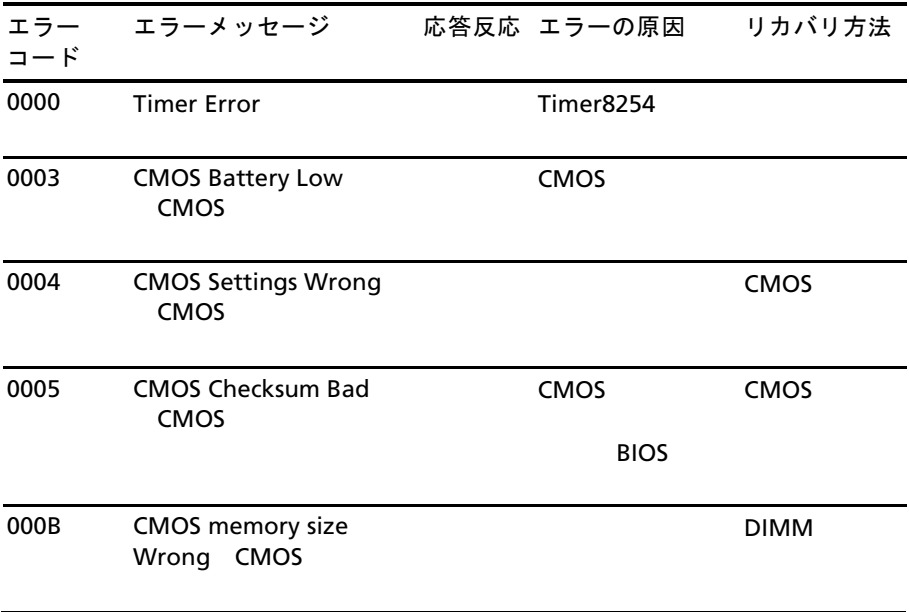

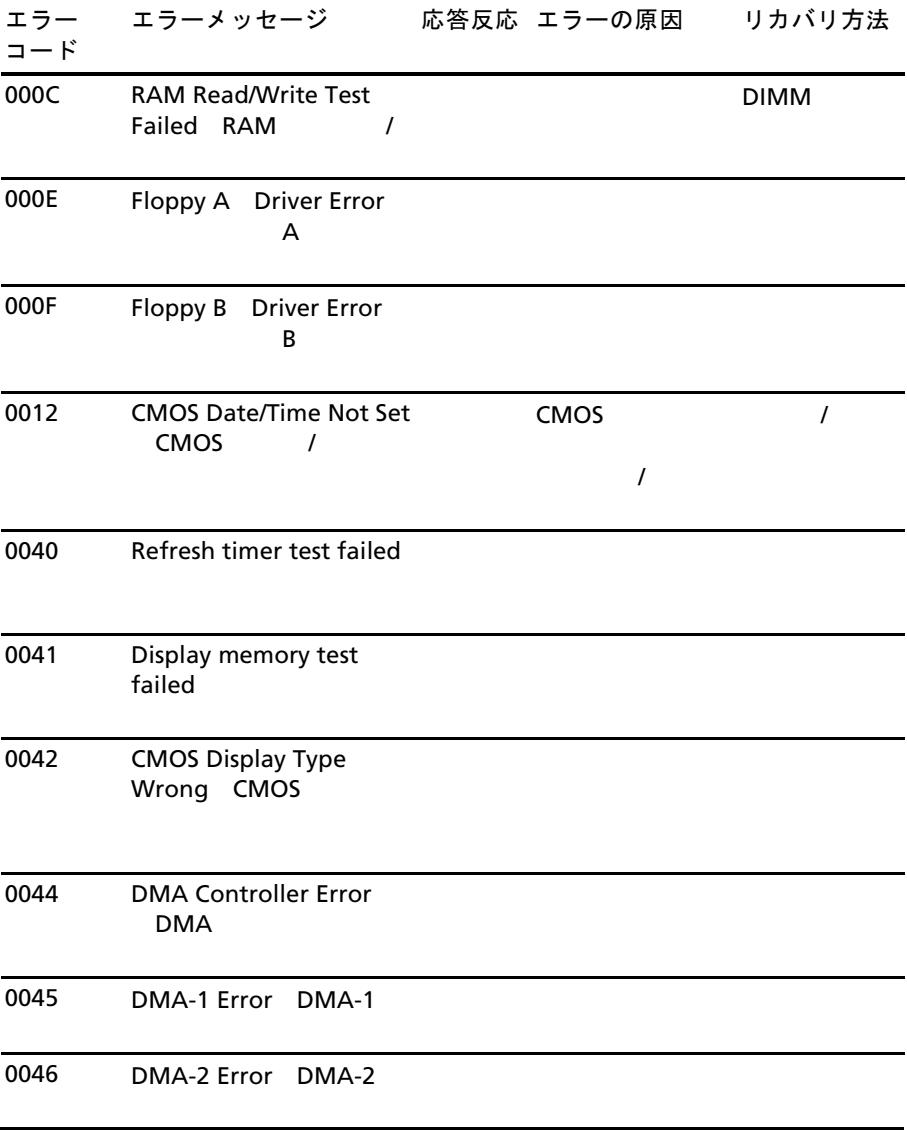

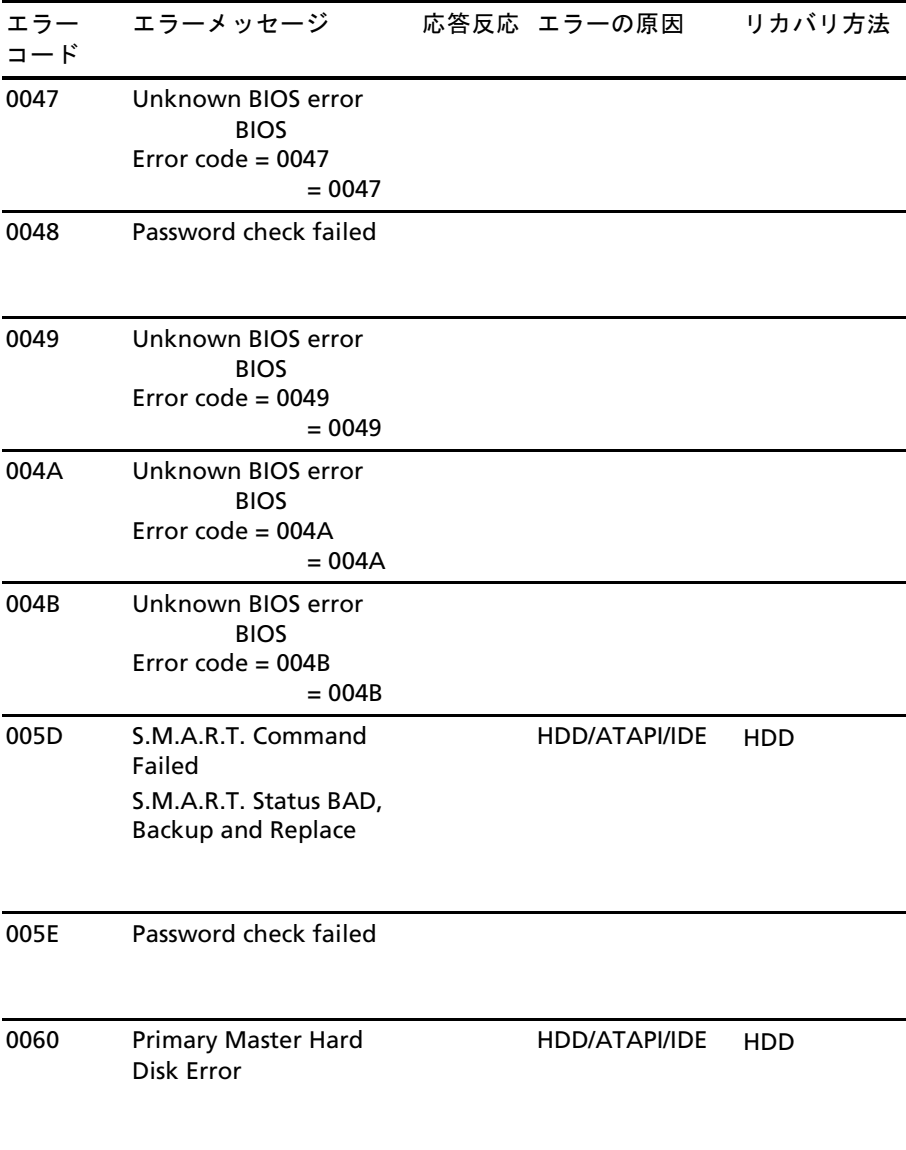

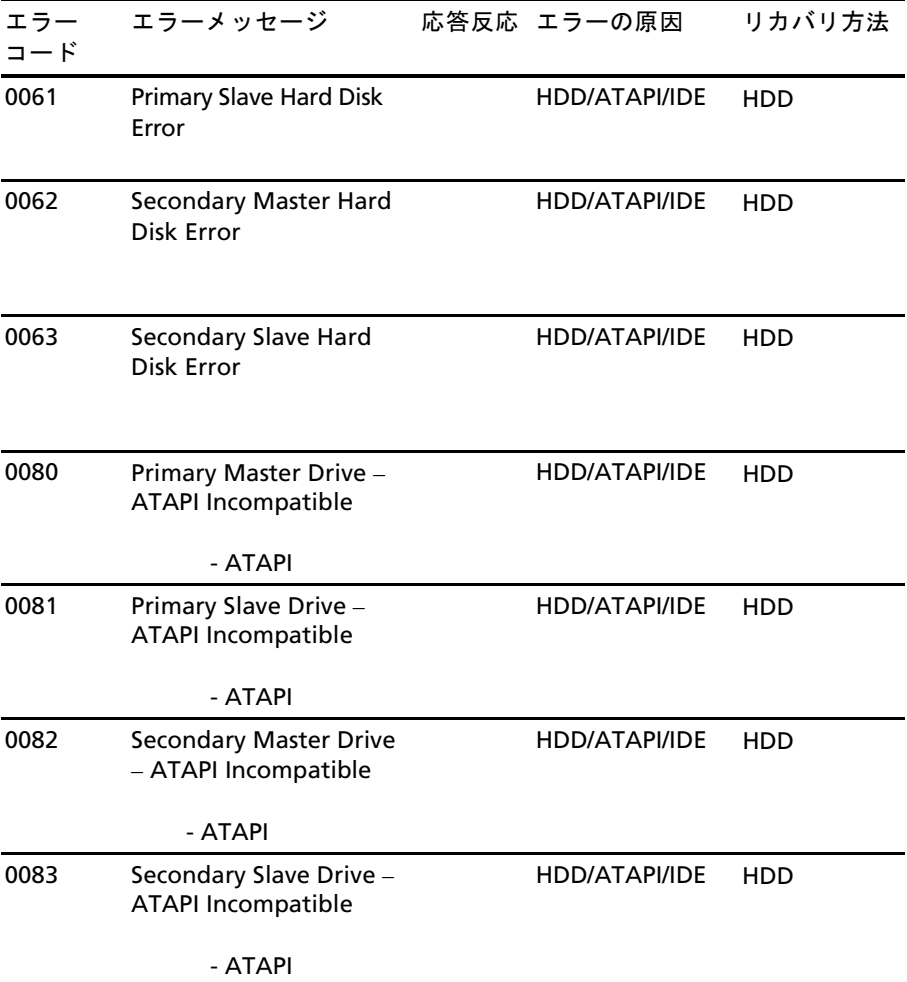

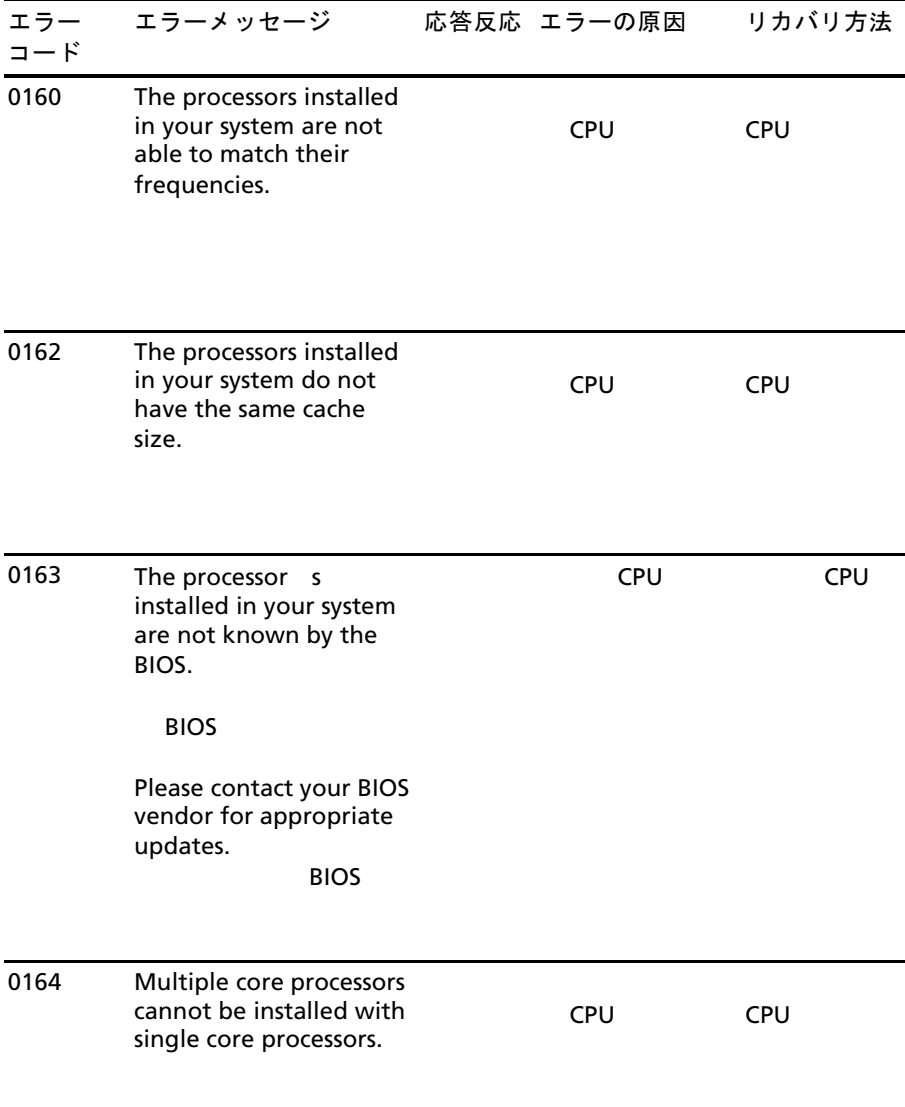

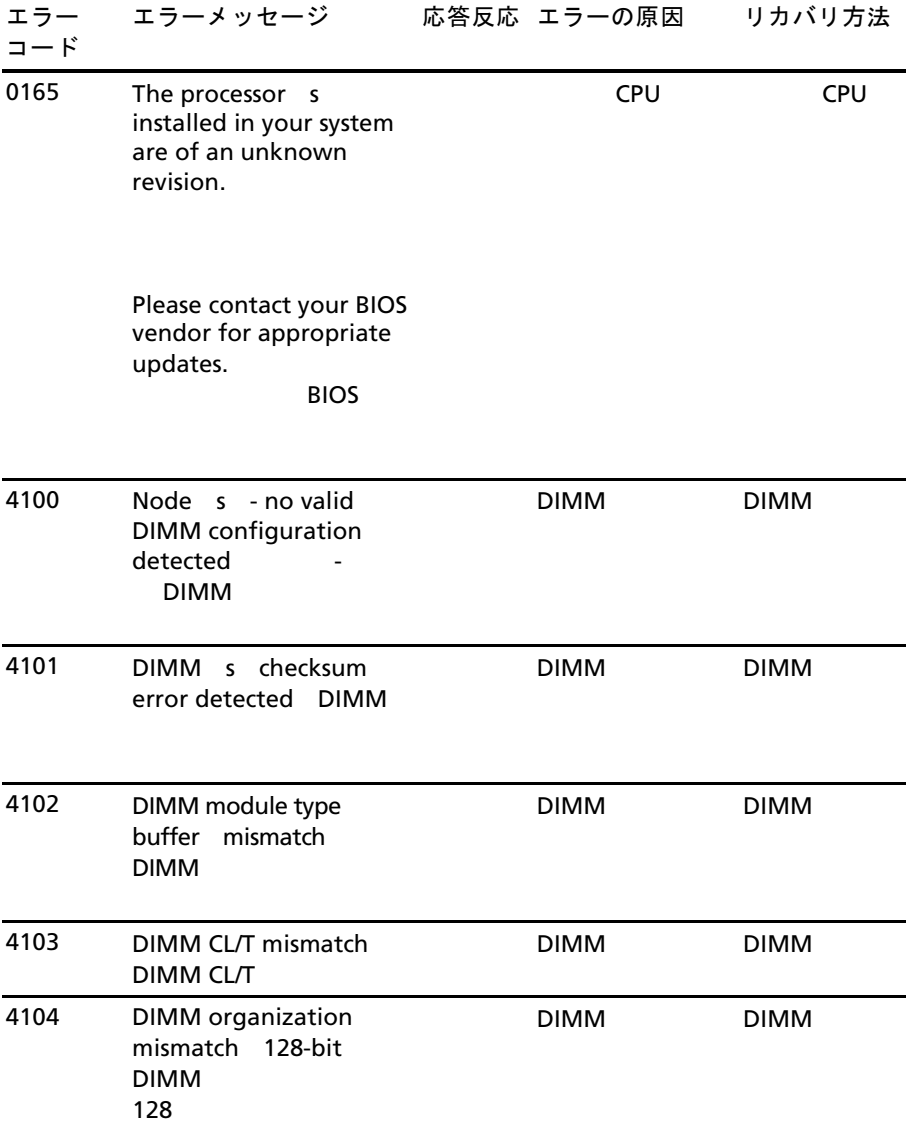

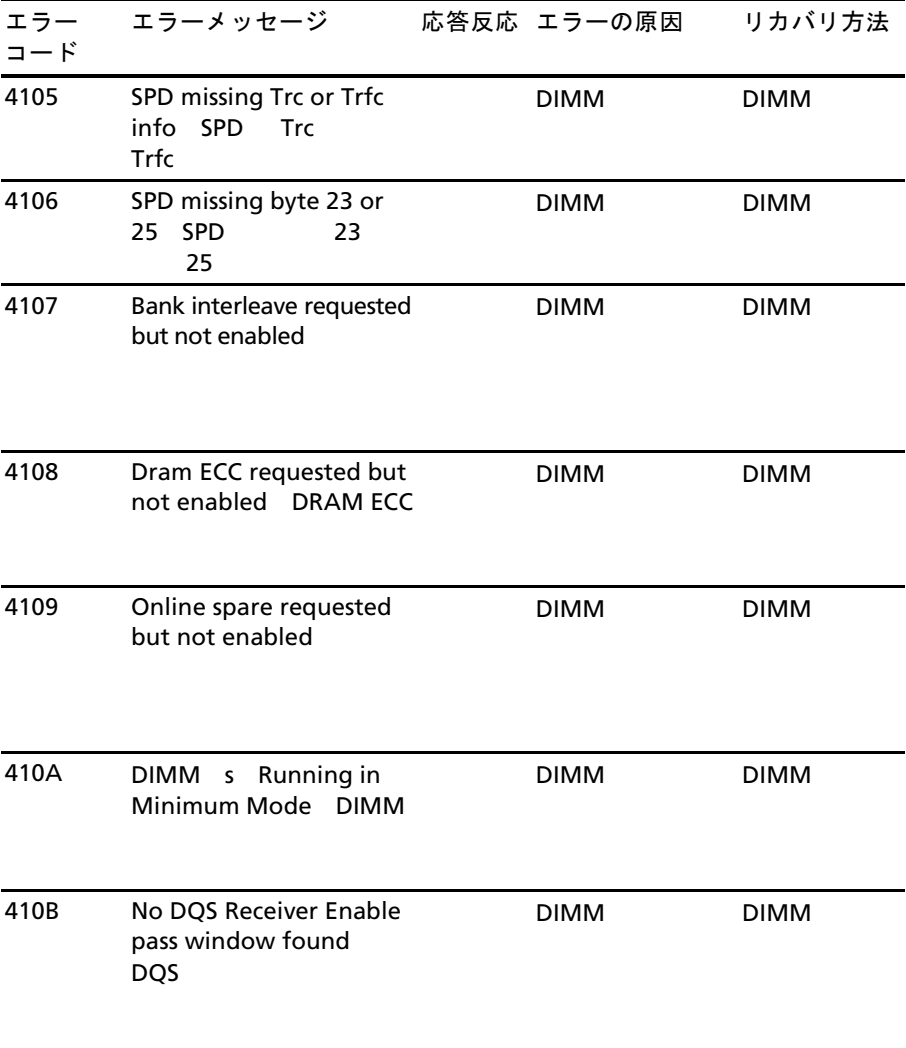

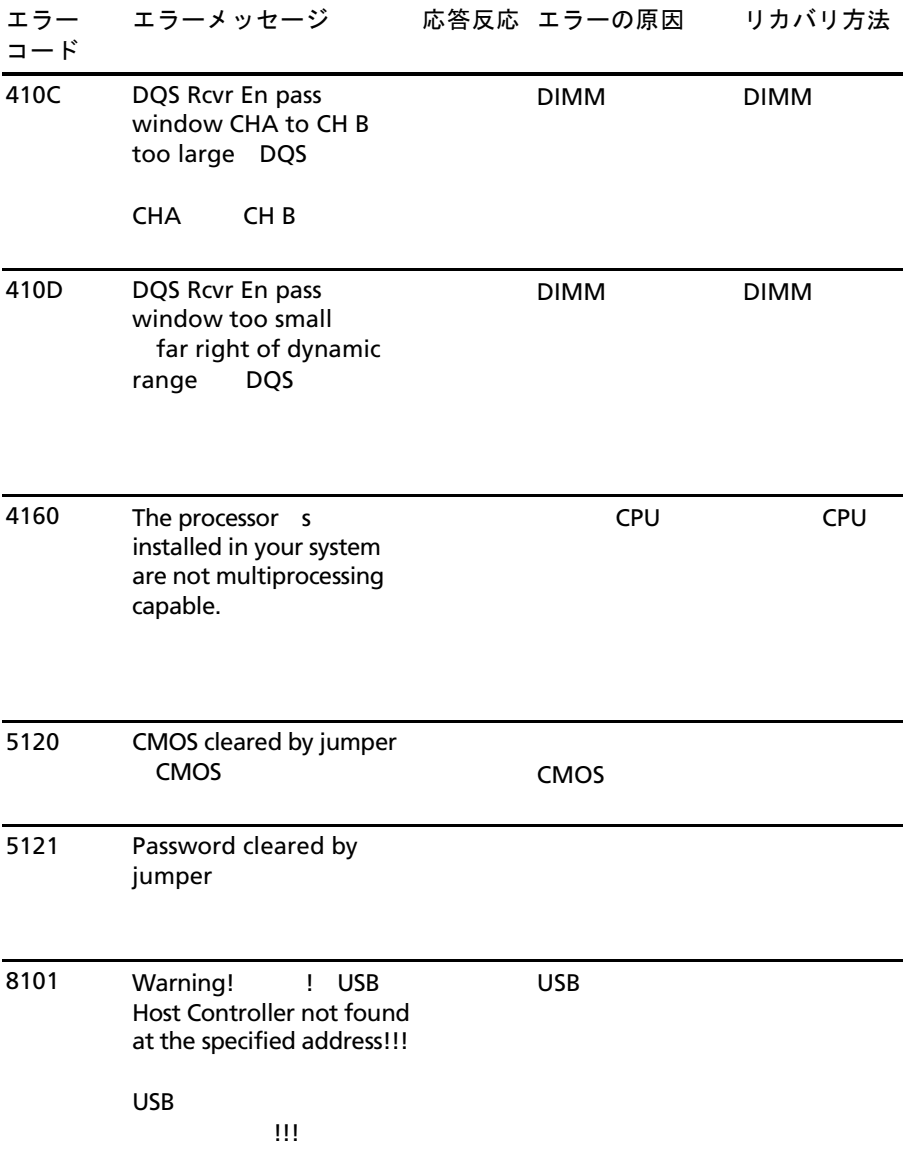

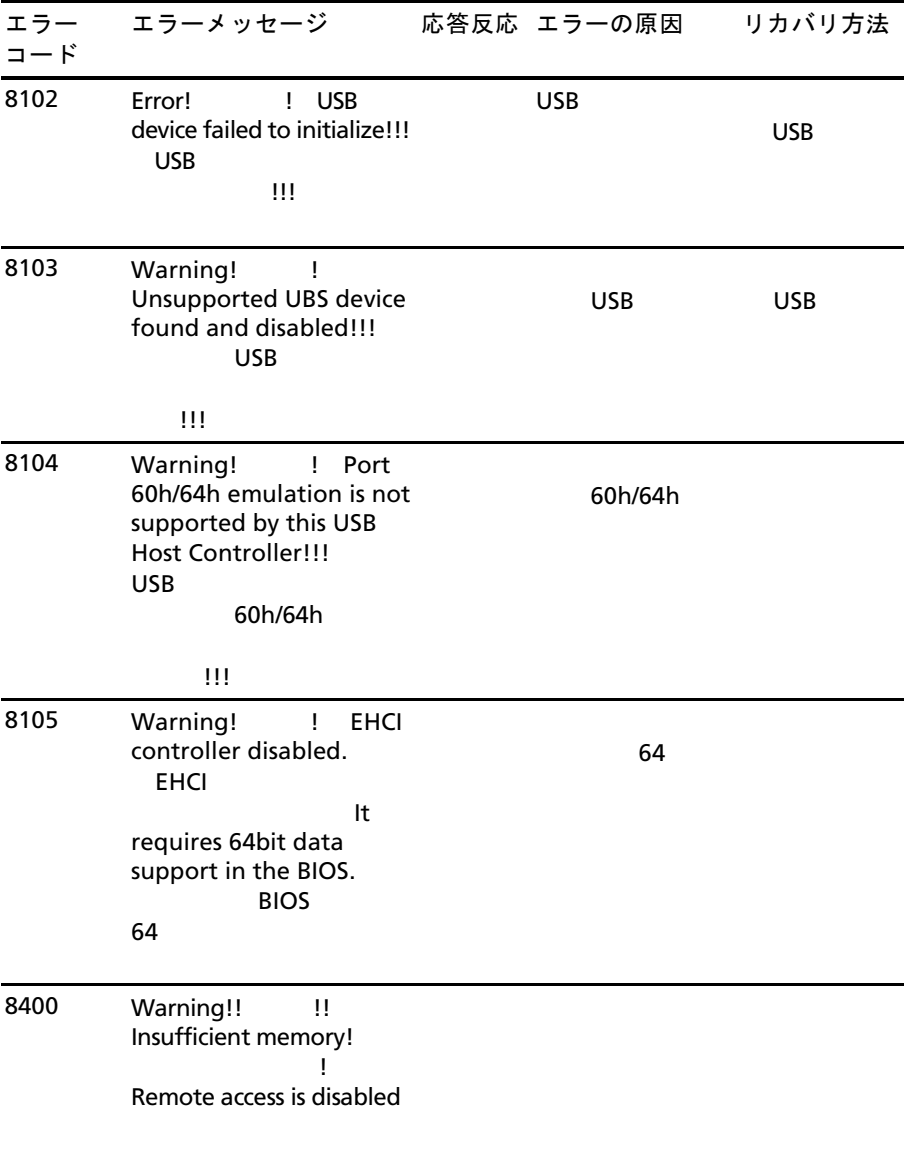

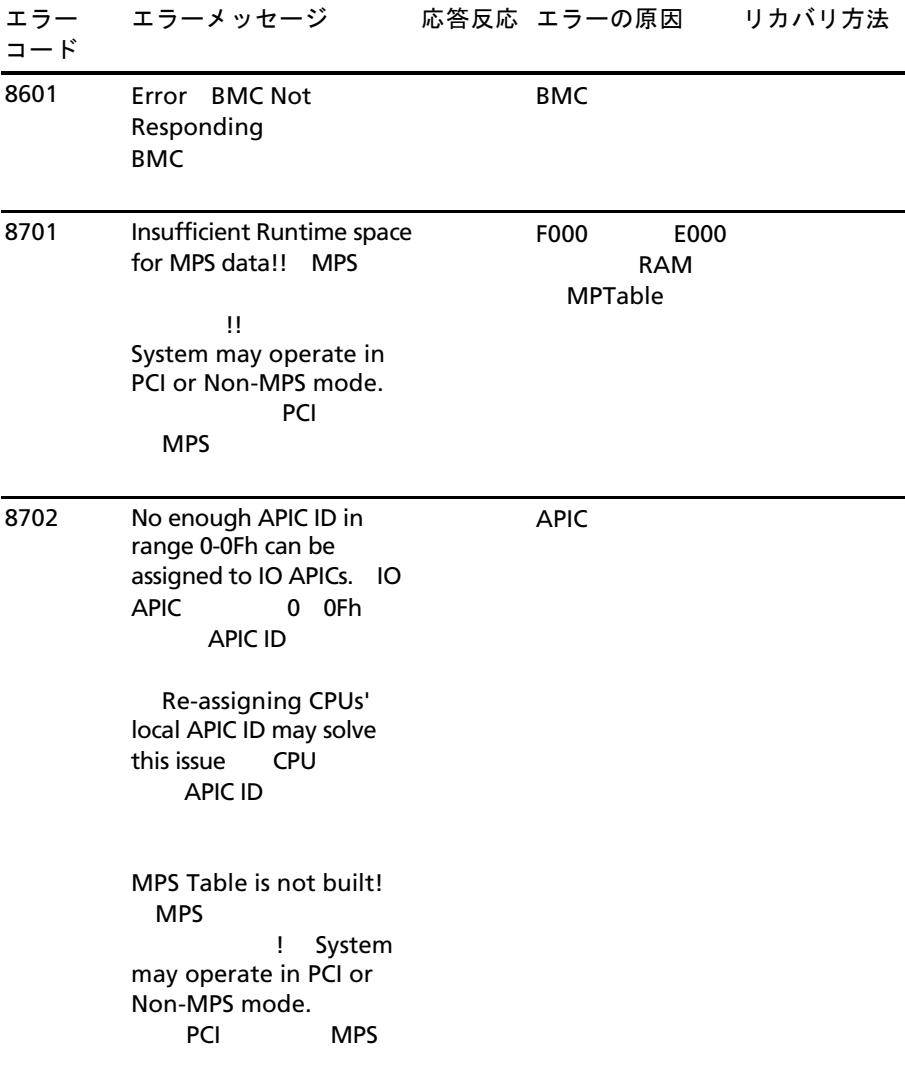

#### <span id="page-34-0"></span>**BMC**(**BMC** 付き **USB** ポート)

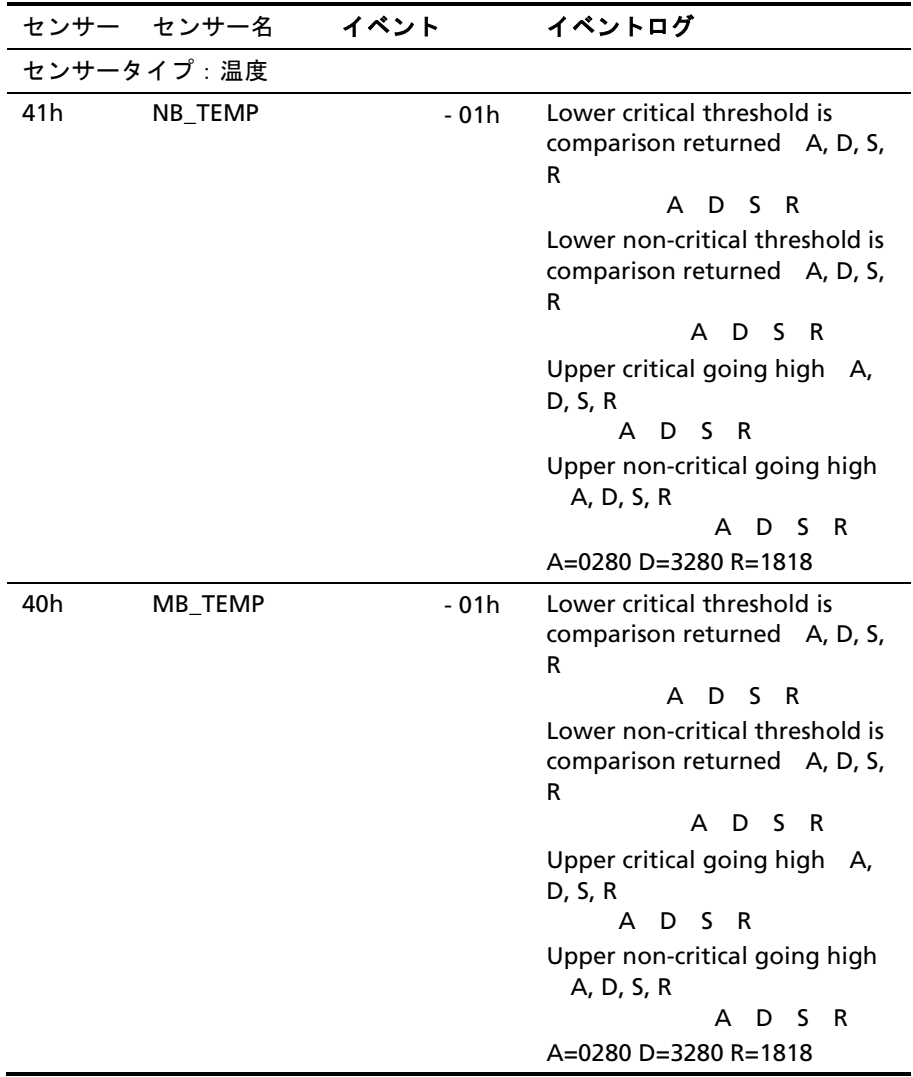

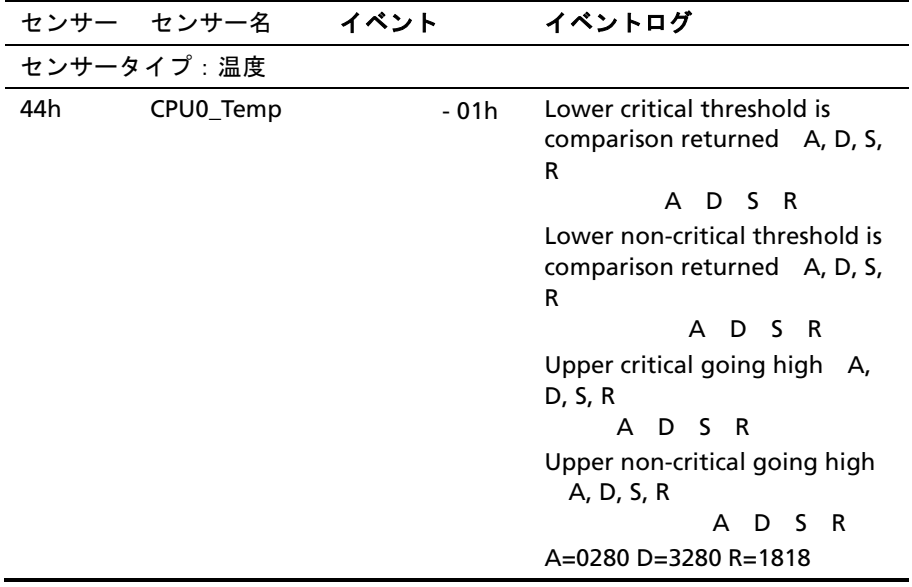
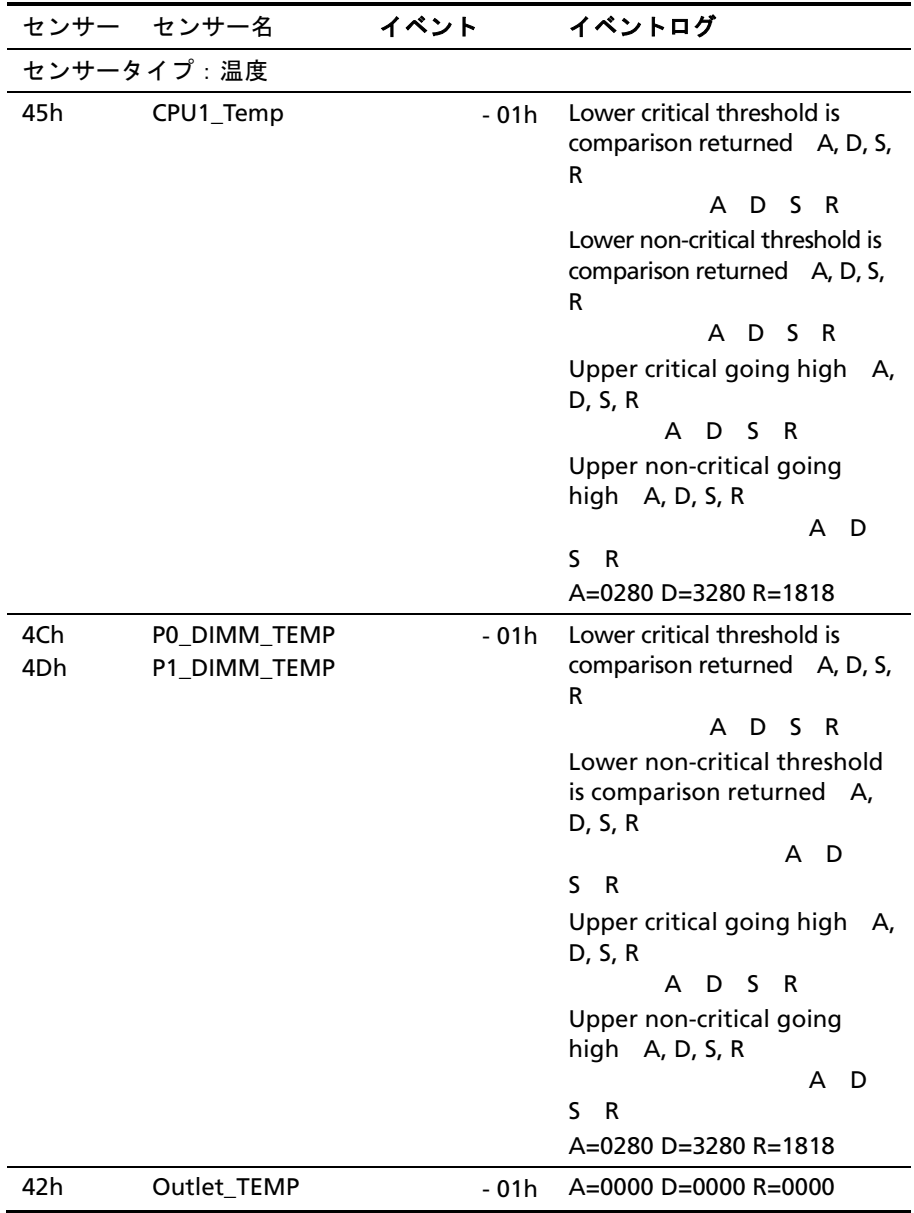

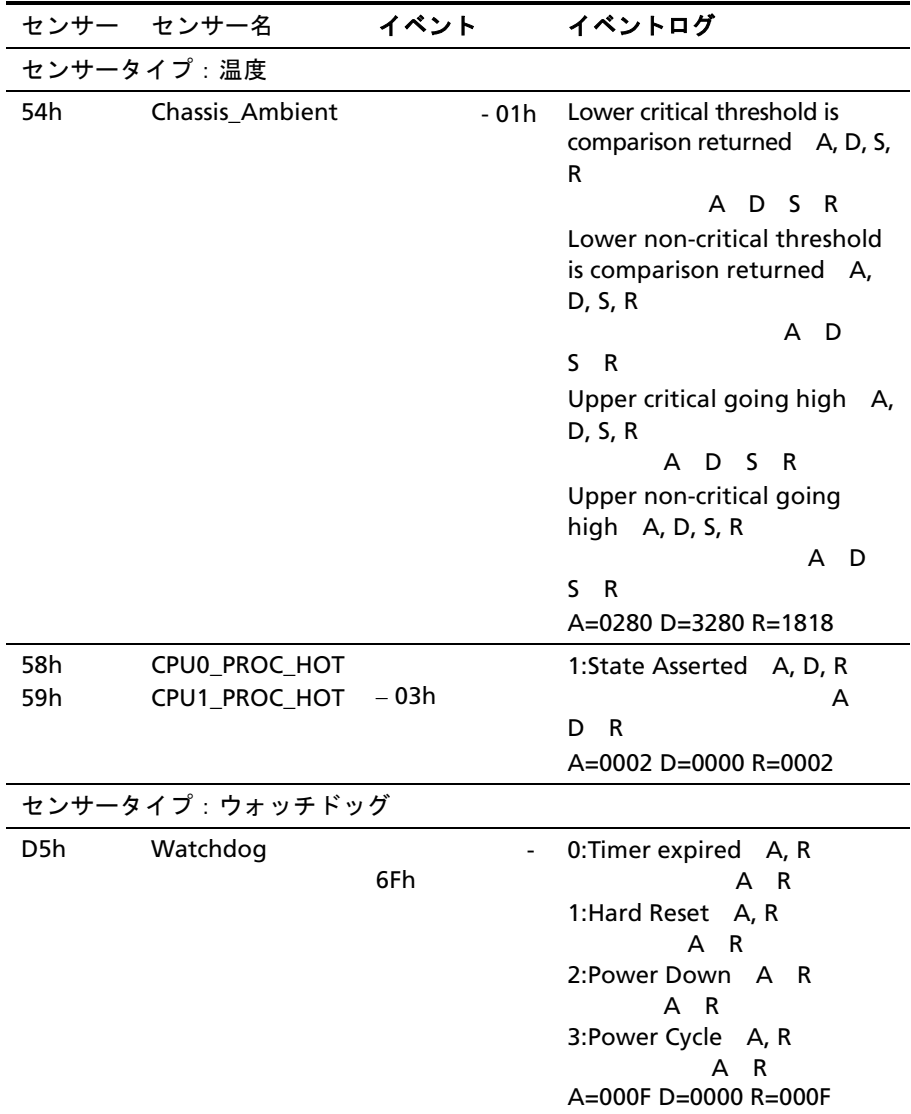

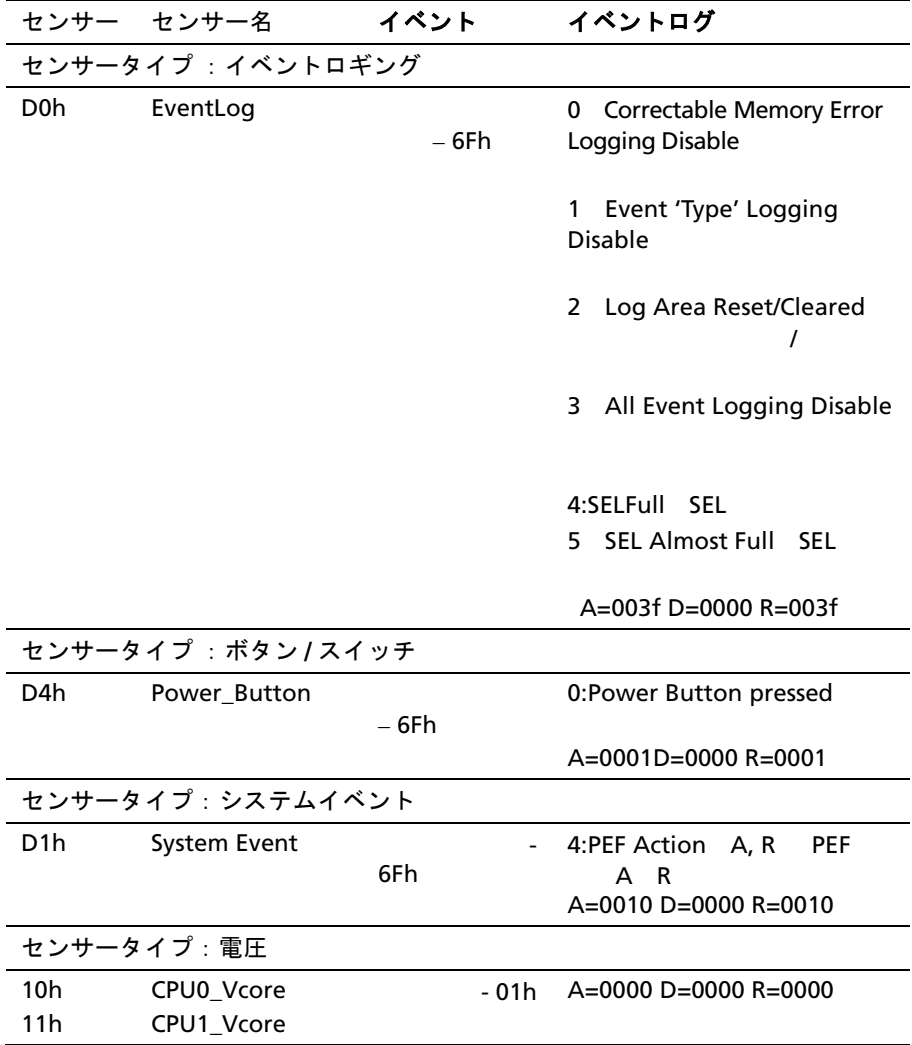

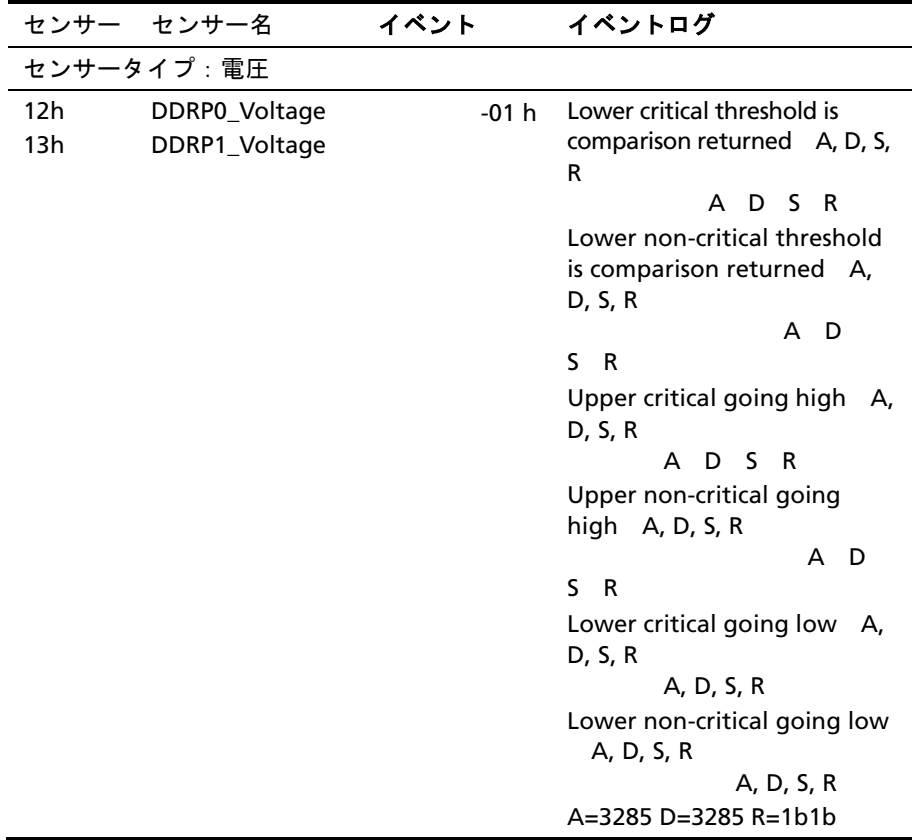

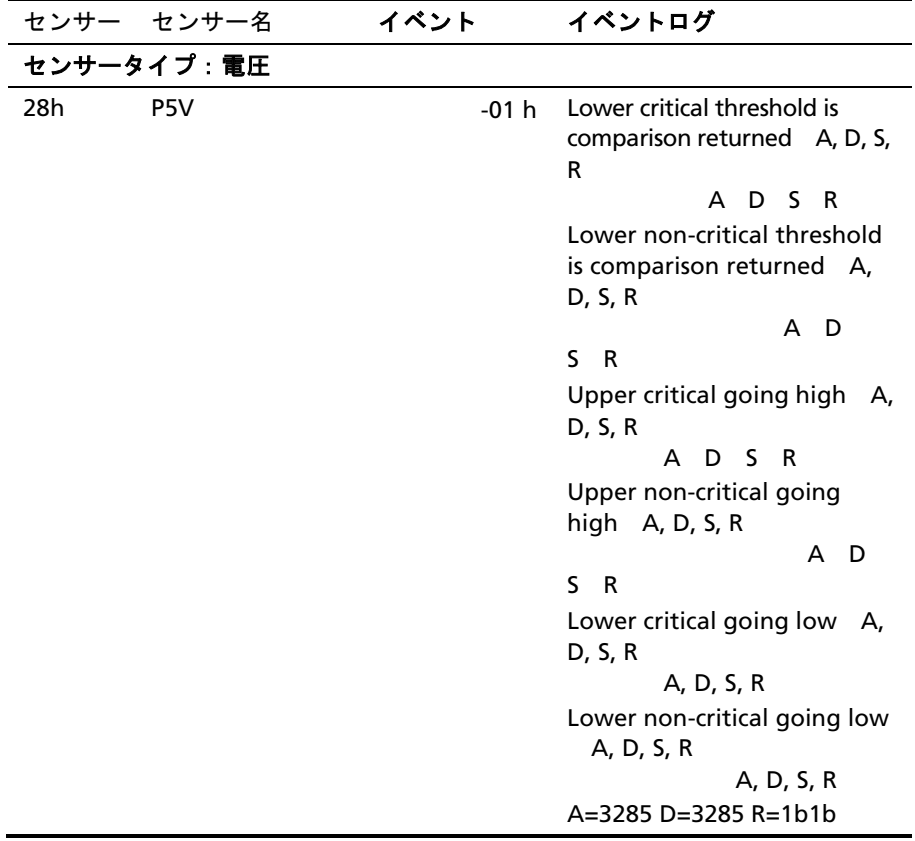

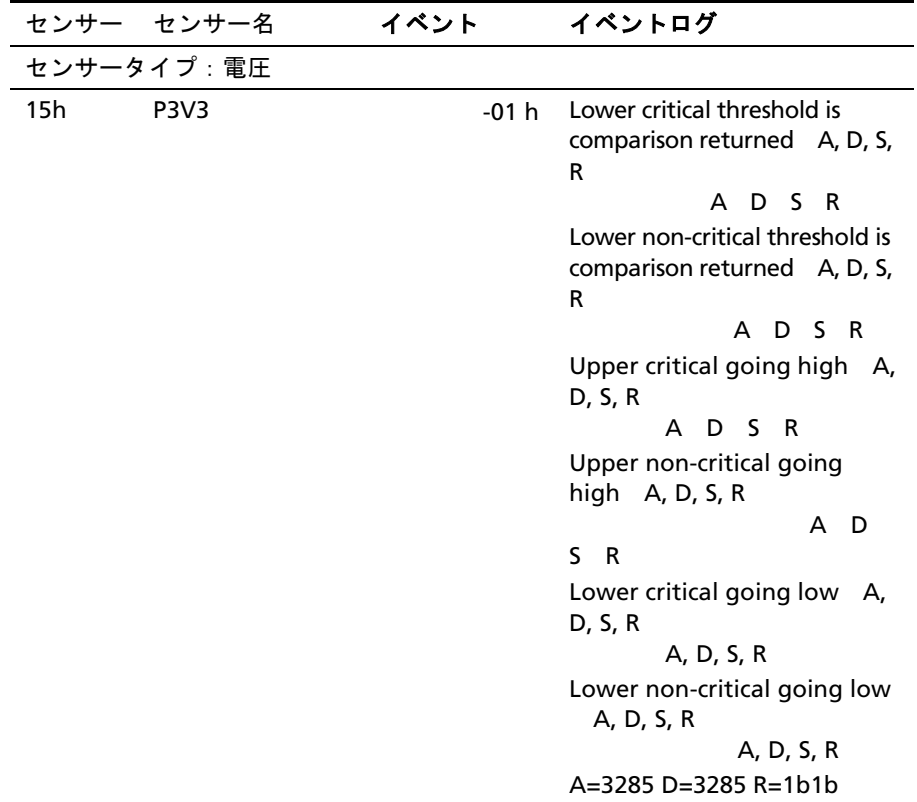

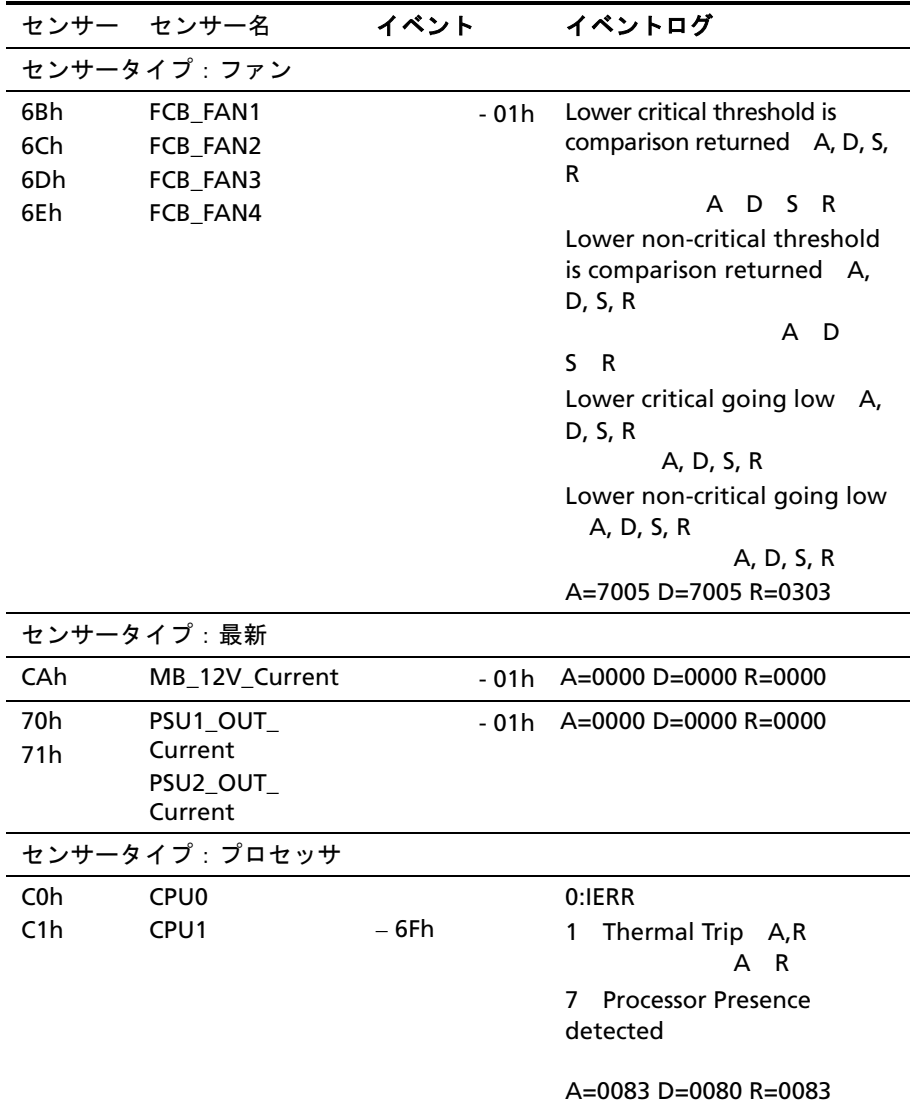

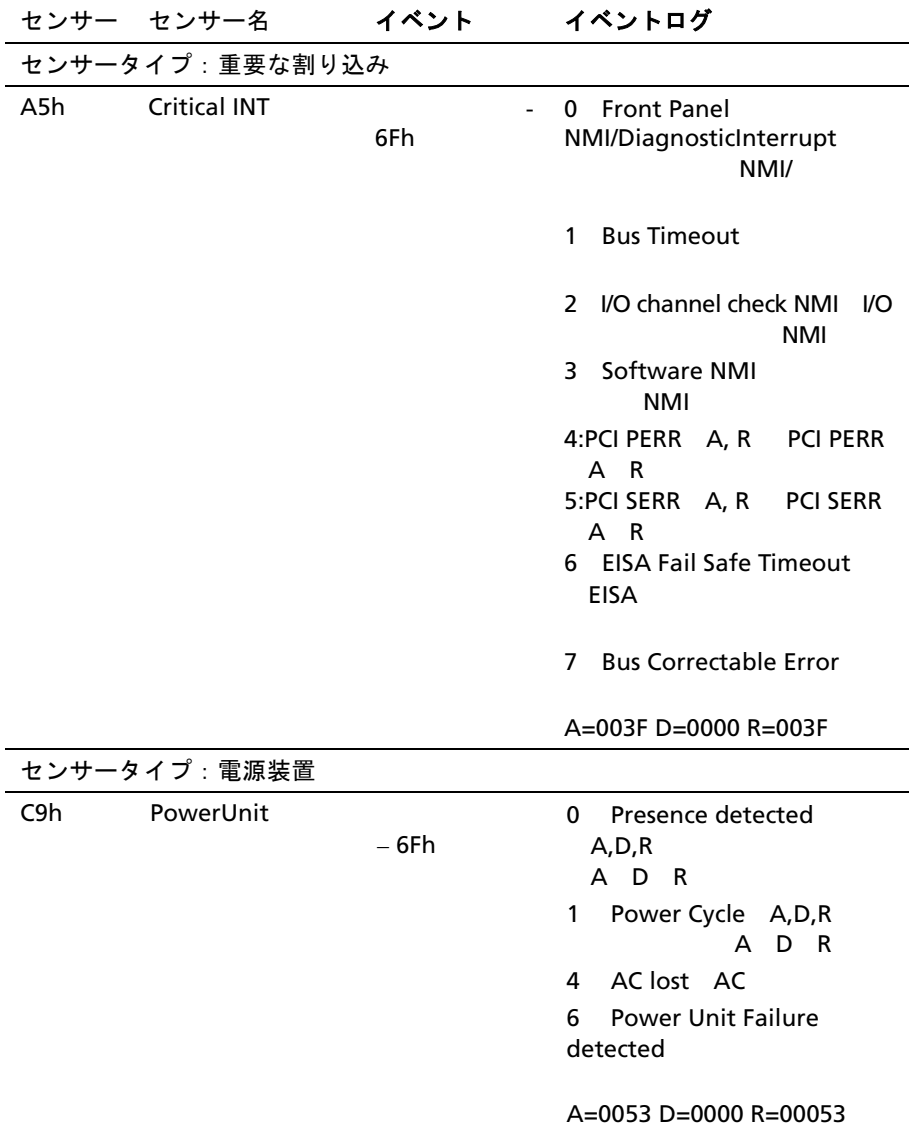

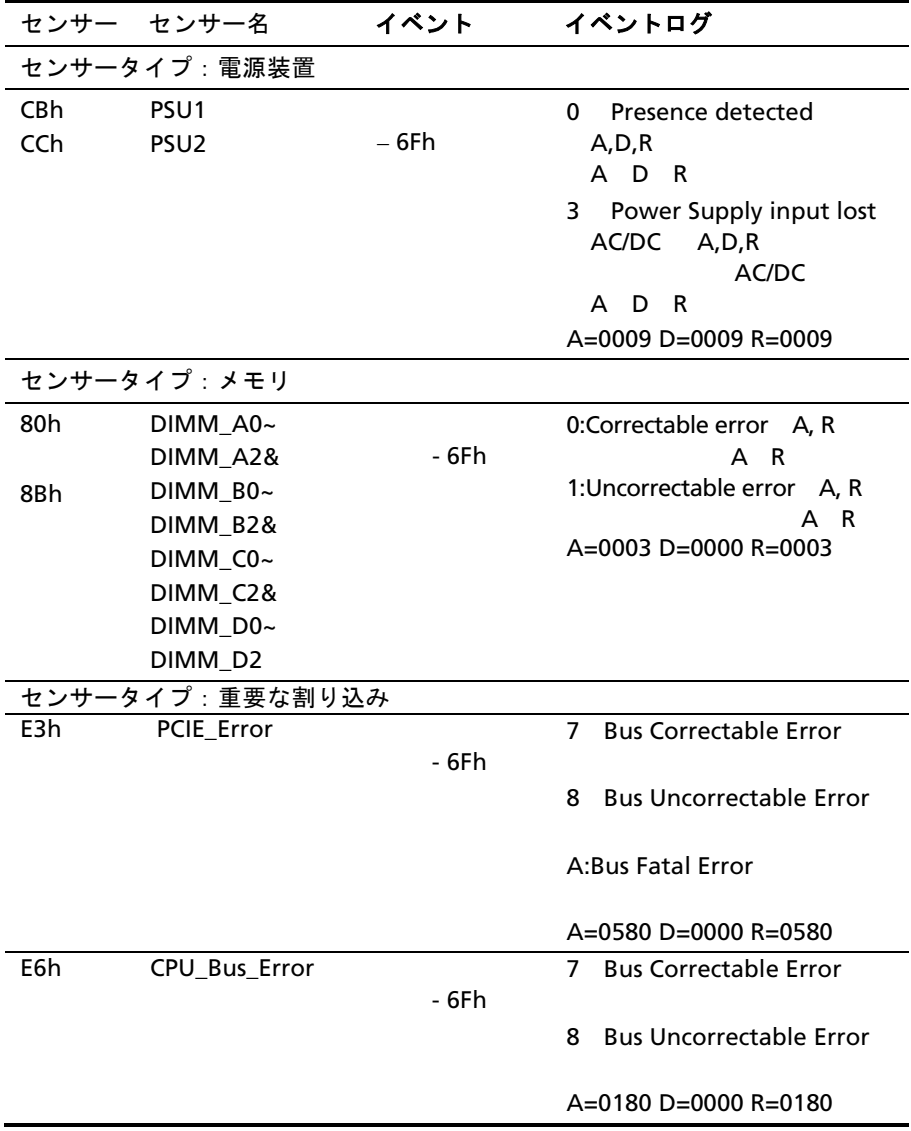

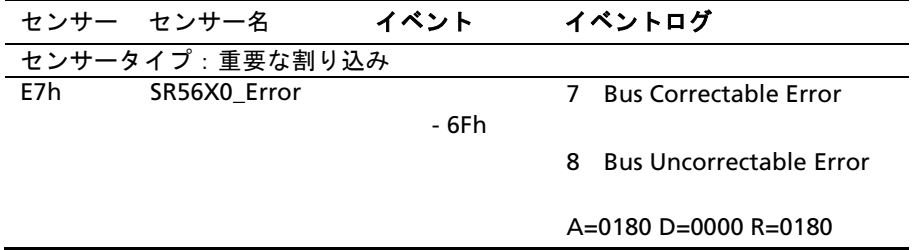

# その他の情報

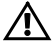

 警告:システムに付属のマニュアルで安全および認可機関に関する情報を 参照してください。保証情報は、このマニュアルに含まれている場合と、 別の文書として付属する場合があります。

**Getting Started Guide** 

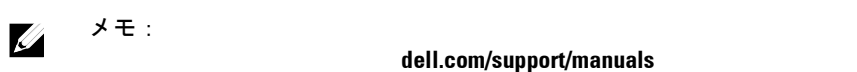

**2**

# セットアップユーティリティの 使用

スタートメニュー

**AMI CMOS BIOS** 

仕様をサポートしており、セットアップユーティリティ、POST(電源

 $PCI$ 

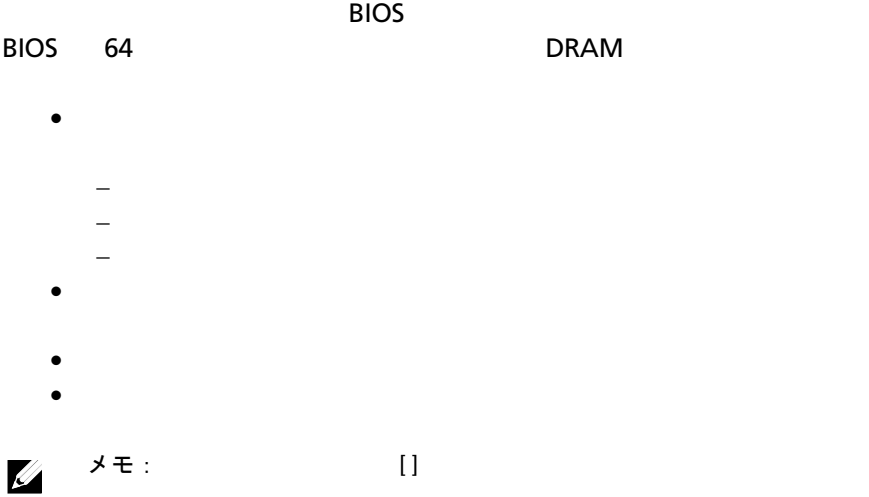

# 起動時のセットアップユーティリティ オプション

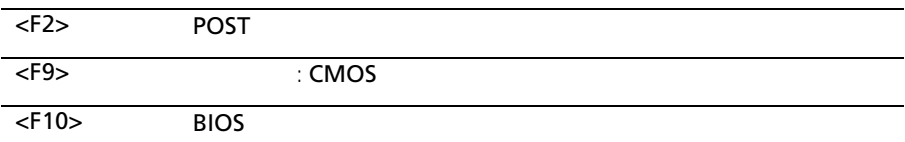

# コンソールリダイレクト

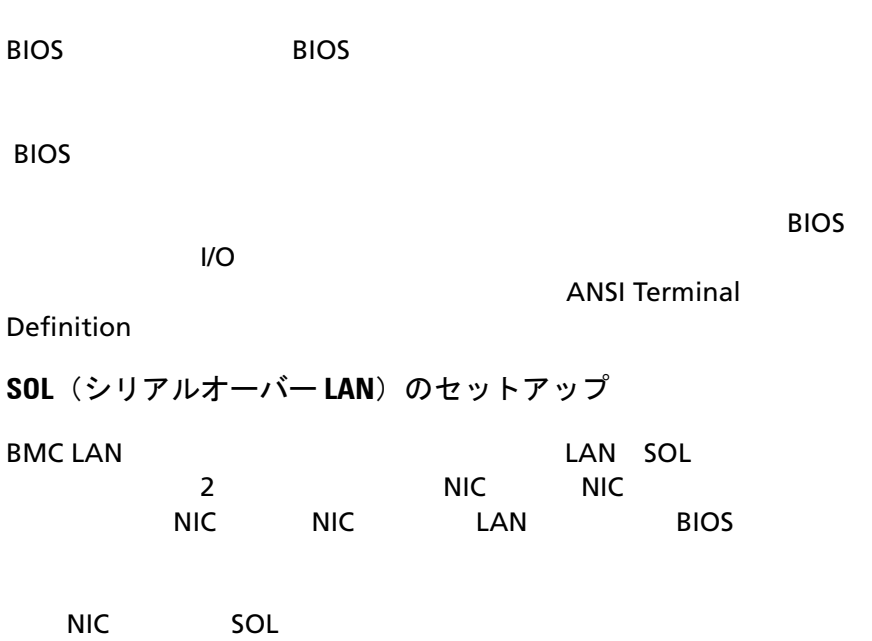

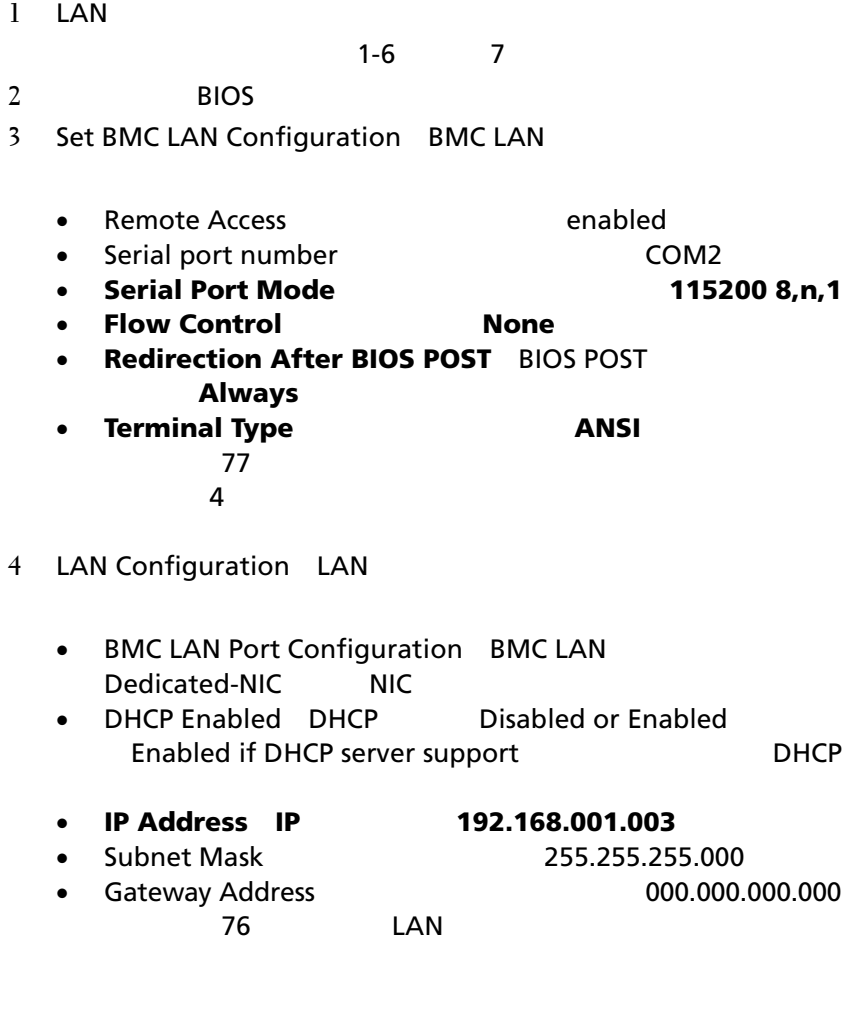

 $NIC$  SOL  $SOL$ 

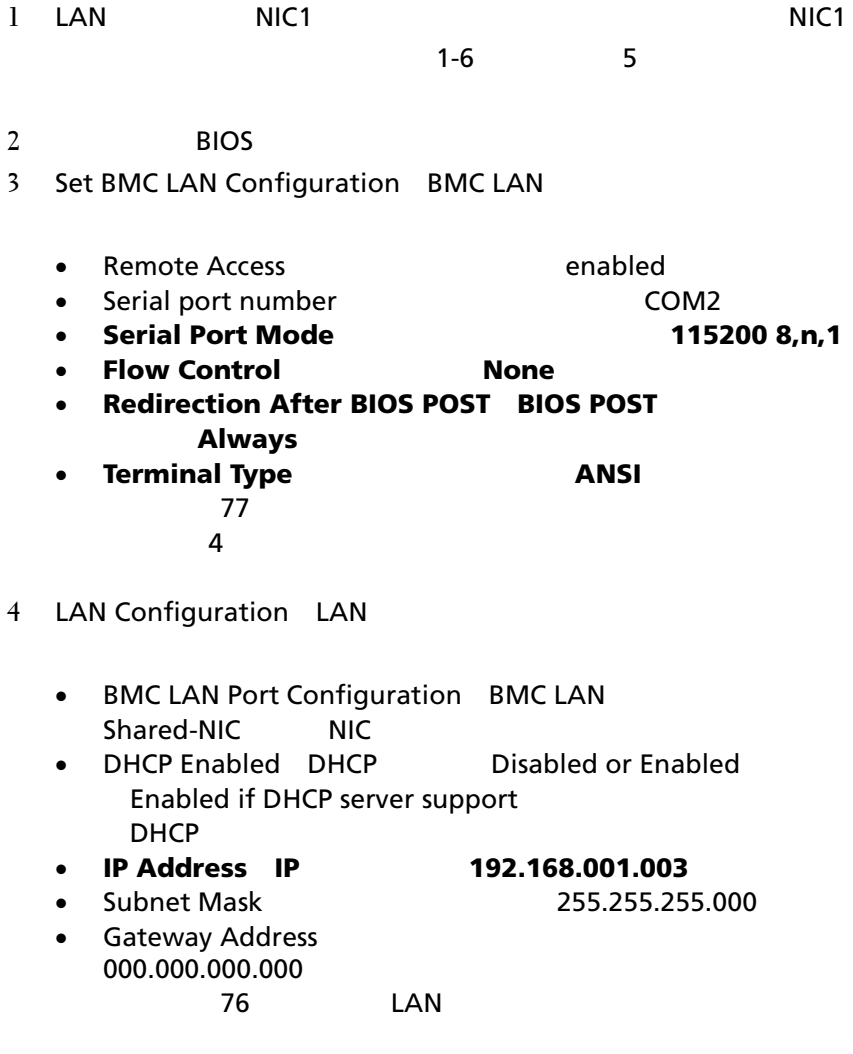

# メインメニュー

#### $B$ IOS  $B$

### メイン画面

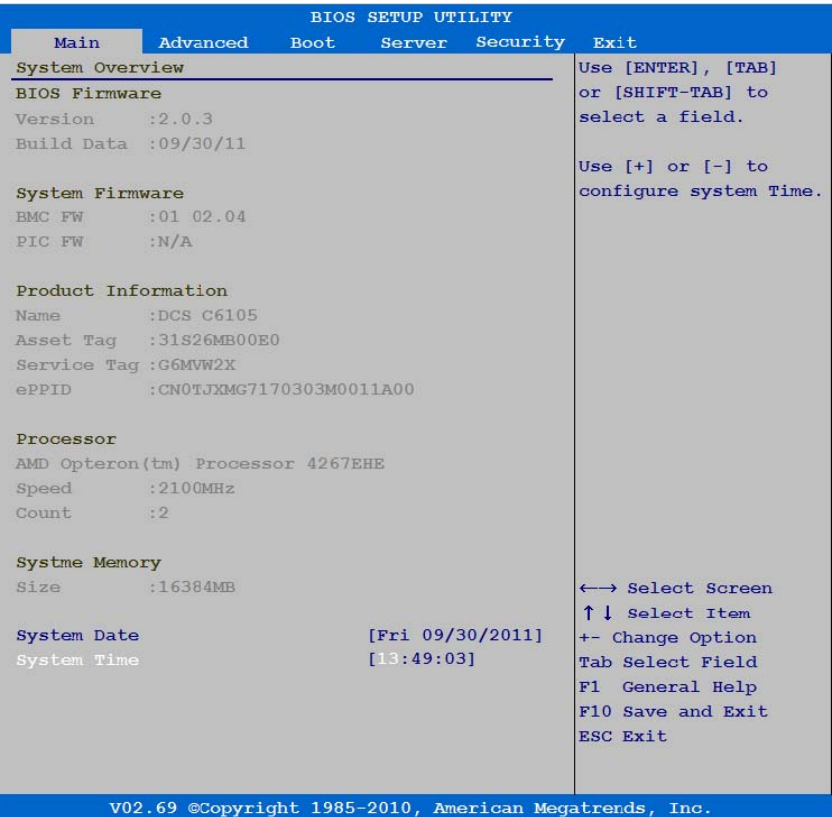

セットアップユーティリティの使用 | 51

#### メモ: セットアップユーティブ システムのオプションはシステムのオプションはシステムのオプションはシステムのオプションはシステムのオプションはシステムのオプションはシステムのオプションはシステムのオプションはシステムのオプションはシステムのオプションはシステムのオプションはシステムのオプションはシステムのオプションはシステムのオプションはシステムのオプシステムのオプシステムのオプシステムのオプシステムのオプシステムのオプシステムのオプシ  $\begin{picture}(20,5) \put(0,0){\vector(0,1){30}} \put(15,0){\vector(0,1){30}} \put(15,0){\vector(0,1){30}} \put(15,0){\vector(0,1){30}} \put(15,0){\vector(0,1){30}} \put(15,0){\vector(0,1){30}} \put(15,0){\vector(0,1){30}} \put(15,0){\vector(0,1){30}} \put(15,0){\vector(0,1){30}} \put(15,0){\vector(0,1){30}} \put(15,0){\vector(0,1){30}} \put(15,0){\vector(0,$

### メモ:セットアップコーディアップコーディアップコーディアップ

## **BIOS** ファームウェア

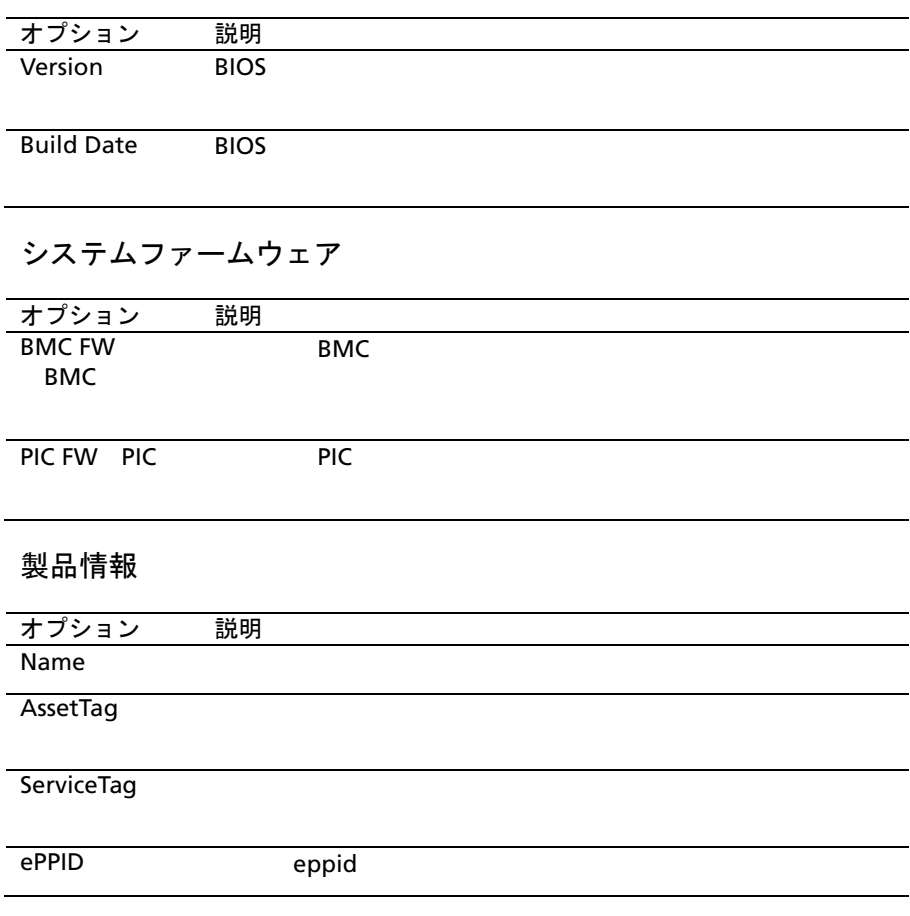

プロセッサ

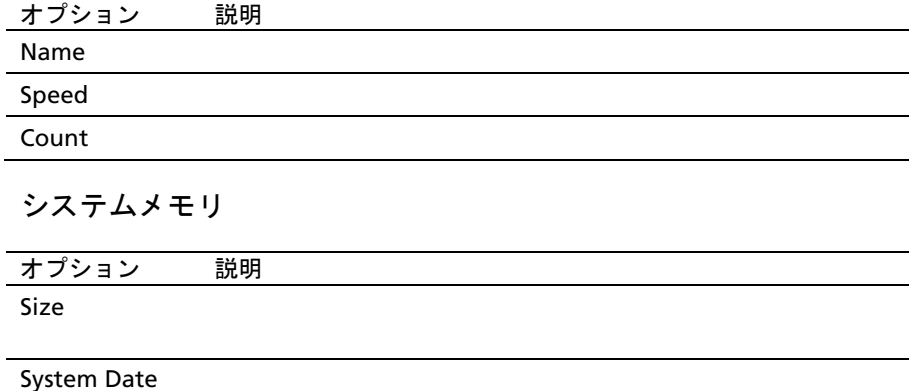

System Time

# 詳細設定メニュー

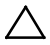

 注意:これらのページのアイテムに誤った設定を行うと、システムが誤作 動する原因となる場合があります。 これらのアイテムを調整した経験をお 持ちでない場合は、デフォルト値のままにしておくことをお勧めします。 これらのページのアイテムを設定した結果、システムが正常に機能しなく なったか、または起動しなくなった場合は、**BIOS** を開き、**Exit**(終了)メ ニューで Load Optimal Defaults (最適なデフォルト値をロード) を選択する と、正常に起動します。

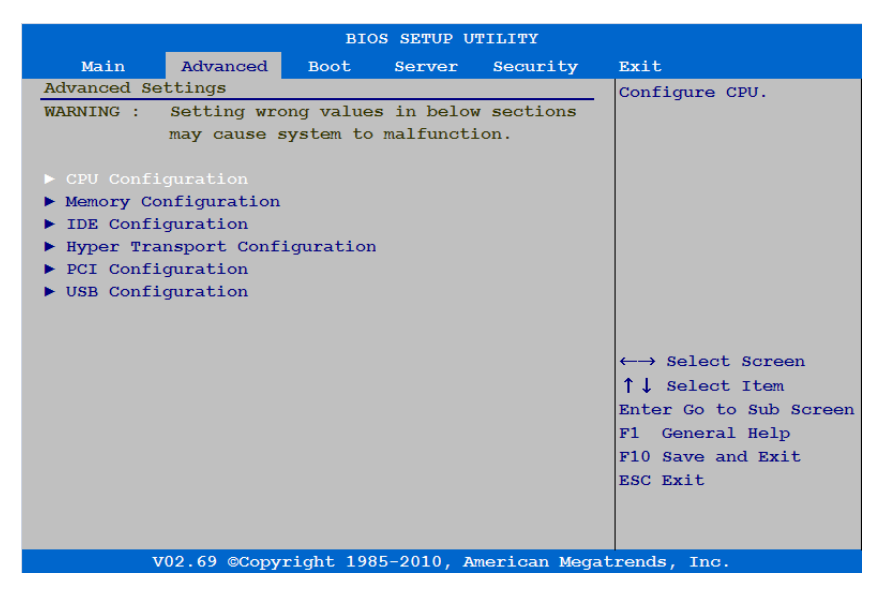

**CPU** 設定

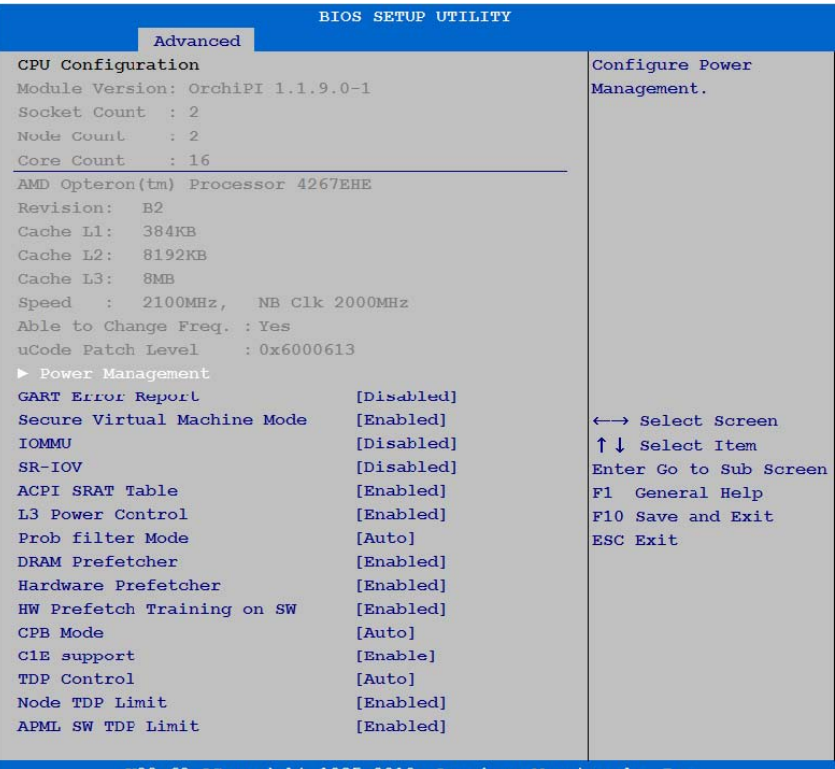

V02.69 ©Copyright 1985-2010, American Megatrends, Inc.

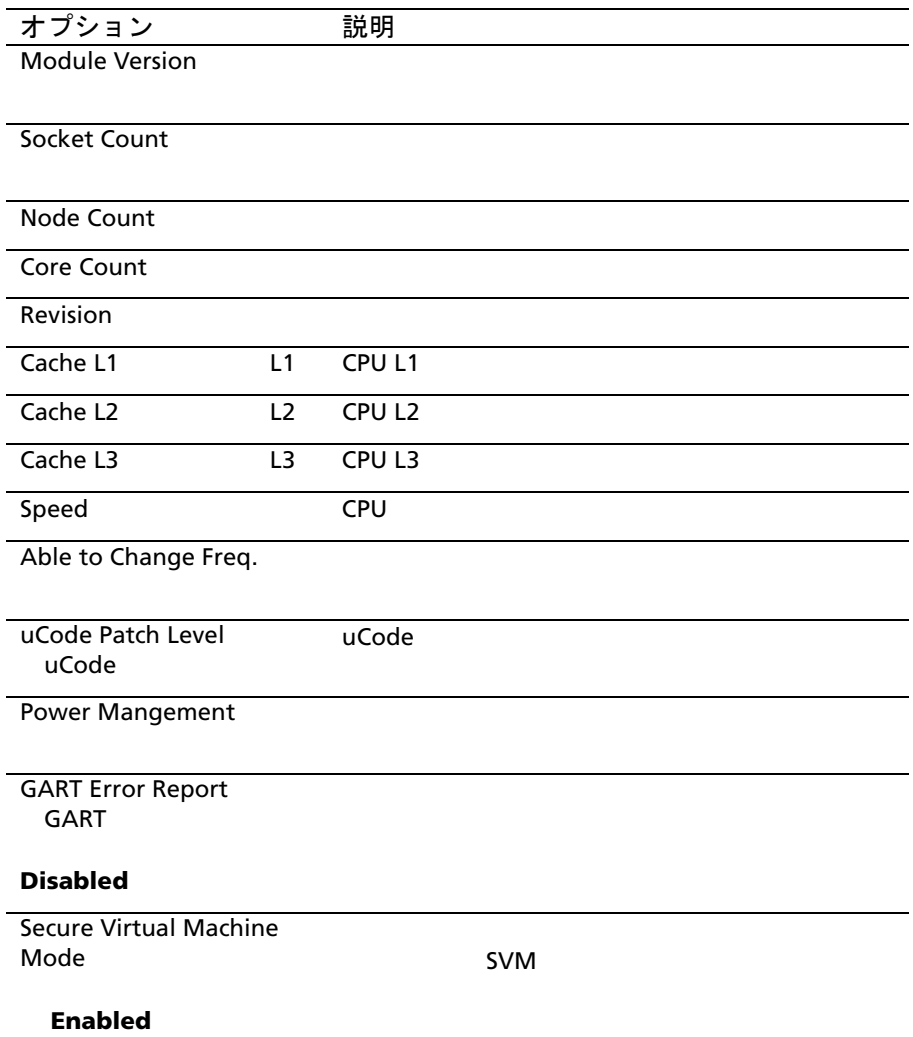

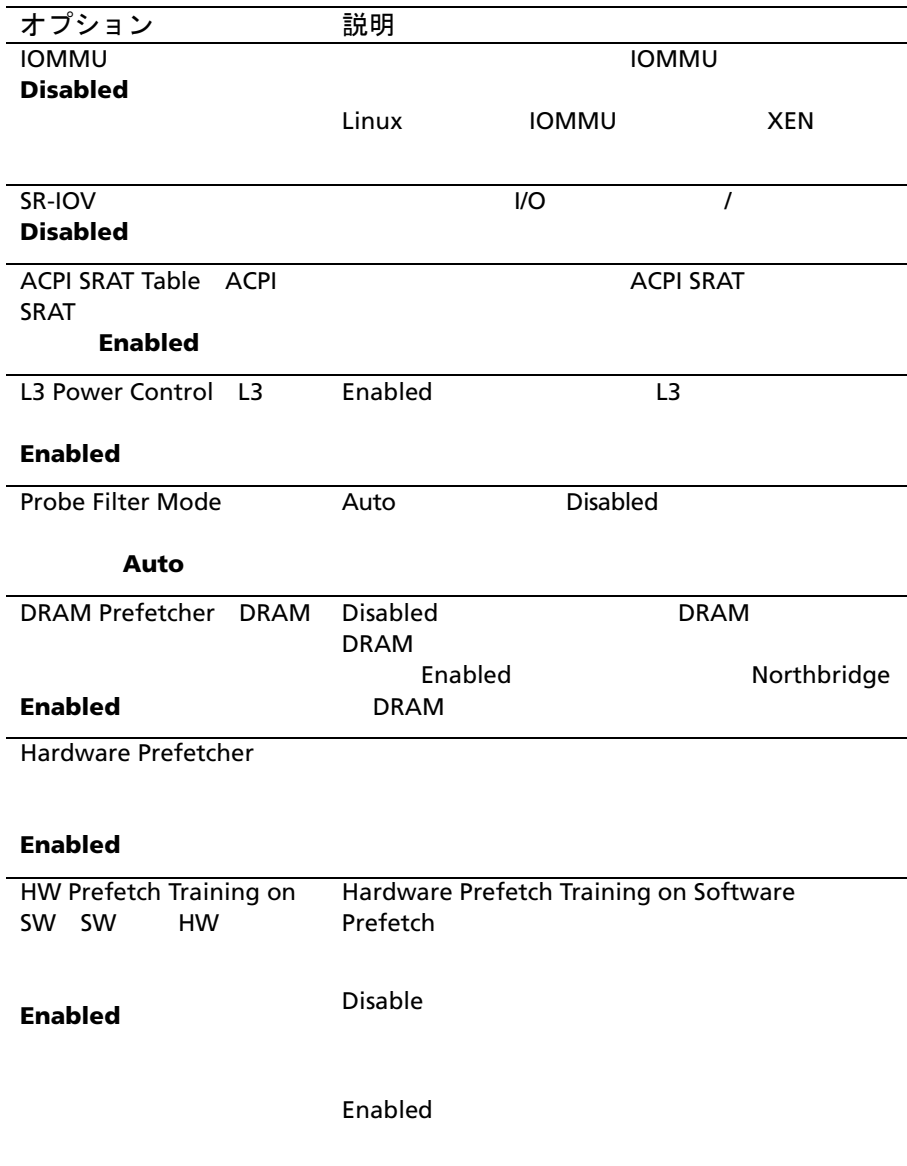

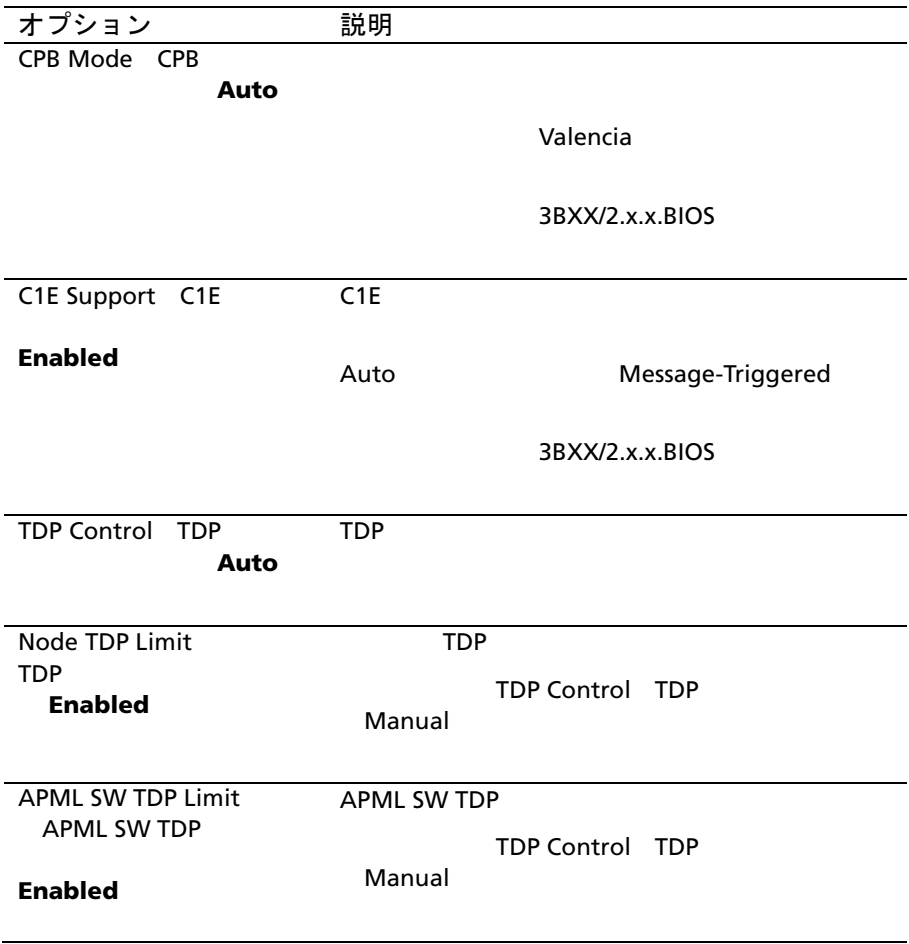

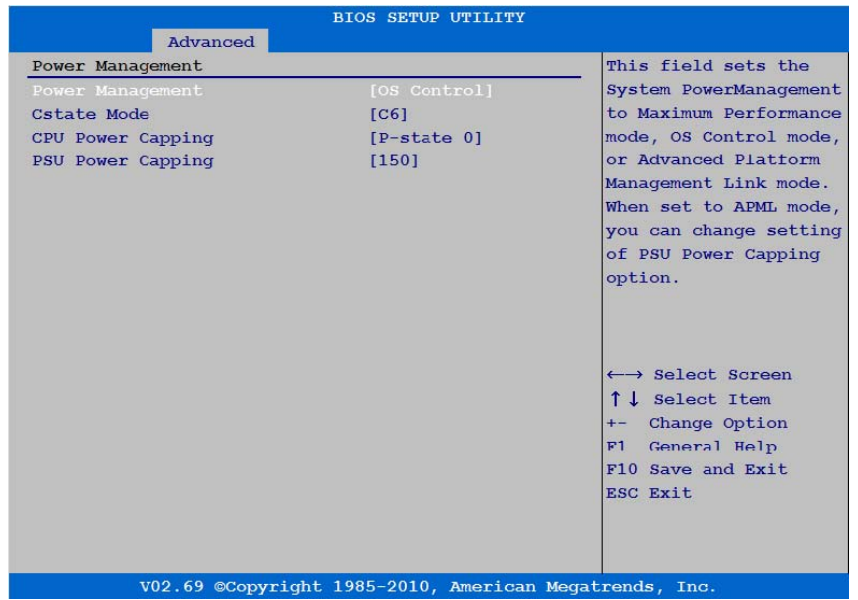

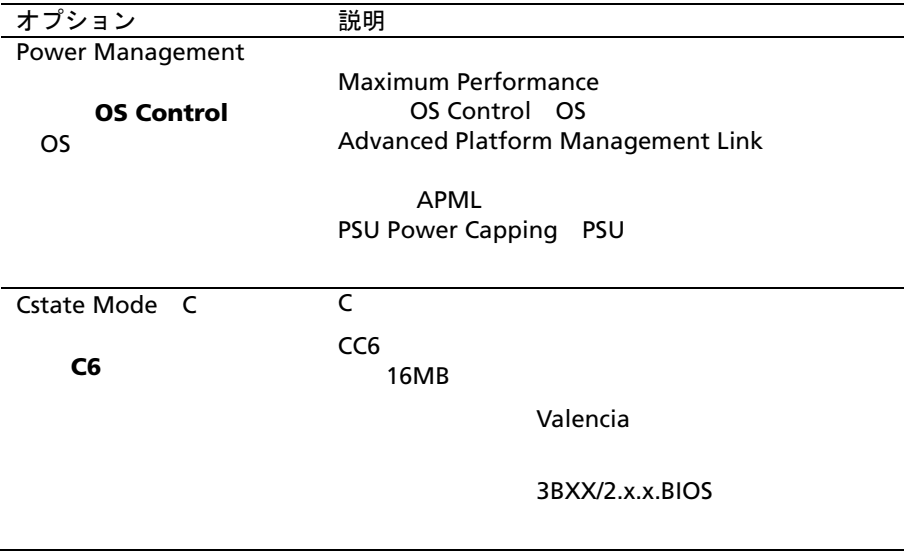

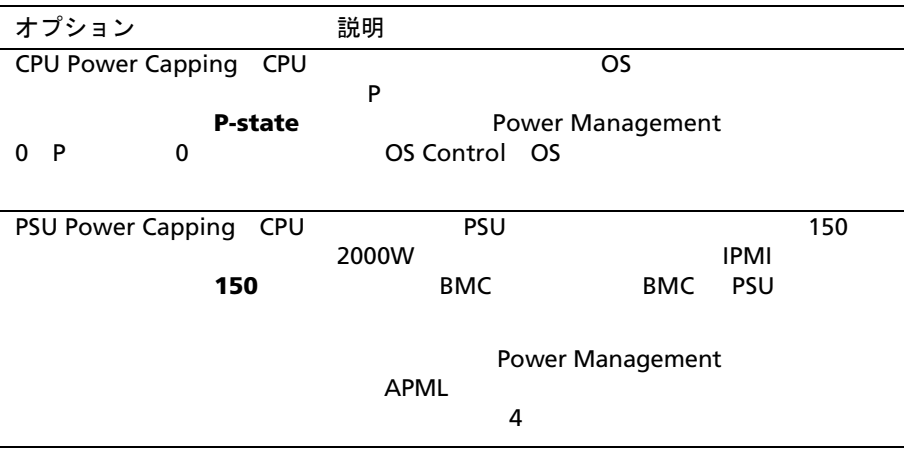

メモリ設定

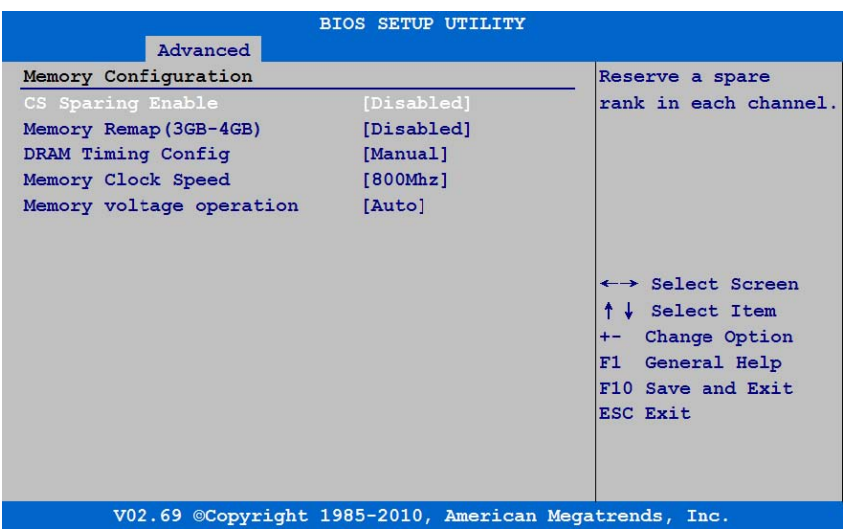

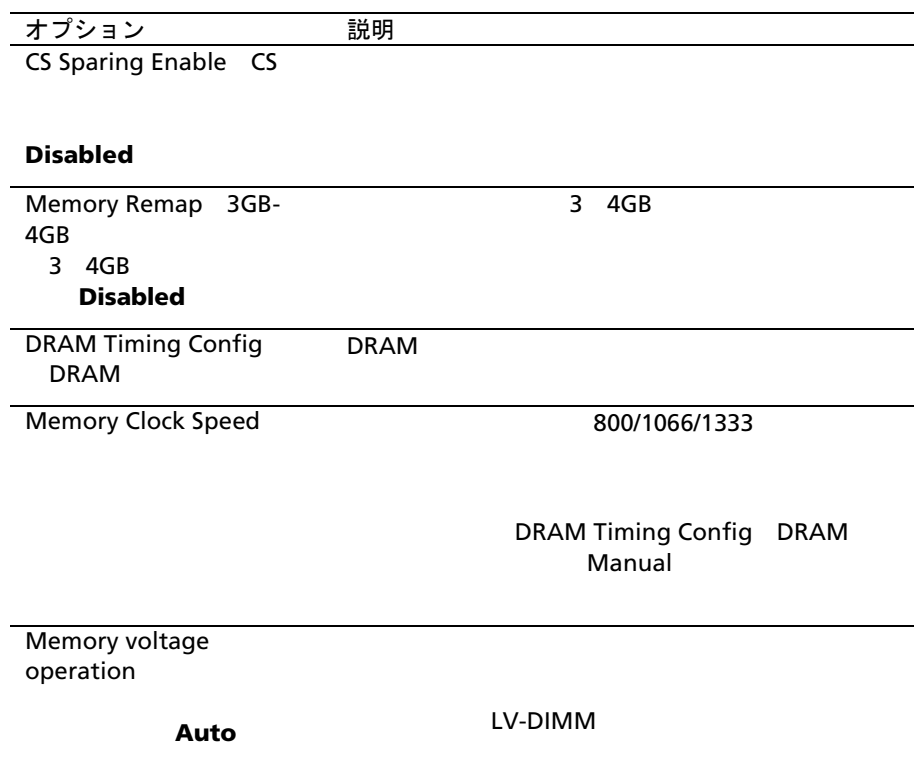

### **SATA** 設定

#### このアイテムにスクロールして Enter を押すと、次の通過を押すと、次の通過を押すと、

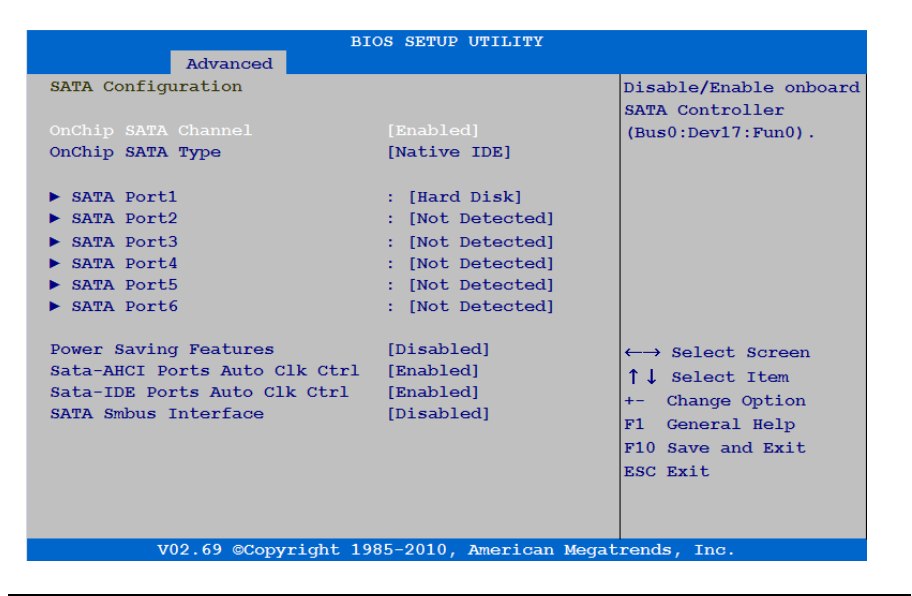

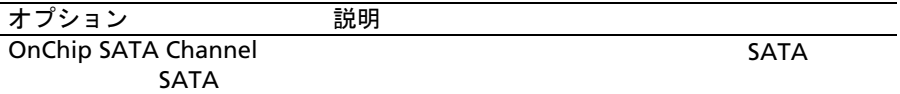

#### **Enabled**

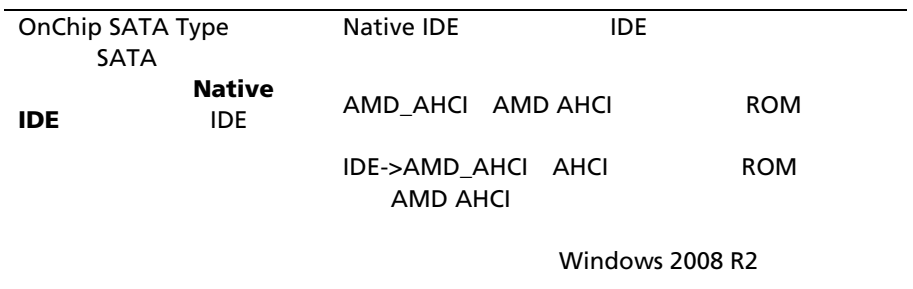

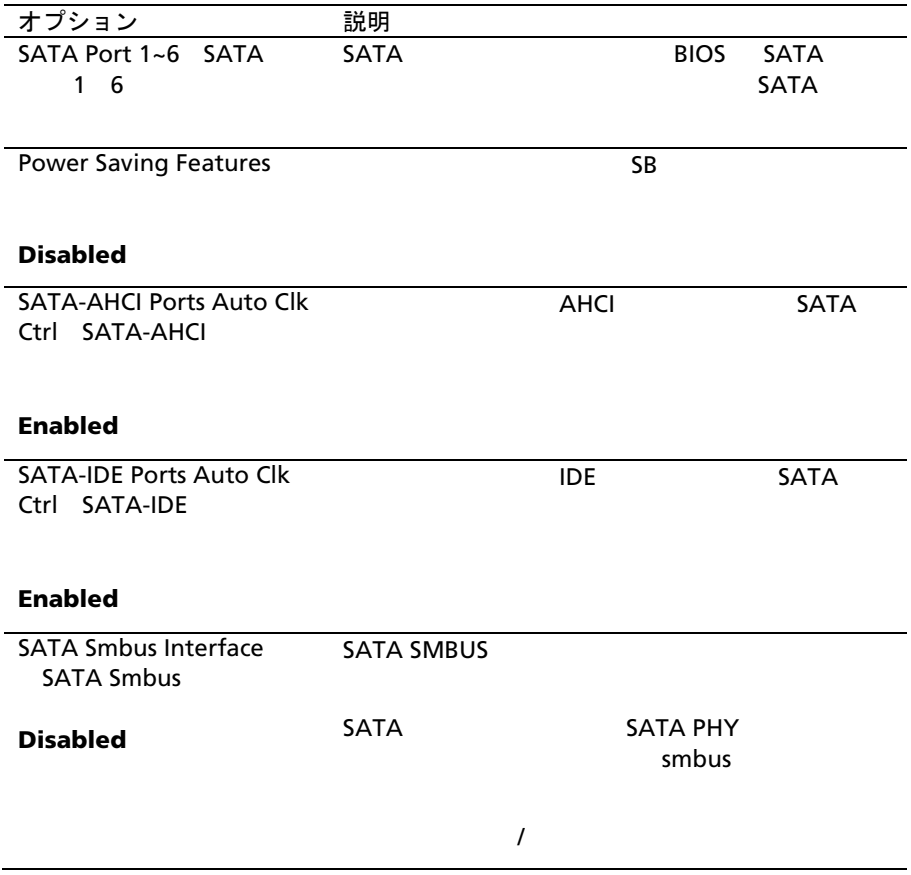

### SATA 1 6 SATA

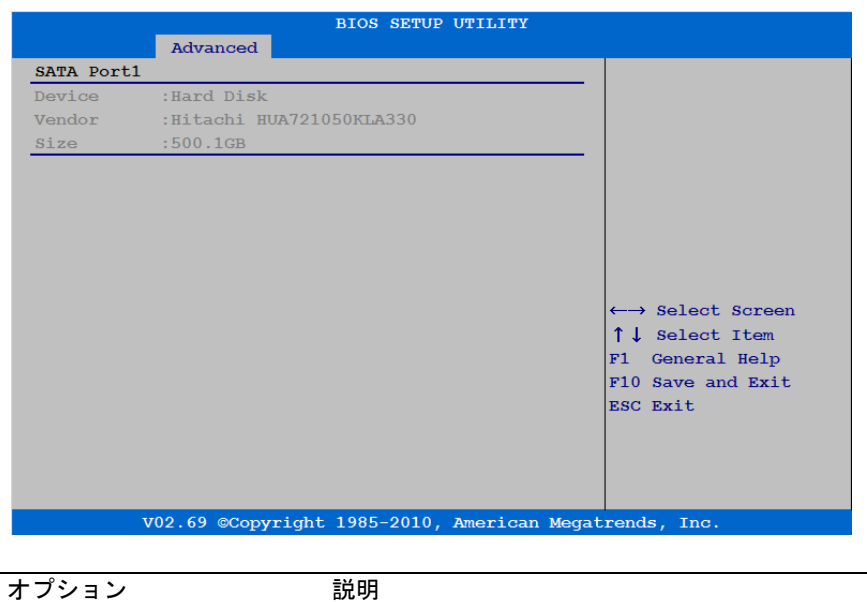

Device(デバイス) このチャネルに割り当り当り当り当り当り当り当り当り当り当り当り当り

#### Vendor

 $\overline{\text{S}}$ ize $\overline{\text{S}}$ 

# **Hyper Transport** 設定

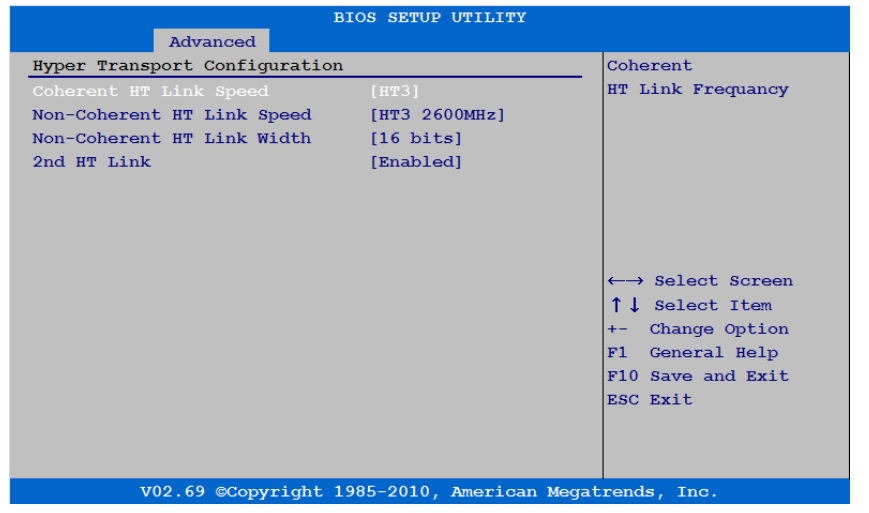

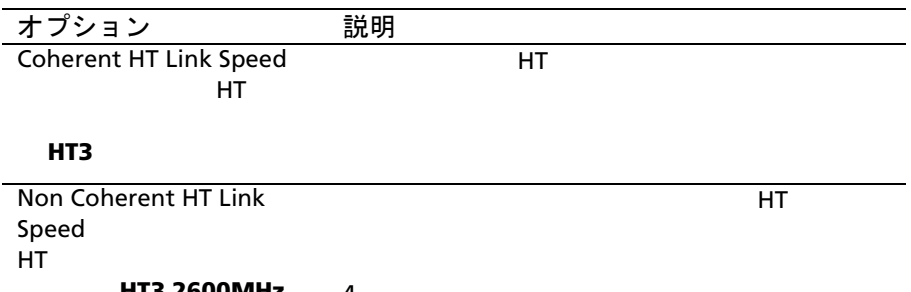

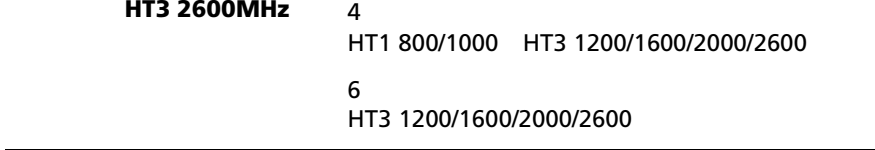

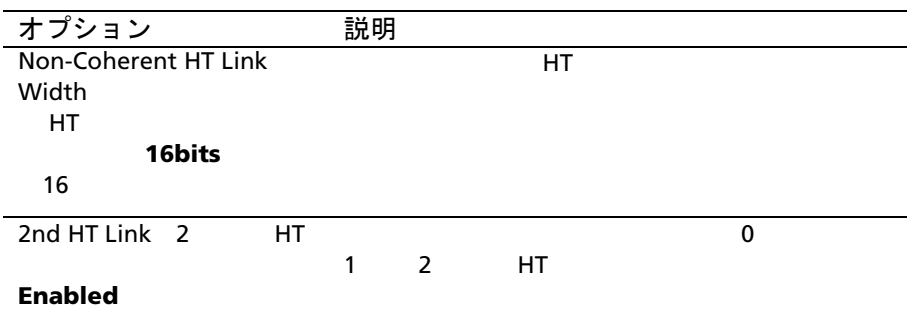

**PCI** 設定

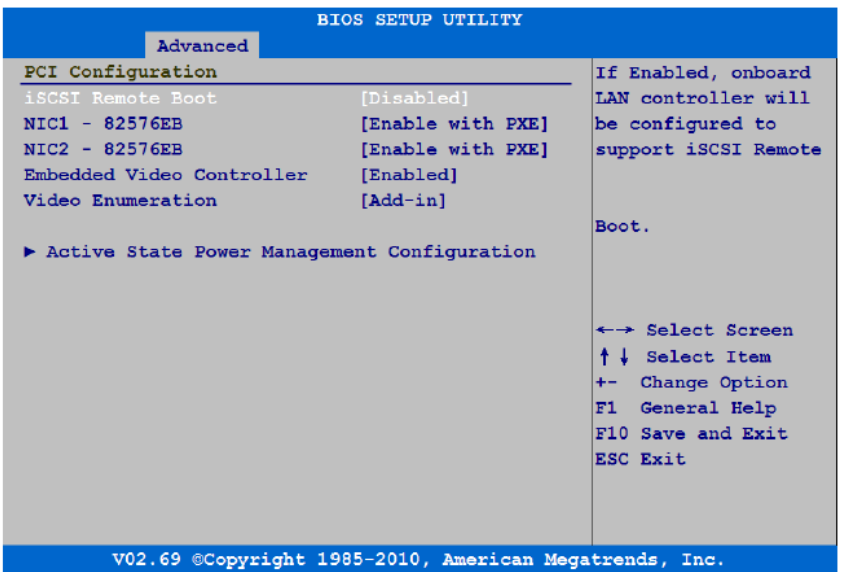

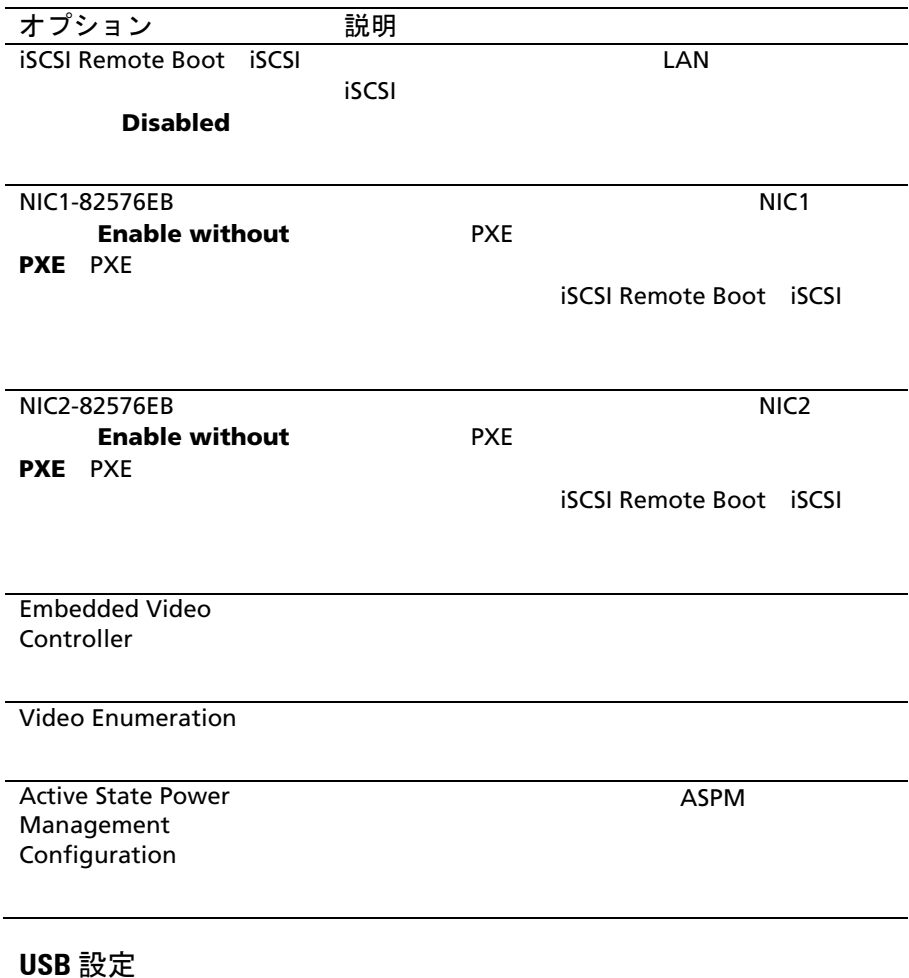

この項目にはスクロールして Enter を押すと、次の通過はスクロールして Enter

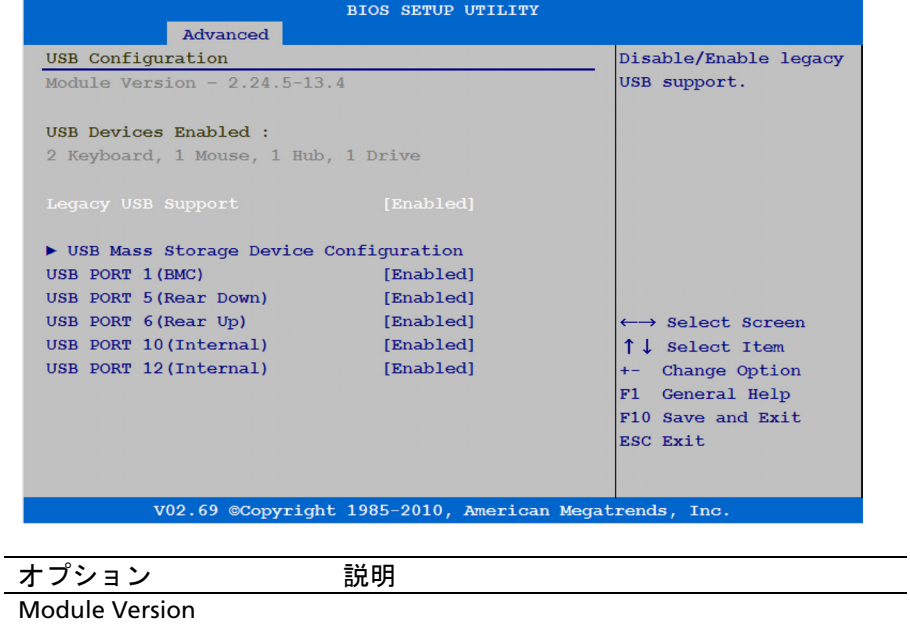

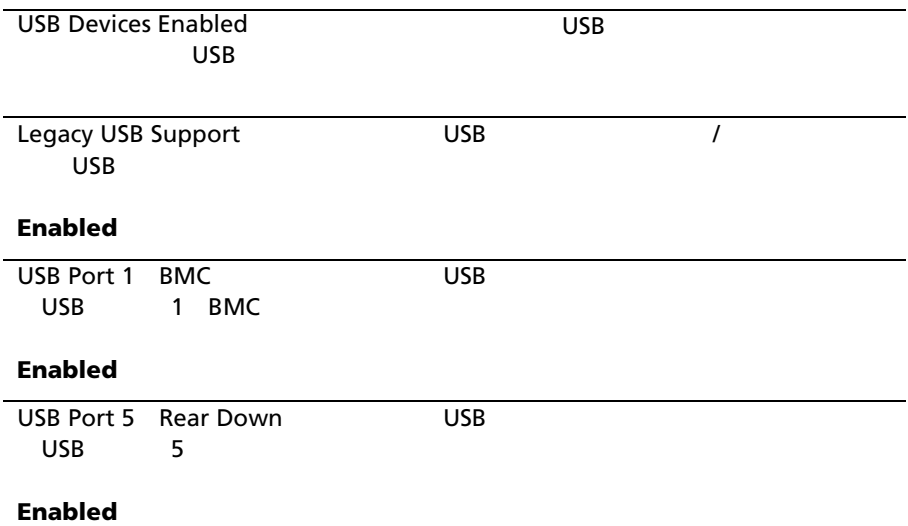

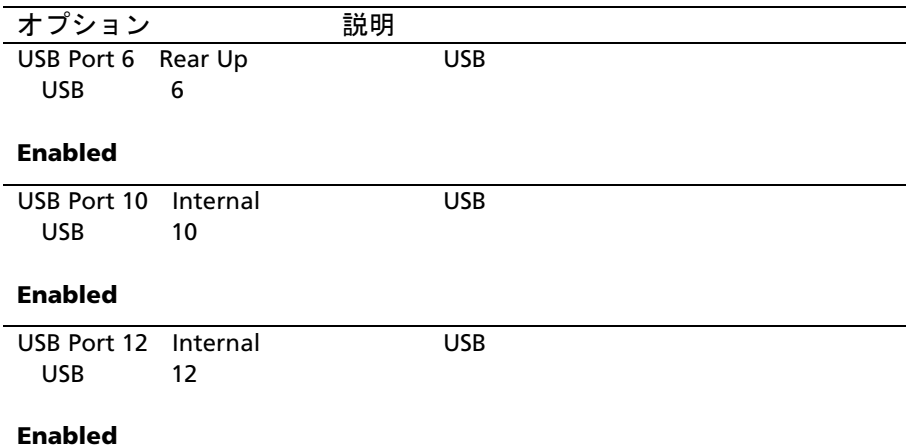

# 起動メニュー

このページでは、POST の起動パラメータを設定できます。

#### $\blacksquare$ Enter  $\blacksquare$

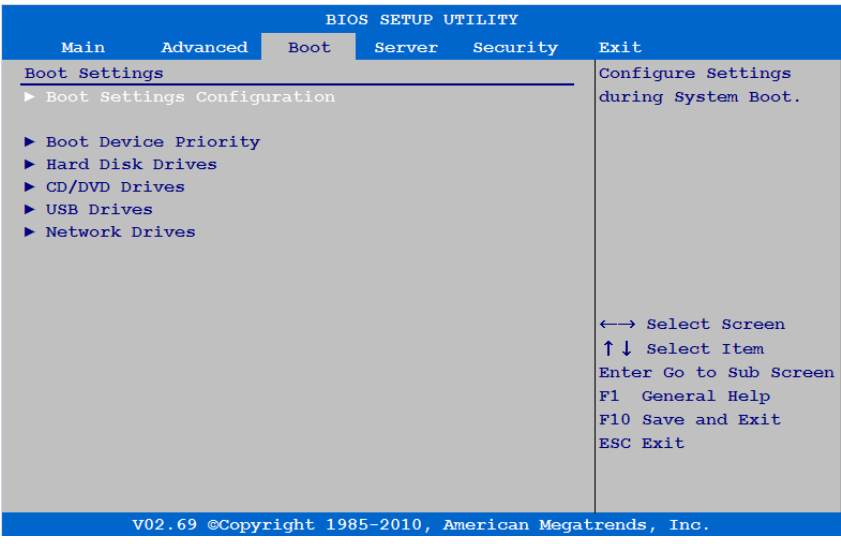

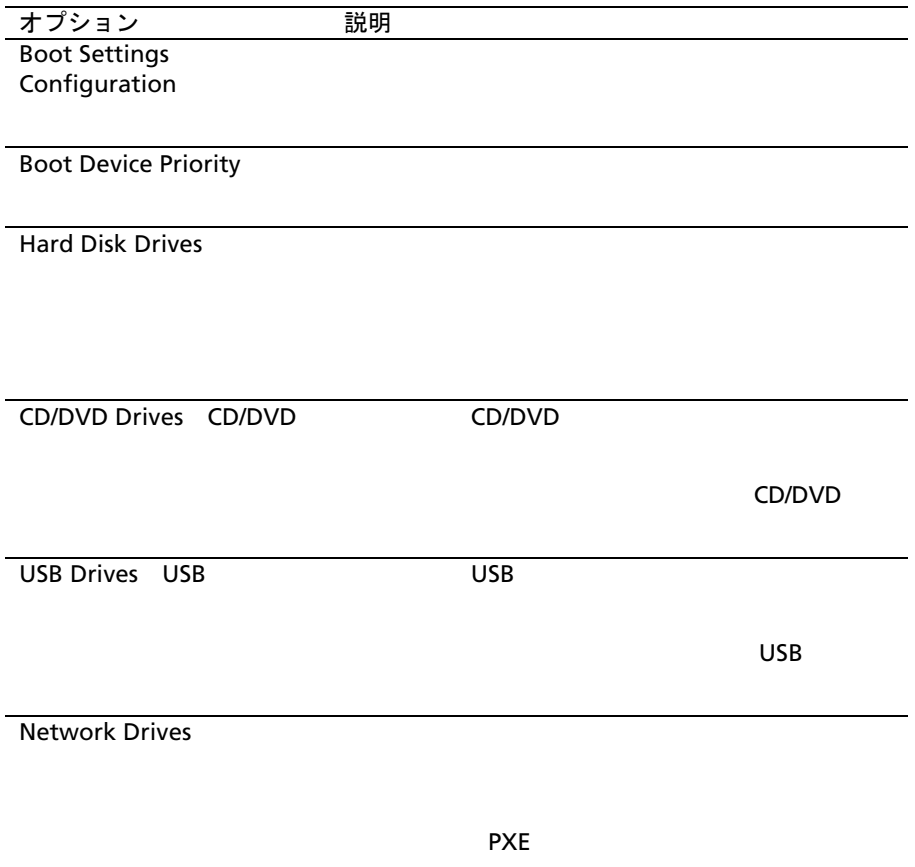

### 起動設定構成

#### **Enter Enter そんのサ**ガメニュー

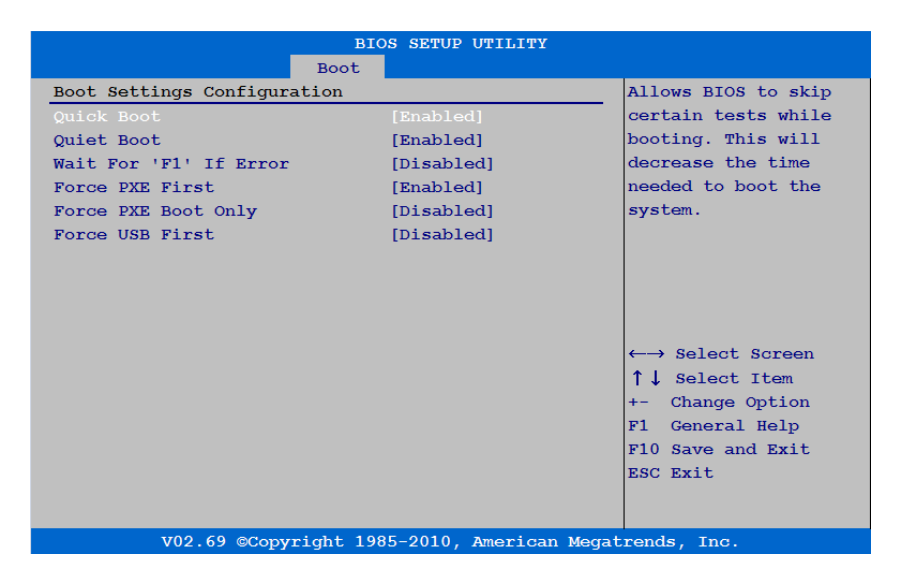

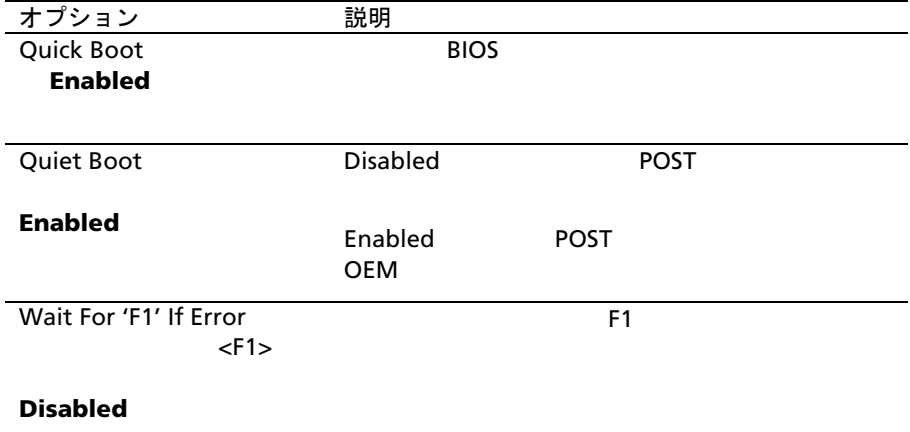

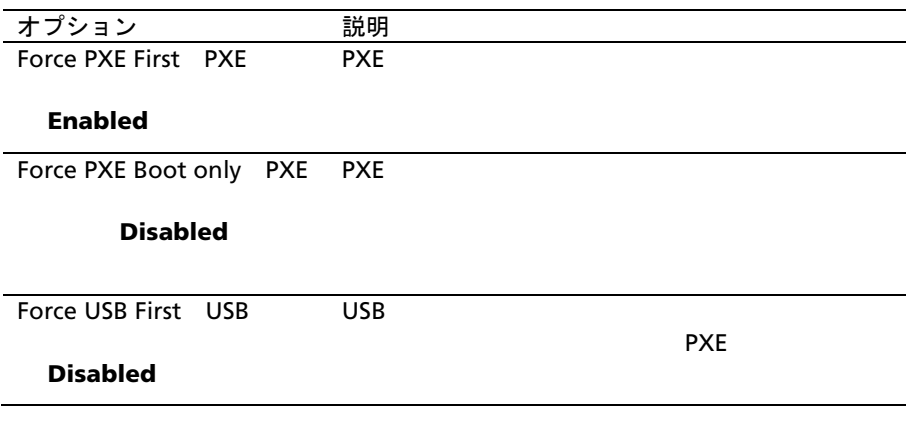

# 起動デバイスの優先順位

#### **Enter Enter Enter**

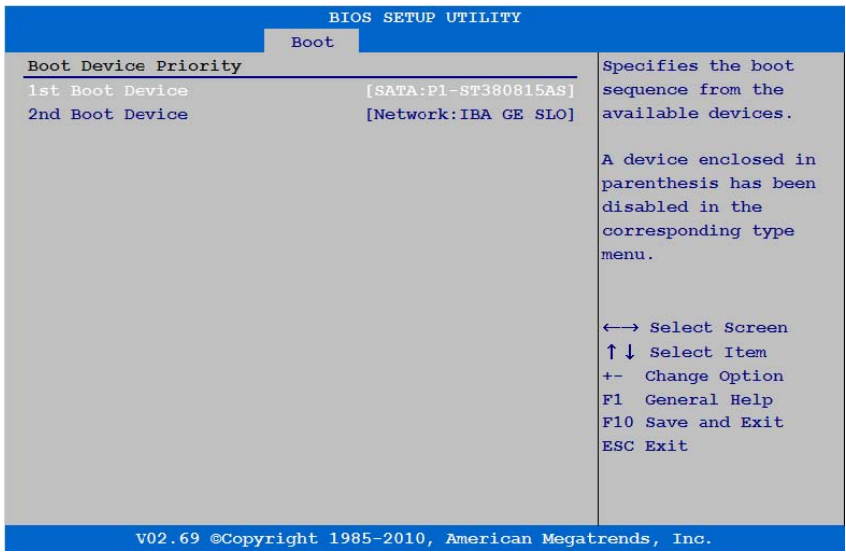
# サーバーメニュー

#### $\blacksquare$ Enter  $\blacksquare$

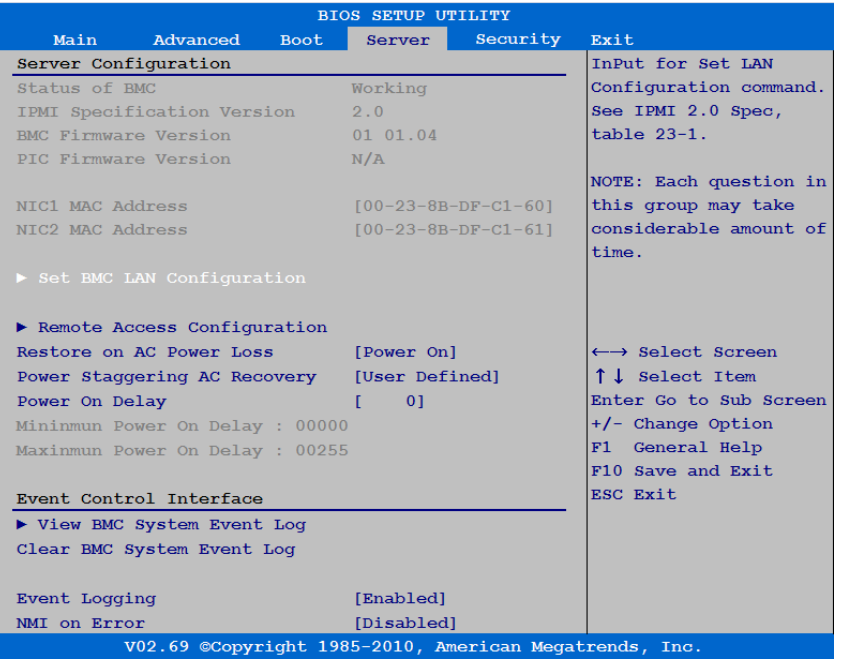

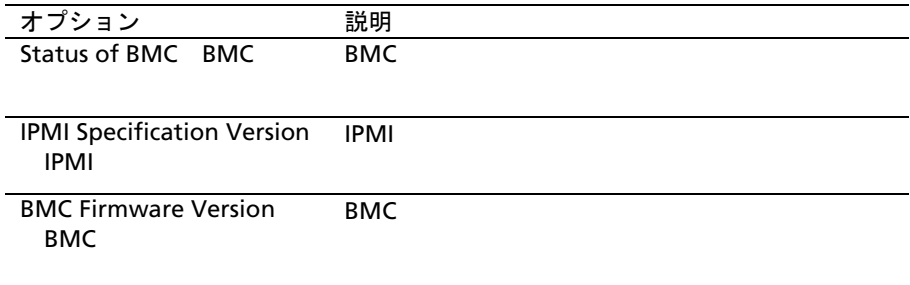

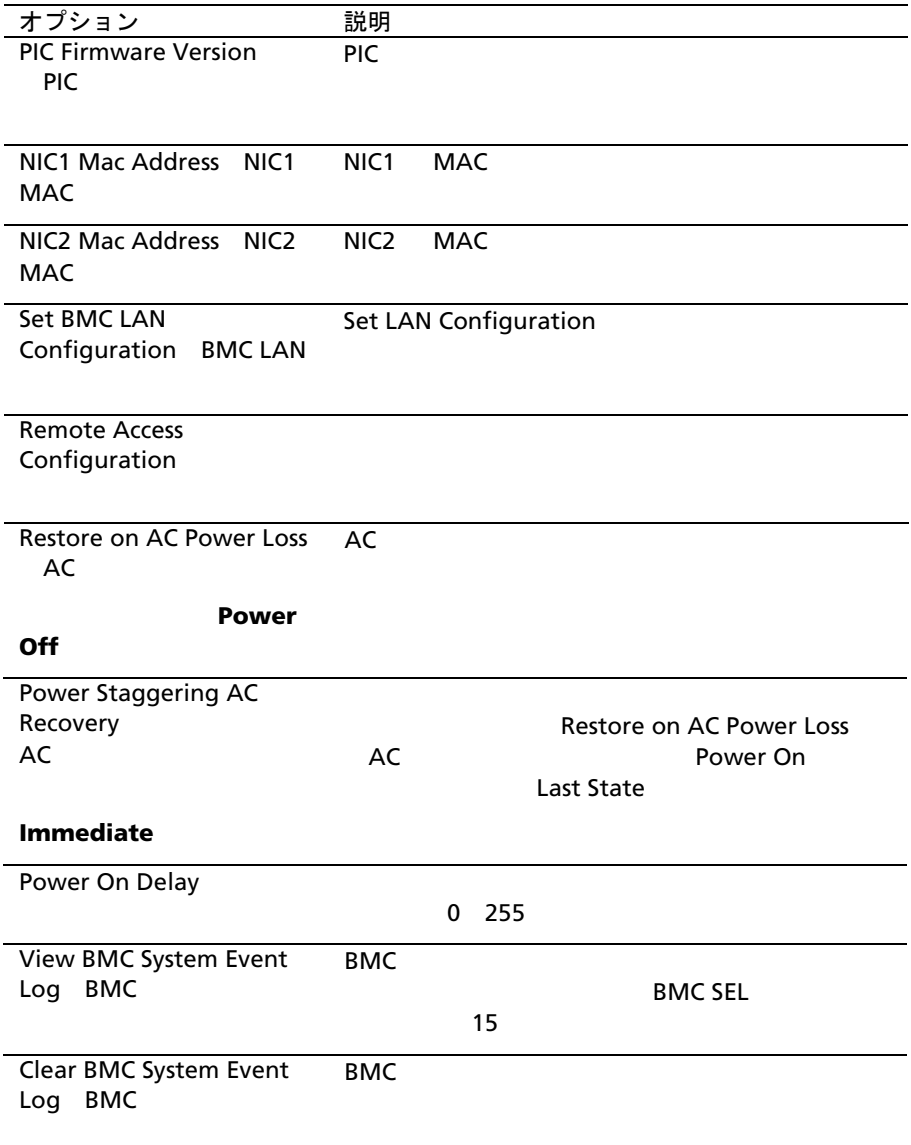

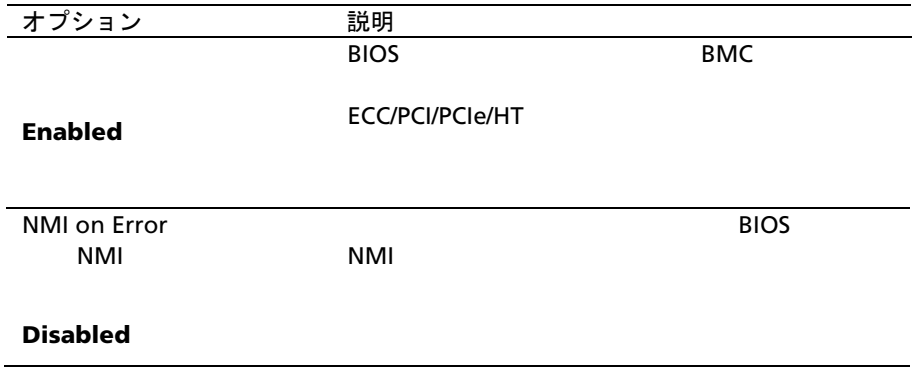

### **LAN** 設定

### Set BMC LAN Configuration BMC LAN

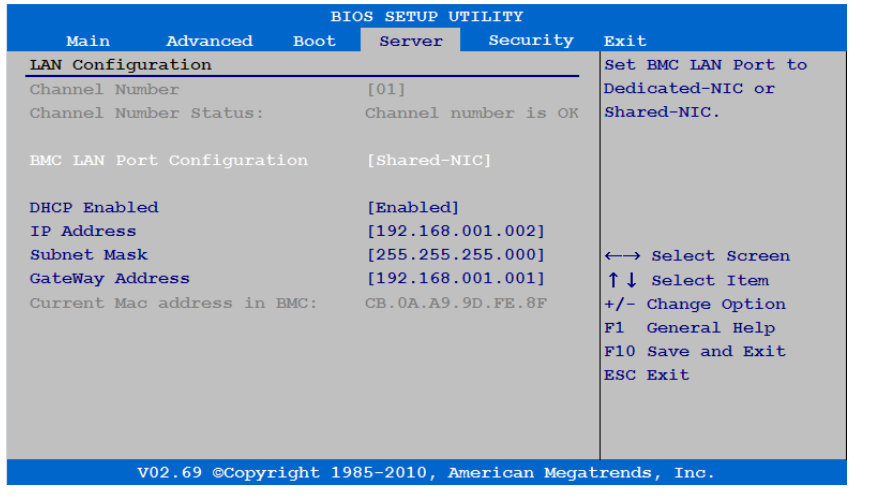

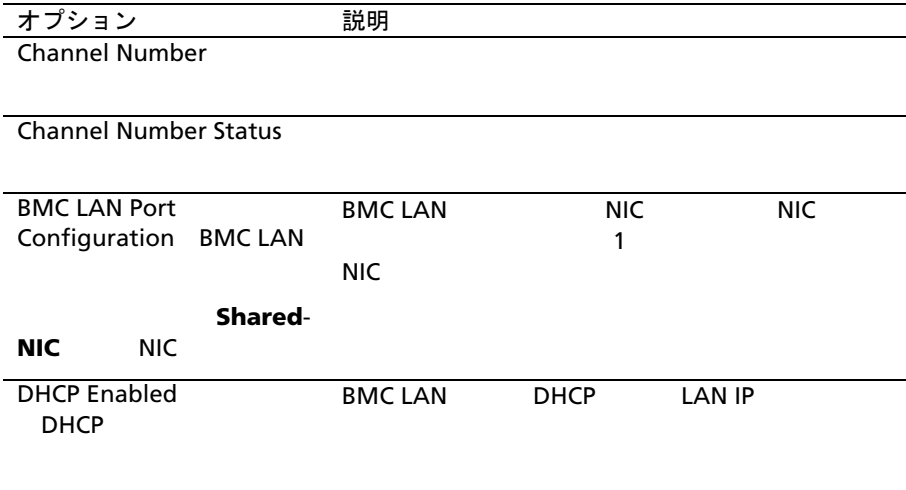

### Enabled

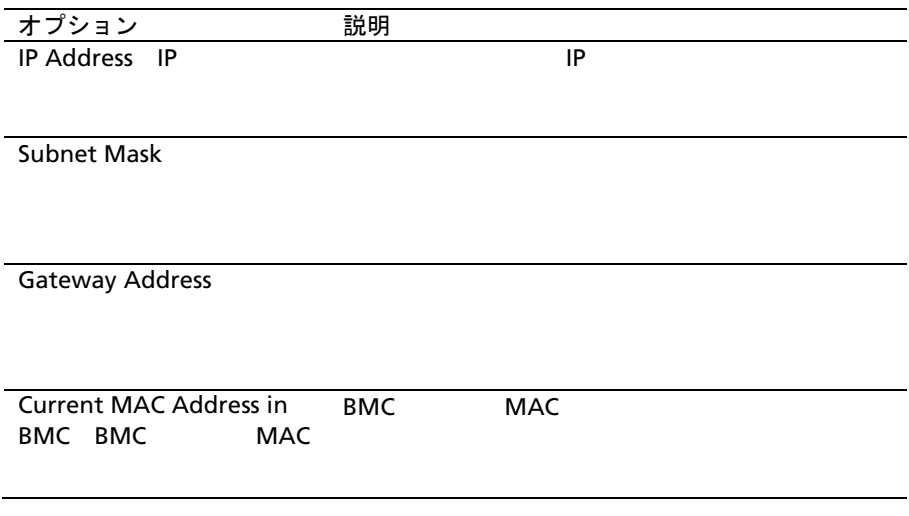

## リモートアクセス設定

Remote Access Configuration

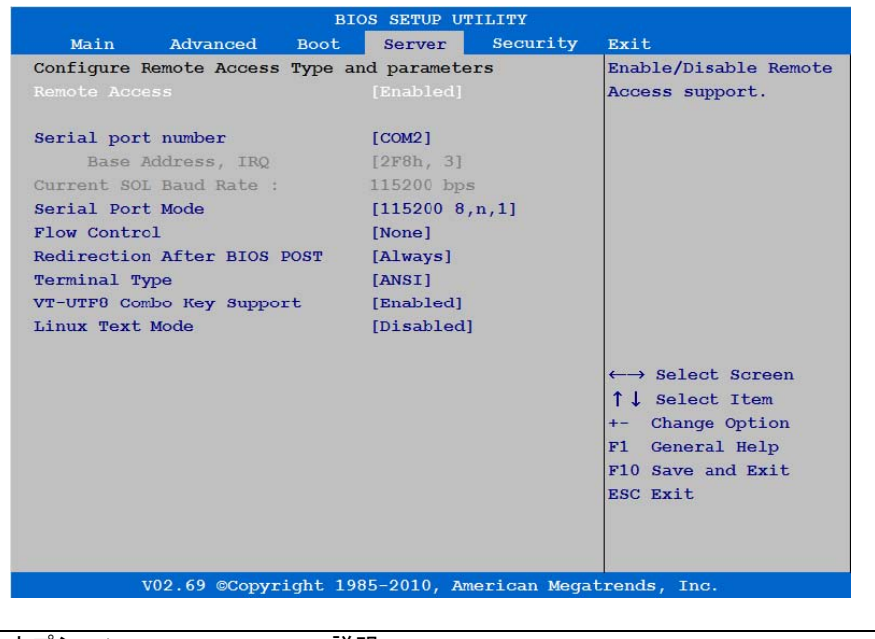

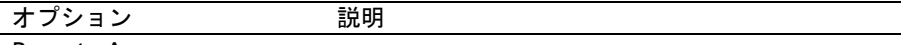

Remote Access

#### Enabled

Serial Port Number

#### COM2

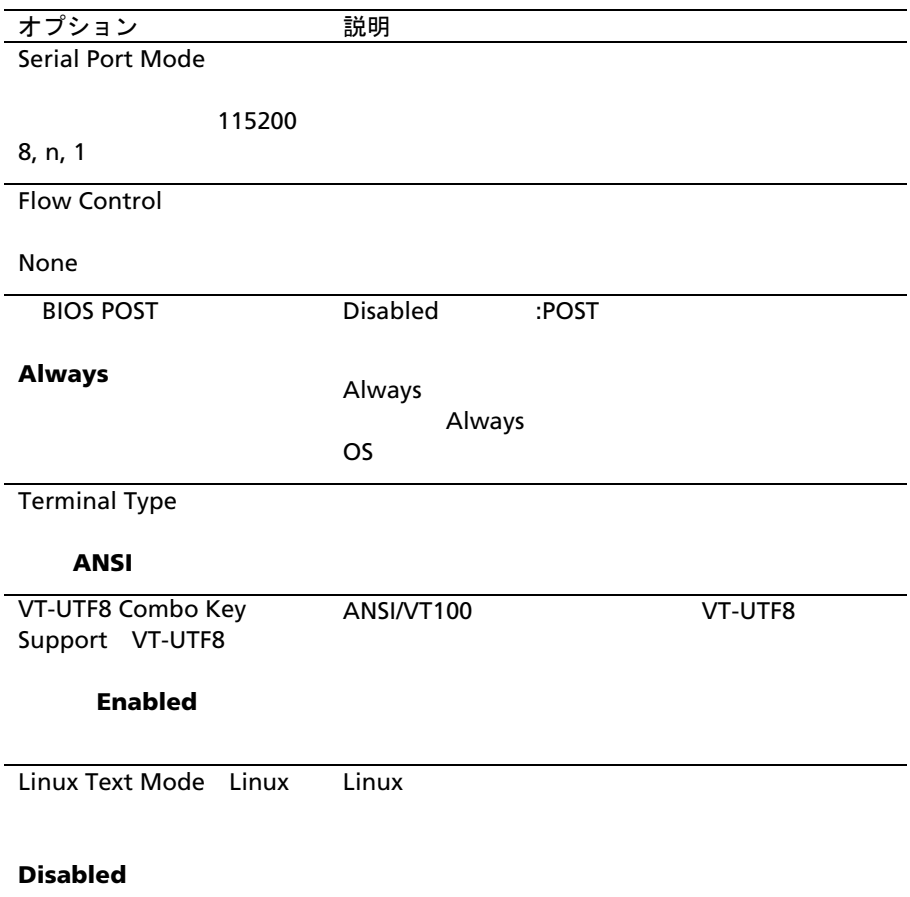

**BMC** システムイベントログの表示

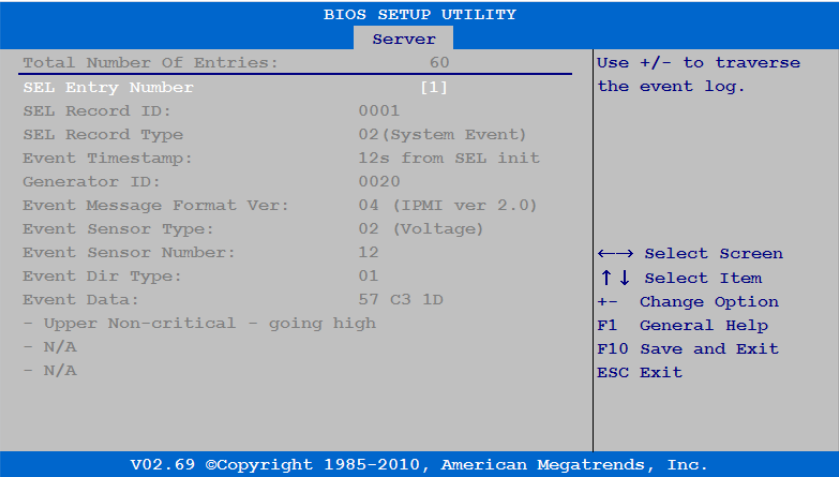

# セキュリティメニュー

#### $\blacksquare$ Enter  $\blacksquare$

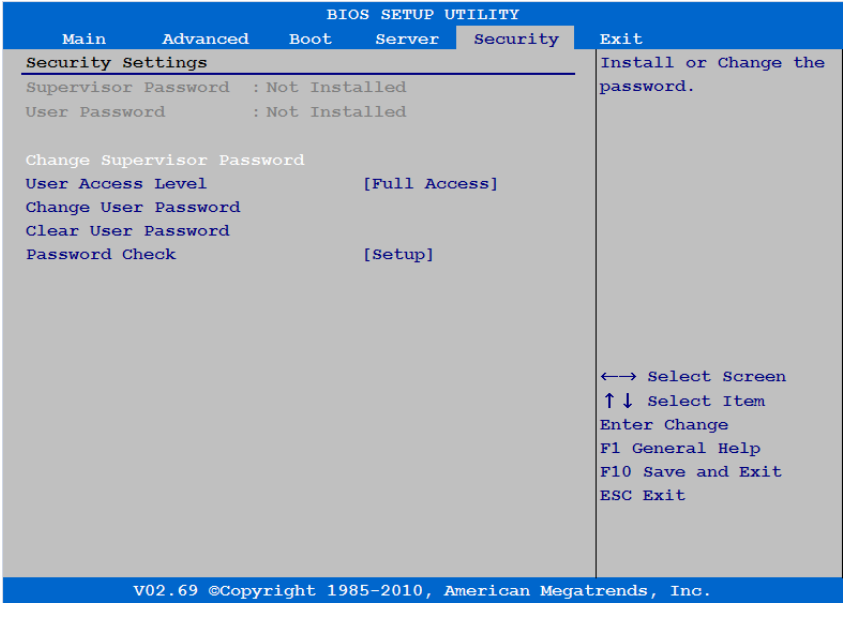

オプション アンバン 説明

Supervisor Password

User Password

Change Supervisor Password

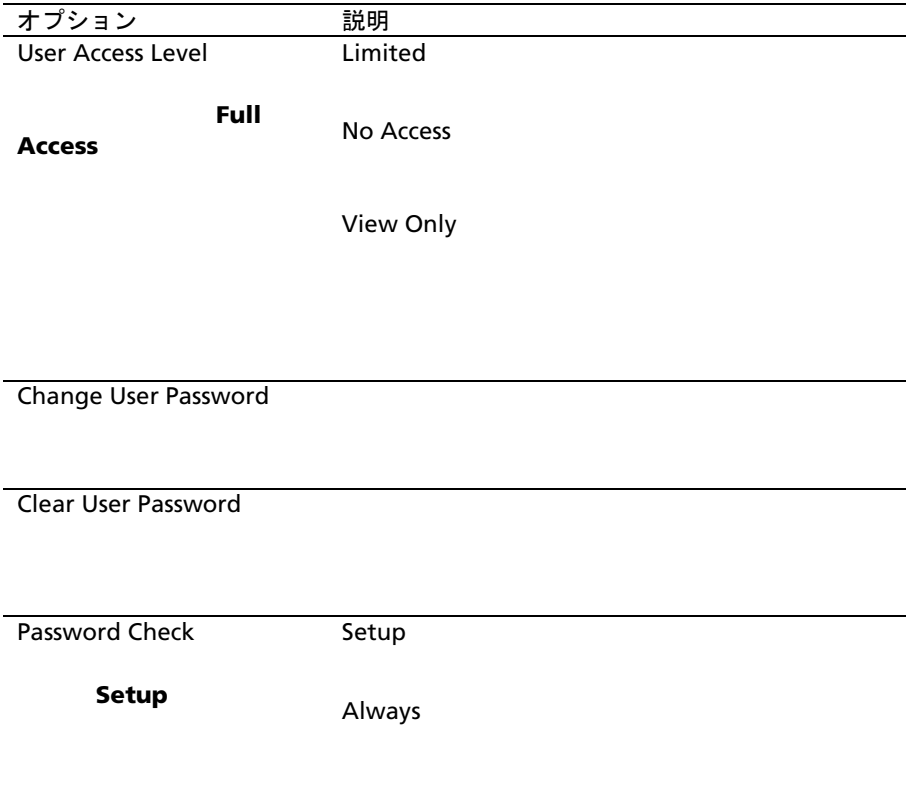

# 終了メニュー

#### この項目にはスクロールして Enter を押すと、次の通過はスクロールして Enter

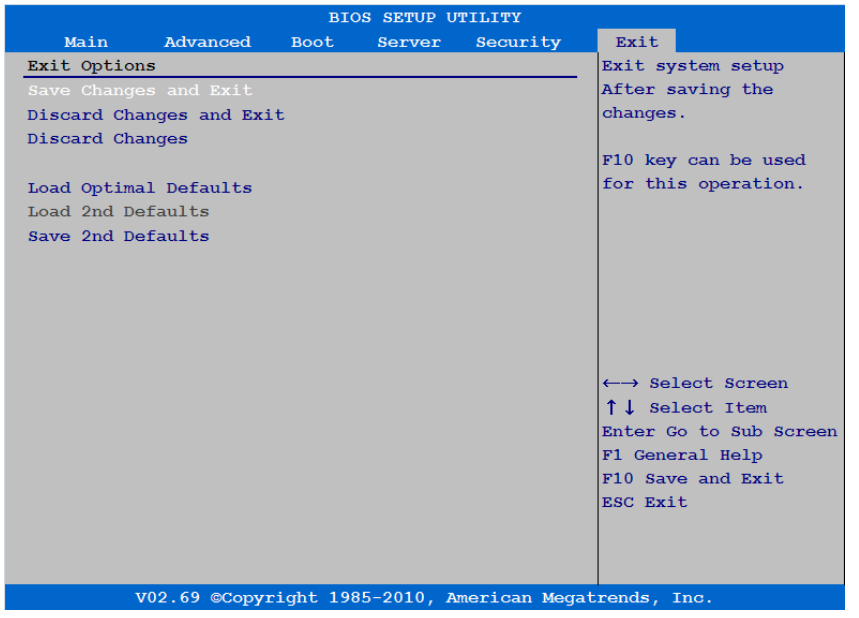

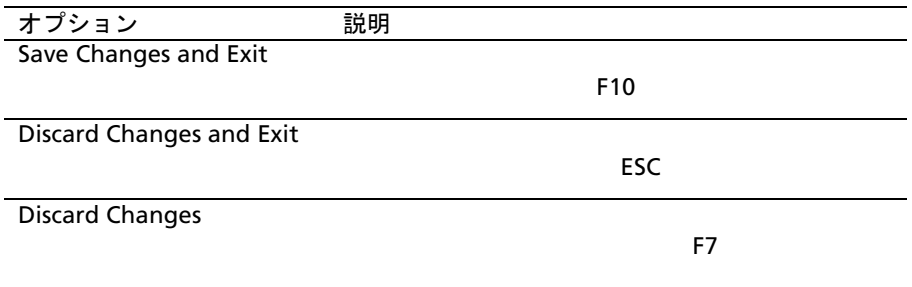

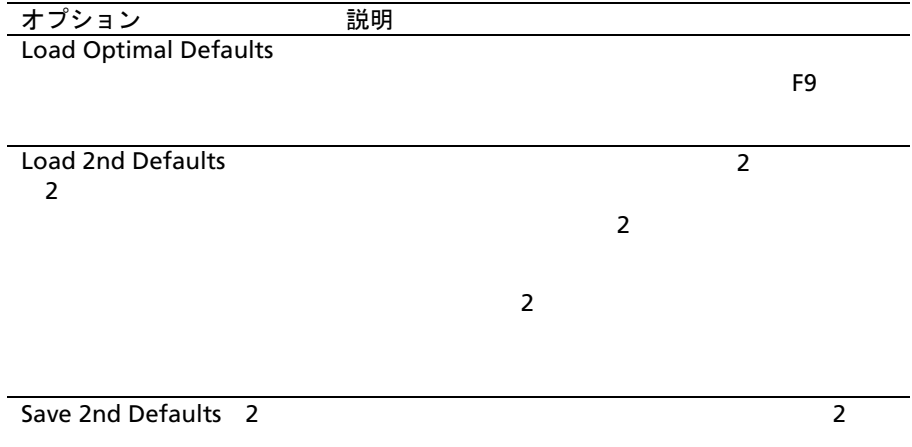

# セットアップオプション用のコマンド ラインインタフェース

SETUP(セットアップ) Dell OpenManage Deployment Toolkit DTK syscfg

• D4 SETUP ./syscfg –t=D4\_token\_id  $\frac{1}{s}$  /syscfg -t=0x002D NIC1  $($ 

• トークンのアクティブステータスをチェックする: ./syscfg --istokenactive=D4\_token\_id ./syscfg --istokenactive=0x002D NIC1

### • BMC SETUP メモリティングのあります。 エコン しゅうしょく

./ipmitool raw <command> <data>

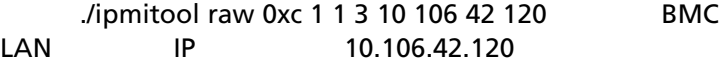

 $D4$ 

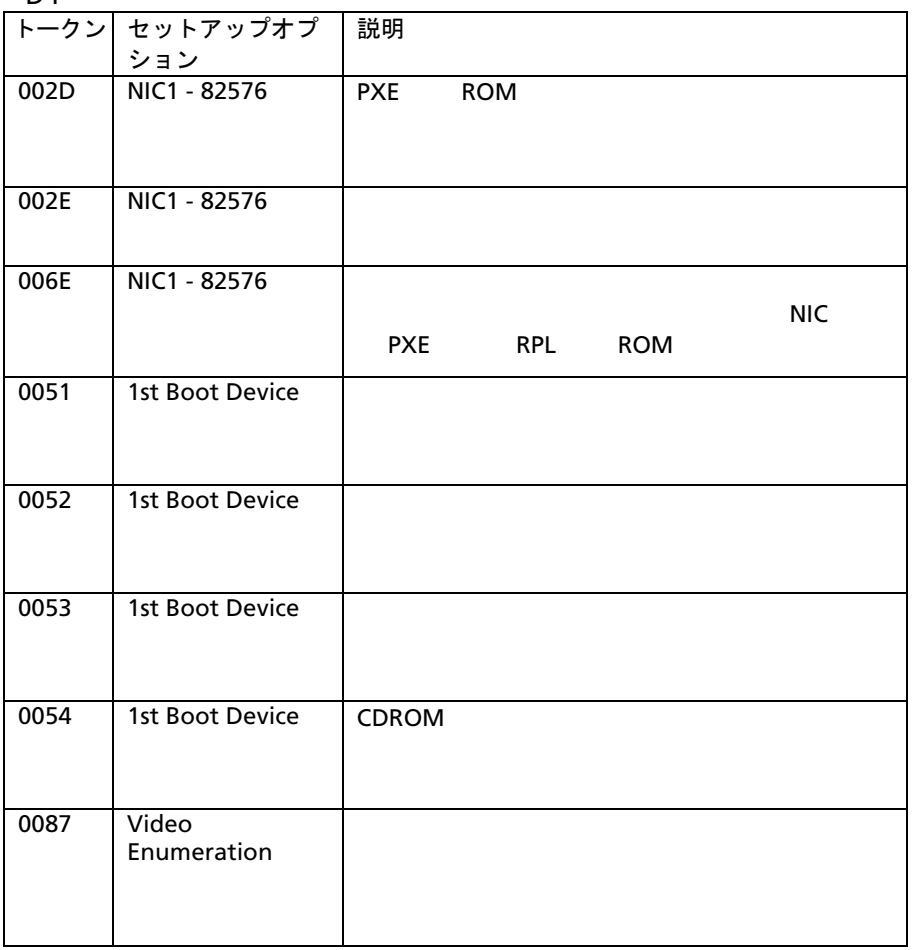

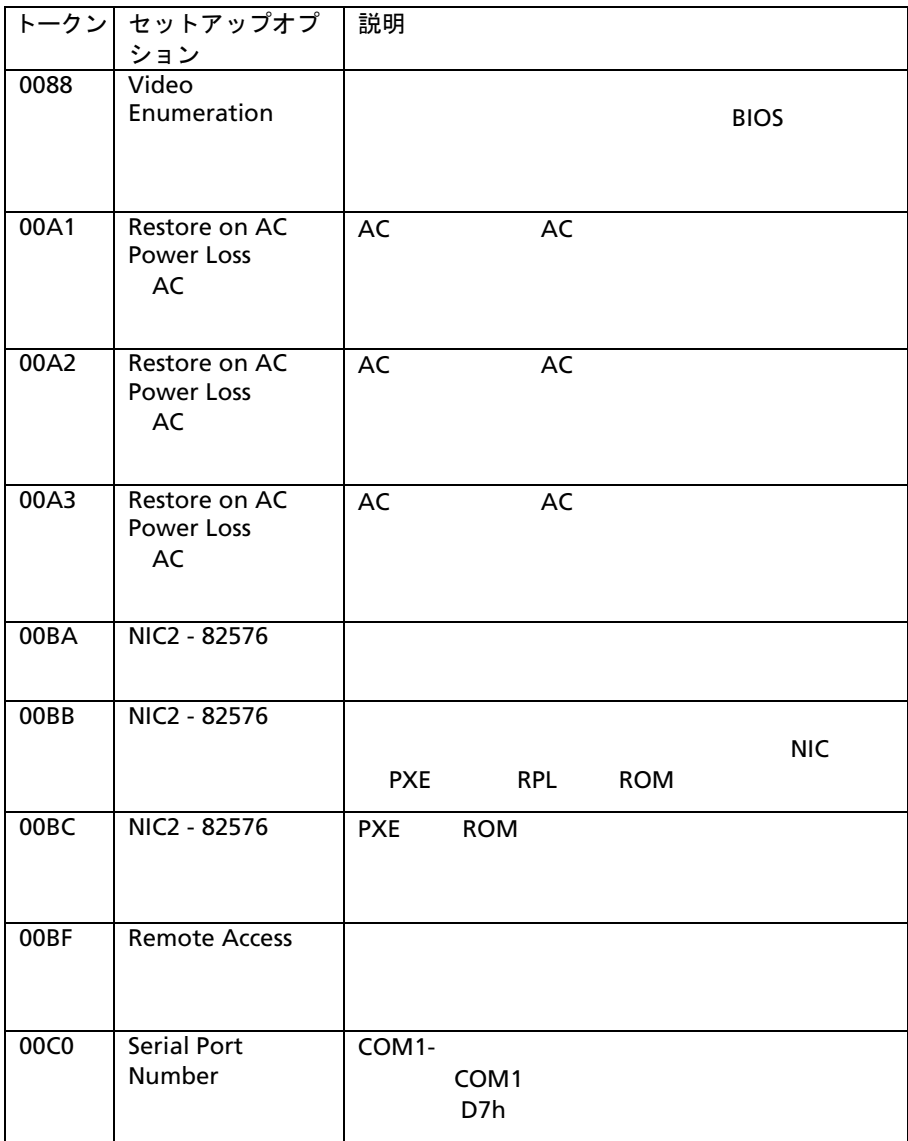

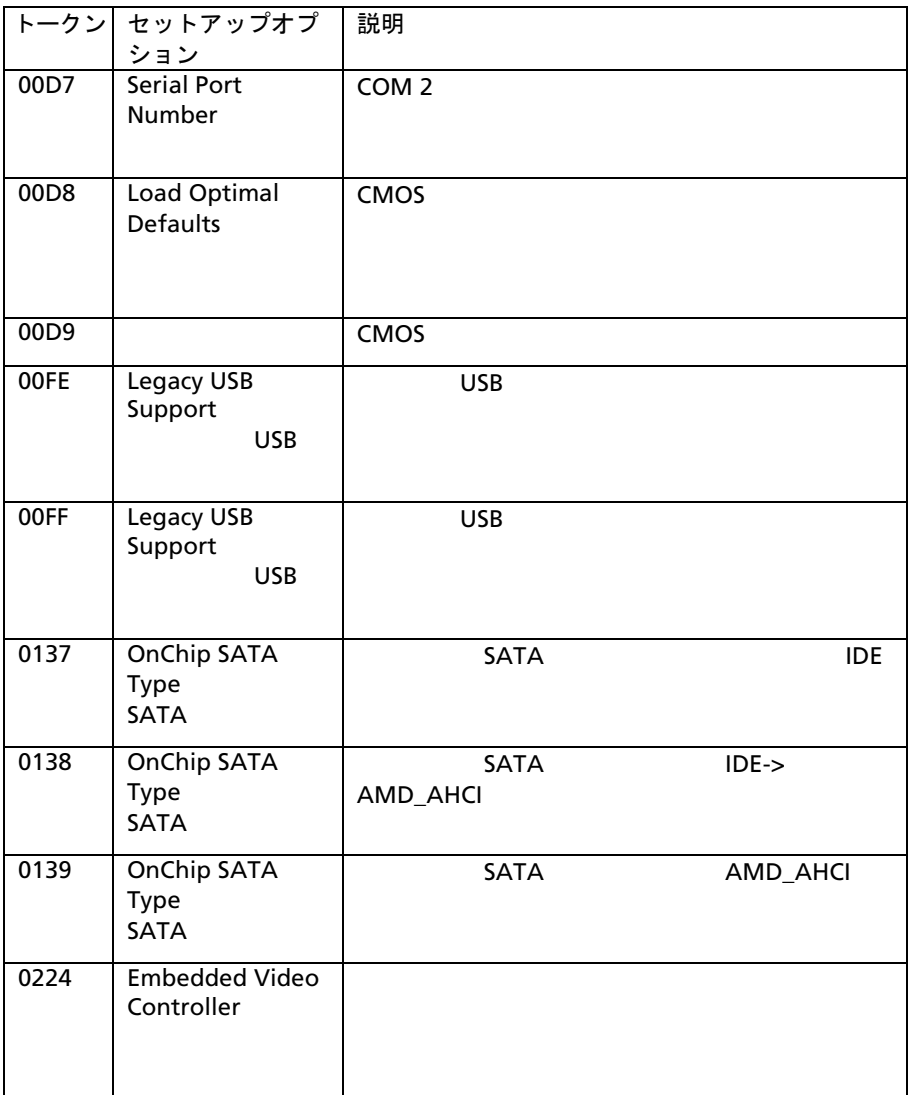

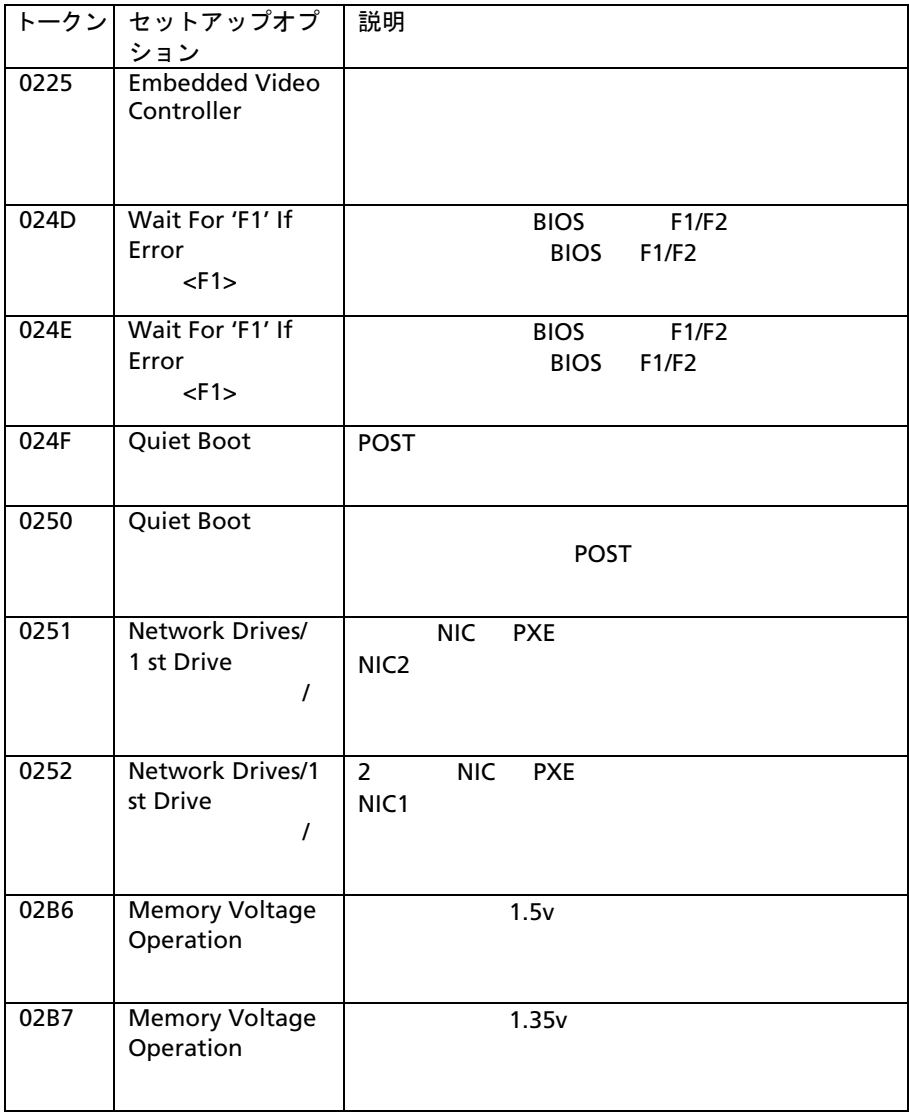

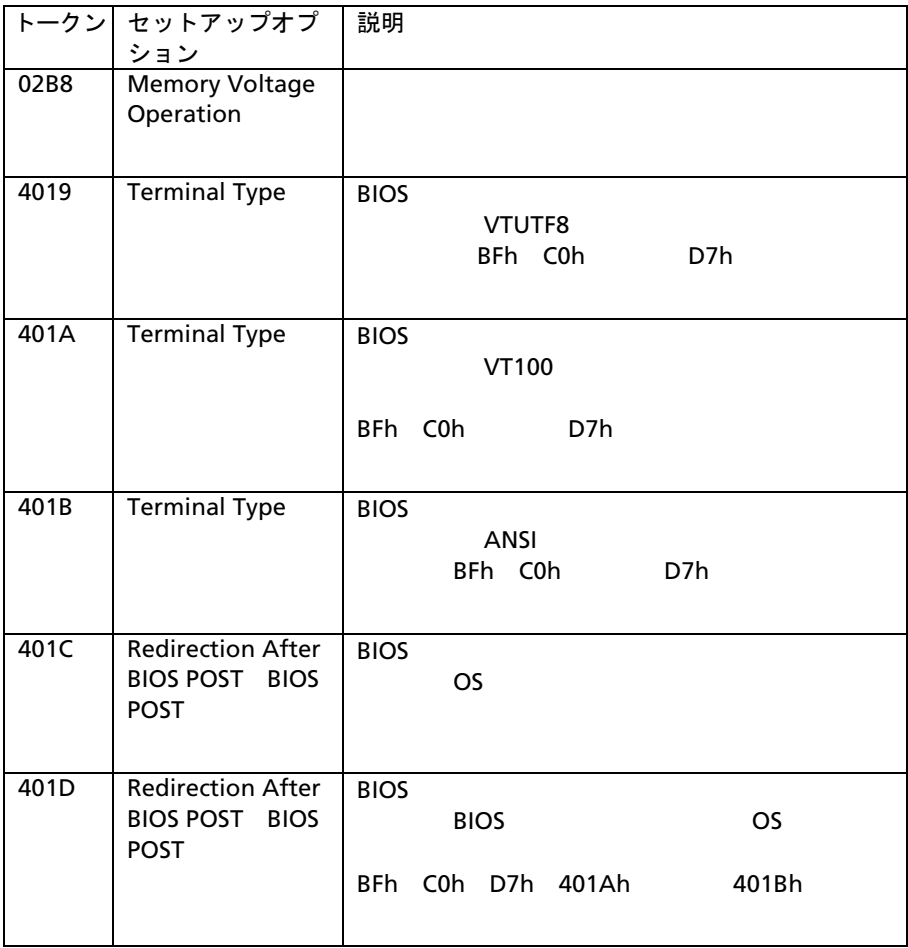

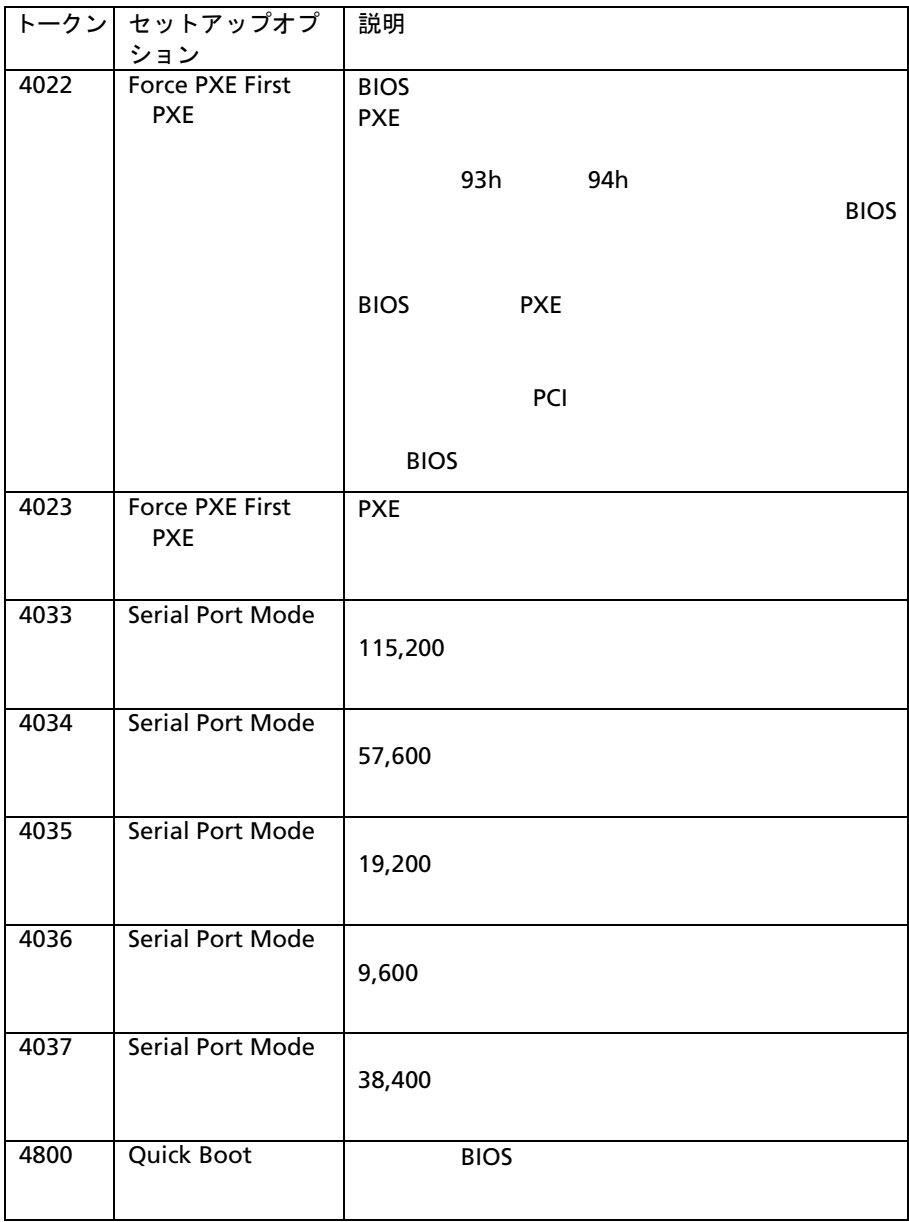

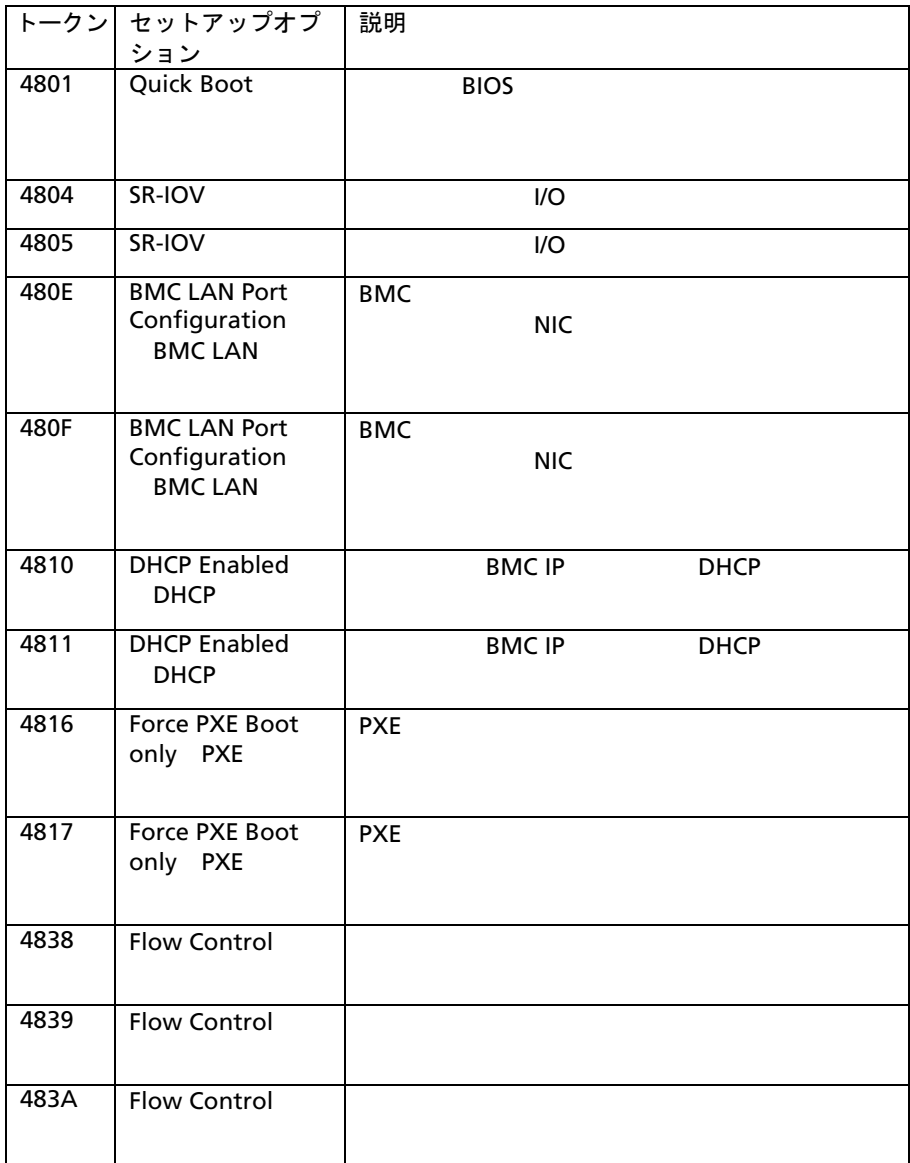

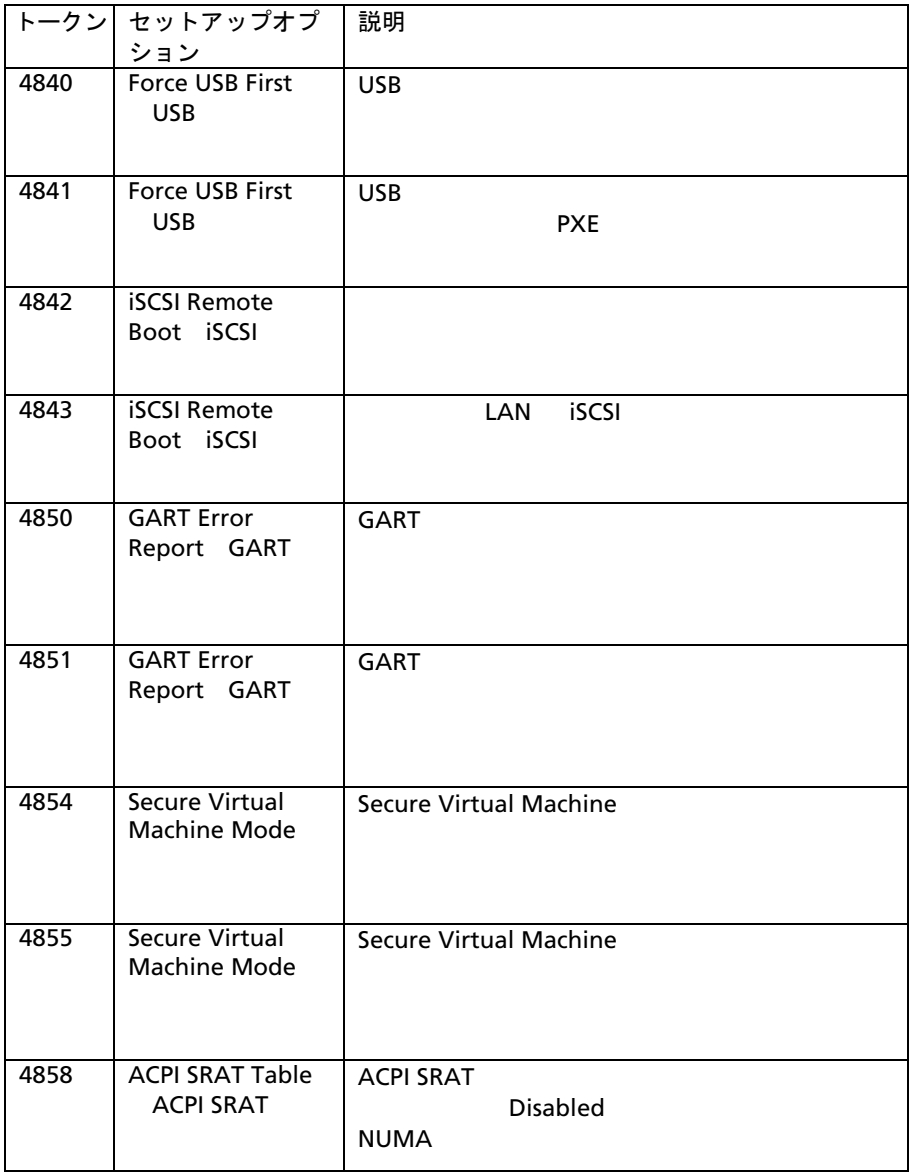

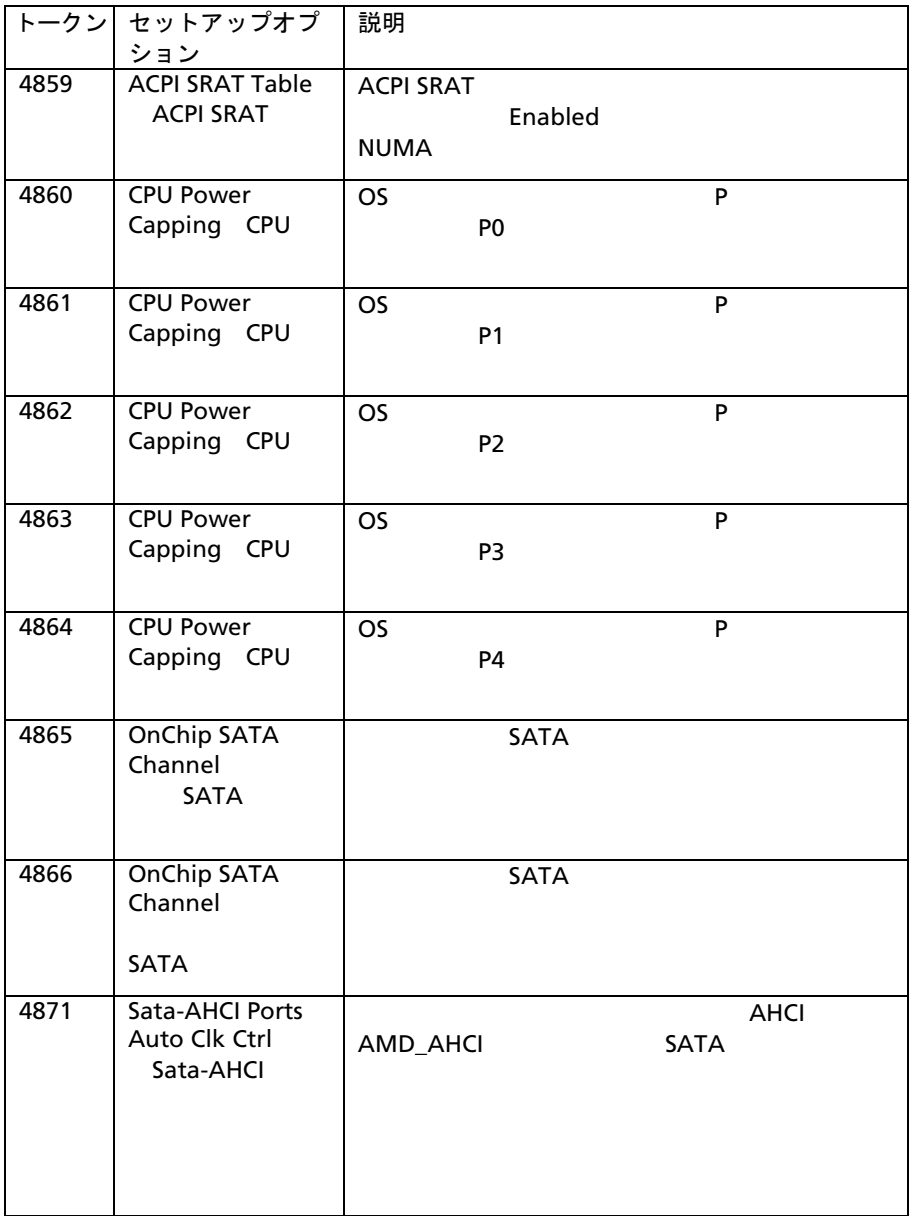

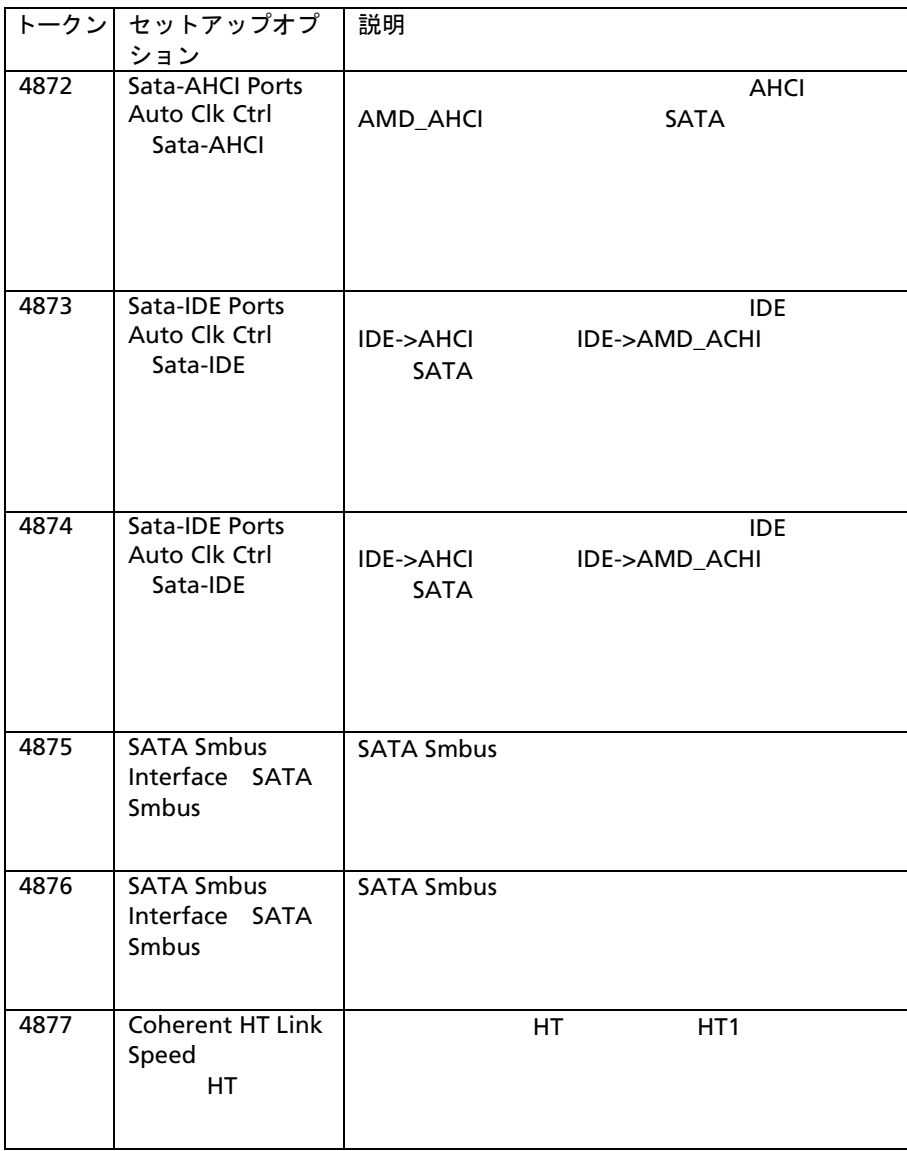

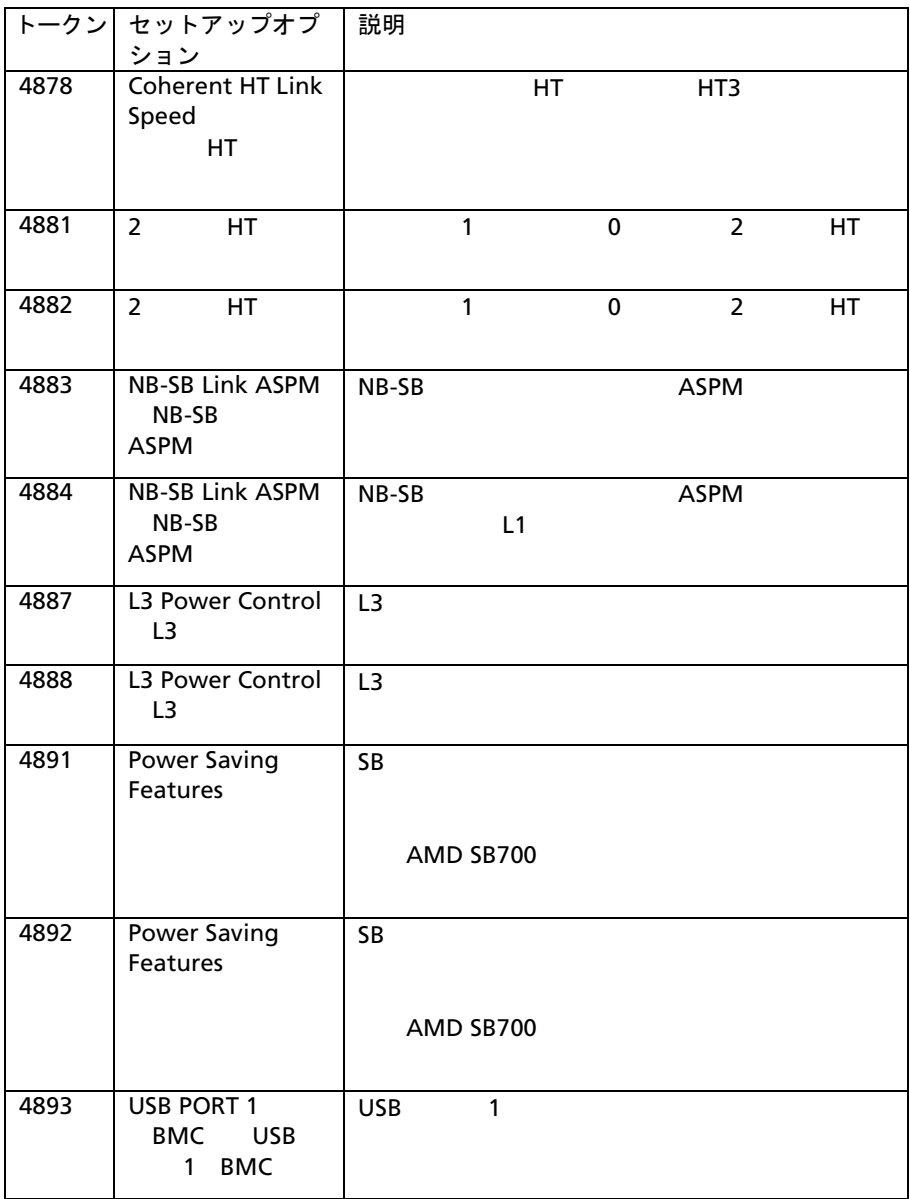

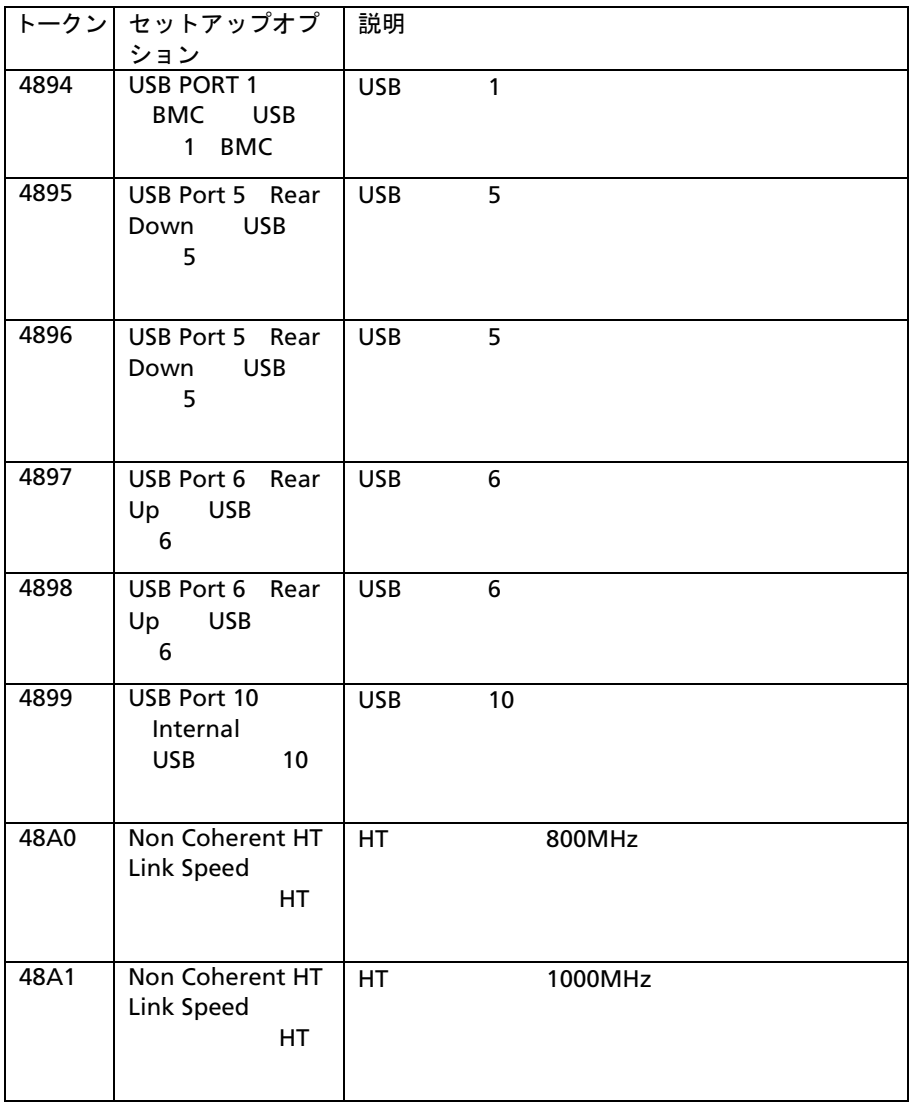

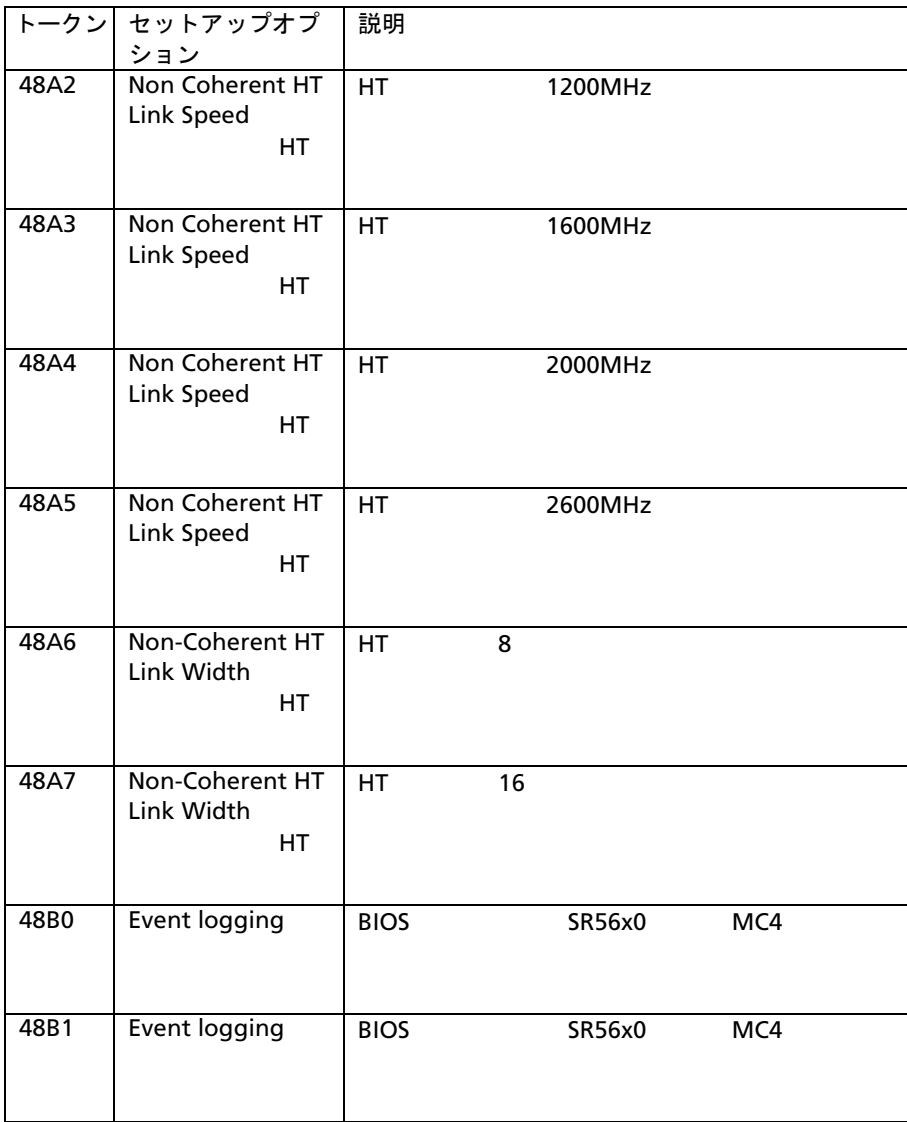

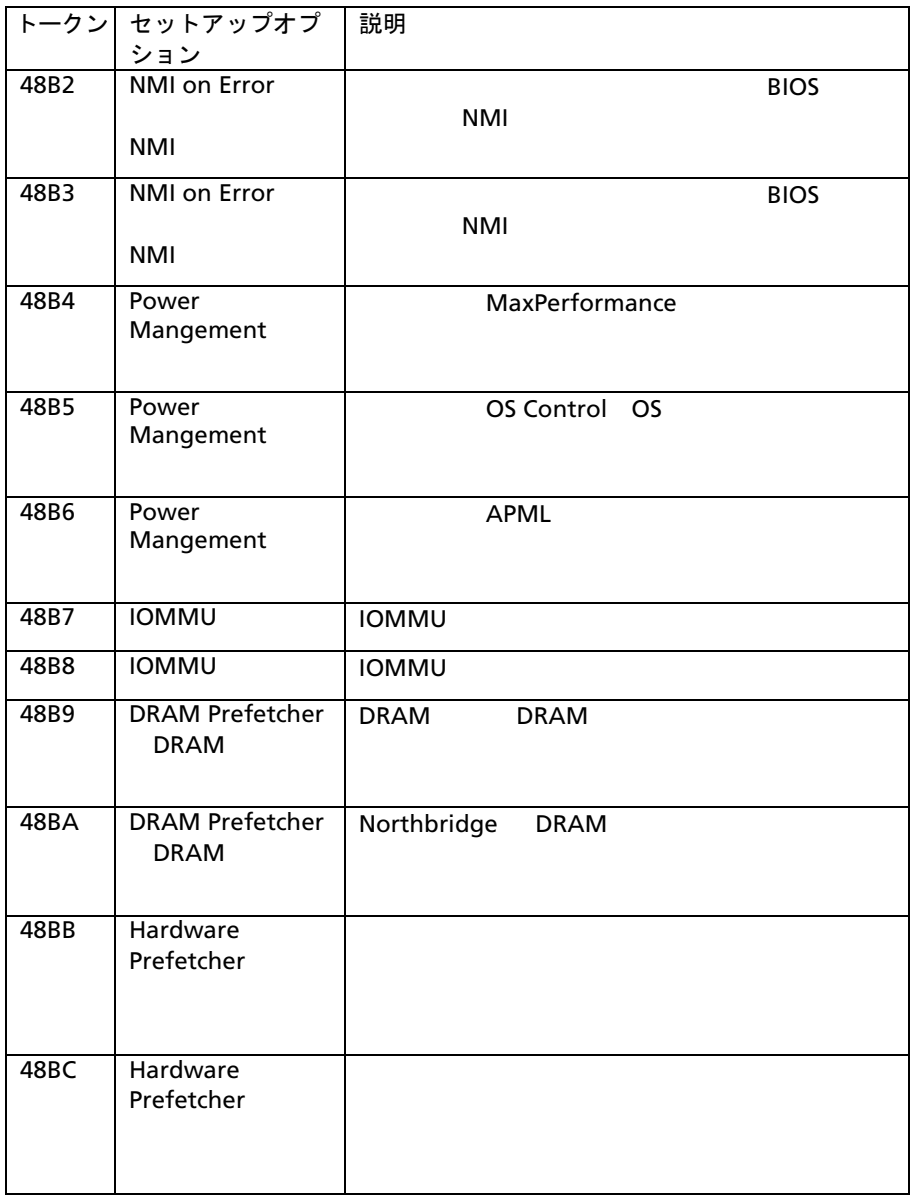

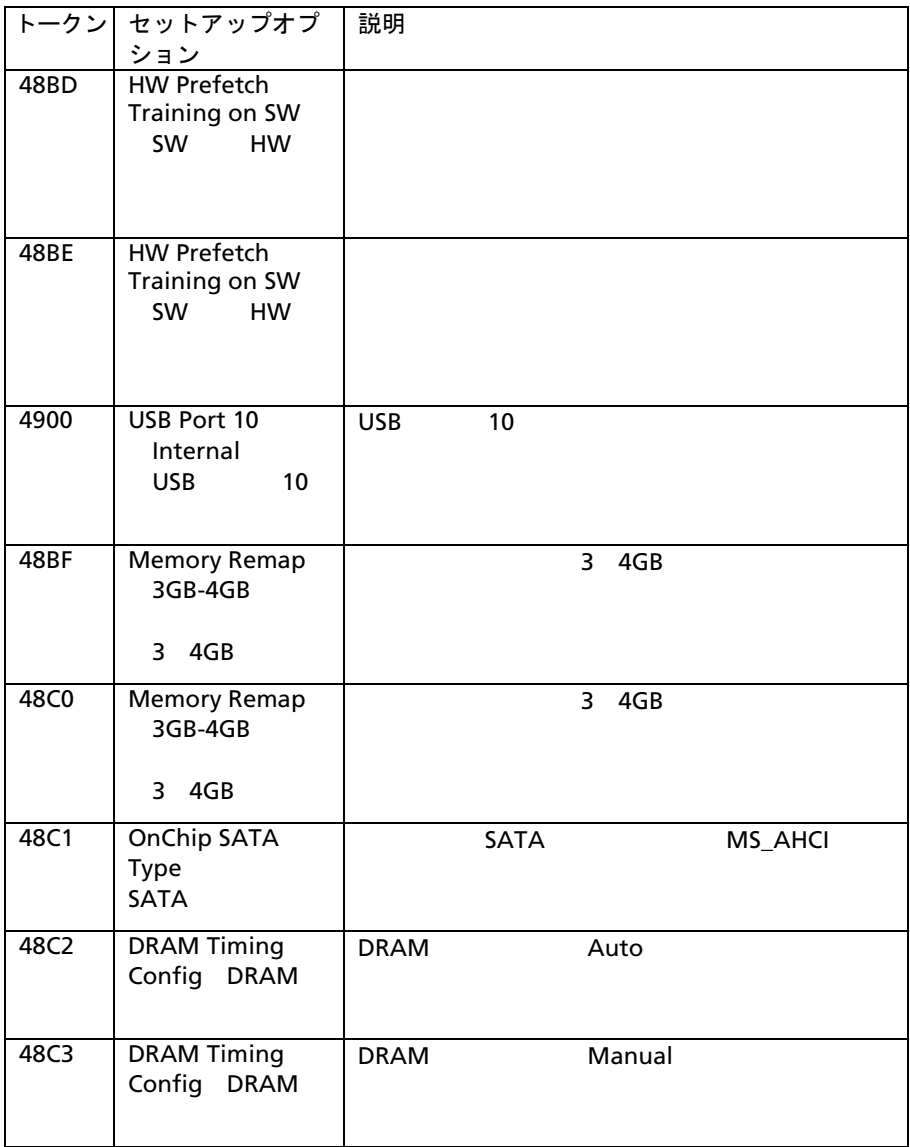

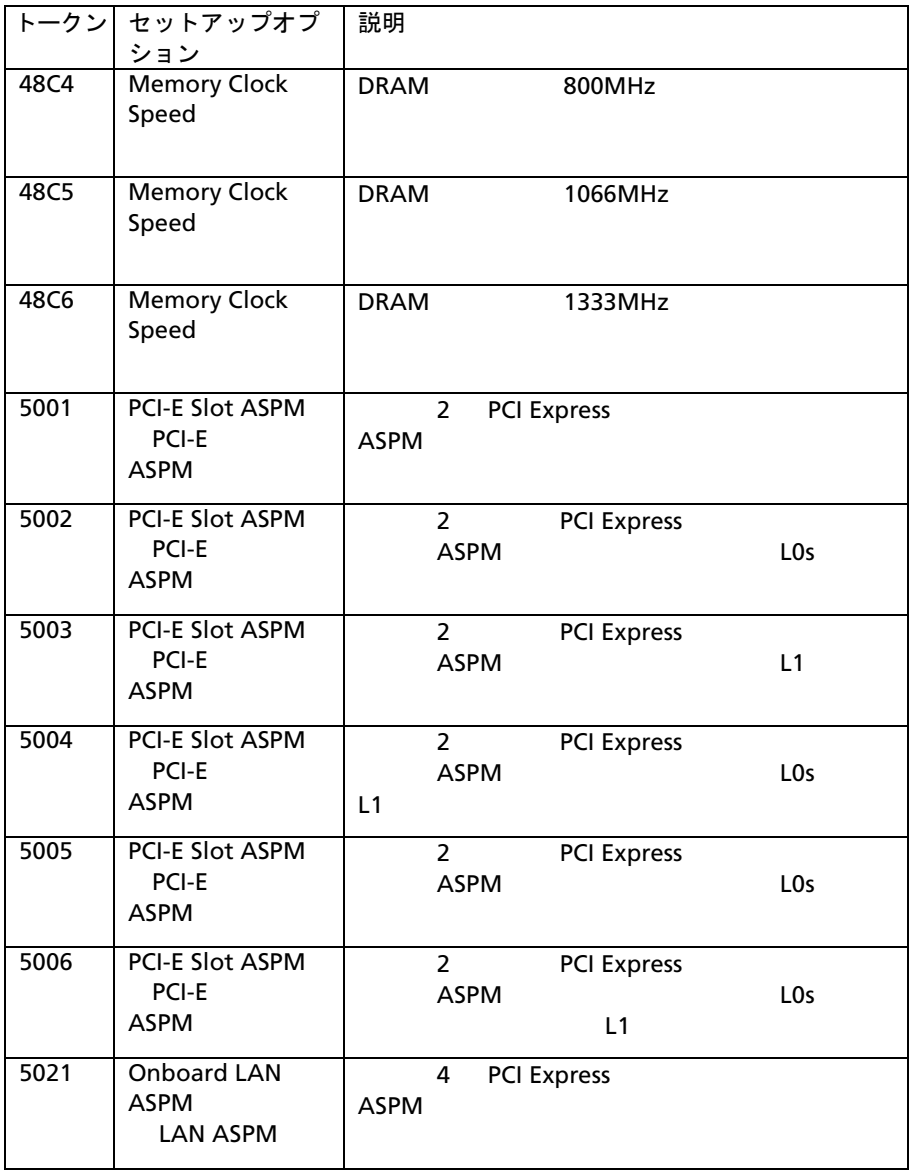

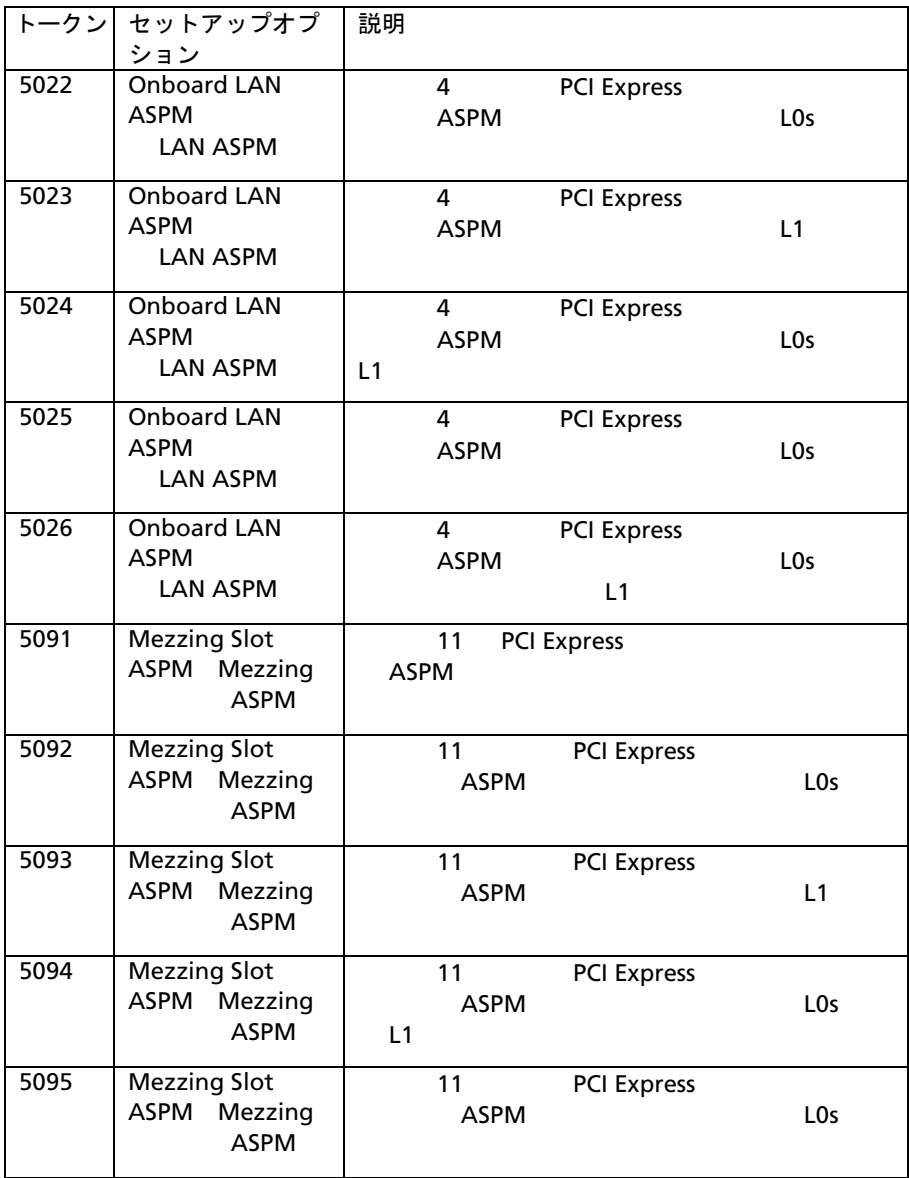

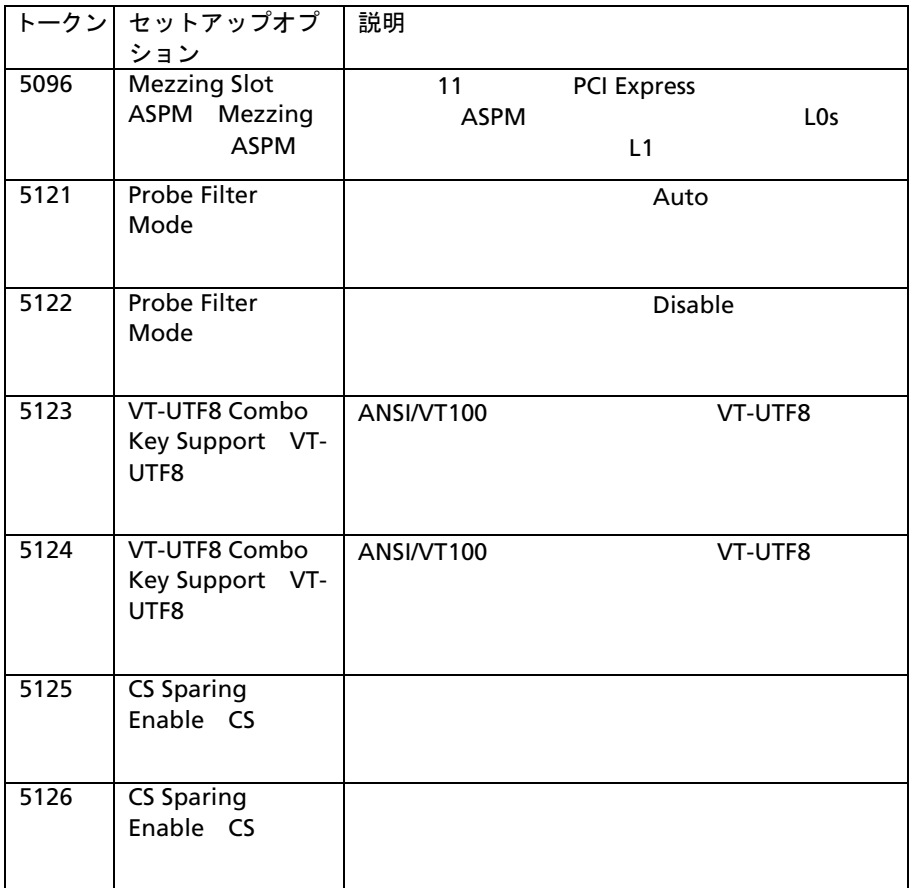

**IPMI** 

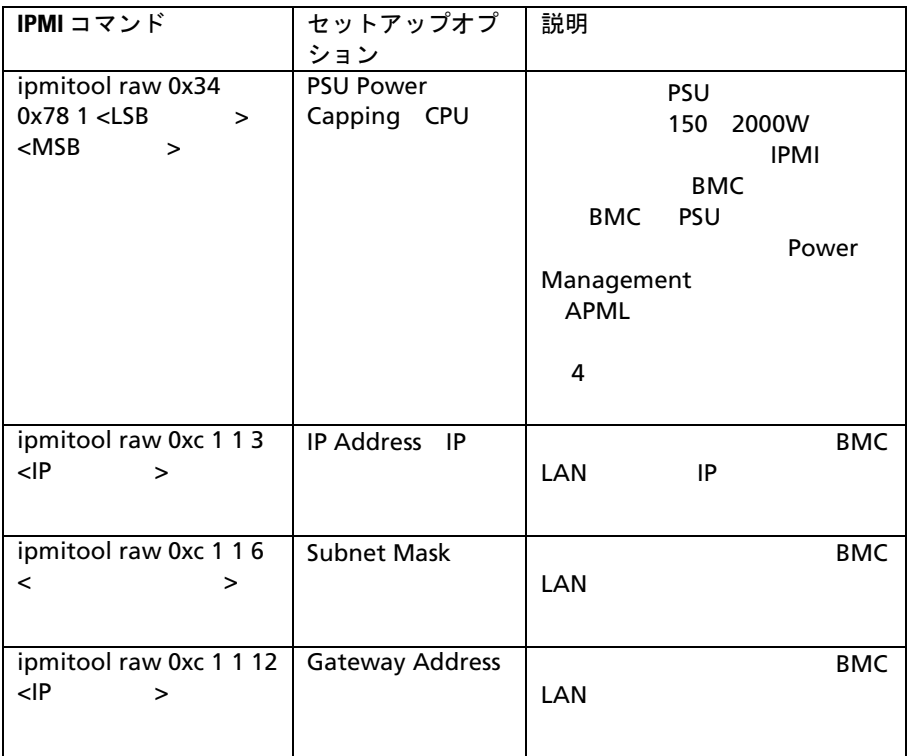

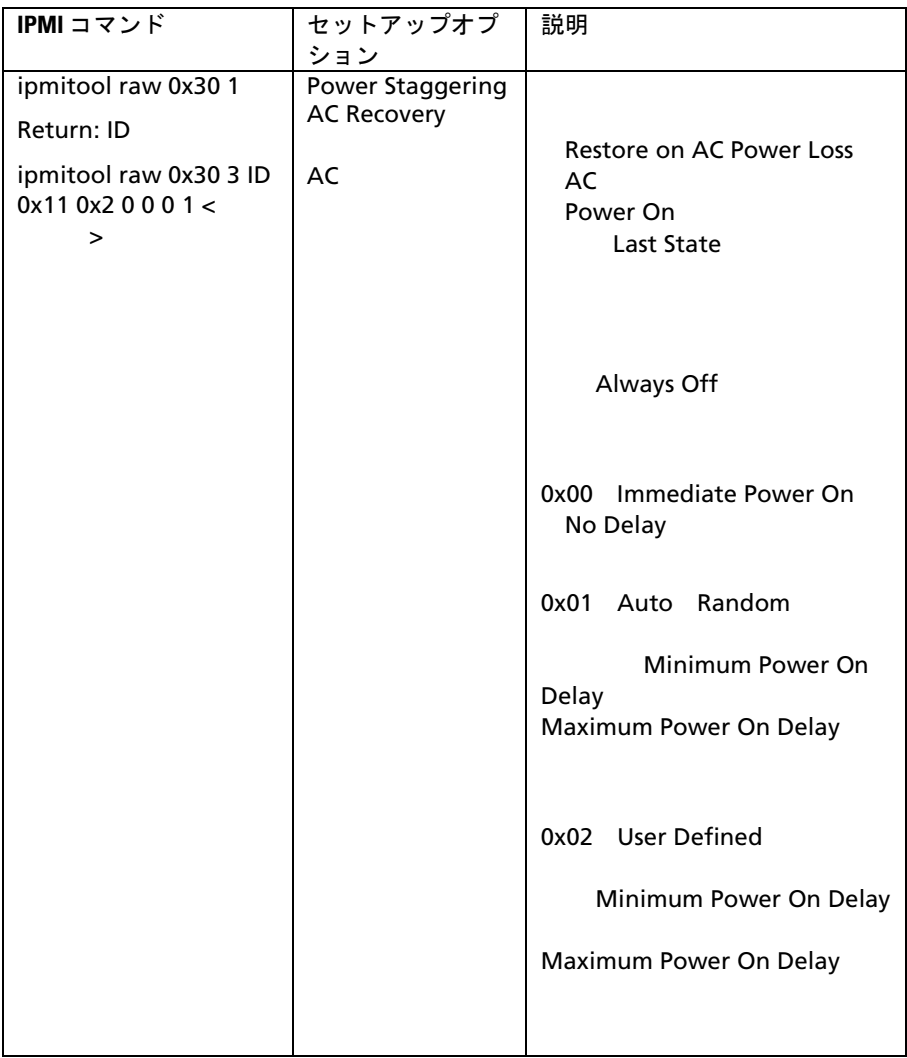

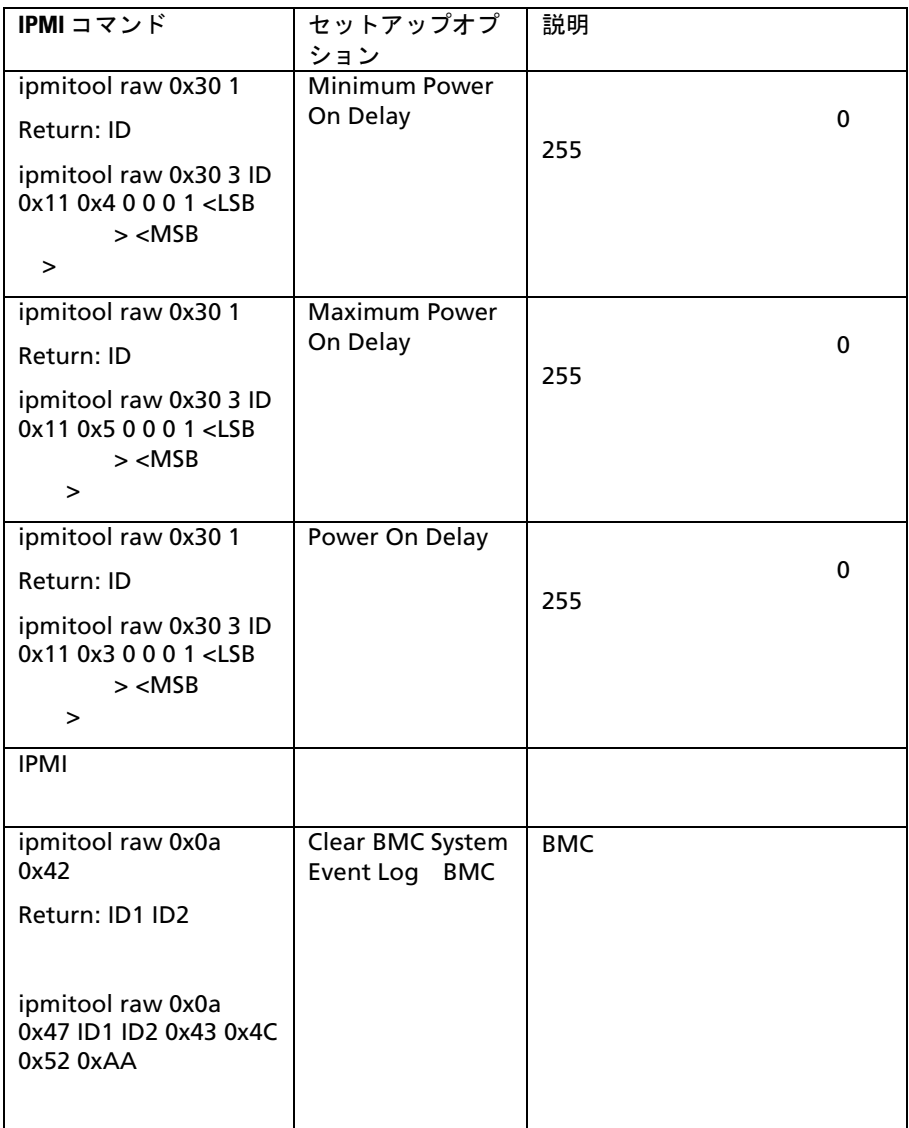

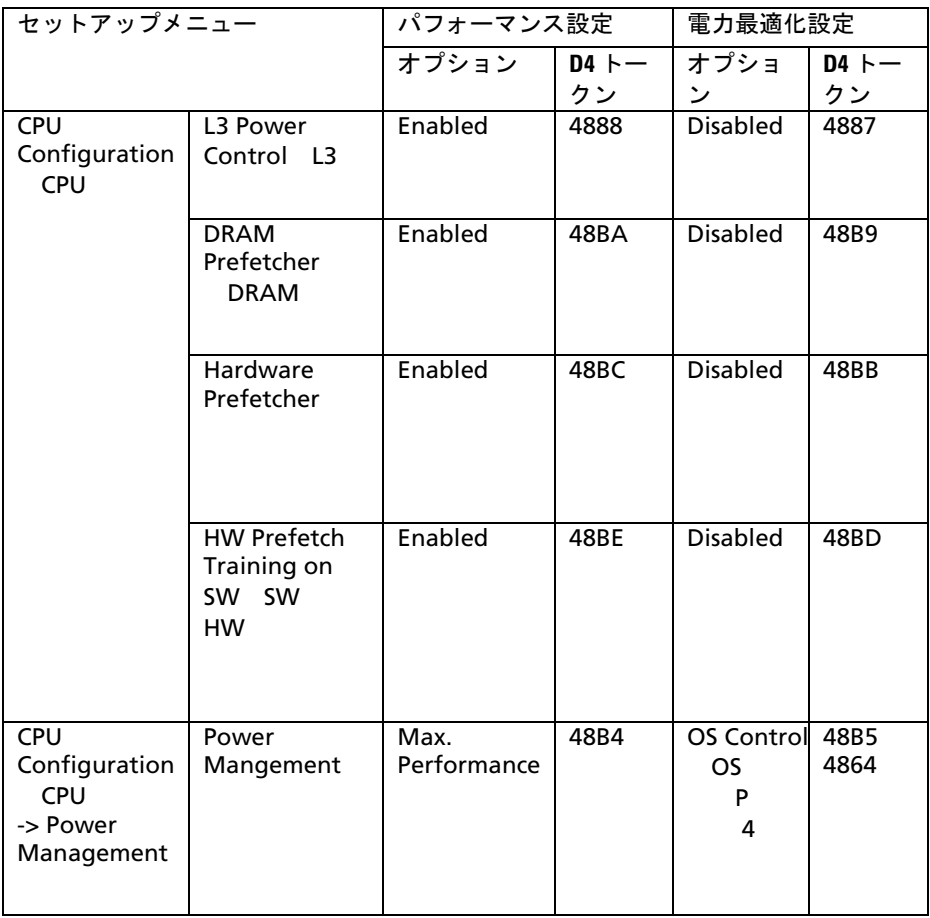

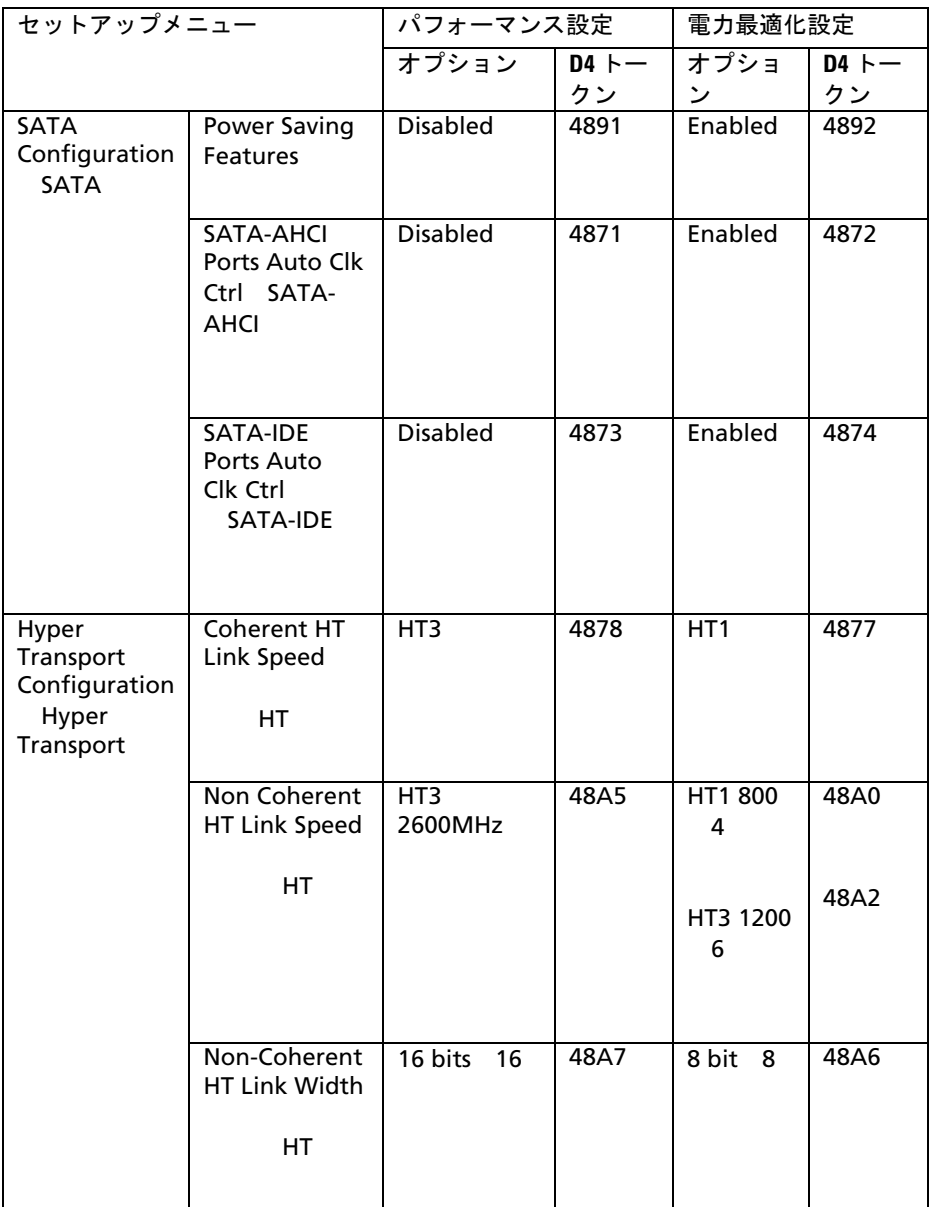

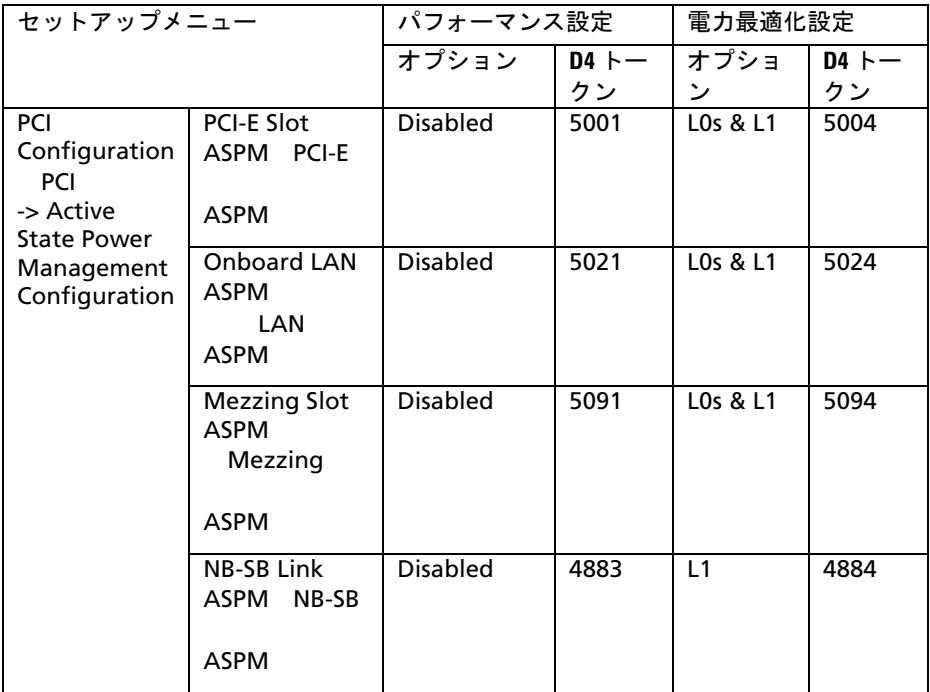
# システム部品の取り付け

# 安全にお使いいただくために

- 警告:電源装置を接続したままの状態でシステム内部の作業を行うと非 常に危険です。
- 注意:静電気放電によってシステム部品や電子回路基板が損傷する場合 があります。
- 注意:修理作業の多くは、認定されたサービス技術者しか行うことがで きません。 製品マニュアルで許可されている範囲に限り、またはオンラ インサービスもしくはテレホンサービスとサポートチームの指示によっ てのみ、トラブルシューティングと簡単な修理を行うようにしてくださ い。 デルに認可されていない修理(内部作業)による損傷は、保証の対 象となりません。 製品に付属している安全にお使いいただくための注意 をお読みになり、指示に従ってください。

 $\bullet$ 

• 可能であれば、システム内部の作業を行う際に静電気防止用リス

 $\bullet$  and  $\bullet$  and  $\bullet$ 

 $\bullet$ 

## 奨励ツール

• **a** a set of the set of the set of the set of the set of the set of the set of the set of the set of the set of the set of the set of the set of the set of the set of the set of the set of the set of the set of the set o

•  $#2$ 

# システムの内部

- 注意:修理作業の多くは、認定されたサービス技術者しか行うことがで  $\triangle^-$ きません。 製品マニュアルで許可されている範囲に限り、またはオンラ インサービスもしくはテレホンサービスとサポートチームの指示によっ てのみ、トラブルシューティングと簡単な修理を行うようにしてくださ い。 デルに認可されていない修理(内部作業)による損傷は、保証の対 象となりません。 製品に付属している安全にお使いいただくための注意 をお読みになり、指示に従ってください。
- $\bigwedge$ 注意:適切な冷却を確保するため、システムはシステムカバーを取り付 けた状態で稼働させる必要があります。

メモ:  $3.5$   $3.5$  $\mathbb Z$ 

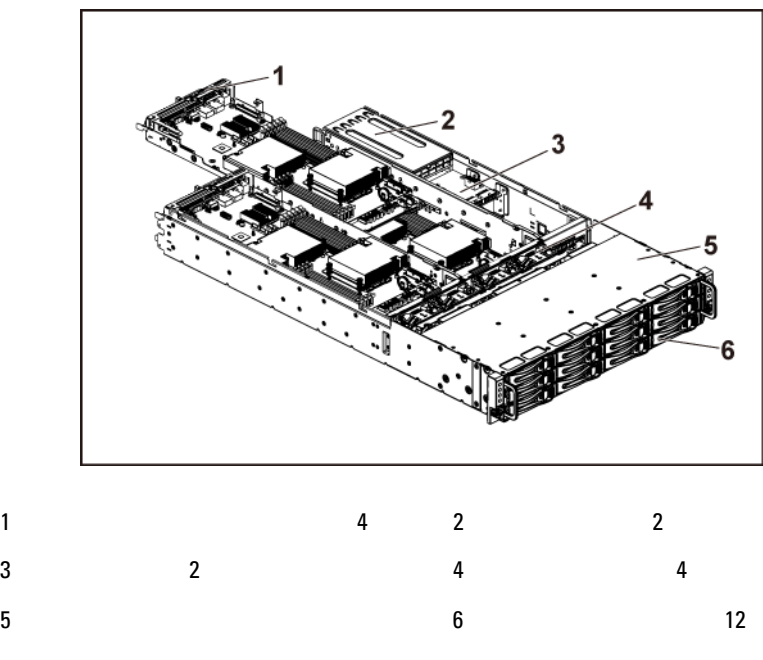

# ハードドライブ

 $3.5$   $2.5$  $3.5$ 

ハードドライブダミーの取り外し

 注意:システムの正常な冷却状態を維持するために、空のハードドライ ブベイすべてにドライブダミーを取り付ける必要があります。

 $\mathbb Z$ メモ:  $\lambda$ モンテップ ぶっちょう こうしょうしゃ

 $3-2$ 

<span id="page-111-0"></span>図 **3-2** ハードドライブダミーの取り外しまたは取り付け

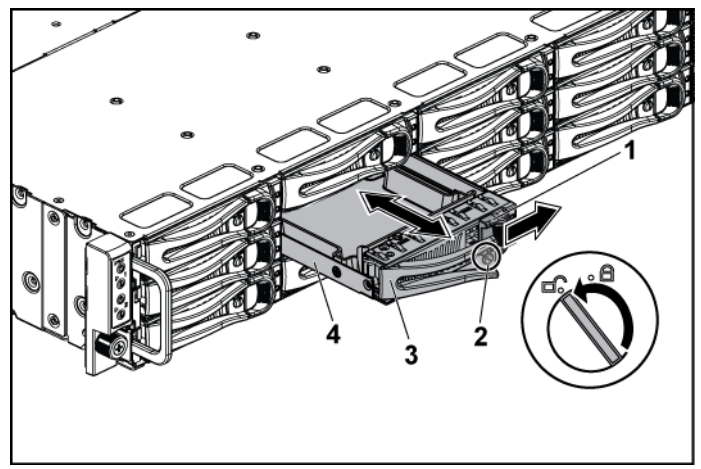

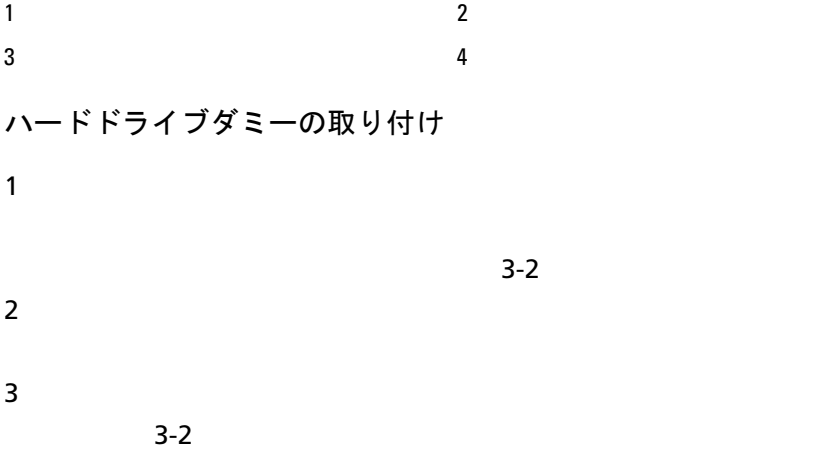

- ハードドライブキャリアの取り外し
- 注意:修理作業の多くは、認定されたサービス技術者しか行うことができ  $\triangle$ ません。 製品マニュアルで許可されている範囲に限り、またはオンライ ンサービスもしくはテレホンサービスとサポートチームの指示によっての み、トラブルシューティングと簡単な修理を行うようにしてください。 デルに認可されていない修理(内部作業)による損傷は、保証の対象とな りません。 製品に付属している安全にお使いいただくための注意をお読 みになり、指示に従ってください。
- 注意:システムの正常な冷却状態を維持するために、空のハードドライ  $\bigwedge$ ブベイすべてにドライブダミーを取り付ける必要があります。

 $2$ 

 $3-3$ 

- $3$
- <span id="page-112-0"></span>図 **3-3** ハードドライブキャリアの取り外しと取り付け

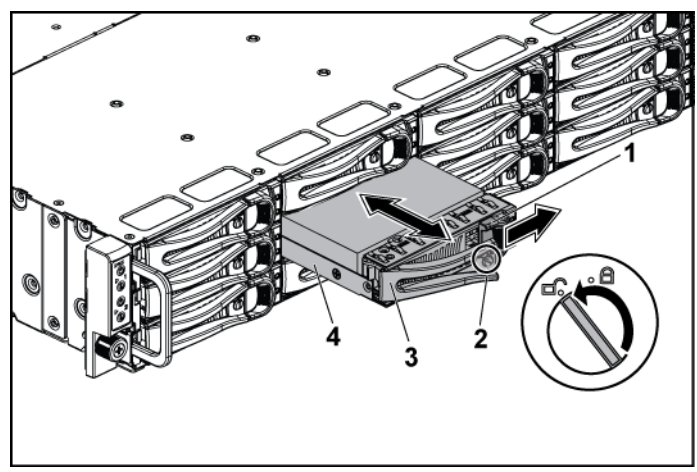

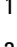

 $3 \t\t 4$ 

- ハードドライブキャリアの取り付け
- 注意:修理作業の多くは、認定されたサービス技術者しか行うことができ  $\triangle$ ません。 製品マニュアルで許可されている範囲に限り、またはオンライ ンサービスもしくはテレホンサービスとサポートチームの指示によっての み、トラブルシューティングと簡単な修理を行うようにしてください。 デルに認可されていない修理(内部作業)による損傷は、保証の対象とな りません。 製品に付属している安全にお使いいただくための注意をお読 みになり、指示に従ってください。
- 注音 ・システムの正常な冷却状態を維持するために、空のハードドライ  $\bigwedge$ ブベイすべてにドライブダミーを取り付ける必要があります。

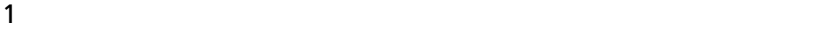

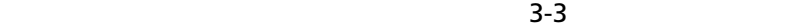

 $3$ 

 $3-3$ 

- ハードドライブチャリアからのハードドライブの取り外し
- 注意:修理作業の多くは、認定されたサービス技術者しか行うことができ ません。 製品マニュアルで許可されている範囲に限り、またはオンライ ンサービスもしくはテレホンサービスとサポートチームの指示によっての み、トラブルシューティングと簡単な修理を行うようにしてください。 デルに認可されていない修理(内部作業)による損傷は、保証の対象とな りません。 製品に付属している安全にお使いいただくための注意をお読 みになり、指示に従ってください。
- 注意:同じシステム構成内での **SATA** ハードドライブと **SAS** ハードドライ  $\bigwedge$ ブを組み合わせはサポートされていません。

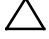

注意:**SAS/SATA** バックプレーン用として使用が認められているテスト済 みのハードドライブのみを使用してください。

- 注意:ハードドライブキャリアを取り付ける際は、隣接するドライブが完  $\triangle$ 全に取り付けられていることを確認します。 完全に装着されていないキ ャリアの横にハードドライブキャリアを挿入し、ハンドルをロックしよう とすると、完全に装着されていないキャリアのシールドのバネが損傷し、 使用できなくなる可能性があります。
- 注意:データの損失を防ぐため、オペレーティングシステムがホットスワッ  $\bigwedge$ プ対応ドライブの取り付けをサポートしていることを確認してください。 オペレーティングシステムに付属のマニュアルを参照してください。
- $1 \t 4 \t 3-4$  $1 \t 4 \t 3-4$
- $2$

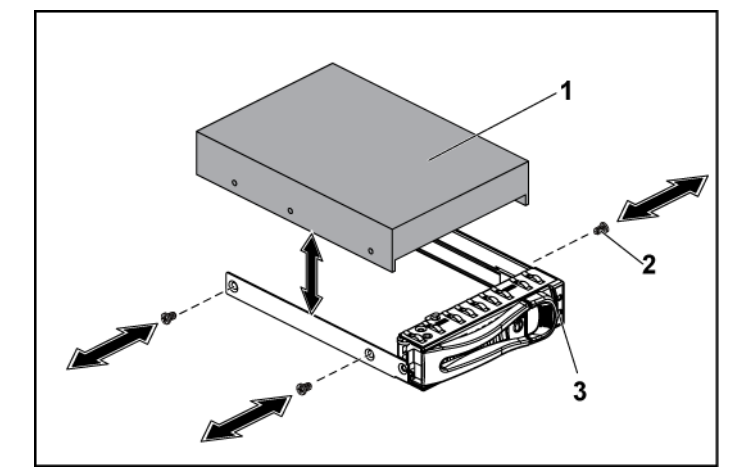

<span id="page-114-0"></span>図 **3-4** ハードドライブキャリアからのハードドライブの取り外しと取り付け

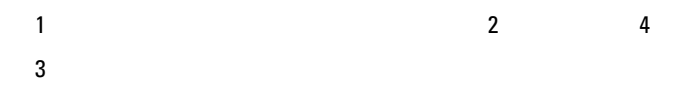

ハードドライブキャリアへのハードドライブの取り付け

注意:修理作業の多くは、認定されたサービス技術者しか行うことができ ません。 製品マニュアルで許可されている範囲に限り、またはオンライ ンサービスもしくはテレホンサービスとサポートチームの指示によっての み、トラブルシューティングと簡単な修理を行うようにしてください。 デルに認可されていない修理(内部作業)による損傷は、保証の対象とな りません。 製品に付属している安全にお使いいただくための注意をお読 みになり、指示に従ってください。

 $1$ 

 $3 - 4$ 

2 4  $\blacksquare$ 

 $3-4$ 

# 電源装置

 $\mathbb{Z}$ メモ: $\hspace{0.2cm}$ 

メモ: $\lambda$  $\mathbb{Z}$ 

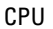

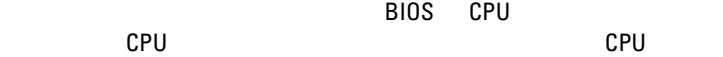

表 **3-1 PSU** とシステム基板のサポートマトリックス PSU システム基板 2 個 システム基板 4 個 1400W \* NLB 95W 2 MLB 2 MLB  $\overline{a}$ 1100W \* NLB 65W 2 MLB 1 MLB  $\sim$  6 750W MLB 95W 2 MLB 2 MLB  $\sim$  4 470W MLB 35W 2 MLB 1 MLB  $\sim$  3

推奨される構成

- 4G 1333 2Rx4X72 8 240 HDD - 600G SAS6 15K 3.5 SGT

完全構成

95W 4GB 1333 2R HDD 600G SAS6 15K 3.5

電源装置の取り外し

- 注意:修理作業の多くは、認定されたサービス技術者しか行うことができ ません。 製品マニュアルで許可されている範囲に限り、またはオンライ ンサービスもしくはテレホンサービスとサポートチームの指示によっての み、トラブルシューティングと簡単な修理を行うようにしてください。 デルに認可されていない修理(内部作業)による損傷は、保証の対象とな りません。 製品に付属している安全にお使いいただくための注意をお読 みになり、指示に従ってください。
- $\triangle$ 注意:システムが正常に動作するためには少なくとも **1** 台の電源装置が必 要です。

 $1$  $2 \leq \frac{1}{2}$  $3$  $3-5$ 

メモ: $\hspace{0.2cm}$  $\mathbb{Z}$   $\rightarrow$   $\pm$  :

<span id="page-118-0"></span>図 **3-5** 電源装置の取り外しと取り付け

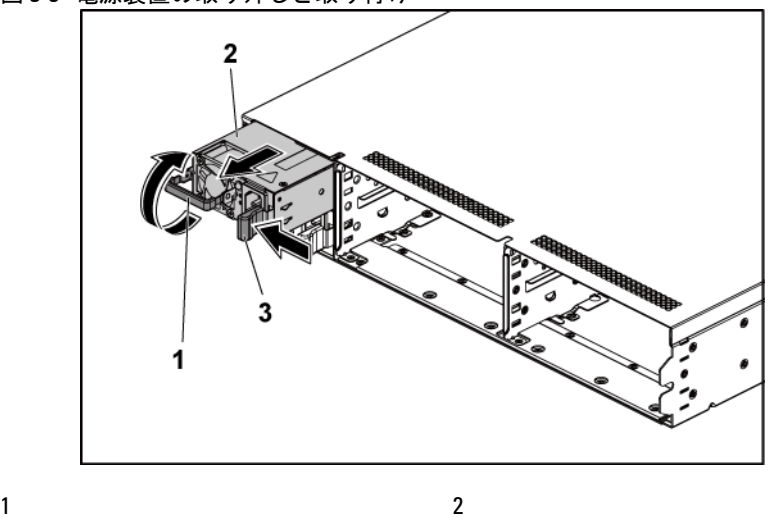

### 電源装置の取り付け

- 注意:修理作業の多くは、認定されたサービス技術者しか行うことができ ません。 製品マニュアルで許可されている範囲に限り、またはオンライ ンサービスもしくはテレホンサービスとサポートチームの指示によっての み、トラブルシューティングと簡単な修理を行うようにしてください。 デルに認可されていない修理(内部作業)による損傷は、保証の対象とな りません。 製品に付属している安全にお使いいただくための注意をお読 みになり、指示に従ってください。
- 注意:システムが正常に動作するためには少なくとも **<sup>1</sup>**台の電源装置が必 要です。

メモ: $\,$ 

 $2$ 

#### メモ: 2 a contract  $\mathcal{A}$  $\mathscr{U}$

# システム基板アセンブリ

<span id="page-119-0"></span>システム基板アセンブリの取り外し

注意:修理作業の多くは、認定されたサービス技術者しか行うことができ  $\bigwedge$ ません。 製品マニュアルで許可されている範囲に限り、またはオンライ ンサービスもしくはテレホンサービスとサポートチームの指示によっての み、トラブルシューティングと簡単な修理を行うようにしてください。 デルに認可されていない修理(内部作業)による損傷は、保証の対象とな りません。 製品に付属している安全にお使いいただくための注意をお読 みになり、指示に従ってください。

 $\sim$  2-5  $\sim$  2-5  $\sim$  2-5  $\sim$ 

 $1$ 

 $2$ 

 $3$   $3-6$ 

 $4$ 

 $3-6$ 

<span id="page-120-0"></span>図 **3-6** システム基板アセンブリの取り外しと取り付け

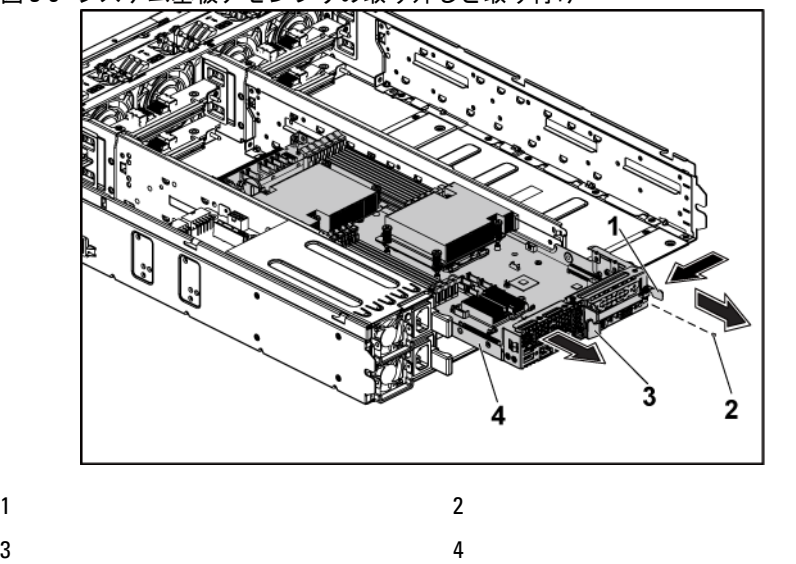

### <span id="page-120-1"></span>システム基板アセンブリの取り付け

 $\triangle^-$ 注意:修理作業の多くは、認定されたサービス技術者しか行うことができ ません。 製品マニュアルで許可されている範囲に限り、またはオンライ ンサービスもしくはテレホンサービスとサポートチームの指示によっての み、トラブルシューティングと簡単な修理を行うようにしてください。 デルに認可されていない修理(内部作業)による損傷は、保証の対象とな りません。 製品に付属している安全にお使いいただくための注意をお読 みになり、指示に従ってください。

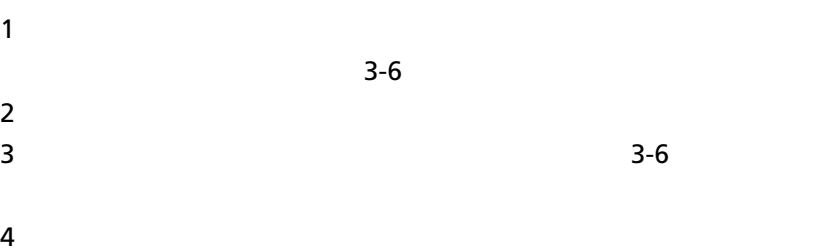

# ヒートシンク

<span id="page-121-0"></span>ヒートシンクの取り外し

Λ 注意:修理作業の多くは、認定されたサービス技術者しか行うことができ ません。 製品マニュアルで許可されている範囲に限り、またはオンライ ンサービスもしくはテレホンサービスとサポートチームの指示によっての み、トラブルシューティングと簡単な修理を行うようにしてください。 デルに認可されていない修理(内部作業)による損傷は、保証の対象とな りません。 製品に付属している安全にお使いいただくための注意をお読 みになり、指示に従ってください。

 $1$   $1$ 

- 警告:ヒートシンクは、システムの電源を切った後もしばらくは触れる と熱いことがあります。 ヒートシンクが冷えるのを待ってから取り外し てください。
- 注意:プロセッサを取り外すこと以外の目的で、ヒートシンクをプロセ ッサから取り外さないでください。 ヒートシンクは適切な温度条件を保 つために必要です。

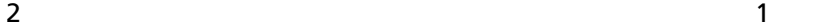

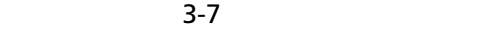

 $3 \t 3 \t 3$ 

 $\sim$  20  $\sim$  30  $\sim$  30  $\sim$ 

<span id="page-122-0"></span>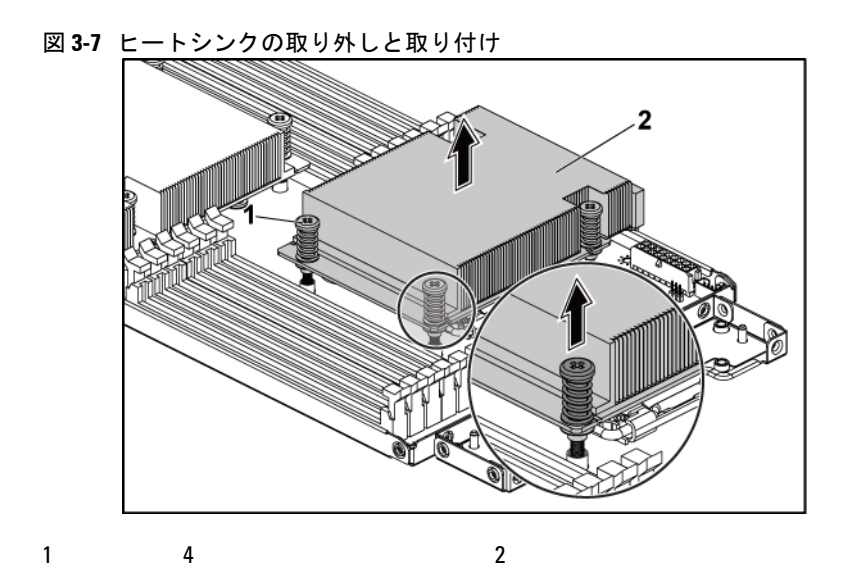

ヒートシンクの取り付け

- 注意:修理作業の多くは、認定されたサービス技術者しか行うことができ ╱╲ ません。 製品マニュアルで許可されている範囲に限り、またはオンライ ンサービスもしくはテレホンサービスとサポートチームの指示によっての み、トラブルシューティングと簡単な修理を行うようにしてください。 デルに認可されていない修理(内部作業)による損傷は、保証の対象とな りません。 製品に付属している安全にお使いいただくための注意をお読 みになり、指示に従ってください。
- $1$

 $2$ 

注意:塗布するサーマルグリースの量が多すぎるとグリースがプロセッ  $\bigwedge$ サシールドまで流出し、プロセッサソケットが汚染される原因となる場 合があります。

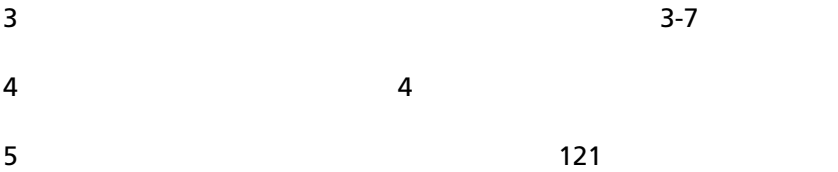

## プロセッサ

プロセッサの取り外し

 $\triangle$ 注意:修理作業の多くは、認定されたサービス技術者しか行うことができ ません。 製品マニュアルで許可されている範囲に限り、またはオンライ ンサービスもしくはテレホンサービスとサポートチームの指示によっての み、トラブルシューティングと簡単な修理を行うようにしてください。 デルに認可されていない修理(内部作業)による損傷は、保証の対象とな りません。 製品に付属している安全にお使いいただくための注意をお読 みになり、指示に従ってください。

 $1$   $1$ 

 $2 \t\t 122$  $2 \t\t 122$ 

 $\bigwedge$ 注意:プロセッサは強い圧力でソケットに固定されています。 リリース レバーをしっかりつかんでいないと、レバーが突然跳ね上がる場合があ ることに注意してください。

 $3$ 

 $\sim$  90  $\sim$  [3-8](#page-124-0)

4  $\overline{a}$ 

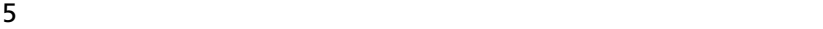

- 注意:プロセッサを取り外す際には、**ZIF** ソケットのピンを曲げないよう  $\bigwedge$ に気をつけてください。 ピンを曲げると、システム基板を恒久的に破損 する場合があります。 プロセッサの切り込みがソケットに正しく合って いることを確認して、下方向にまっすぐ差し込みます。 左右に動かさな いでください。
- <span id="page-124-0"></span>図 **3-8** プロセッサの取り外しと取り付け

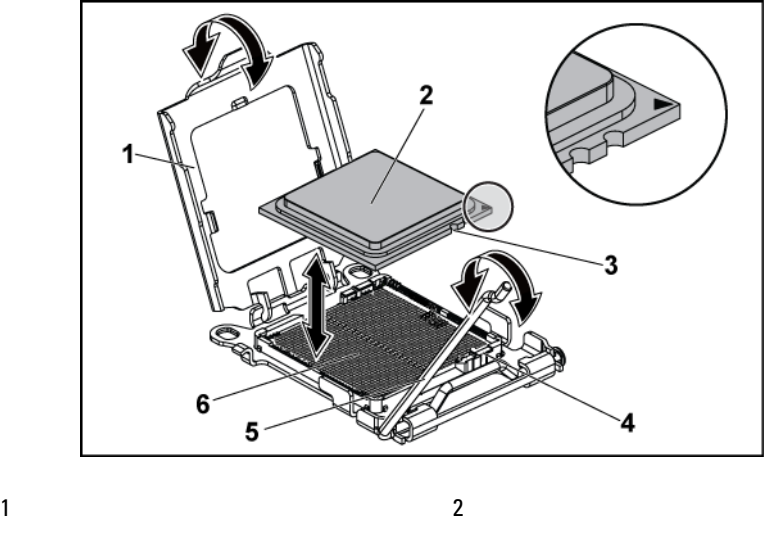

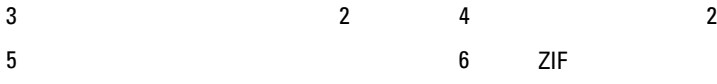

プロセッサの取り付け

 $\triangle$ 注意:修理作業の多くは、認定されたサービス技術者しか行うことがで きません。 製品マニュアルで許可されている範囲に限り、またはオンラ インサービスもしくはテレホンサービスとサポートチームの指示によっ てのみ、トラブルシューティングと簡単な修理を行うようにしてくださ い。 デルに認可されていない修理(内部作業)による損傷は、保証の対 象となりません。 製品に付属している安全にお使いいただくための注意 をお読みになり、指示に従ってください。

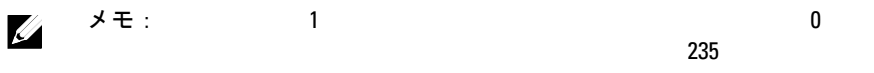

メモ: $\lambda$  $\mathscr{U}$ 

dell.com/support BIOS

 $1$ 

2 ZIF [3-8](#page-124-0)

 $\triangle$ 注意:プロセッサの取り付け位置が間違っていると、システム基板また はプロセッサを恒久的にに損傷する場合があります。 **ZIF** ソケットのピン を曲げないように注意してください。

 $3$ 

 $3-8$ 

 注意:プロセッサは強く押し込まないでください。 プロセッサの位置が 合っていれば、簡単にソケットに入ります。

 $4$ 

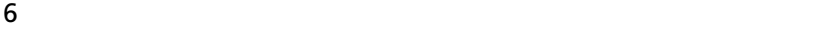

- 注意:塗布するサーマルグリースの量が多すぎるとグリースがプロセッ サシールドまで流出し、プロセッサソケットが汚染される原因となる場 合があります。  $8 \t3 - 7$
- 9  $\,$  $3 - 7$  $10$   $121$
- $11$
- 12 <F2>

## 拡張カードアセンブリと拡張カード

拡張カードの取り外し

 $\triangle$ 注意:修理作業の多くは、認定されたサービス技術者しか行うことがで きません。 製品マニュアルで許可されている範囲に限り、またはオンラ インサービスもしくはテレホンサービスとサポートチームの指示によっ てのみ、トラブルシューティングと簡単な修理を行うようにしてくださ い。 デルに認可されていない修理(内部作業)による損傷は、保証の対 象となりません。 製品に付属している安全にお使いいただくための注意 をお読みになり、指示に従ってください。

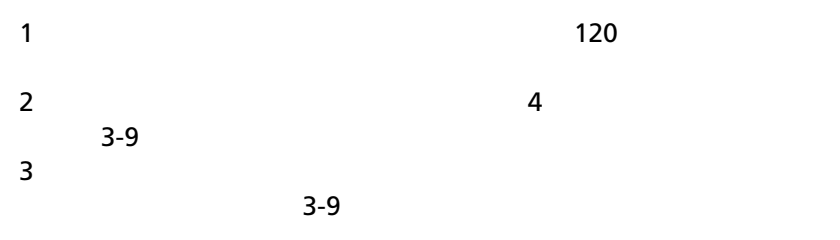

<span id="page-127-0"></span>図 **3-9** 拡張カードアセンブリの取り外し

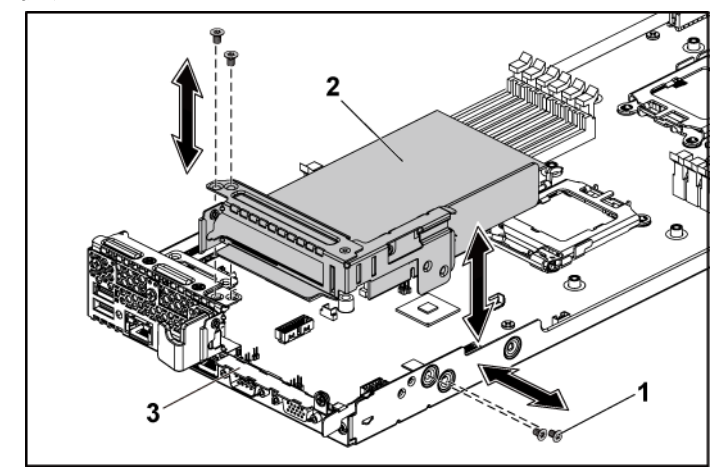

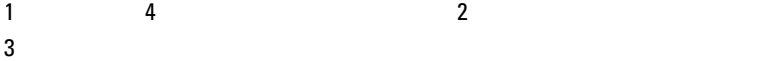

- $4 \left($  $5$
- $6$

# $\mathscr{L} \longrightarrow \pm :$  FCC

### 図 **3-10** 拡張カードの取り外し

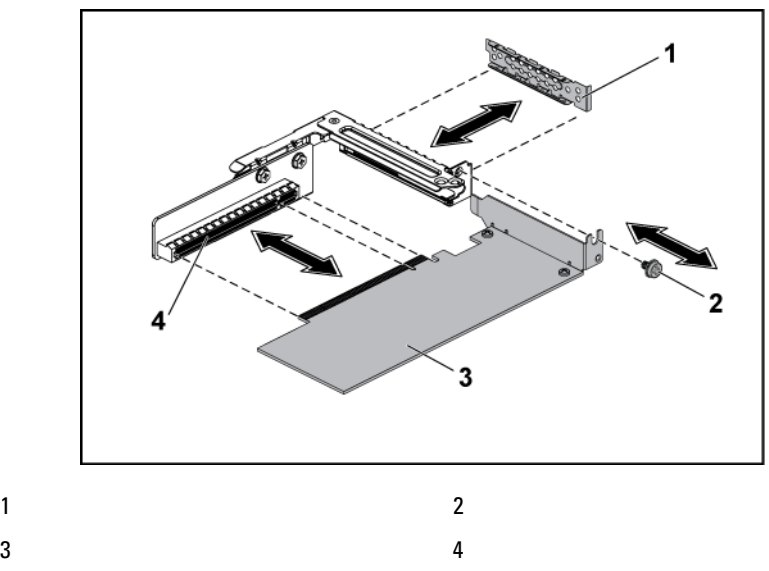

拡張カードの取り付け

- 
- 注意:修理作業の多くは、認定されたサービス技術者しか行うことがで きません。 製品マニュアルで許可されている範囲に限り、またはオンラ インサービスもしくはテレホンサービスとサポートチームの指示によっ てのみ、トラブルシューティングと簡単な修理を行うようにしてくださ い。 デルに認可されていない修理(内部作業)による損傷は、保証の対 象となりません。 製品に付属している安全にお使いいただくための注意 をお読みになり、指示に従ってください。
- 注意:拡張カードは、拡張カードライザーのスロットにのみ取り付ける  $\triangle$ ことができます。 拡張カードをシステム基板のライザーコネクタに直接 取り付けないでください。

 $7$ 

 $8$ 

 $10$ 

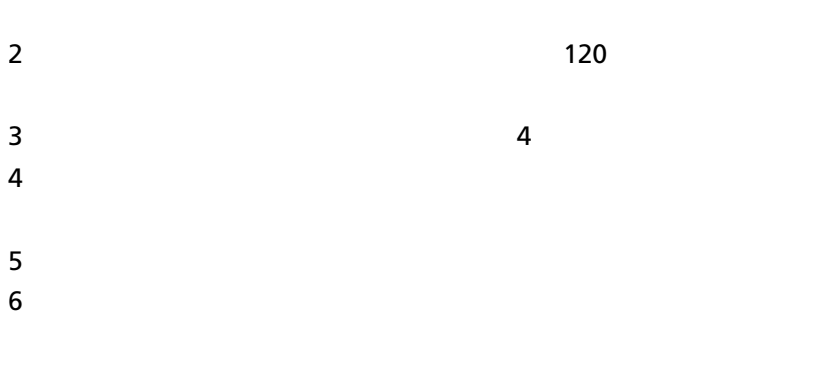

メモ: $\,$ 

 $9$ 

 $FCC$ 

11  $\overline{a}$  11  $\overline{a}$  11  $\overline{a}$ 

 $12$  [121](#page-120-1)

# **LSI 9260-8i** カード

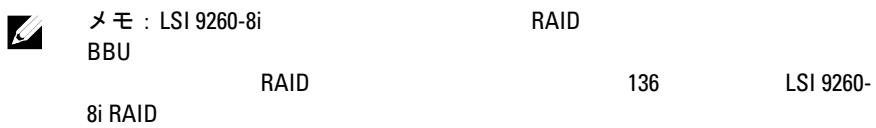

### **LSI 9260-8i** カードの取り外し

注意:修理作業の多くは、認定されたサービス技術者しか行うことがで きません。 製品マニュアルで許可されている範囲に限り、またはオンラ インサービスもしくはテレホンサービスとサポートチームの指示によっ てのみ、トラブルシューティングと簡単な修理を行うようにしてくださ い。 デルに認可されていない修理(内部作業)による損傷は、保証の対 象となりません。 製品に付属している安全にお使いいただくための注意 をお読みになり、指示に従ってください。

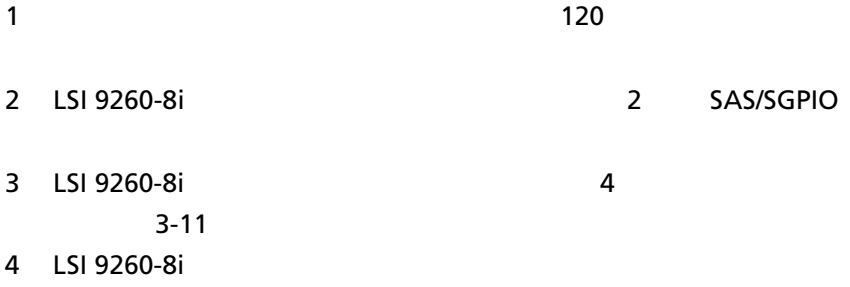

 $3-11$ 

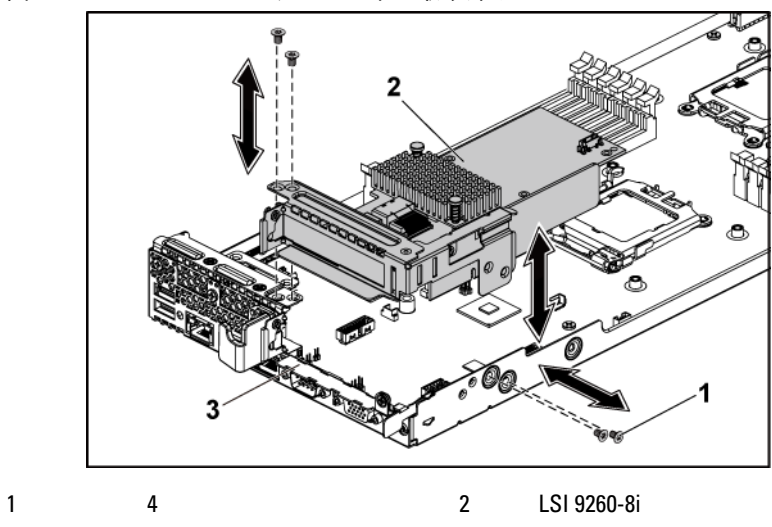

<span id="page-131-0"></span>図 **3-11 LSI 9260-8i** カードアセンブリの取り外し

- 
- 
- $3$
- 5 LSI 9260-8i
- 6 LSI 9260-8i

 $\mathscr{L} \longrightarrow \pm :$  FCC

<span id="page-132-0"></span>図 **3-12 LSI 9260-8i** カードの取り外し

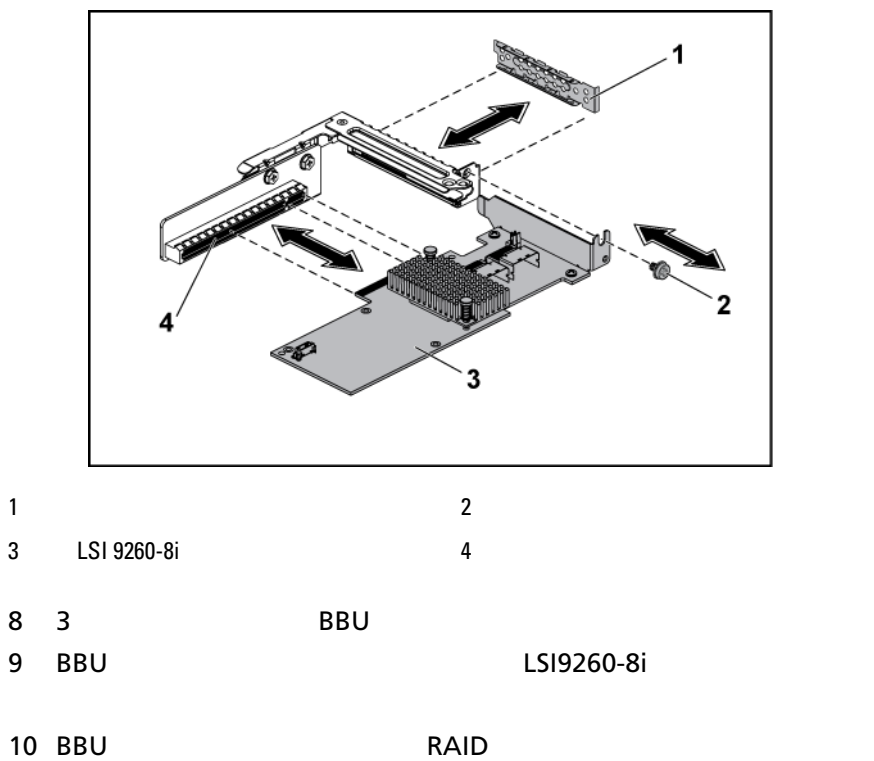

#### **LSI 9260-8i** カードの取り付け

注意:修理作業の多くは、認定されたサービス技術者しか行うことがで  $\bigwedge$ きません。 製品マニュアルで許可されている範囲に限り、またはオンラ インサービスもしくはテレホンサービスとサポートチームの指示によっ てのみ、トラブルシューティングと簡単な修理を行うようにしてくださ い。 デルに認可されていない修理(内部作業)による損傷は、保証の対 象となりません。 製品に付属している安全にお使いいただくための注意 をお読みになり、指示に従ってください。

△ 注意:拡張カードは、拡張カードライザーのスロットにのみ取り付ける ことができます。 拡張カードをシステム基板のライザーコネクタに直接 取り付けないでください。

1 LSI 9260-8i

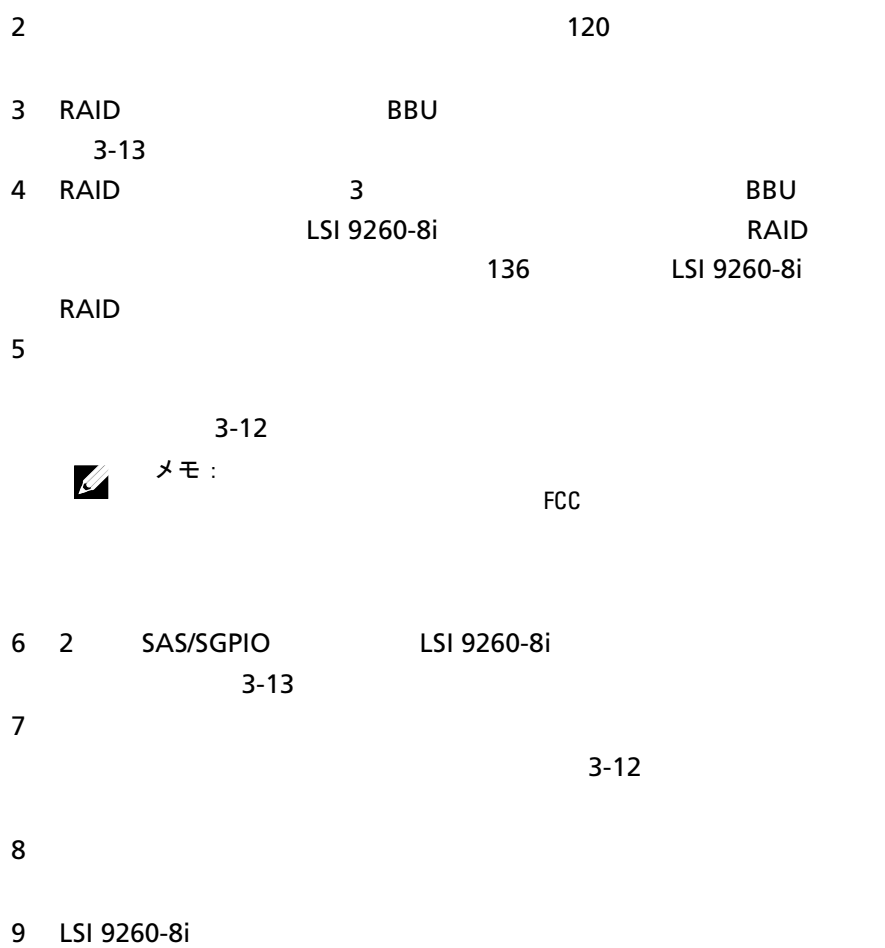

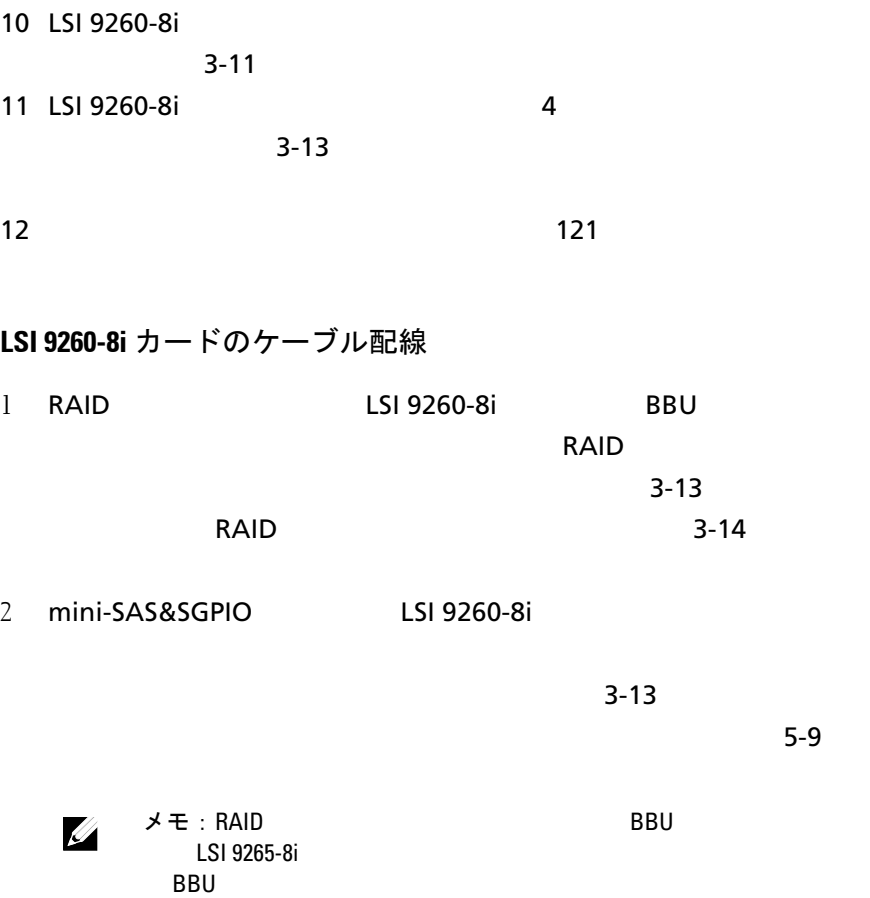

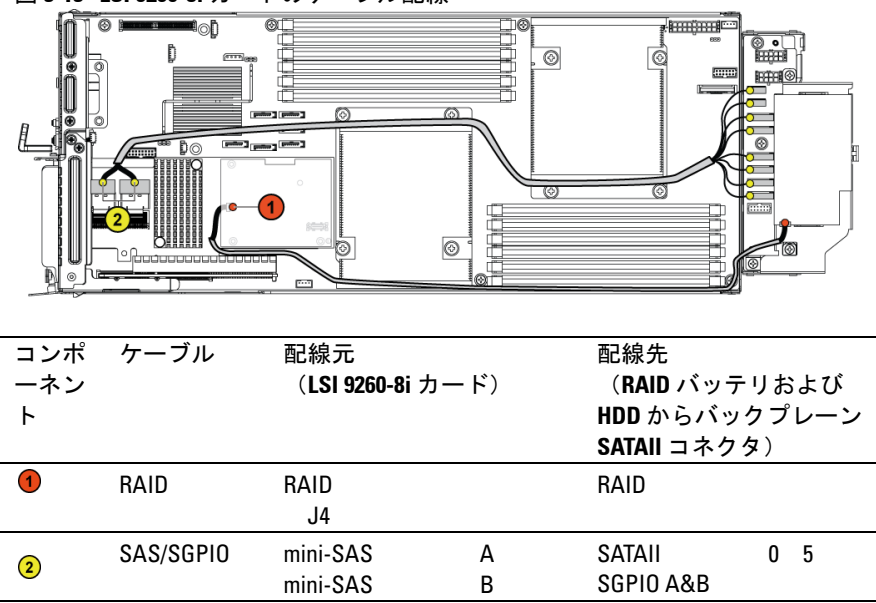

<span id="page-135-1"></span>図 **3-13 LSI 9260-8i** カードのケーブル配線

# <span id="page-135-0"></span>**LSI 9260-8i RAID** バッテリ(オプション)

<span id="page-135-2"></span>**LSI 9260-8i RAID** バッテリの取り外し

- $\triangle$
- 注意:修理作業の多くは、認定されたサービス技術者しか行うことがで きません。 製品マニュアルで許可されている範囲に限り、またはオンラ インサービスもしくはテレホンサービスとサポートチームの指示によっ てのみ、トラブルシューティングと簡単な修理を行うようにしてくださ い。 デルに認可されていない修理(内部作業)による損傷は、保証の対 象となりません。 製品に付属している安全にお使いいただくための注意 をお読みになり、指示に従ってください。

 $\mathbb{Z}$ 

メモ:<br> $\lambda$ モ=

- 2 LSI 9260-8i RAID
- 3 LSI 9260-8i RAID LSI 9260-8i RAID

 $LSI$  9260-8i RAID

 $3 - 14$ 

4 LSI 9260-8i RAID LSI 9260-8i RAID [3-14](#page-136-0)

- 2 3
- <span id="page-136-0"></span>図 **3-14 LSI 9260-8i RAID** バッテリの取り外しと取り付け

- 1 RAID 2 LSI 9260-8i RAID 3 LSI 9260-8i RAID 4
- 5 RAID

<span id="page-136-1"></span>**LSI 9260-8i RAID** バッテリの取り付け

1 RAID LSI

9260-8i RAID

 $3 - 14$ 

2 LSI 9260-8i RAID

 $3-13$ 

 $3$   $121$ 

### **LSI 9260-8i RAID** バッテリキャリアの取り外し

 $\triangle$ 注意:修理作業の多くは、認定されたサービス技術者しか行うことがで きません。 製品マニュアルで許可されている範囲に限り、またはオンラ インサービスもしくはテレホンサービスとサポートチームの指示によっ てのみ、トラブルシューティングと簡単な修理を行うようにしてくださ い。 デルに認可されていない修理(内部作業)による損傷は、保証の対 象となりません。 製品に付属している安全にお使いいただくための注意 をお読みになり、指示に従ってください。

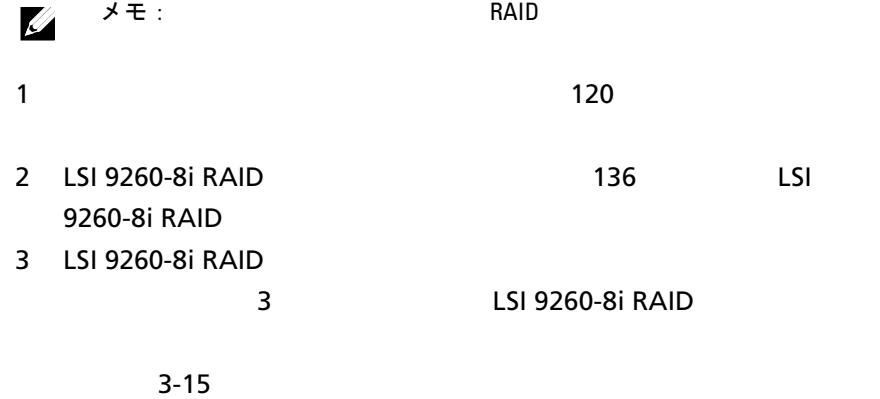

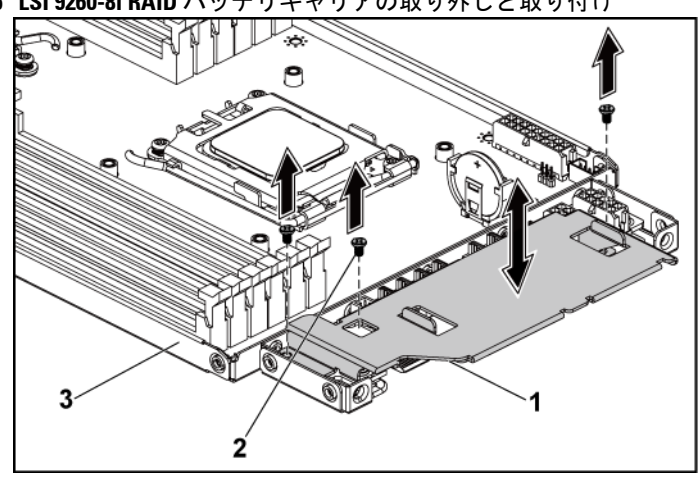

<span id="page-138-0"></span>図 **3-15 LSI 9260-8i RAID** バッテリキャリアの取り外しと取り付け

1 LSI 9260-8i RAID 2 3

 $3$ 

## **LSI 9260-8i RAID** バッテリキャリアの取り付け

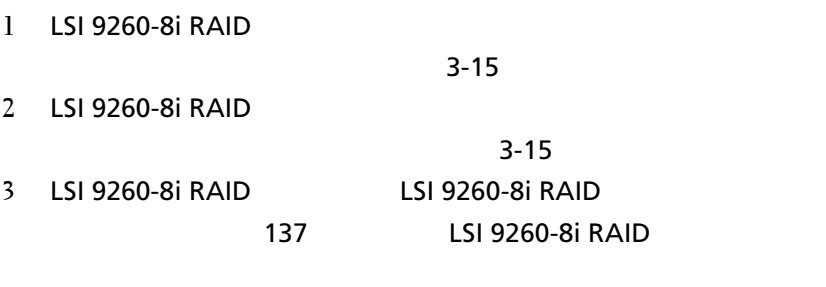

# **LSI 9265-8i** カード

- $\mathscr{L}$ 
	- メモ: LSI 9265-8i  $\lambda$

BBU インタポーザカード あまま あまま あまま あまま あまま あまま あまま

**RAID [146](#page-145-0) ISI 9265-8i** 

RAID  $\blacksquare$ 

### **LSI 9265-8i** カードの取り外し

- 注意:修理作業の多くは、認定されたサービス技術者しか行うことがで きません。 製品マニュアルで許可されている範囲に限り、またはオンラ インサービスもしくはテレホンサービスとサポートチームの指示によっ てのみ、トラブルシューティングと簡単な修理を行うようにしてくださ い。 デルに認可されていない修理(内部作業)による損傷は、保証の対 象となりません。 製品に付属している安全にお使いいただくための注意 をお読みになり、指示に従ってください。
- $1$   $1$
- 2 LSI 9265-8i 2 SAS/SGPIO
- 
- 
- 3 LSI 9265-8i 20 A

 $3-16$ 

4 ISI 9265-8i

 $3-16$ 

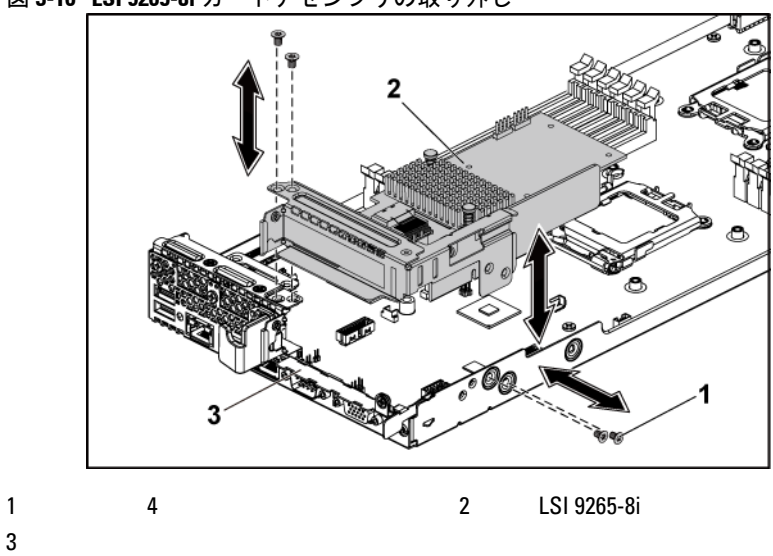

<span id="page-140-0"></span>図 **3-16 LSI 9265-8i** カードアセンブリの取り外し

5 LSI 9265-8i 2012 12:00 AM 2012 12:00 AM [3-17](#page-141-0)

6 LSI 9265-8i

 $3-17$ 

 $7$ 

メモ: システムの米国連邦通信委員会(FCC)認証を維持するに

<span id="page-141-0"></span>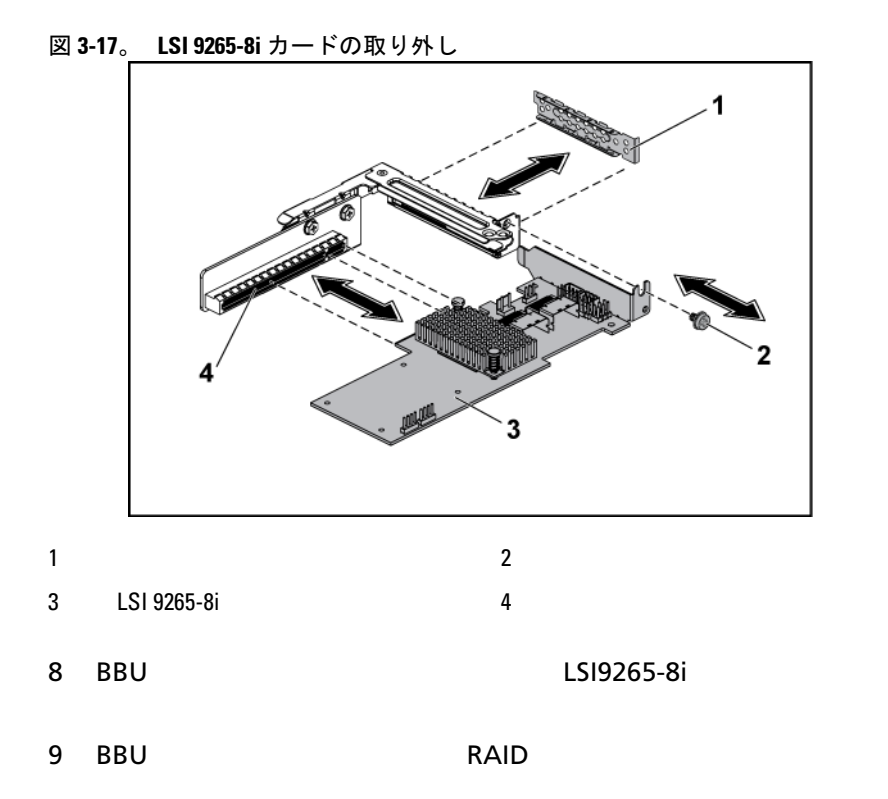

### **LSI 9265-8i** カードの取り付け

- 注意:修理作業の多くは、認定されたサービス技術者しか行うことがで  $\triangle$ きません。 製品マニュアルで許可されている範囲に限り、またはオンラ インサービスもしくはテレホンサービスとサポートチームの指示によっ てのみ、トラブルシューティングと簡単な修理を行うようにしてくださ い。 デルに認可されていない修理(内部作業)による損傷は、保証の対 象となりません。 製品に付属している安全にお使いいただくための注意 をお読みになり、指示に従ってください。
- 注意:拡張カードは、拡張カードライザーのスロットにのみ取り付ける ことができます。 拡張カードをシステム基板のライザーコネクタに直接 取り付けないでください。
- 1 ISI 9265-8i

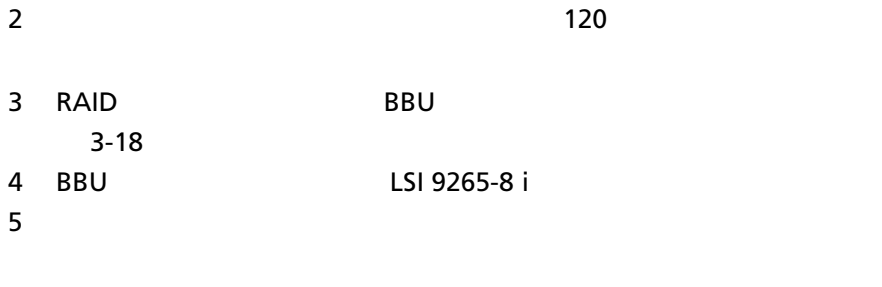

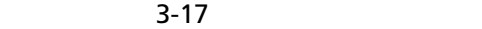

メモ: $\,$ 

 $FCC$ 

6 2 SAS/SGPIO LSI 9265-8i  $3-18$ 

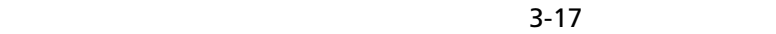

 $8$ 

- 9 LSI 9265-8i 10 LSI 9265-8i  $3 - 16$ 11 LSI 9265-8i 2012 12:00 12:00 12:00 12:00 12:00 12:00 12:00 12:00 12:00 12:00 12:00 12:00 12:00 12:00 12:00 1  $3-18$
- $12$   $12$

### **LSI 9265-8i** カードのケーブル配線

1 mini-SAS&SGPIO LSI 9265-8i

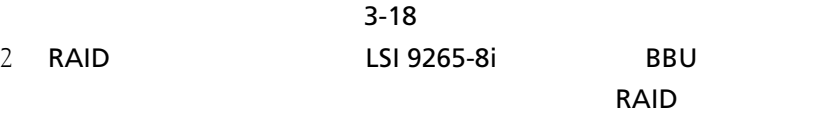

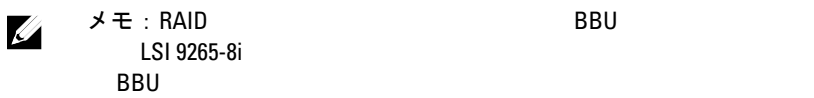
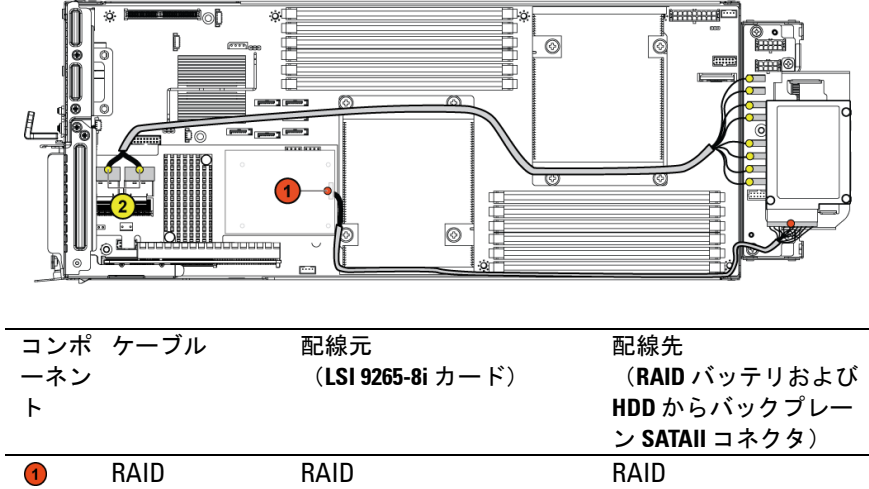

mini-SAS A mini-SAS B

J4

<span id="page-144-0"></span>図 **3-18 LSI 9265-8i** カードのケーブル配線

SAS/SGPIO

 $\odot$ 

SATAII 0 5 SGPIO A&B

# **LSI 9265-8i RAID** バッテリ(オプション)

<span id="page-145-0"></span>**LSI 9265-8i RAID** バッテリアセンブリの取り外し

 $\triangle$ 注意:修理作業の多くは、認定されたサービス技術者しか行うことがで きません。 製品マニュアルで許可されている範囲に限り、またはオンラ インサービスもしくはテレホンサービスとサポートチームの指示によっ てのみ、トラブルシューティングと簡単な修理を行うようにしてくださ い。 デルに認可されていない修理(内部作業)による損傷は、保証の対 象となりません。 製品に付属している安全にお使いいただくための注意 をお読みになり、指示に従ってください。

メモ: LSI 9265-8i  $\blacksquare$  $\mathbb{Z}$  $1$   $120$ 2 LSI 9265-8i

3 RAID  $\sim$ 

 $3-19$ 

4 LSI 9265-8 i RAID

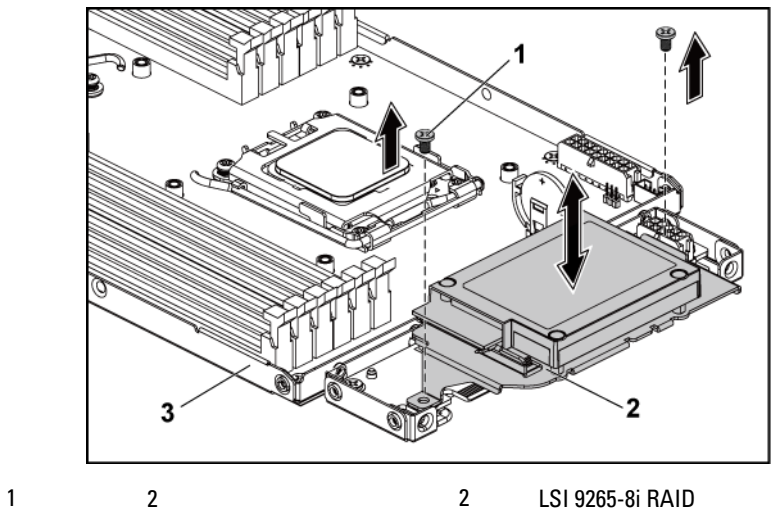

<span id="page-146-0"></span>図 **3-19 LSI 9265-8i RAID** バッテリアセンブリの取り外しと取り付け

 $3$ 

### <span id="page-146-1"></span>**LSI 9265-8i RAID** バッテリアセンブリの取り付け

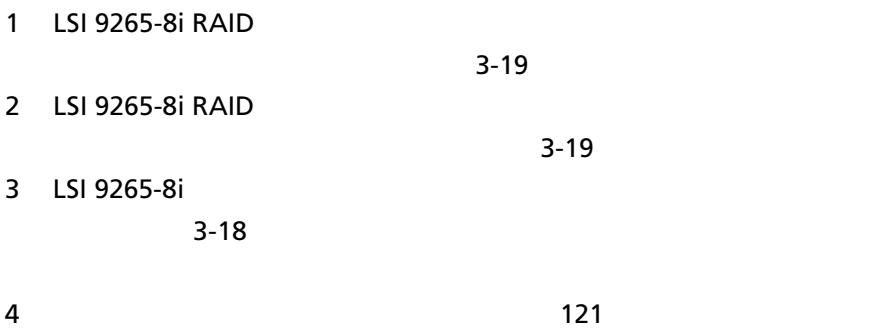

**LSI 9265-8i RAID** バッテリの取り外し

 $\bigwedge$ 注意:修理作業の多くは、認定されたサービス技術者しか行うことがで きません。 製品マニュアルで許可されている範囲に限り、またはオンラ インサービスもしくはテレホンサービスとサポートチームの指示によっ てのみ、トラブルシューティングと簡単な修理を行うようにしてくださ い。 デルに認可されていない修理(内部作業)による損傷は、保証の対 象となりません。 製品に付属している安全にお使いいただくための注意 をお読みになり、指示に従ってください。

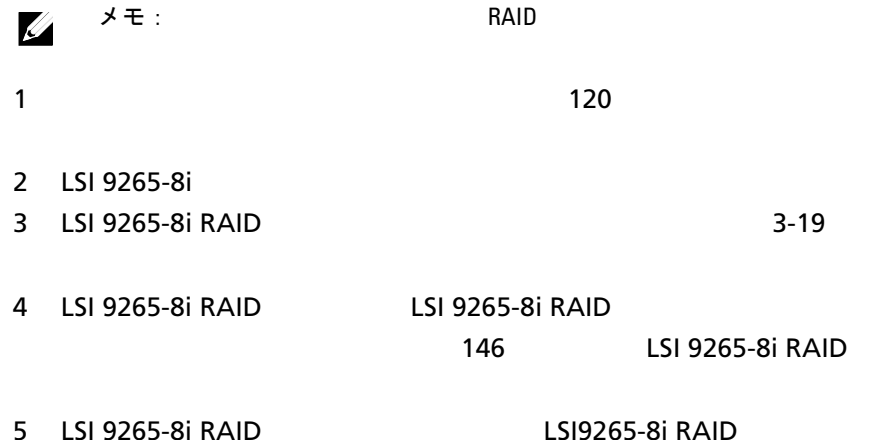

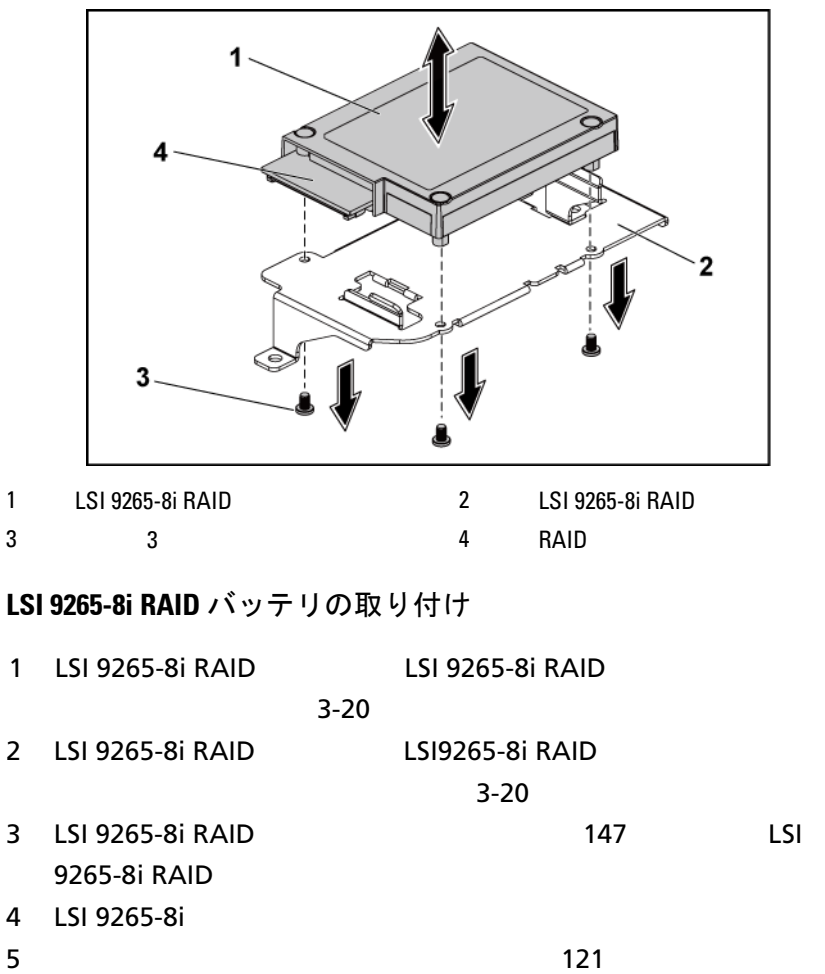

<span id="page-148-0"></span>図 **3-20 LSI 9265-8i RAID** バッテリの取り外しと取り付け

# 拡張カードコネクタ

拡張カードコネクタの取り外し

 $\triangle^-$ 注意:修理作業の多くは、認定されたサービス技術者しか行うことがで きません。 製品マニュアルで許可されている範囲に限り、またはオンラ インサービスもしくはテレホンサービスとサポートチームの指示によっ てのみ、トラブルシューティングと簡単な修理を行うようにしてくださ い。 デルに認可されていない修理(内部作業)による損傷は、保証の対 象となりません。 製品に付属している安全にお使いいただくための注意 をお読みになり、指示に従ってください。

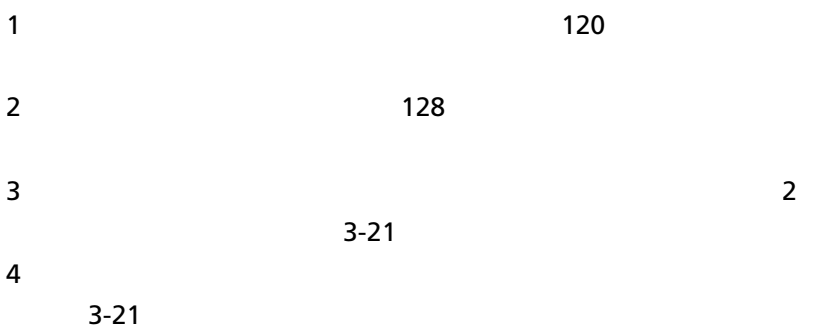

<span id="page-150-0"></span>図 **3-21** 拡張カードコネクタの取り外しと取り付け

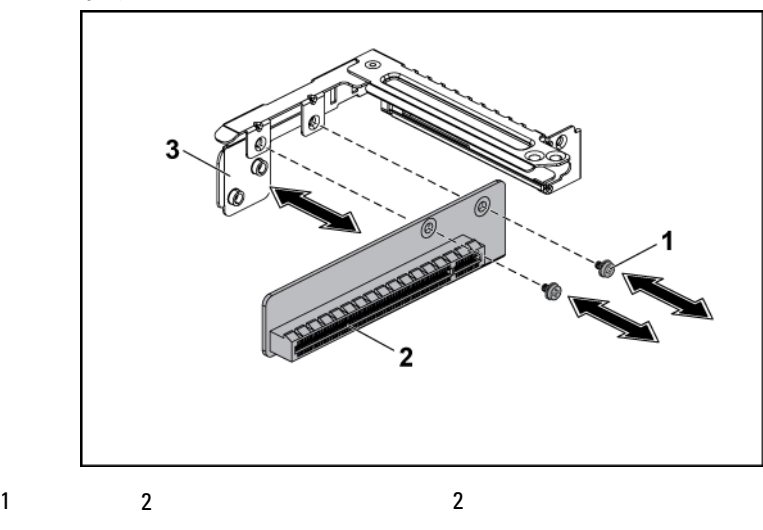

 $3 \overline{\phantom{a}}$ 

#### 拡張カードコネクタの取り付け

 $\triangle$ 注意:修理作業の多くは、認定されたサービス技術者しか行うことがで きません。 製品マニュアルで許可されている範囲に限り、またはオンラ インサービスもしくはテレホンサービスとサポートチームの指示によっ てのみ、トラブルシューティングと簡単な修理を行うようにしてくださ い。 デルに認可されていない修理(内部作業)による損傷は、保証の対 象となりません。 製品に付属している安全にお使いいただくための注意 をお読みになり、指示に従ってください。

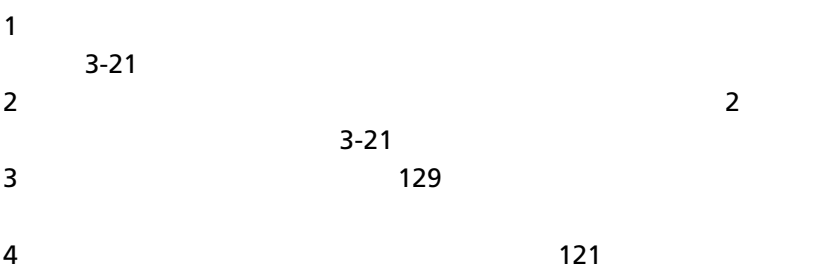

# オプションのドーターカード

#### <span id="page-151-0"></span>**SAS** ドーターカードの取り外し

注意:修理作業の多くは、認定されたサービス技術者しか行うことがで  $\triangle$ きません。 製品マニュアルで許可されている範囲に限り、またはオンラ インサービスもしくはテレホンサービスとサポートチームの指示によっ てのみ、トラブルシューティングと簡単な修理を行うようにしてくださ い。 デルに認可されていない修理(内部作業)による損傷は、保証の対 象となりません。 製品に付属している安全にお使いいただくための注意 をお読みになり、指示に従ってください。

 $1$   $1$ 

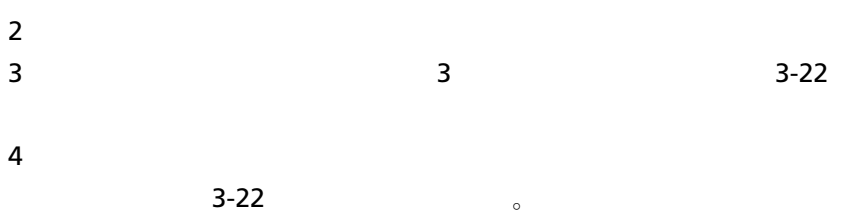

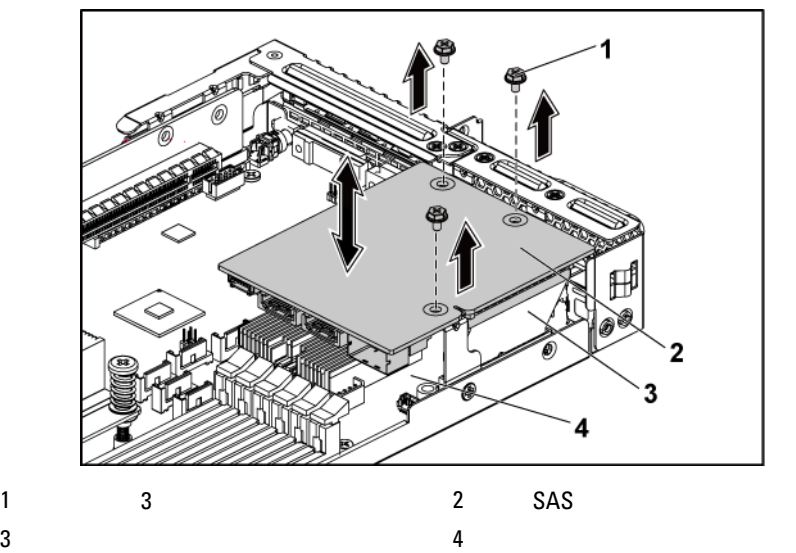

<span id="page-152-0"></span>図 **3-22 SAS** ドーターカードの取り外しと取り付け

- <span id="page-152-1"></span>**SAS** ドーターカードの取り付け
- 注意:修理作業の多くは、認定されたサービス技術者しか行うことがで きません。 製品マニュアルで許可されている範囲に限り、またはオンラ インサービスもしくはテレホンサービスとサポートチームの指示によっ てのみ、トラブルシューティングと簡単な修理を行うようにしてくださ い。 デルに認可されていない修理(内部作業)による損傷は、保証の対 象となりません。 製品に付属している安全にお使いいただくための注意 をお読みになり、指示に従ってください。

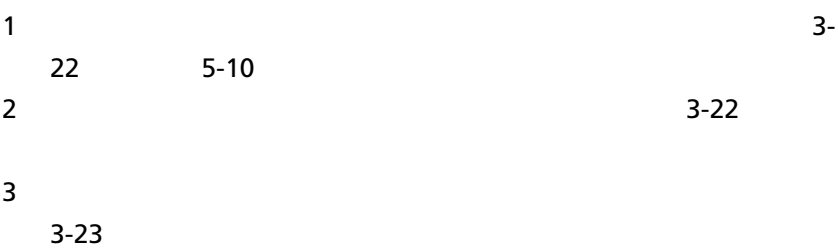

**SAS** ドーターカードのケーブル配線

1 mini-SAS&SGPIO SAS

 $3-23$ 

 $SAS$ 

 $5-9$   $5-10$ 

<span id="page-153-0"></span>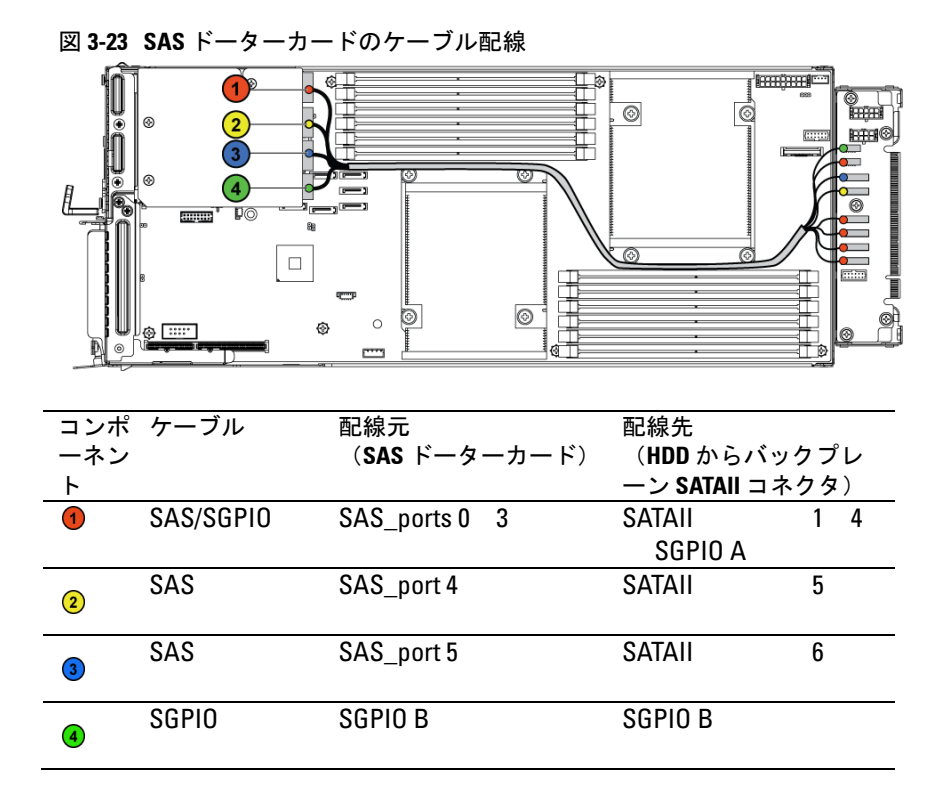

**NIC** ドーターカードの取り外し

注意:修理作業の多くは、認定されたサービス技術者しか行うことがで  $\bigwedge$ きません。 製品マニュアルで許可されている範囲に限り、またはオンラ インサービスもしくはテレホンサービスとサポートチームの指示によっ てのみ、トラブルシューティングと簡単な修理を行うようにしてくださ い。 デルに認可されていない修理(内部作業)による損傷は、保証の対 象となりません。 製品に付属している安全にお使いいただくための注意 をお読みになり、指示に従ってください。

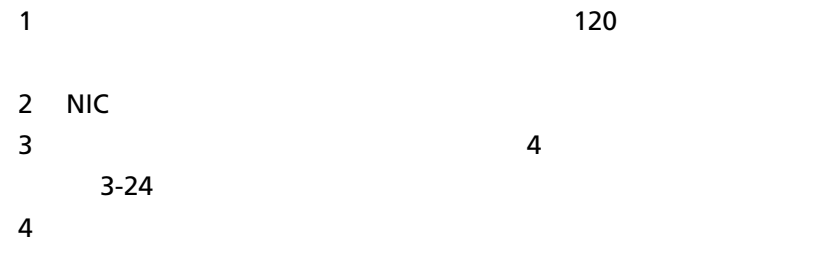

 $3-24$ 

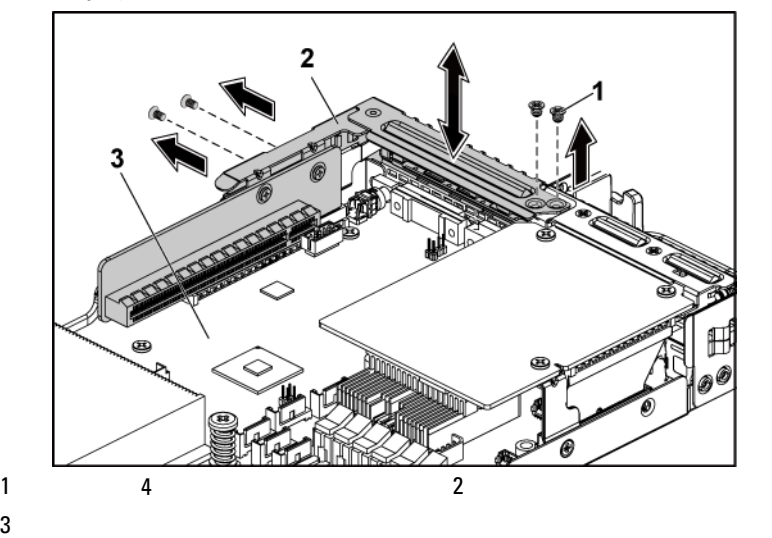

<span id="page-154-0"></span>図 **3-24** 拡張カードブラケットの取り外しと取り付け

5 NIC 4

[3-25](#page-155-0)

6 NIC  $\blacksquare$ 

<span id="page-155-0"></span>図 **3-25 NIC** ドーターカードアセンブリの取り外しと取り付け

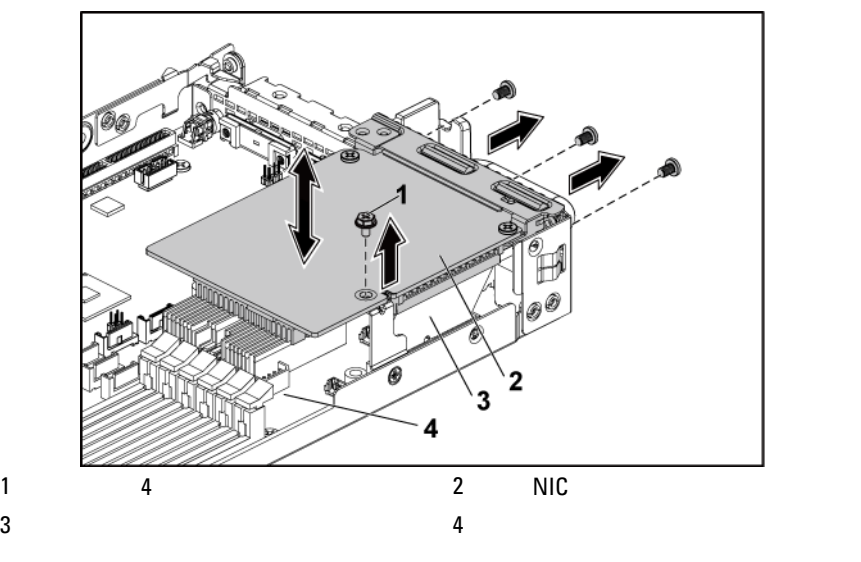

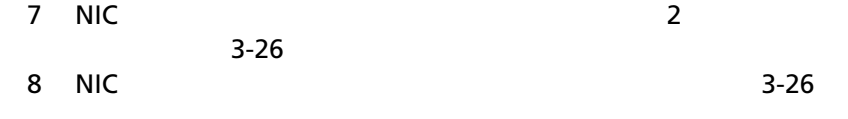

 $3-25$ 

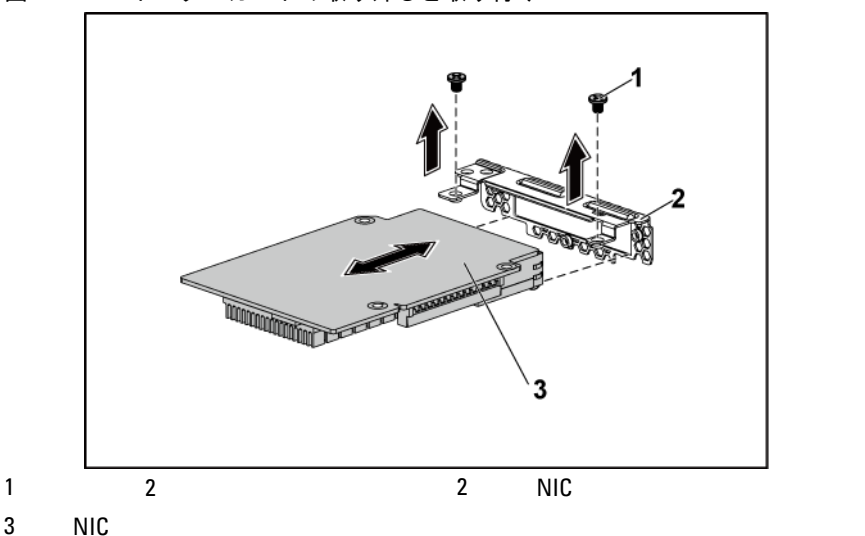

<span id="page-156-0"></span>図 **3-26 NIC** ドーターカードの取り外しと取り付け

- **NIC** ドーターカードの取り付け
- 注意:修理作業の多くは、認定されたサービス技術者しか行うことがで きません。 製品マニュアルで許可されている範囲に限り、またはオンラ インサービスもしくはテレホンサービスとサポートチームの指示によっ てのみ、トラブルシューティングと簡単な修理を行うようにしてくださ い。 デルに認可されていない修理(内部作業)による損傷は、保証の対 象となりません。 製品に付属している安全にお使いいただくための注意 をお読みになり、指示に従ってください。
- $1 \quad 4 \quad \text{NIC}$

 $3-26$ 

 $5 - 11$ 

2  $\sim$  2

 $3 - 26$ 

3 NIC ドーター カードブリ システム

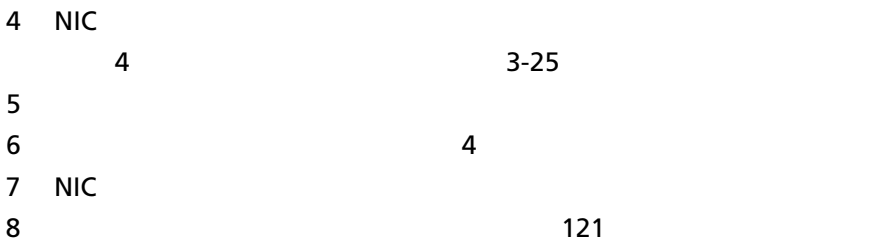

#### **Mellanox** カードの取り外し

注意:修理作業の多くは、認定されたサービス技術者しか行うことがで  $\bigwedge$ きません。 製品マニュアルで許可されている範囲に限り、またはオンラ インサービスもしくはテレホンサービスとサポートチームの指示によっ てのみ、トラブルシューティングと簡単な修理を行うようにしてくださ い。 デルに認可されていない修理(内部作業)による損傷は、保証の対 象となりません。 製品に付属している安全にお使いいただくための注意 をお読みになり、指示に従ってください。

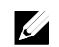

メモ : Mellanox  $\lambda$ 

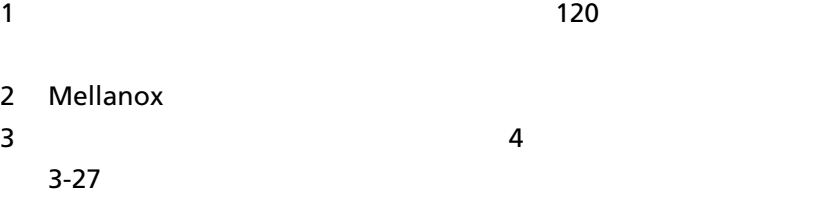

 $4$ 

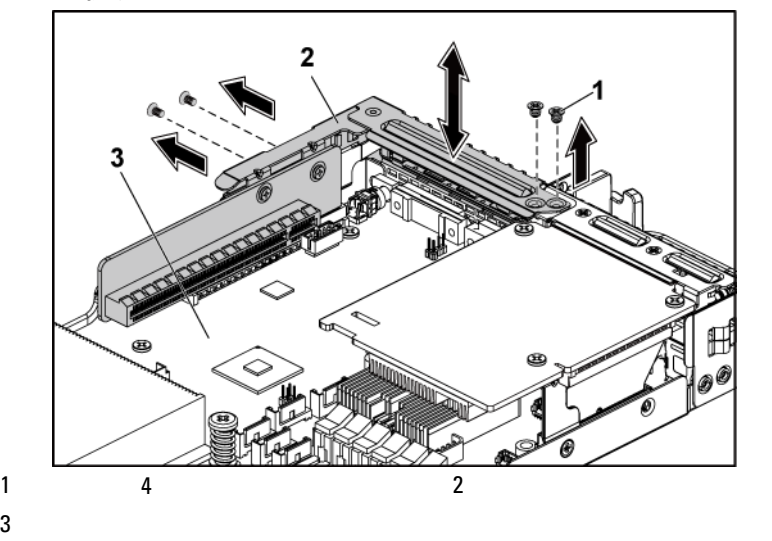

<span id="page-158-0"></span>図 **3-27** 拡張カードブラケットの取り外しと取り付け

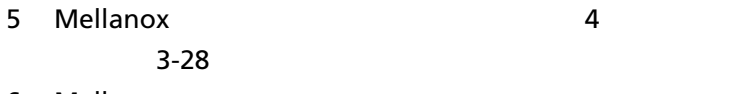

6 Mellanox

 $3-28$ 

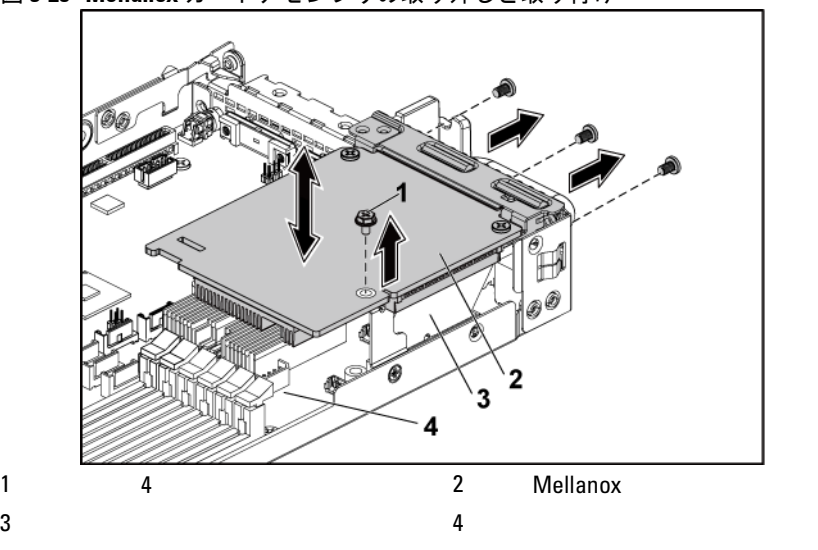

<span id="page-159-0"></span>図 **3-28 Mellanox** カードアセンブリの取り外しと取り付け

7 Mellanox 2

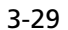

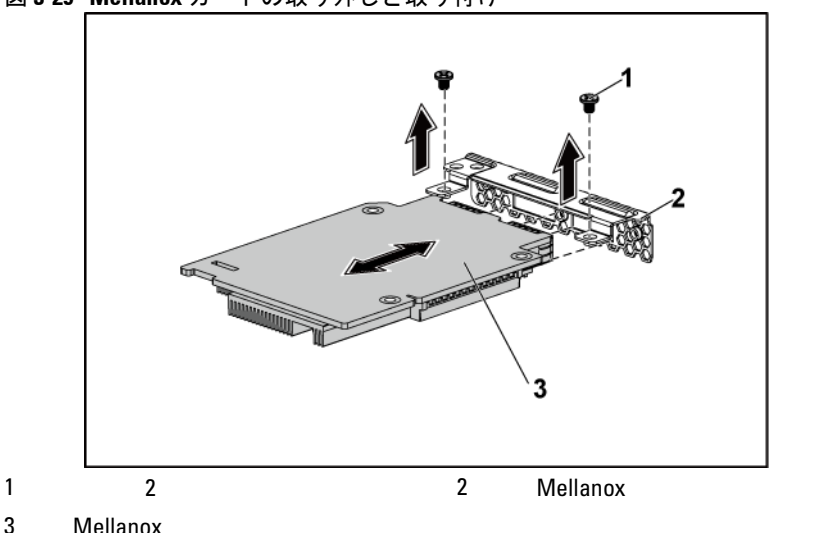

<span id="page-160-0"></span>図 **3-29 Mellanox** カードの取り外しと取り付け

**Mellanox** カードの取り付け

- 注意:修理作業の多くは、認定されたサービス技術者しか行うことがで  $\bigwedge$ きません。 製品マニュアルで許可されている範囲に限り、またはオンラ インサービスもしくはテレホンサービスとサポートチームの指示によっ てのみ、トラブルシューティングと簡単な修理を行うようにしてくださ い。 デルに認可されていない修理(内部作業)による損傷は、保証の対 象となりません。 製品に付属している安全にお使いいただくための注意 をお読みになり、指示に従ってください。
- $1 \quad 2$

2 Mellanox 2

 $3 - 29$ 3 Mellanox

 $3-29$ 

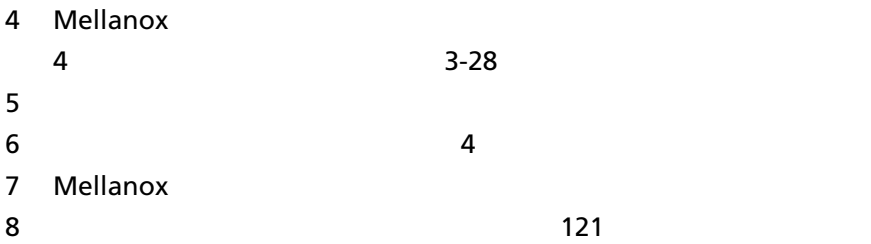

# システムメモリ

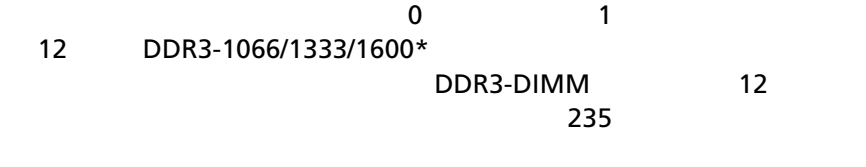

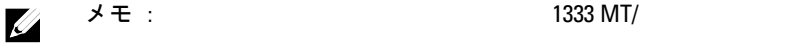

#### サポートされている **DIMM** 構成

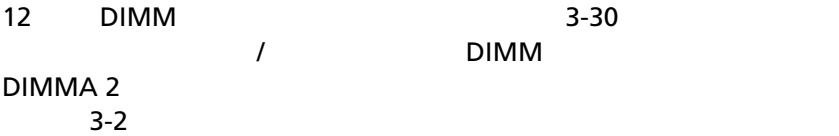

<span id="page-162-0"></span>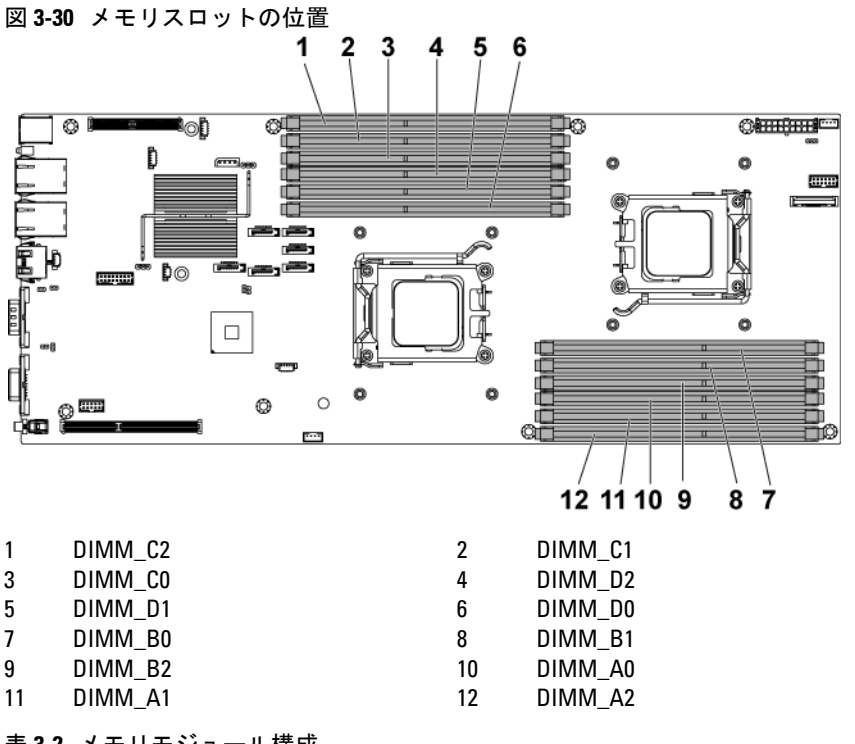

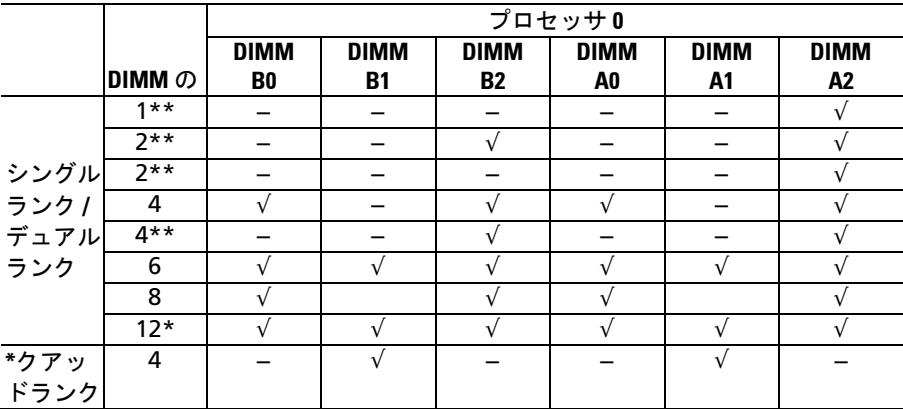

<span id="page-162-1"></span>表 **3-2** メモリモジュール構成

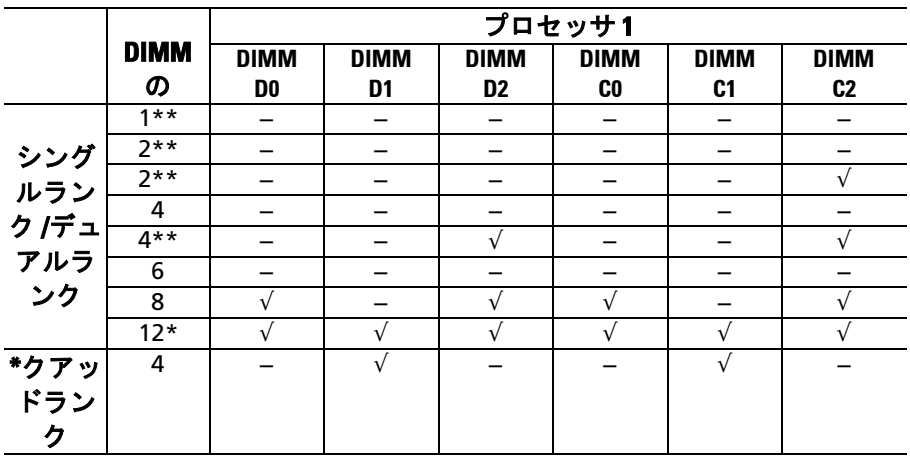

メモ : DIMM −

メモ : PIMM  $*$ 

メモ : 1R/2R 1600MHz UDIMM/RDIMM  $1333 \text{ MIT} / \rightarrow$ 

<span id="page-163-0"></span>メモリモジュールの取り外し

 警告:ヒートシンクは、システムの電源を切った後もしばらくは触れる と熱いことがあります。 メモリモジュールが冷えるのを待ってから作業 してください。 メモリモジュールはカードの両端を持ちます。メモリモ ジュール本体の部品には指を触れないでください。

 注意:修理作業の多くは、認定されたサービス技術者しか行うことがで きません。 製品マニュアルで許可されている範囲に限り、またはオンラ インサービスもしくはテレホンサービスとサポートチームの指示によっ てのみ、トラブルシューティングと簡単な修理を行うようにしてくださ い。 デルに認可されていない修理(内部作業)による損傷は、保証の対 象となりません。 製品に付属している安全にお使いいただくための注意 をお読みになり、指示に従ってください。

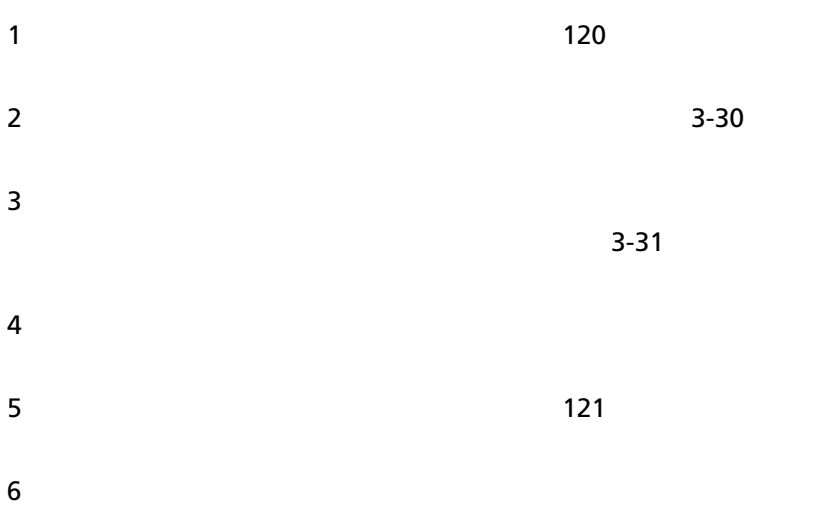

<span id="page-164-0"></span>メモリモジュールの取り付け

 $\bigwedge$ 警告:ヒートシンクは、システムの電源を切った後もしばらくは触れる と熱いことがあります。 メモリモジュールが冷えるのを待ってから作業 してください。 メモリモジュールはカードの両端を持ちます。メモリモ ジュール本体の部品には指を触れないでください。

 $\bigwedge$ 注意:修理作業の多くは、認定されたサービス技術者しか行うことがで きません。 製品マニュアルで許可されている範囲に限り、またはオンラ インサービスもしくはテレホンサービスとサポートチームの指示によっ てのみ、トラブルシューティングと簡単な修理を行うようにしてくださ い。 デルに認可されていない修理(内部作業)による損傷は、保証の対 象となりません。 製品に付属している安全にお使いいただくための注意 をお読みになり、指示に従ってください。

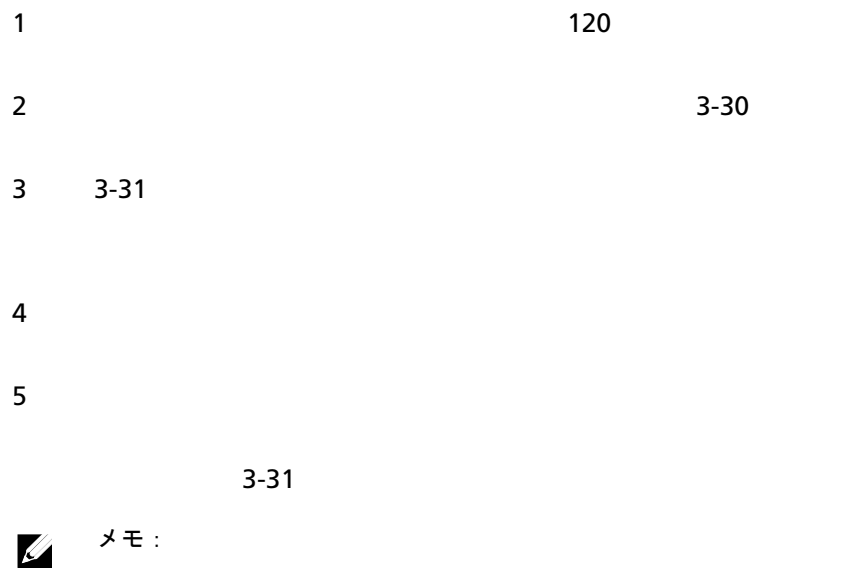

<span id="page-166-0"></span>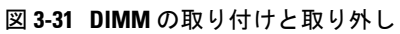

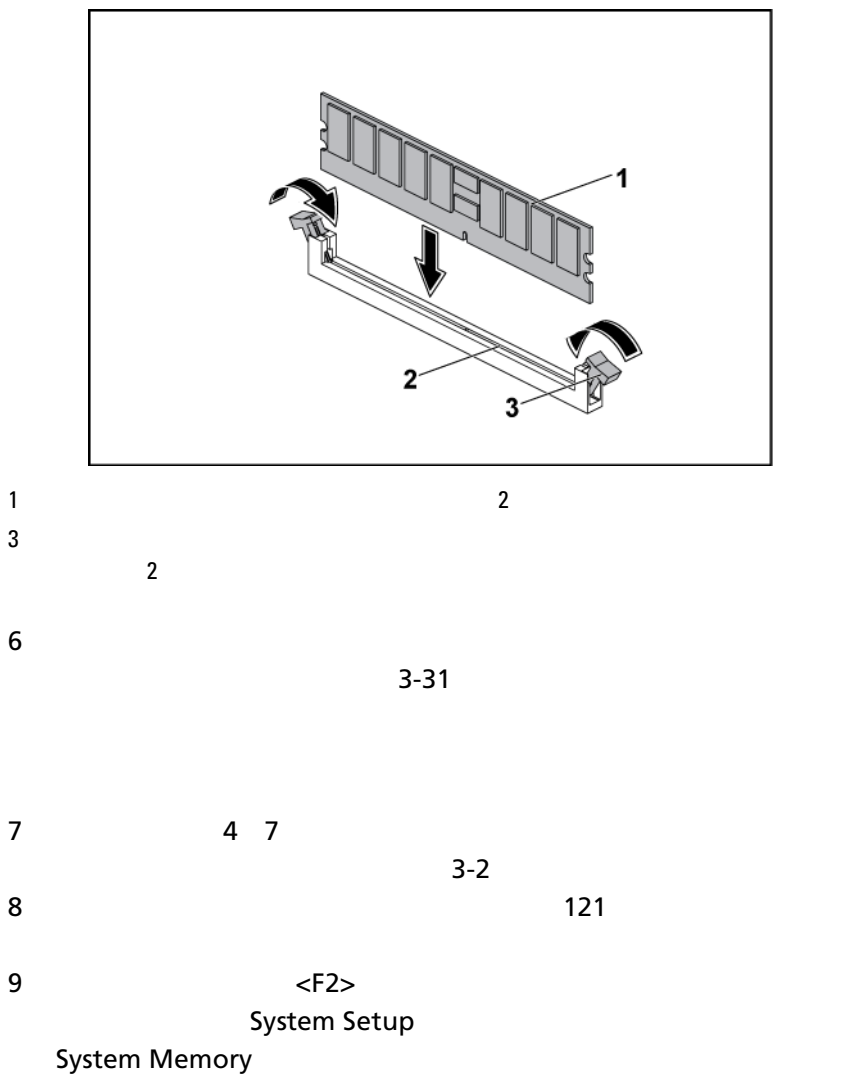

 $\sim$  2 10

# インタポーザエクステンダ

注意: $\pm$ 意:

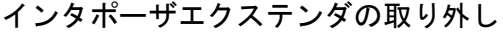

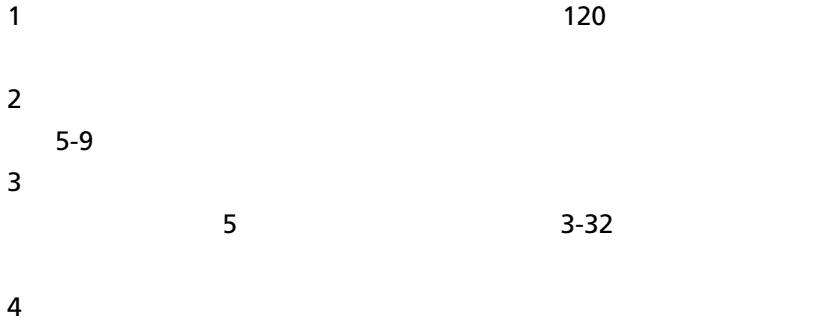

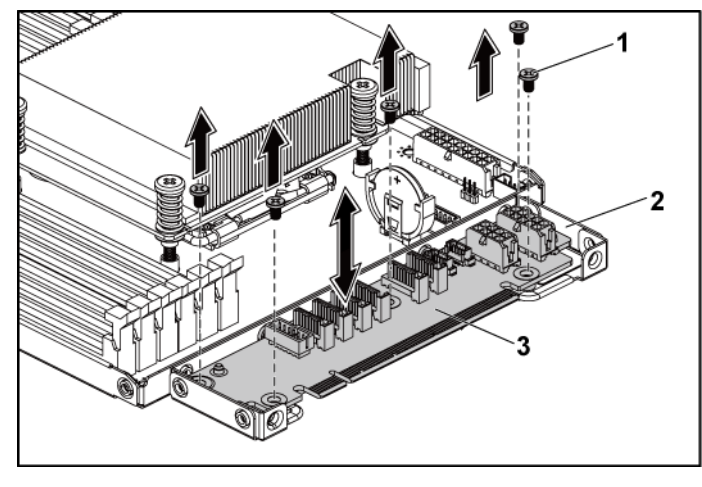

<span id="page-168-0"></span>図 **3-32** インタポーザエクステンダの取り外しと取り付け

#### $3$

#### インタポーザエクステンダの取り付け

固定する 5 本のネジを取り付けます。

注意:修理作業の多くは、認定されたサービス技術者しか行うことがで きません。 製品マニュアルで許可されている範囲に限り、またはオンラ インサービスもしくはテレホンサービスとサポートチームの指示によっ てのみ、トラブルシューティングと簡単な修理を行うようにしてくださ い。 デルに認可されていない修理(内部作業)による損傷は、保証の対 象となりません。 製品に付属している安全にお使いいただくための注意 をお読みになり、指示に従ってください。

 $1$  5 2 2

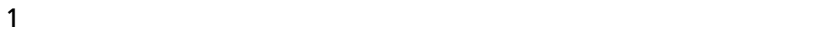

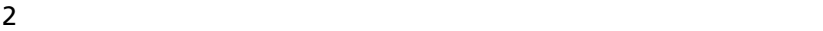

 $3$ 

[5-9](#page-242-0) やください。

# システムバッテリ

システムバッテリの交換

- 警告:バッテリの取り付け方が間違っていると、破裂するおそれがあり ΛN ます。 交換用バッテリには、製造元が推奨する型、またはそれと同等の 製品を使用してください。 詳細については、安全に関する注意事項を参 照してください。
- 注意:修理作業の多くは、認定されたサービス技術者しか行うことがで きません。 製品マニュアルで許可されている範囲に限り、またはオンラ インサービスもしくはテレホンサービスとサポートチームの指示によっ てのみ、トラブルシューティングと簡単な修理を行うようにしてくださ い。 デルに認可されていない修理(内部作業)による損傷は、保証の対 象となりません。 製品に付属している安全にお使いいただくための注意 をお読みになり、指示に従ってください。

 $1$   $120$ 

<span id="page-170-0"></span>図 **3-33** システムバッテリの交換

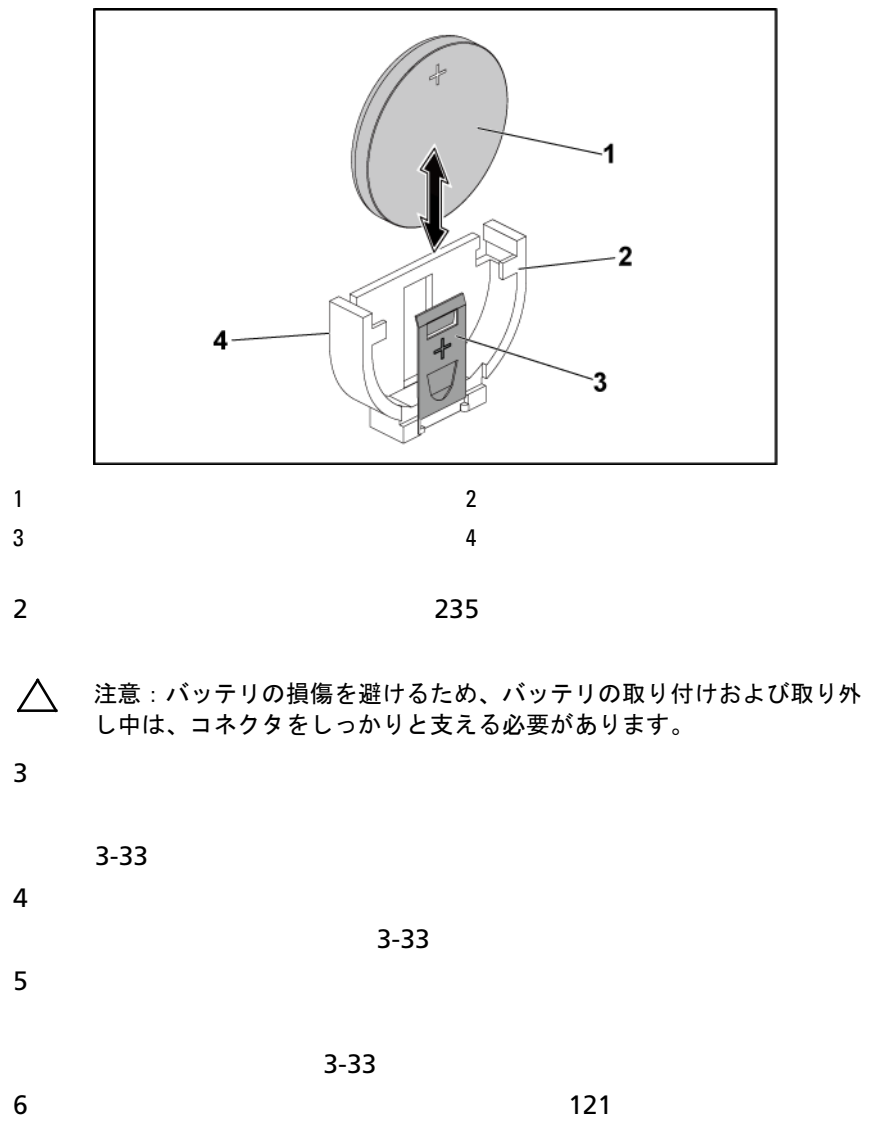

8 a **Example 2** Time Date

9  $P$ 

# システム基板

システム基板の取り外し

注意:修理作業の多くは、認定されたサービス技術者しか行うことがで きません。 製品マニュアルで許可されている範囲に限り、またはオンラ インサービスもしくはテレホンサービスとサポートチームの指示によっ てのみ、トラブルシューティングと簡単な修理を行うようにしてくださ い。 デルに認可されていない修理(内部作業)による損傷は、保証の対 象となりません。 製品に付属している安全にお使いいただくための注意 をお読みになり、指示に従ってください。

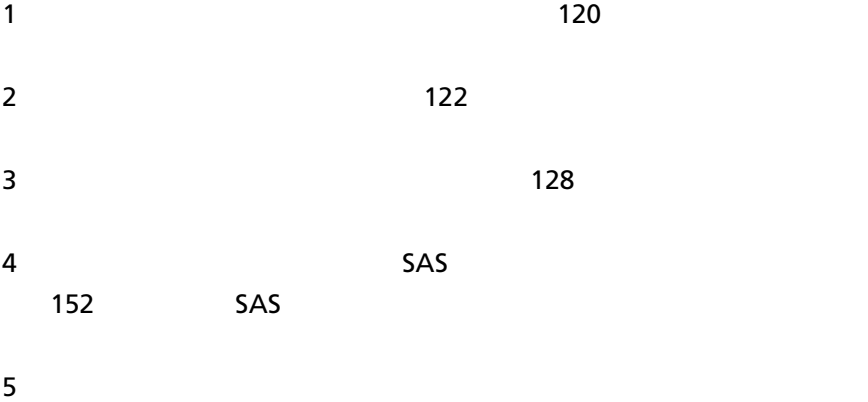

6 8  $3-34$ 

注意:メモリモジュール、プロセッサ、またはその他のコンポーネント  $\triangle$ をつかんでシステム基板を持ち上げないでください。

 $7$ 

 $3-34$ 

<span id="page-172-0"></span>図 **3-34** システム基板の取り外しと取り付け

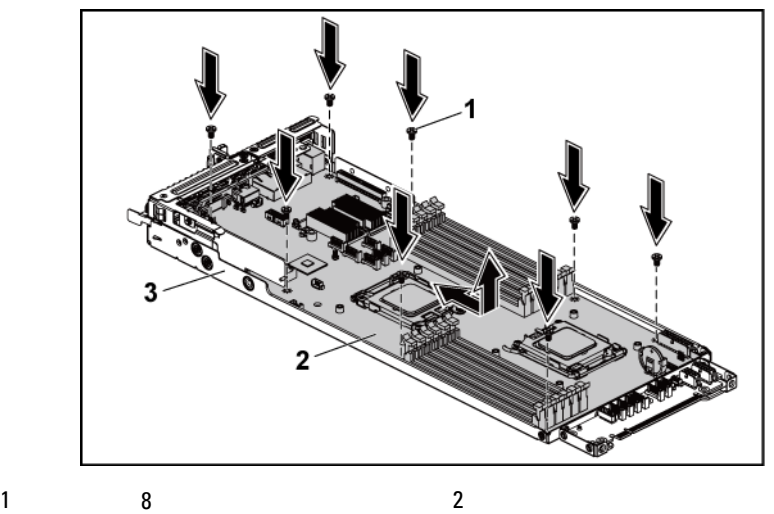

 $3$ 

#### システム基板の取り付け

- $1$  $2$  $38$
- 

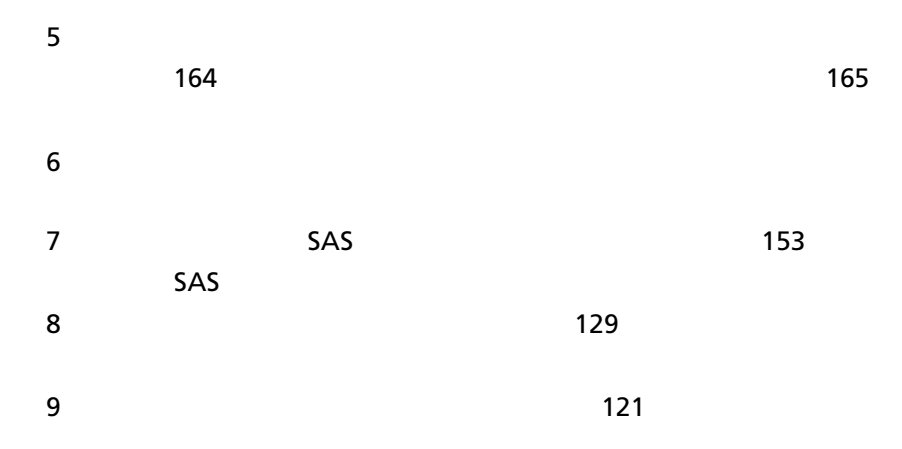

## システムの開閉

- 警告: システムを持ち上げる必要がある場合は、必ずだれかの手を借り  $\bigwedge$ てください。 けがを防ぐため、システムを一人で持ち上げようとしない でください。
- $\triangle$ 注意:適切な冷却を確保するため、システムはシステムカバーを取り付 けた状態で稼働させる必要があります。
- $\triangle^-$ 注意:修理作業の多くは、認定されたサービス技術者しか行うことがで きません。 製品マニュアルで許可されている範囲に限り、またはオンラ インサービスもしくはテレホンサービスとサポートチームの指示によっ てのみ、トラブルシューティングと簡単な修理を行うようにしてくださ い。 デルに認可されていない修理(内部作業)による損傷は、保証の対 象となりません。 製品に付属している安全にお使いいただくための注意 をお読みになり、指示に従ってください。

<span id="page-173-0"></span>システムカバーを開く

 $1$ 

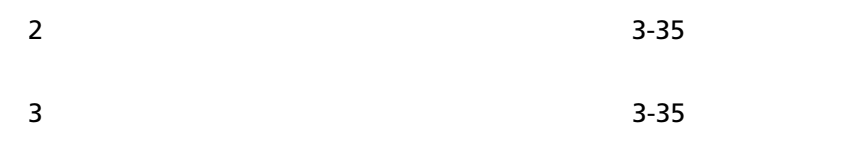

 $4$ 

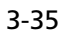

<span id="page-174-0"></span>図 **3-35** システムの開閉

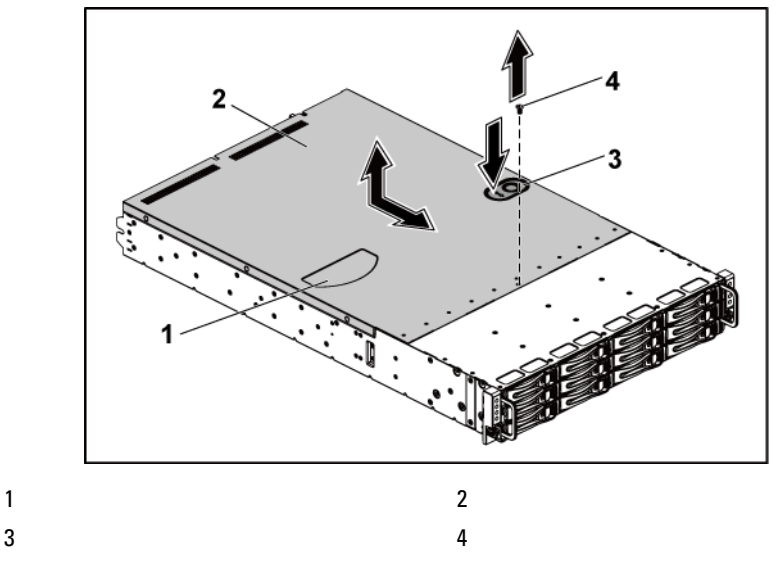

# <span id="page-174-1"></span>システムカバーを閉じる

 $1$ 

 $3-35$ 

# 冷却ファン

冷却ファンの取り外し

- 警告:冷却ファンを取り外した状態でシステムを使用しないでください。
- 警告:冷却ファンは、システムの電源を切った後もしばらくは回転し続 けることがあります。 システムからの取り外し作業は、ファンの回転が 止まるのを待ってから行ってください。
- 注意:修理作業の多くは、認定されたサービス技術者しか行うことがで きません。 製品マニュアルで許可されている範囲に限り、またはオンラ インサービスもしくはテレホンサービスとサポートチームの指示によっ てのみ、トラブルシューティングと簡単な修理を行うようにしてくださ い。 デルに認可されていない修理(内部作業)による損傷は、保証の対 象となりません。 製品に付属している安全にお使いいただくための注意 をお読みになり、指示に従ってください。

 $1$ 

2 [174](#page-173-0)  $\sim$ 

 $3$ 

4 2 3 4

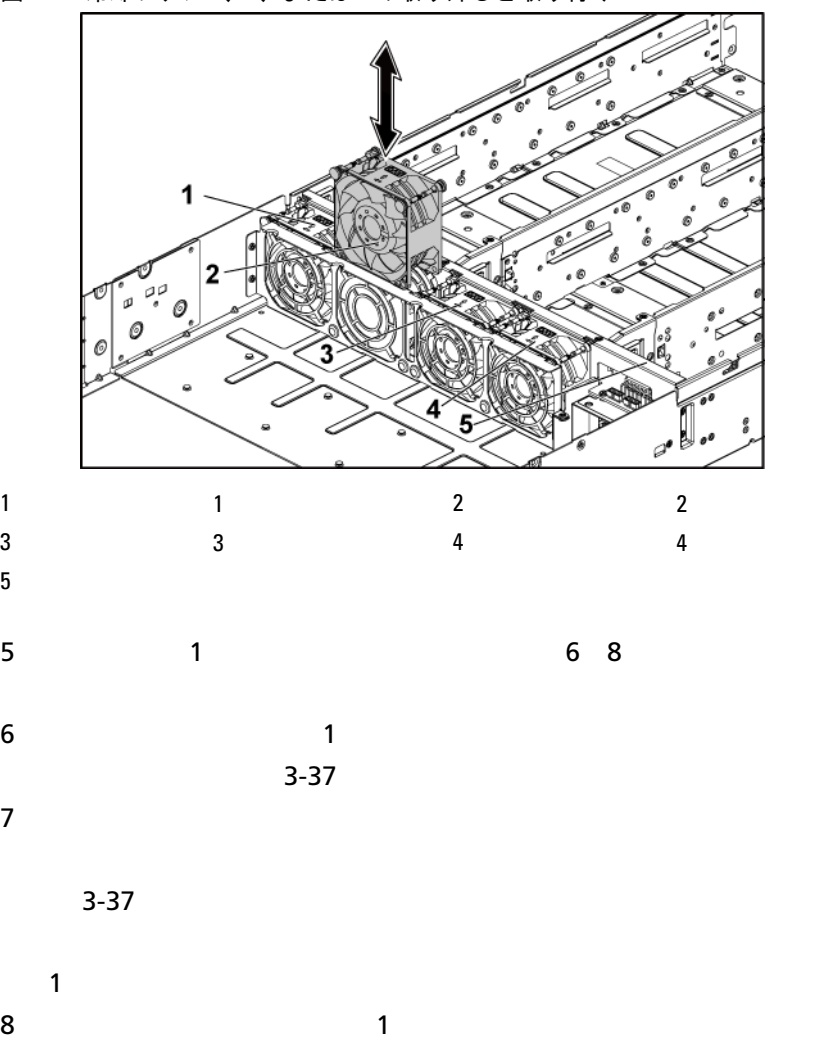

<span id="page-176-0"></span>図 **3-36** 冷却ファン **2**、**3**、または **4** の取り外しと取り付け

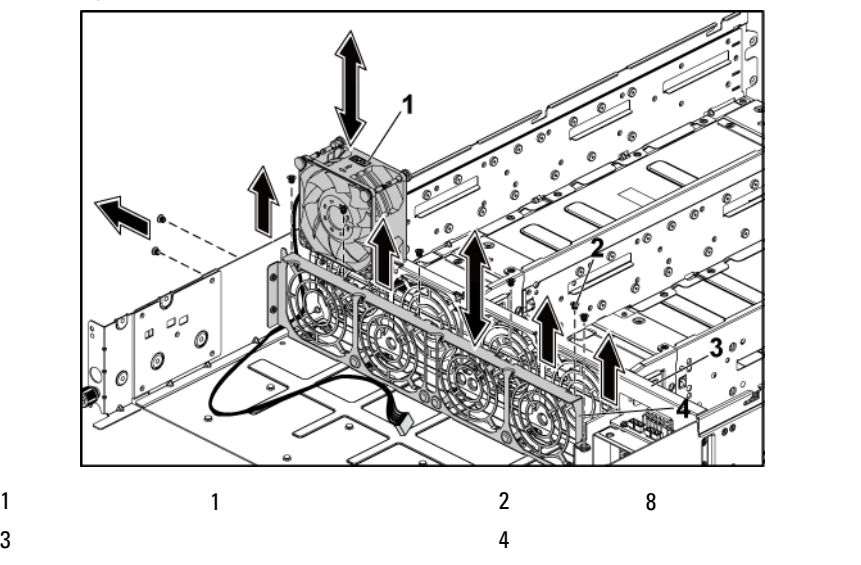

<span id="page-177-0"></span>図 **3-37** 冷却ファン **1** の取り外しと取り付け

冷却ファンの取り付け

注意:修理作業の多くは、認定されたサービス技術者しか行うことがで  $\triangle$ きません。 製品マニュアルで許可されている範囲に限り、またはオンラ インサービスもしくはテレホンサービスとサポートチームの指示によっ てのみ、トラブルシューティングと簡単な修理を行うようにしてくださ い。 デルに認可されていない修理(内部作業)による損傷は、保証の対 象となりません。 製品に付属している安全にお使いいただくための注意 をお読みになり、指示に従ってください。

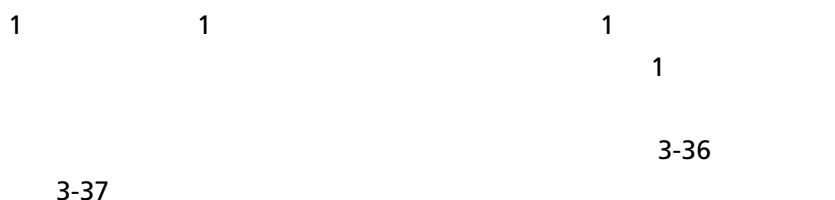

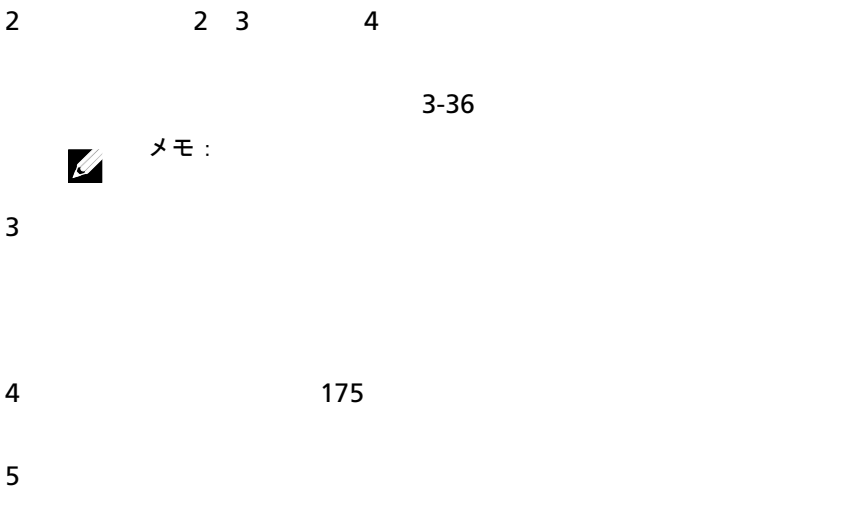

# 配電基板

配電基板の取り外し

注意:修理作業の多くは、認定されたサービス技術者しか行うことがで Λ きません。 製品マニュアルで許可されている範囲に限り、またはオンラ インサービスもしくはテレホンサービスとサポートチームの指示によっ てのみ、トラブルシューティングと簡単な修理を行うようにしてくださ い。 デルに認可されていない修理(内部作業)による損傷は、保証の対 象となりません。 製品に付属している安全にお使いいただくための注意 をお読みになり、指示に従ってください。

メモ:  $2$  $\mathscr{U}$  $\sim$  2

 $1$ 

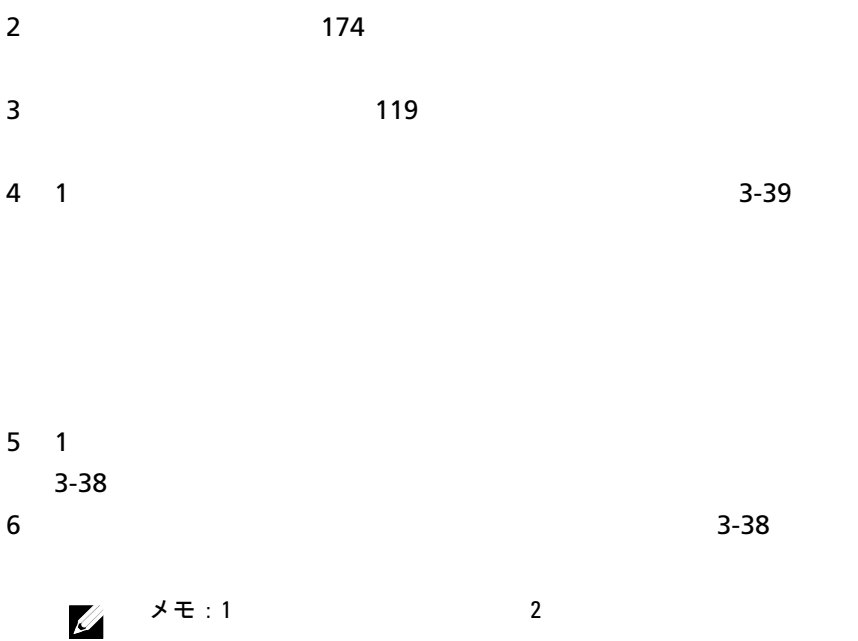
<span id="page-180-0"></span>図 **3-38** 配電基板の取り外しと取り付け

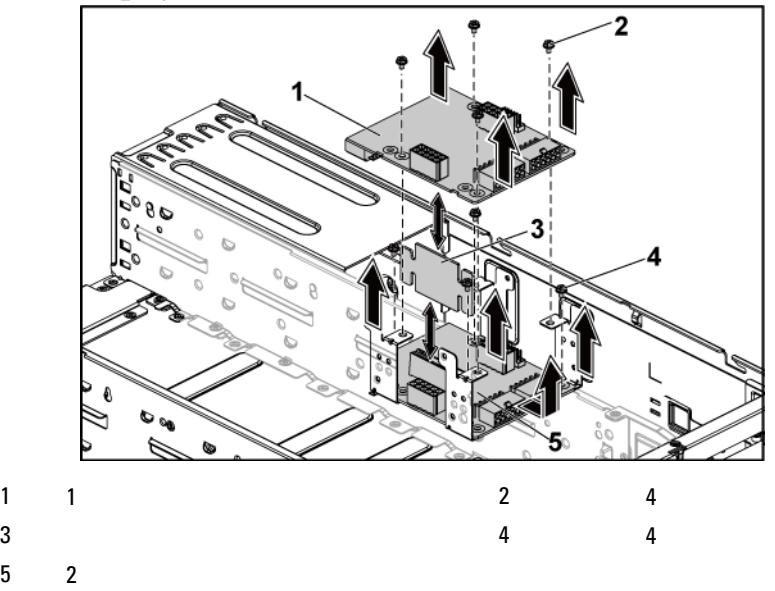

#### <span id="page-180-1"></span>配電基板の取り付け

- 注意:修理作業の多くは、認定されたサービス技術者しか行うことがで  $\bigwedge$ きません。 製品マニュアルで許可されている範囲に限り、またはオンラ インサービスもしくはテレホンサービスとサポートチームの指示によっ てのみ、トラブルシューティングと簡単な修理を行うようにしてくださ い。 デルに認可されていない修理(内部作業)による損傷は、保証の対 象となりません。 製品に付属している安全にお使いいただくための注意 をお読みになり、指示に従ってください。
- 注意:**2** 番目の配電基板を取り外した場合は、**1** 番目の配電基板を上部に  $\triangle$ 取り付ける前に、底部の **2** 番目の配電基板および配電基板コネクタを取り 付ける必要があります。

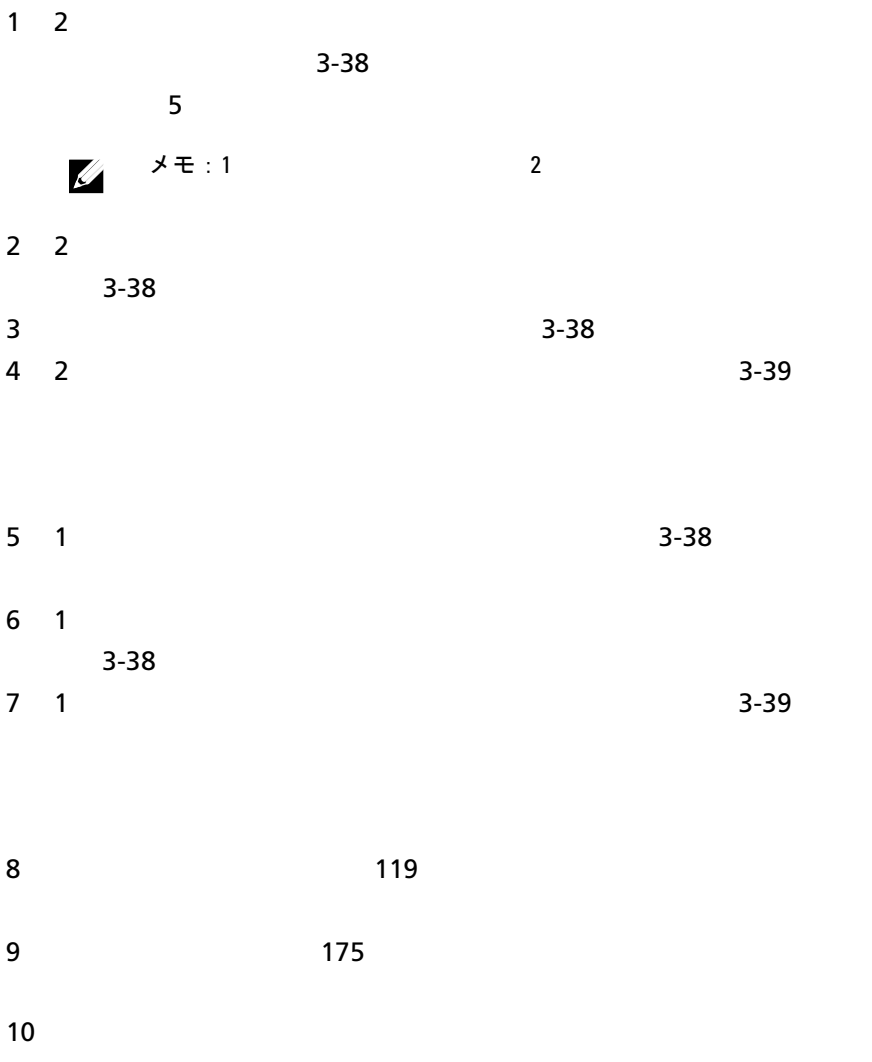

## 配電基板のケーブル配線

## <span id="page-182-0"></span>図 **3-39** ケーブル配線 **–** 配電基板

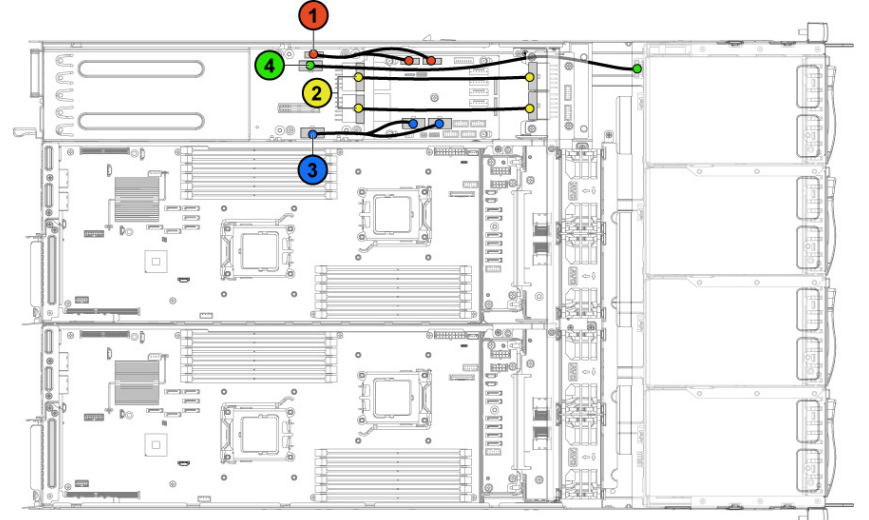

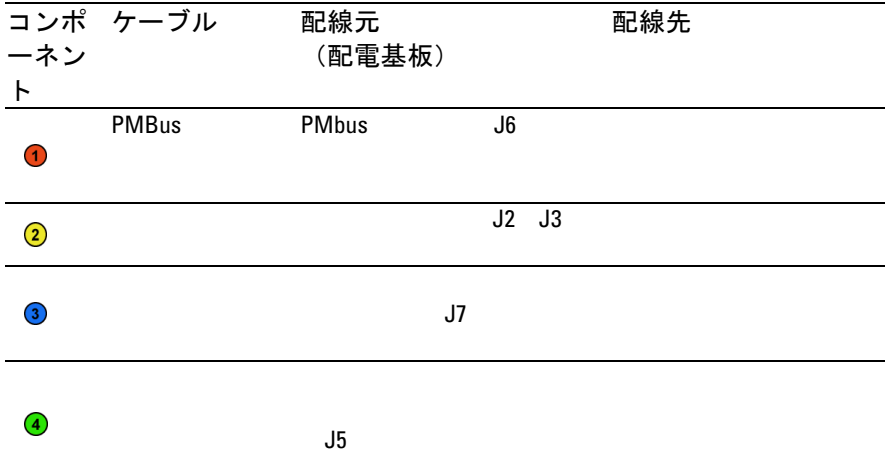

## ファンコントローラ基板

#### ファンコントローラ基板の取り外し

注意:修理作業の多くは、認定されたサービス技術者しか行うことがで きません。 製品マニュアルで許可されている範囲に限り、またはオンラ インサービスもしくはテレホンサービスとサポートチームの指示によっ てのみ、トラブルシューティングと簡単な修理を行うようにしてくださ い。 デルに認可されていない修理(内部作業)による損傷は、保証の対 象となりません。 製品に付属している安全にお使いいただくための注意 をお読みになり、指示に従ってください。

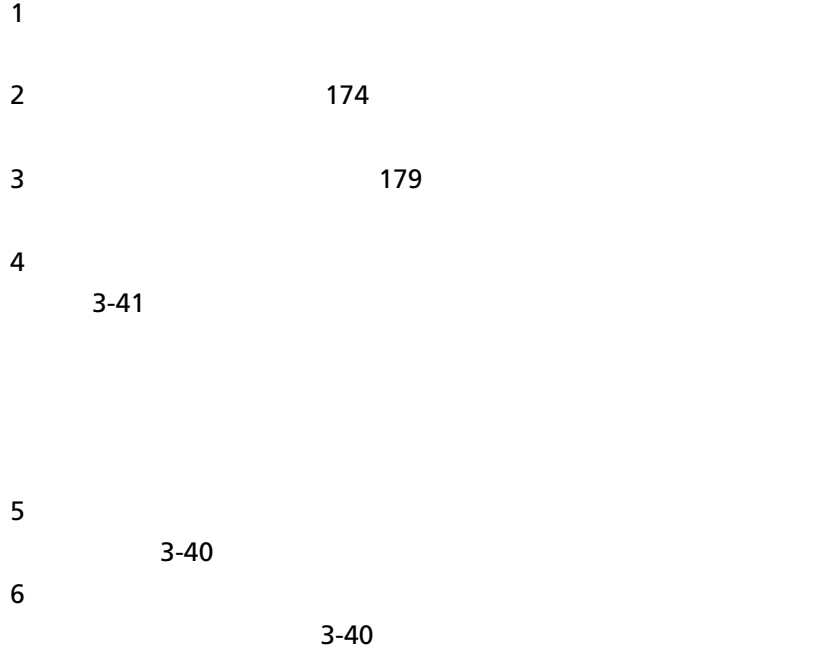

<span id="page-184-0"></span>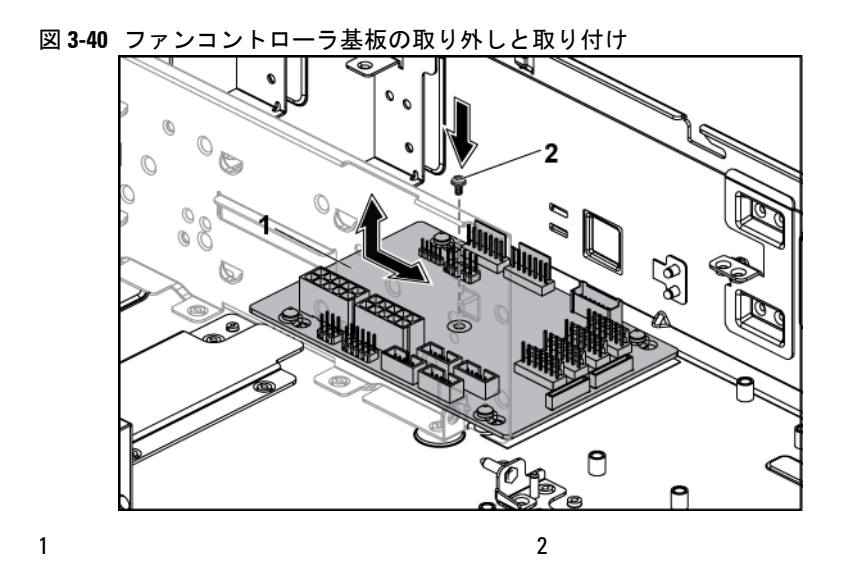

ファンコントローラ基板の取り外し

 $\triangle$ 注意:修理作業の多くは、認定されたサービス技術者しか行うことがで きません。 製品マニュアルで許可されている範囲に限り、またはオンラ インサービスもしくはテレホンサービスとサポートチームの指示によっ てのみ、トラブルシューティングと簡単な修理を行うようにしてくださ い。 デルに認可されていない修理(内部作業)による損傷は、保証の対 象となりません。 製品に付属している安全にお使いいただくための注意 をお読みになり、指示に従ってください。

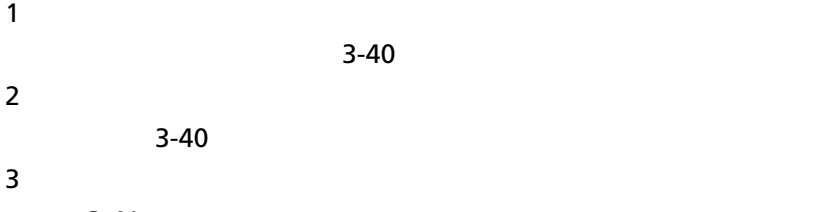

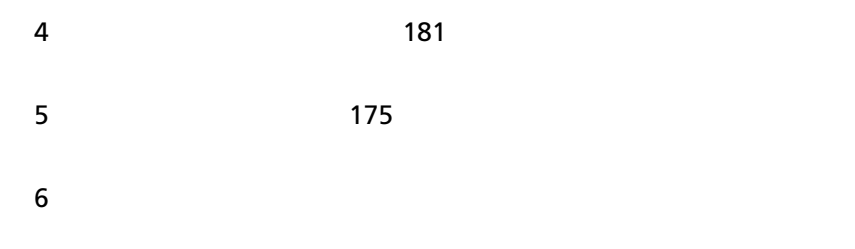

ファンコントロール基板のケーブル配線

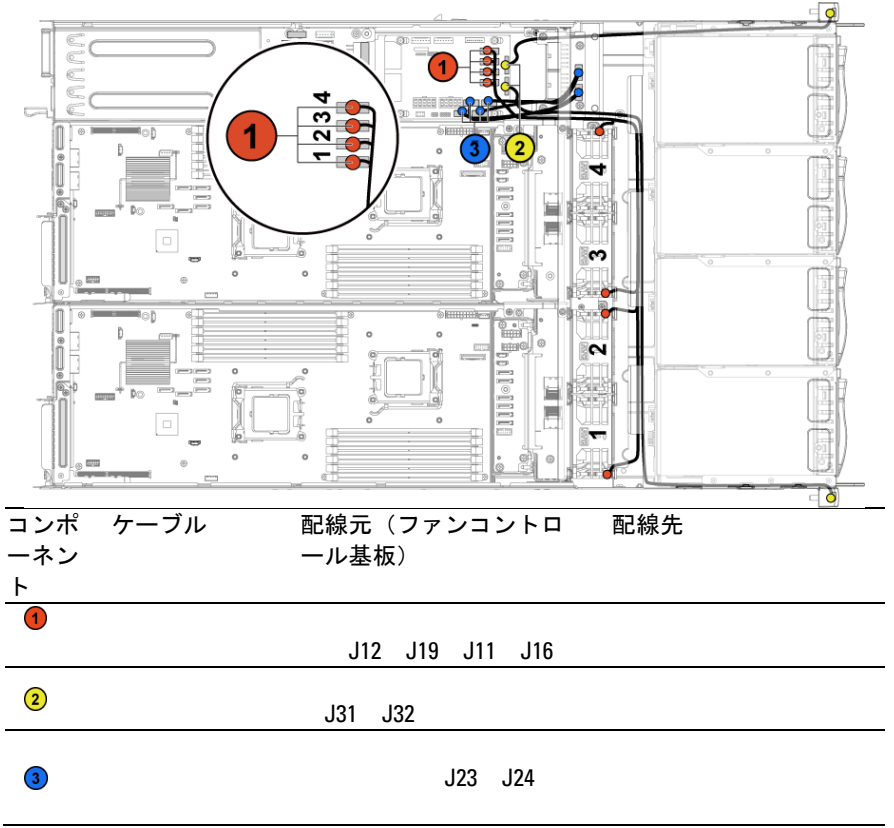

<span id="page-185-0"></span>図 **3-41** ケーブル配線 − ファンコントロール基板

## ミドルプレーン

ミドルプレーンの取り外し

 $\bigwedge$ 注意:修理作業の多くは、認定されたサービス技術者しか行うことがで きません。 製品マニュアルで許可されている範囲に限り、またはオンラ インサービスもしくはテレホンサービスとサポートチームの指示によっ てのみ、トラブルシューティングと簡単な修理を行うようにしてくださ い。 デルに認可されていない修理(内部作業)による損傷は、保証の対 象となりません。 製品に付属している安全にお使いいただくための注意 をお読みになり、指示に従ってください。

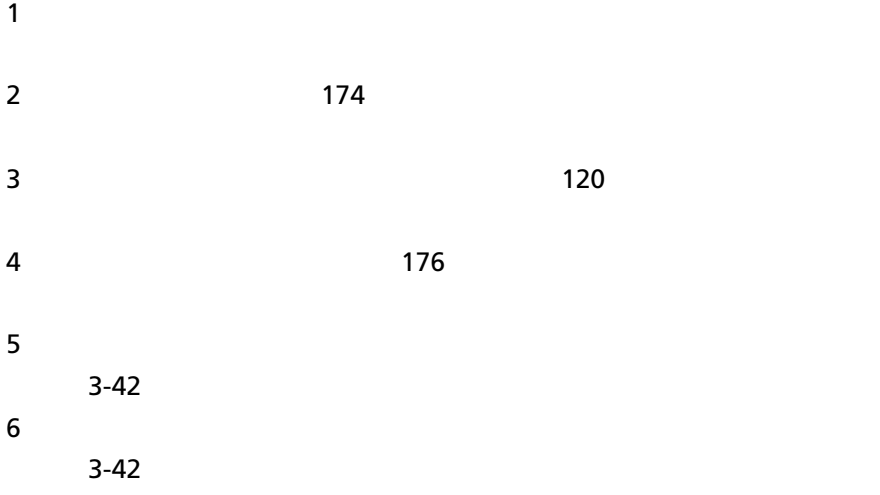

<span id="page-187-0"></span>図 **3-42** 冷却ファンブラケットの取り外しと取り付け

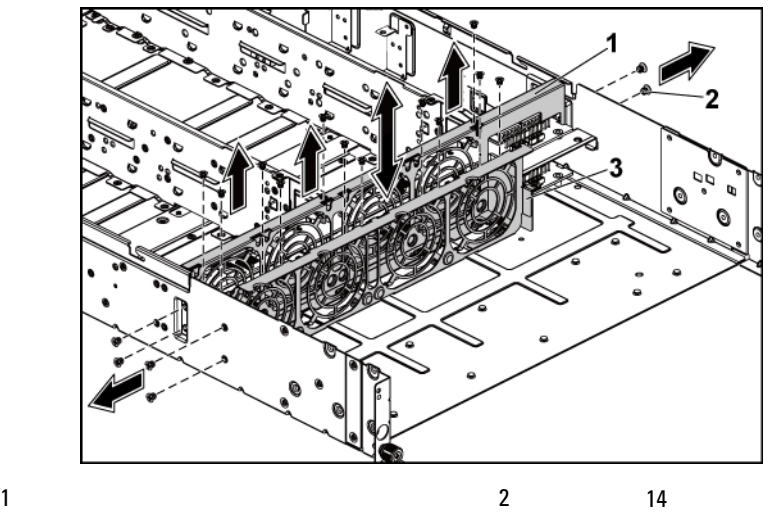

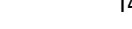

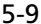

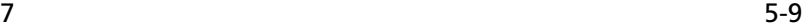

 $3 - 43$ 

 $\sim$  [3-43](#page-188-0)

<span id="page-188-0"></span>図 **3-43** 上部ミドルプレーンの取り外しと取り付け

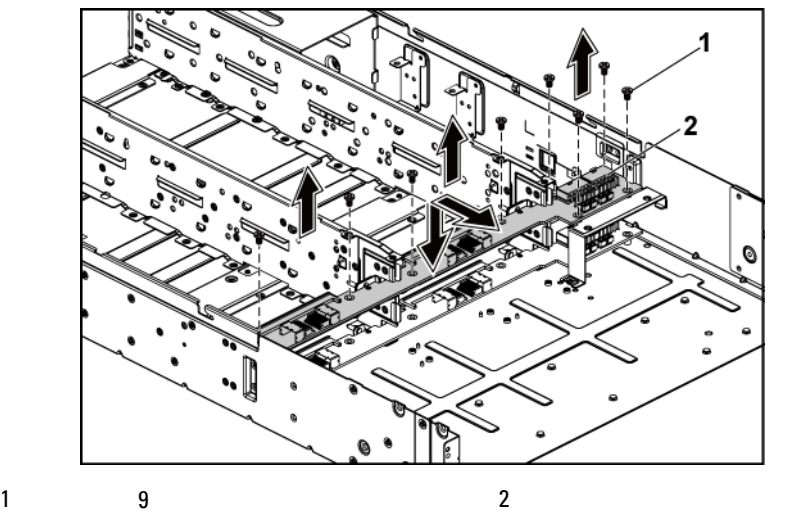

 $10$ 

 $3-44$ 

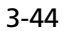

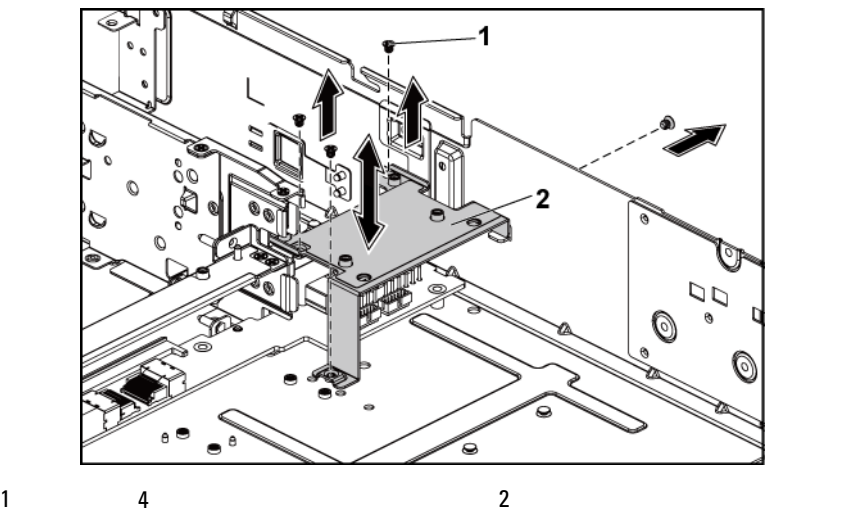

<span id="page-189-0"></span>図 **3-44** ミドルプレーンホルダサポートの取り外しと取り付け

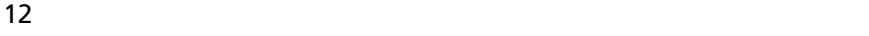

 $3 - 45$ 

 $13$ 

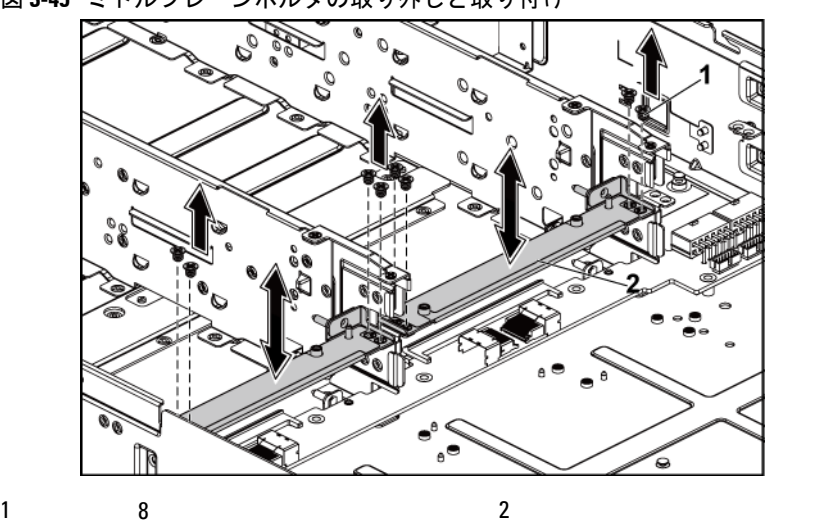

<span id="page-190-0"></span>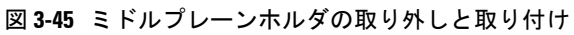

 $14$  5-9

 $15$ 

 $16$ 

 $3 - 46$ 

<span id="page-191-0"></span>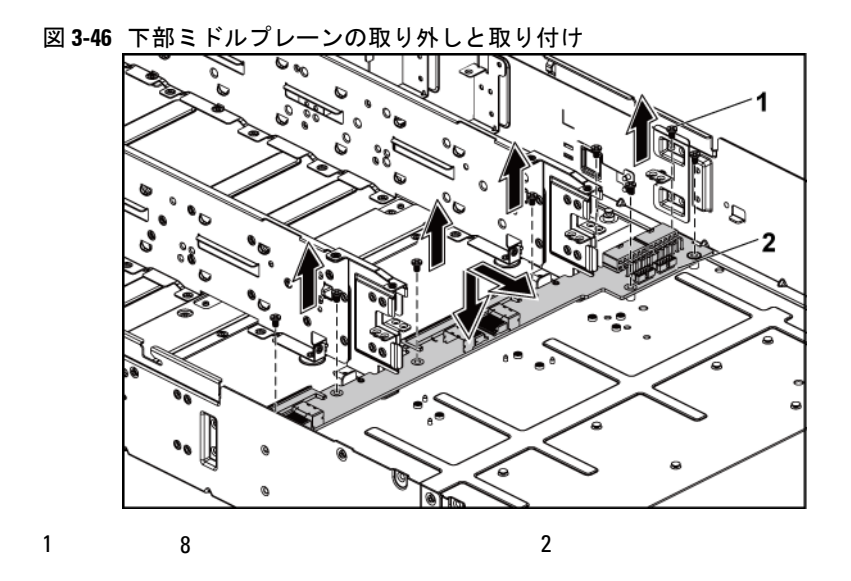

ミドルプレーンの取り付け

 $\triangle$ 注意:修理作業の多くは、認定されたサービス技術者しか行うことがで きません。 製品マニュアルで許可されている範囲に限り、またはオンラ インサービスもしくはテレホンサービスとサポートチームの指示によっ てのみ、トラブルシューティングと簡単な修理を行うようにしてくださ い。 デルに認可されていない修理(内部作業)による損傷は、保証の対 象となりません。 製品に付属している安全にお使いいただくための注意 をお読みになり、指示に従ってください。

 $1$  and  $3-46$ 

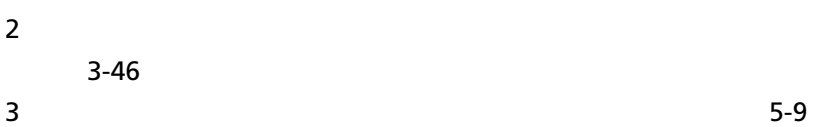

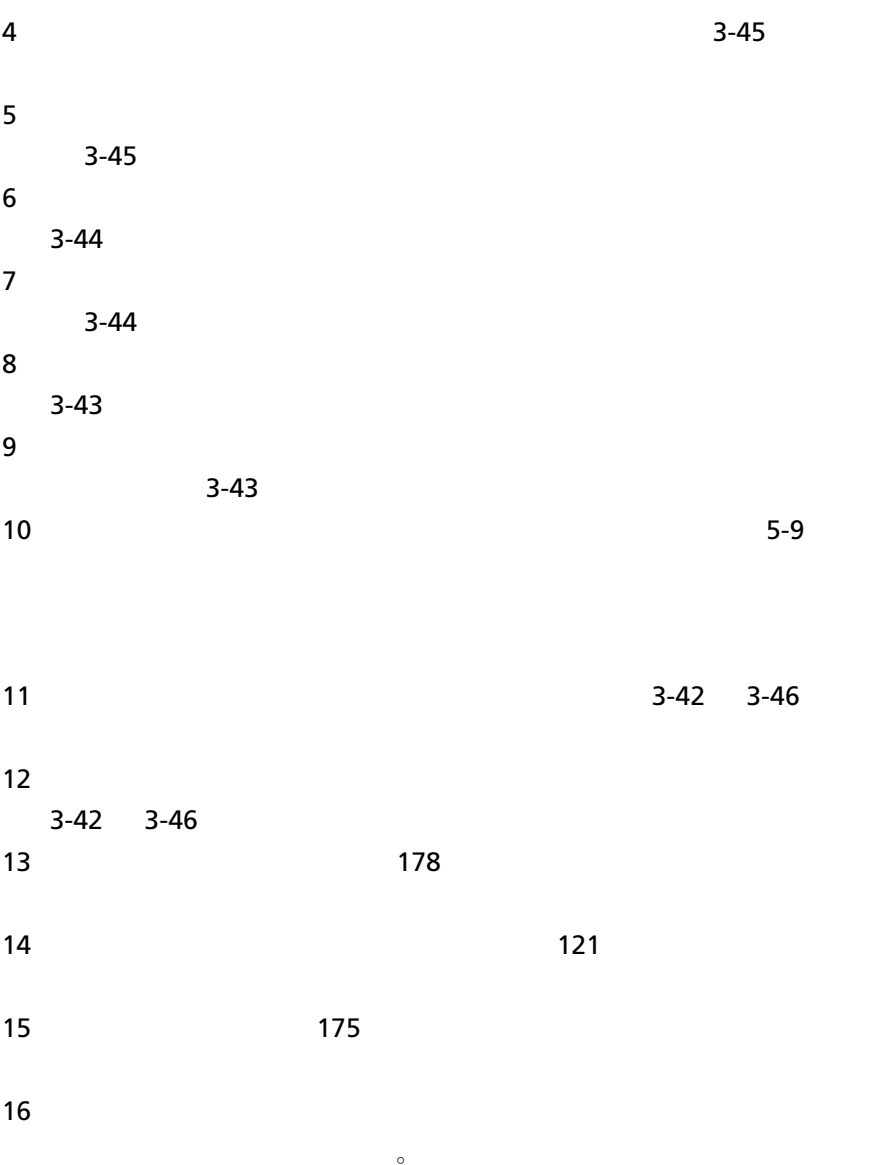

バックプレーン

 $\mathscr{U}$ 

メモ: 3.5 3.5 SATA2  $\overline{X}$ SAS SAS SATA 2 SATA 2 SAS SATA 2 SAS XIVE SAS TREAD SAS TREAD OF SAS SAS SAS TREAD OF SAS TREAD OF SAS TREAD O  $\overline{\textbf{3.5}}$ 

バックプレーンの取り外し

- 注意:修理作業の多くは、認定されたサービス技術者しか行うことがで  $\bigwedge$ きません。 製品マニュアルで許可されている範囲に限り、またはオンラ インサービスもしくはテレホンサービスとサポートチームの指示によっ てのみ、トラブルシューティングと簡単な修理を行うようにしてくださ い。 デルに認可されていない修理(内部作業)による損傷は、保証の対 象となりません。 製品に付属している安全にお使いいただくための注意 をお読みになり、指示に従ってください。
- $1$

 $2 \t\t\t 113$  $2 \t\t\t 113$ 

- 注意:ドライブおよびバックプレーンの損傷を防ぐため、バックプレーン  $\bigwedge$ を取り外す前にハードドライブをシステムから取り外す必要があります。
- 注意:後で同じ場所に取り付けることができるように、ハードドライブ取  $\bigwedge$ り外す前にそれらの番号をメモし、一時的にラベル付けしておく必要があ ります。
- $3 \t 174$  $3 \t 174$
- $4$

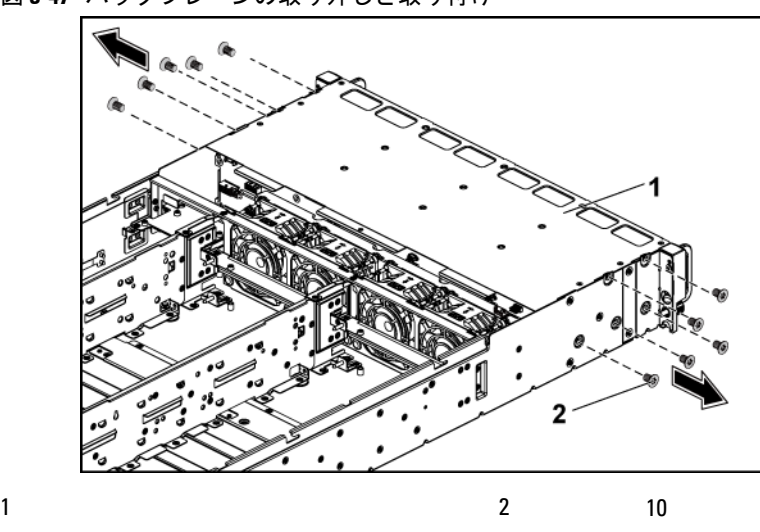

<span id="page-194-0"></span>図 **3-47** バックプレーンの取り外しと取り付け

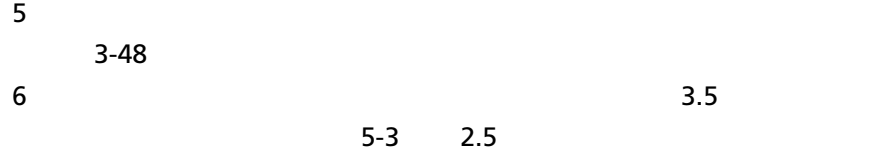

 $5-5$ 

 $5-12$ 

[3-48](#page-195-0)

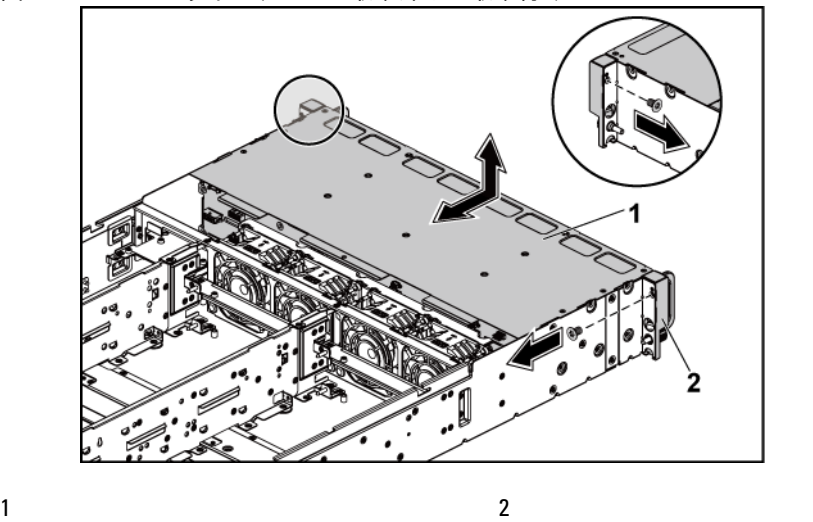

2

<span id="page-195-0"></span>図 **3-48** ハードドライブケージの取り外しと取り付け

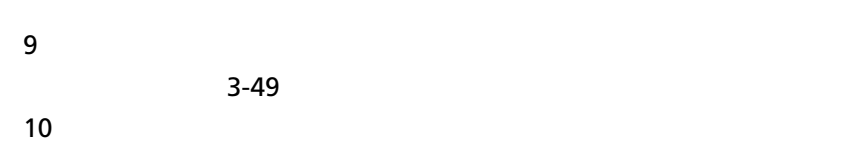

<span id="page-196-0"></span>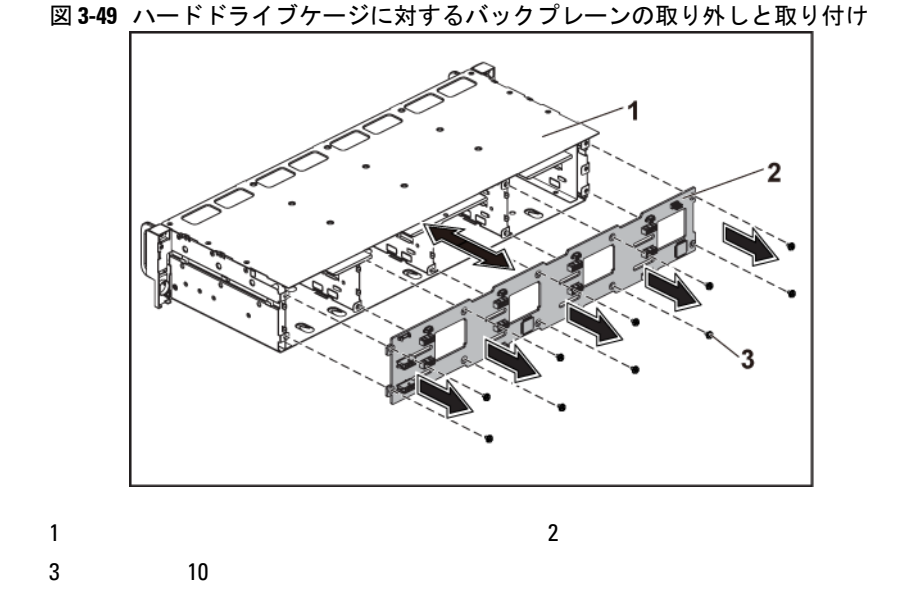

バックプレーンの取り付け

注意:修理作業の多くは、認定されたサービス技術者しか行うことがで  $\bigwedge$ きません。 製品マニュアルで許可されている範囲に限り、またはオンラ インサービスもしくはテレホンサービスとサポートチームの指示によっ てのみ、トラブルシューティングと簡単な修理を行うようにしてくださ い。 デルに認可されていない修理(内部作業)による損傷は、保証の対 象となりません。 製品に付属している安全にお使いいただくための注意 をお読みになり、指示に従ってください。

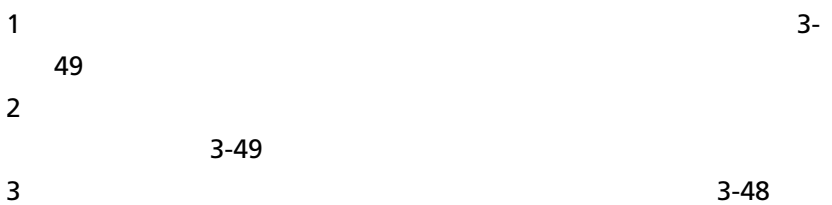

| 197

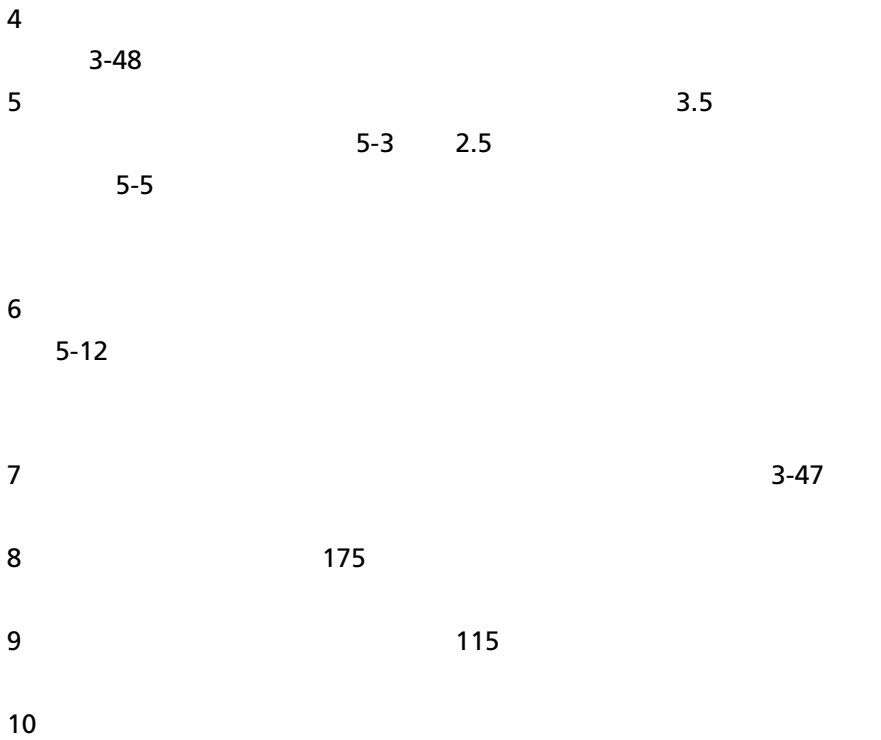

## エキスパンダカード(オプション)

2.5 SATA2 SAS

 $2$ 

エキスパンダカードの取り外し

- 注意:修理作業の多くは、認定されたサービス技術者しか行うことがで  $\bigwedge$ きません。 製品マニュアルで許可されている範囲に限り、またはオンラ インサービスもしくはテレホンサービスとサポートチームの指示によっ てのみ、トラブルシューティングと簡単な修理を行うようにしてくださ い。 デルに認可されていない修理(内部作業)による損傷は、保証の対 象となりません。 製品に付属している安全にお使いいただくための注意 をお読みになり、指示に従ってください。
- $1$
- 

 $2 \t\t 113$  $2 \t\t 113$ 

- 注意:ドライブおよびバックプレーンの損傷を防ぐため、バックプレーン  $\sqrt{}$ を取り外す前にハードドライブをシステムから取り外す必要があります。
- 注意:後で同じ場所に取り付けることができるように、ハードドライブ取  $\triangle$ り外す前にそれらの番号をメモし、一時的にラベル付けしておく必要があ ります。

 $3 \t 174$  $3 \t 174$ 

 $4$ 

<span id="page-199-0"></span>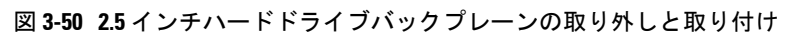

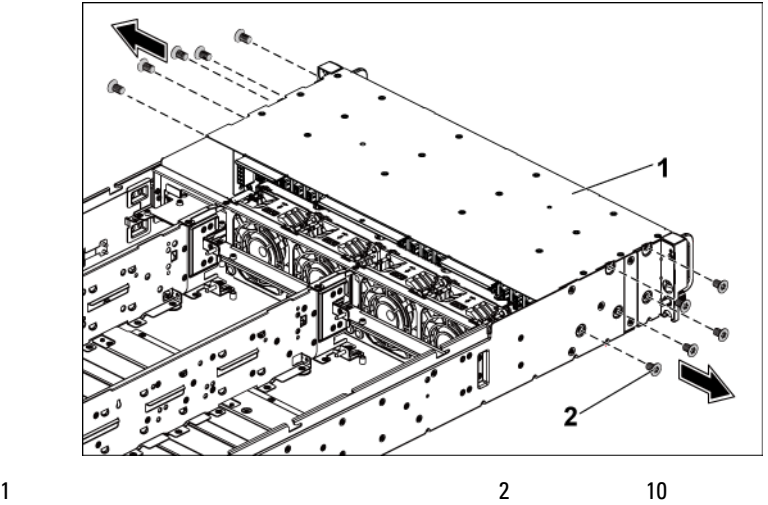

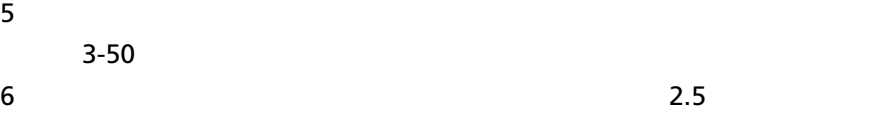

 $5-6$ 

 $8$ 

 $5-12$ 

9  $\sim$  [3-51](#page-200-0)

<span id="page-200-0"></span>図 **3-51** ハードドライブケージの取り外しと取り付け

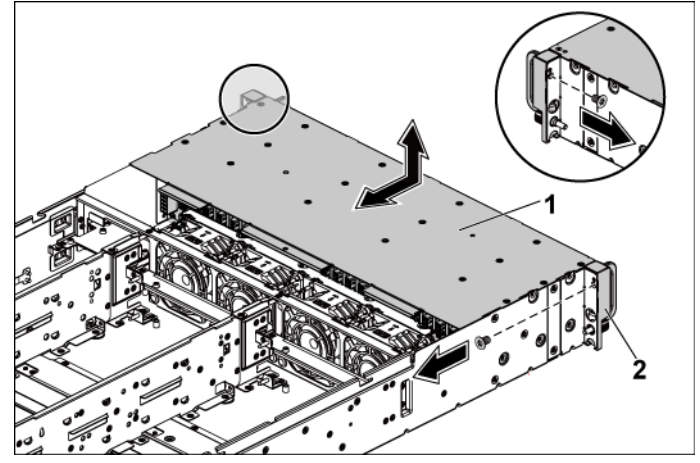

 $3 - 52$ 

 $11$ 

 $3-52$ 

<span id="page-201-0"></span>図 **3-52** ハードドライブケージに対するエキスパンダカード付きバックプレ ーンの取り外しと取り付け

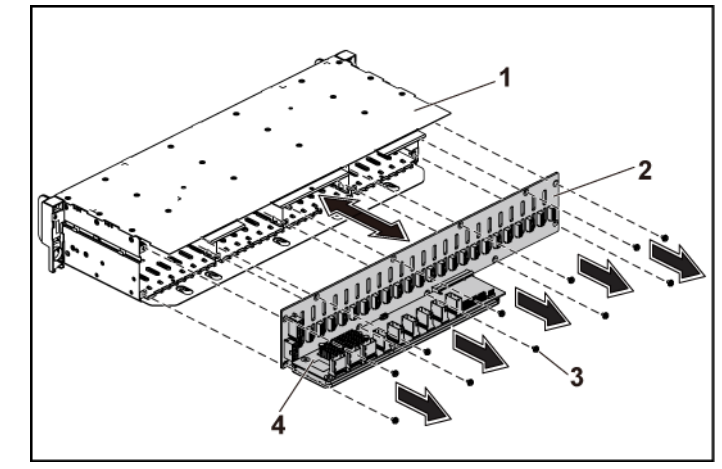

 $1$  2 2.5

 $3$  10  $4$ 

12 2.5

 $3-53$ 

<span id="page-202-0"></span>図 **3-53** バックプレーンに対するエキスパンダカードの取り外しと取り付け

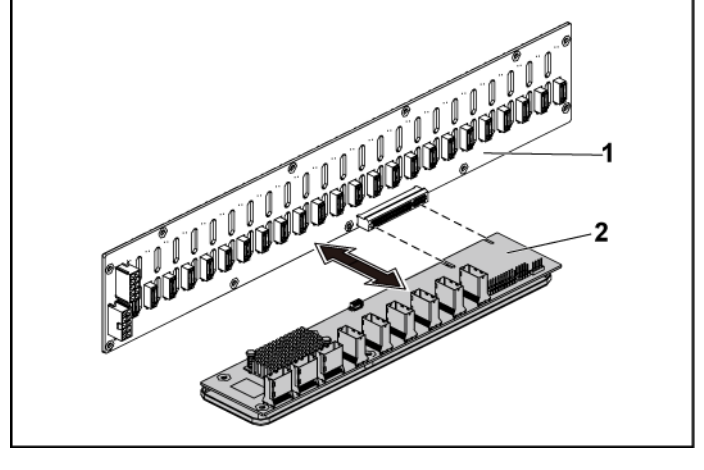

 $1 \t2.5$ 

 $2 \left( \frac{1}{2} \right)$ 

#### エキスパンダカードの取り付け

注意:修理作業の多くは、認定されたサービス技術者しか行うことがで  $\bigwedge$ きません。 製品マニュアルで許可されている範囲に限り、またはオンラ インサービスもしくはテレホンサービスとサポートチームの指示によっ てのみ、トラブルシューティングと簡単な修理を行うようにしてくださ い。 デルに認可されていない修理(内部作業)による損傷は、保証の対 象となりません。 製品に付属している安全にお使いいただくための注意 をお読みになり、指示に従ってください。

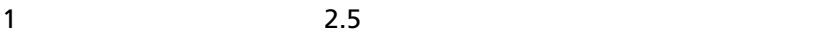

 $3-53$ 

 $2 \quad 2.5$ 

 $3-52$ 

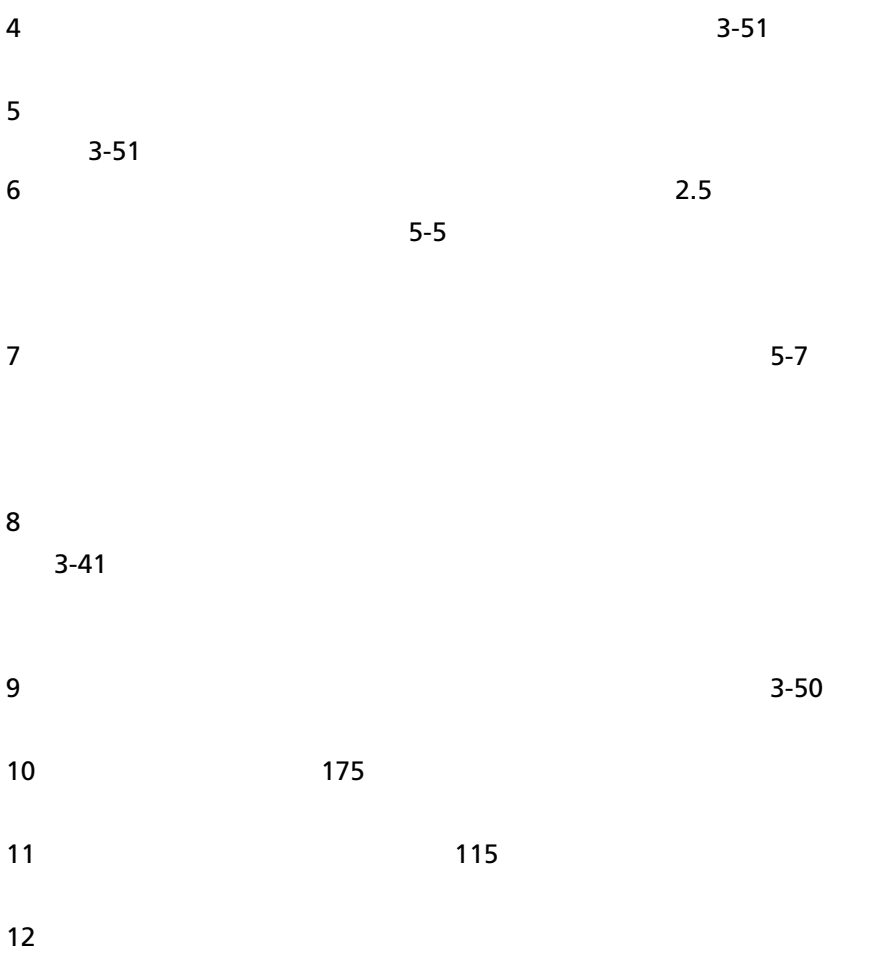

## 前面パネル

前面パネルの取り外し

 $\bigwedge$ 注意:修理作業の多くは、認定されたサービス技術者しか行うことがで きません。 製品マニュアルで許可されている範囲に限り、またはオンラ インサービスもしくはテレホンサービスとサポートチームの指示によっ てのみ、トラブルシューティングと簡単な修理を行うようにしてくださ い。 デルに認可されていない修理(内部作業)による損傷は、保証の対 象となりません。 製品に付属している安全にお使いいただくための注意 をお読みになり、指示に従ってください。

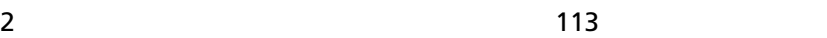

 $1$ 

- $\triangle$ 注意:ドライブおよびバックプレーンの損傷を防ぐため、バックプレーン を取り外す前にハードドライブをシステムから取り外す必要があります。
- 注意:後で同じ場所に取り付けることができるように、ハードドライブ取  $\bigwedge$ り外す前にそれらの番号をメモし、一時的にラベル付けしておく必要があ ります。

 $3 \t 174$  $3 \t 174$ 

4  $\sim$  3.5

 $5-3$  2.5

 $5 - 6$ 

 $5$ 

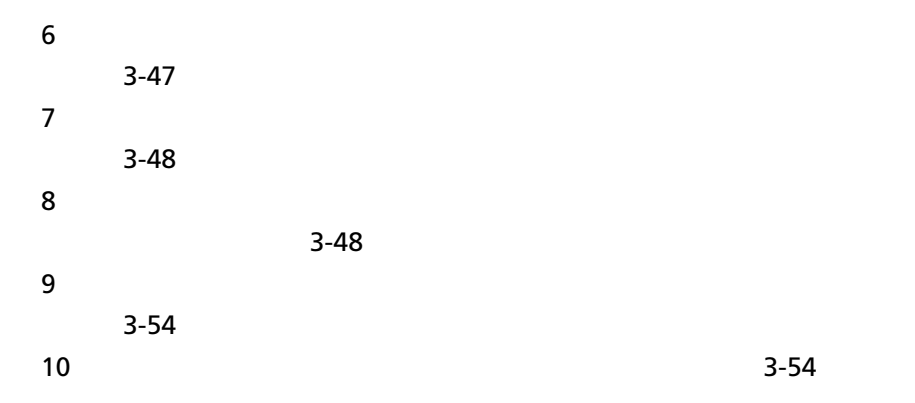

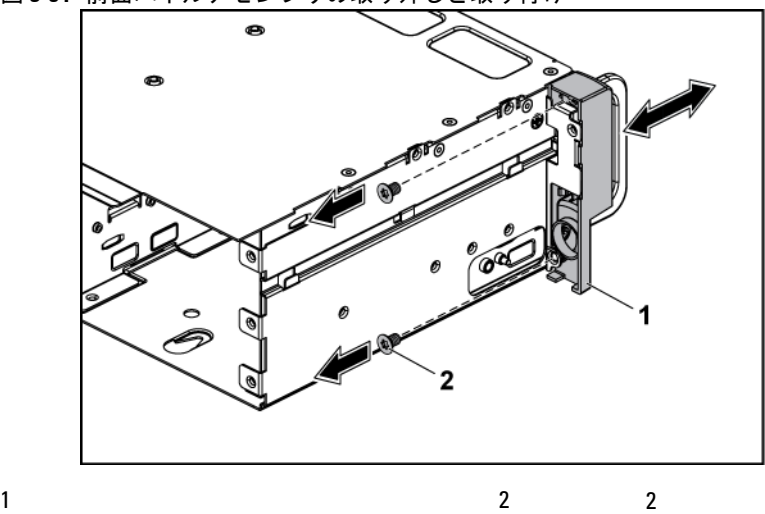

<span id="page-205-0"></span>図 **3-54** 前面パネルアセンブリの取り外しと取り付け

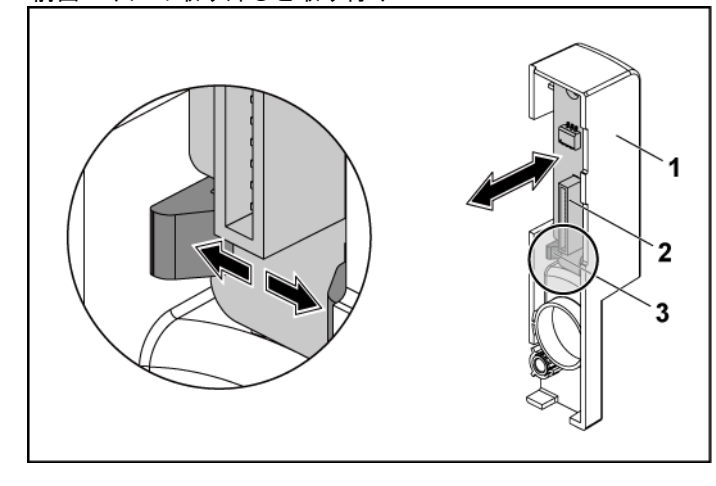

<span id="page-206-0"></span>図 **3-55** 前面パネルの取り外しと取り付け

1  $\sim$  2

#### 3 and 2 and 2 and 2 and 2 and 2 and 2 and 2 and 2 and 2 and 2 and 2 and 2 and 2 and 2 and 2 and 2 and 2 and 2

#### 前面パネルの取り付け

 $\triangle$ 注意:修理作業の多くは、認定されたサービス技術者しか行うことがで きません。 製品マニュアルで許可されている範囲に限り、またはオンラ インサービスもしくはテレホンサービスとサポートチームの指示によっ てのみ、トラブルシューティングと簡単な修理を行うようにしてくださ い。 デルに認可されていない修理(内部作業)による損傷は、保証の対 象となりません。 製品に付属している安全にお使いいただくための注意 をお読みになり、指示に従ってください。

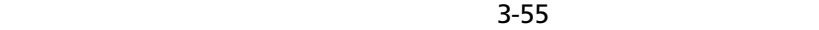

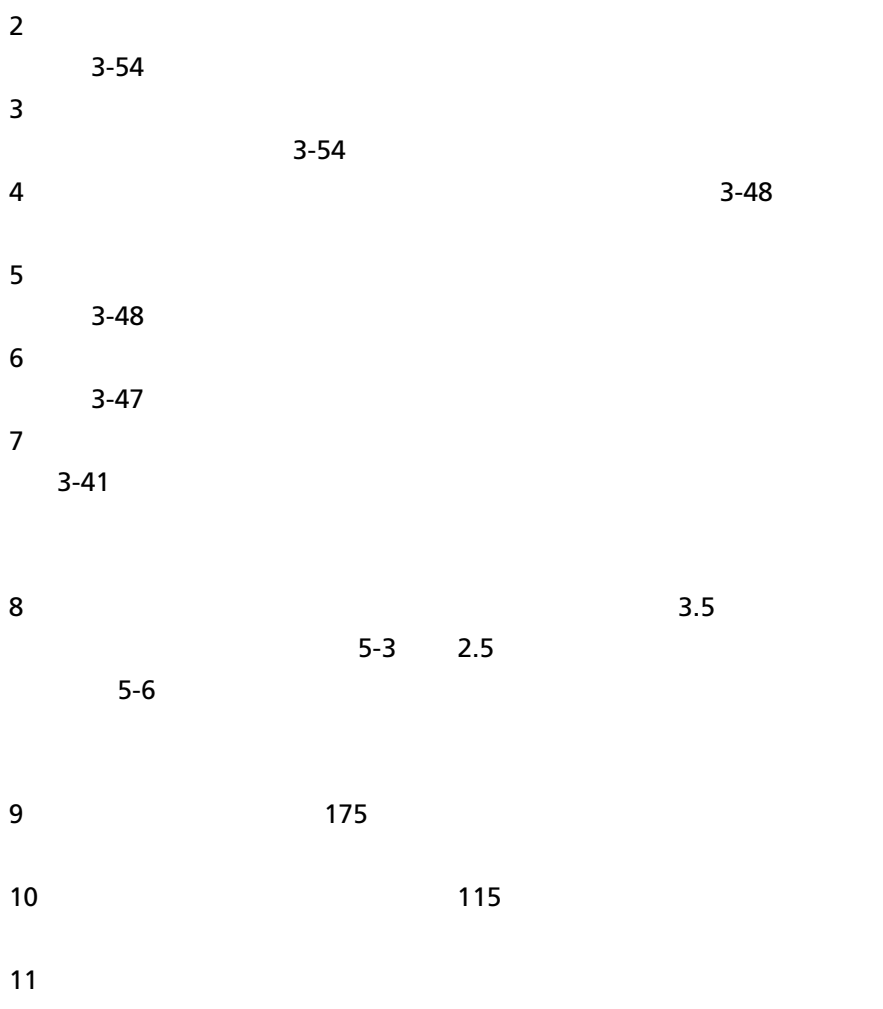

# センサーボード

#### **3.5** インチ **HDD** システム用センサーボードの取り外し

注意:修理作業の多くは、認定されたサービス技術者しか行うことがで  $\bigwedge$ きません。 製品マニュアルで許可されている範囲に限り、またはオンラ インサービスもしくはテレホンサービスとサポートチームの指示によっ てのみ、トラブルシューティングと簡単な修理を行うようにしてくださ い。 デルに認可されていない修理(内部作業)による損傷は、保証の対 象となりません。 製品に付属している安全にお使いいただくための注意 をお読みになり、指示に従ってください。

 $1$ 

 $2 \t\t\t 113$  $2 \t\t\t 113$ 

- $\bigwedge$ 注意:ドライブおよびバックプレーンの損傷を防ぐため、バックプレーン を取り外す前にハードドライブをシステムから取り外す必要があります。
- 注意:後で同じ場所に取り付けることができるように、ハードドライブ取  $\bigwedge$ り外す前にそれらの番号をメモし、一時的にラベル付けしておく必要があ ります。

 $3 \t 174$  $3 \t 174$ 

4  $\sim$  3.5

 $5-3$   $5-3$ 

 $5$  $5-12$  $6$  $3-47$  $7$  $8$ 9 extendion to the contract of the contract of the contract of the contract of the contract of the contract of  $3-56$  $10$  $3 - 56$ 図 **3-56** センサーボードの取り外しと取り付け

<span id="page-209-0"></span>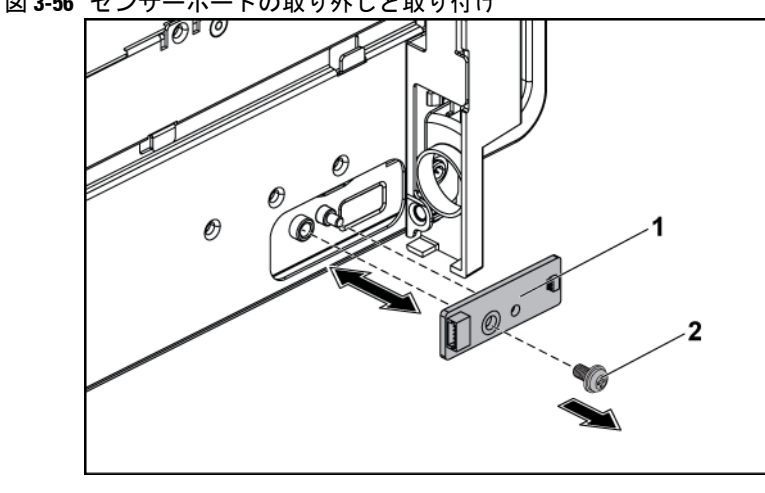

1  $\sim$  2

## **3.5** インチ **HDD** システム用センサーボードの取り付け

注意:修理作業の多くは、認定されたサービス技術者しか行うことがで きません。 製品マニュアルで許可されている範囲に限り、またはオンラ インサービスもしくはテレホンサービスとサポートチームの指示によっ てのみ、トラブルシューティングと簡単な修理を行うようにしてくださ い。 デルに認可されていない修理(内部作業)による損傷は、保証の対 象となりません。 製品に付属している安全にお使いいただくための注意 をお読みになり、指示に従ってください。

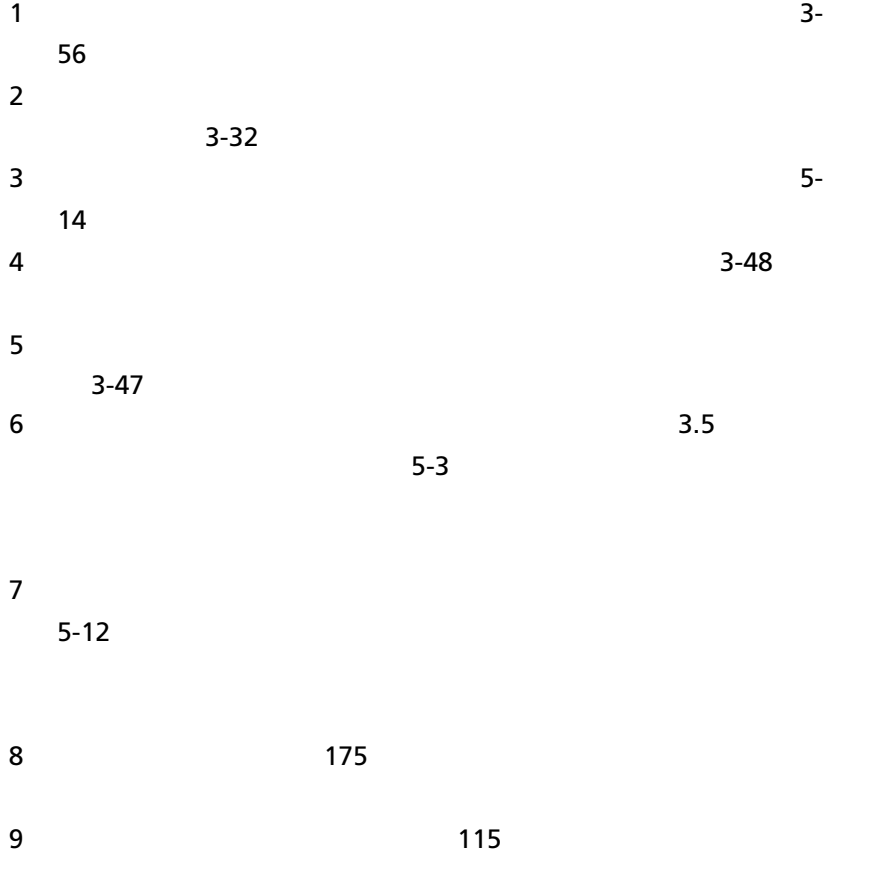

#### **2.5** インチ **HDD** システム用センサーボードの取り外し

 $\sim$ 

注意:修理作業の多くは、認定されたサービス技術者しか行うことがで  $\bigwedge$ きません。 製品マニュアルで許可されている範囲に限り、またはオンラ インサービスもしくはテレホンサービスとサポートチームの指示によっ てのみ、トラブルシューティングと簡単な修理を行うようにしてくださ い。 デルに認可されていない修理(内部作業)による損傷は、保証の対 象となりません。 製品に付属している安全にお使いいただくための注意 をお読みになり、指示に従ってください。

 $1$ 

 $2 \t\t\t 113$  $2 \t\t\t 113$ 

- $\triangle$ 注意:ドライブおよびバックプレーンの損傷を防ぐため、バックプレー ンを取り外す前にハードドライブをシステムから取り外す必要がありま す。
- $\wedge$ 注意:後で同じ場所に取り付けることができるように、ハードドライブ取 り外す前にそれらの番号をメモし、一時的にラベル付けしておく必要があ ります。

 $3 \t 174$  $3 \t 174$ 

4  $\sim$  2.5

 $5$ 

 $5-12$ 

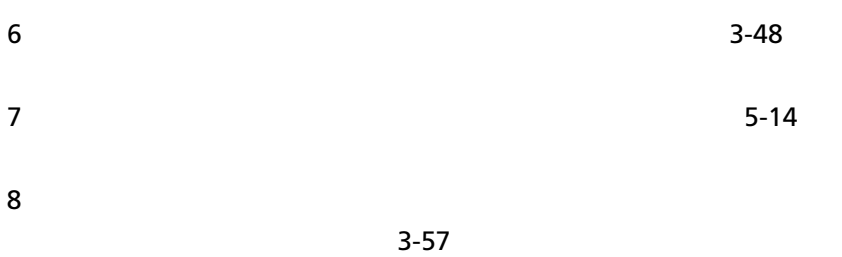

9 New York Engineer Point Engineer Point Engineer Point Engineer Point Engineer Point Engineer Point Engineer

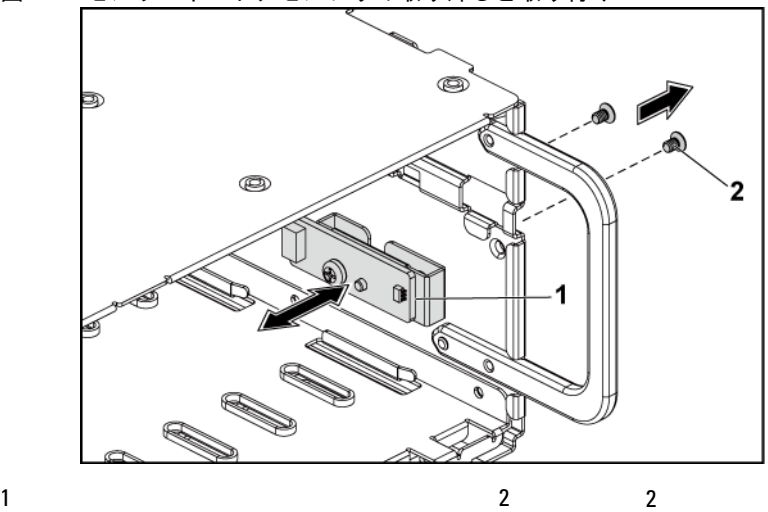

<span id="page-212-0"></span>図 **3-57** センサーボードアセンブリの取り外しと取り付け

 $10$ 

 $3-58$ 

11  $\blacksquare$ 

 $3 - 58$ 

<span id="page-213-0"></span>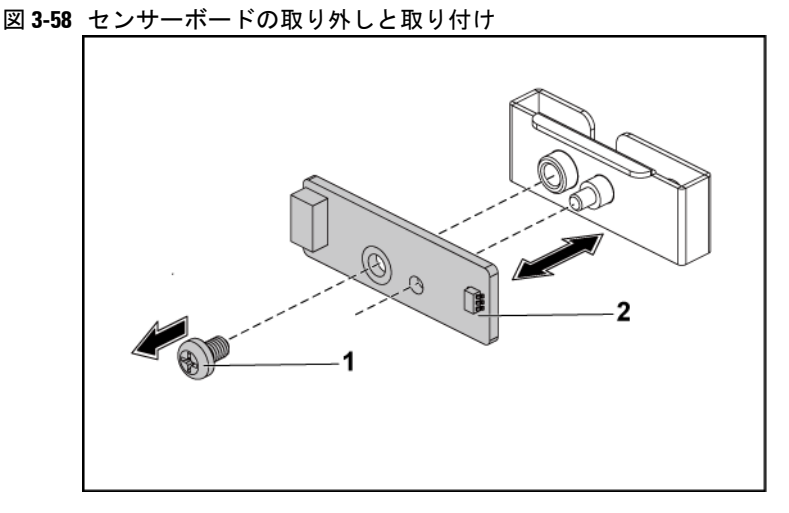

1  $2$ 

### **2.5** インチ **HDD** システム用センサーボードの取り付け

注意:修理作業の多くは、認定されたサービス技術者しか行うことがで  $\bigwedge$ きません。 製品マニュアルで許可されている範囲に限り、またはオンラ インサービスもしくはテレホンサービスとサポートチームの指示によっ てのみ、トラブルシューティングと簡単な修理を行うようにしてくださ い。 デルに認可されていない修理(内部作業)による損傷は、保証の対 象となりません。 製品に付属している安全にお使いいただくための注意 をお読みになり、指示に従ってください。

1  $1$ 

 $2$ 

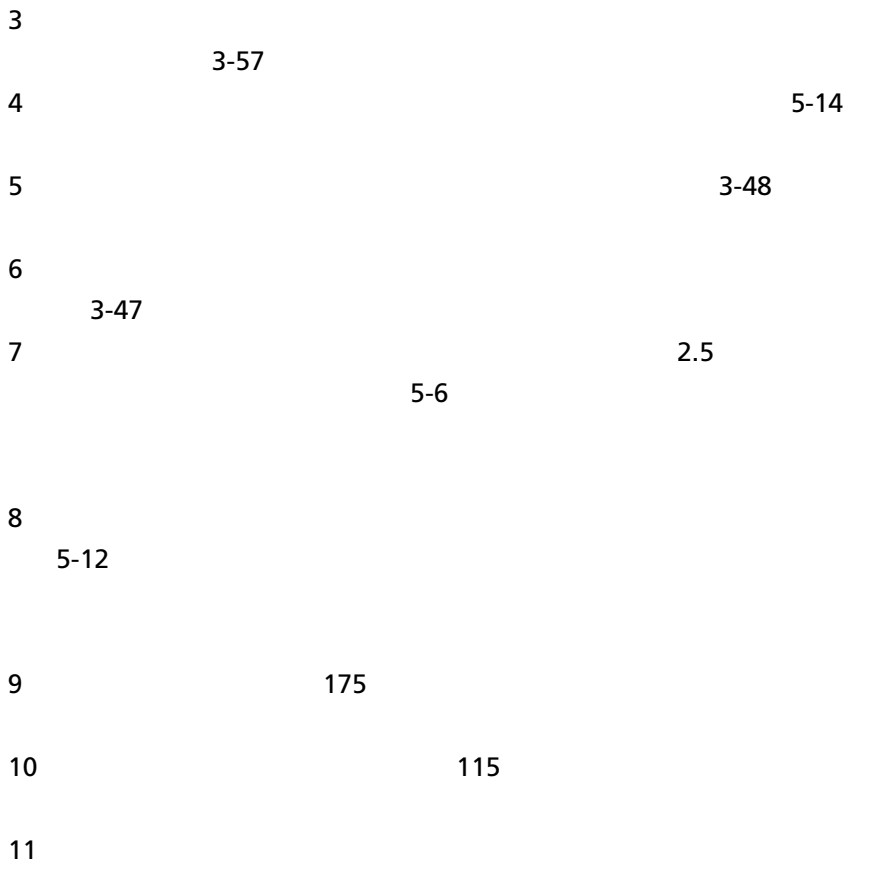

# システムのトラブルシューティ ング

# 作業にあたっての注意

- $\bigwedge$ 警告: システムを持ち上げる必要がある場合は、必ずだれかの手を借り てください。 けがを防ぐため、システムを一人で持ち上げようとしない でください。
- $\bigwedge$ 警告:システムカバーを取り外す前に、すべての電源への接続を外し、 次に **AC** 電源ケーブルを外してから、全周辺機器とすべての **LAN** ケーブル を外します。
- 注意:修理作業の多くは、認定されたサービス技術者しか行うことがで  $\triangle^-$ きません。 製品マニュアルで許可されている範囲に限り、またはオンラ インサービスもしくはテレホンサービスとサポートチームの指示によっ てのみ、トラブルシューティングと簡単な修理を行うようにしてくださ い。 デルに認可されていない修理(内部作業)による損傷は、保証の対 象となりません。 製品に付属している安全にお使いいただくための注意 をお読みになり、指示に従ってください。

 $\bullet$ 

• 電源ケーブルを外して 1 分間待ちます。 次に電源ケーブルを接続

# 取り付けに関する問題
$\bullet$   $\qquad$   $\qquad$   $LED$  and  $AC$  $AC$ 

 $\bullet$ 

システム起動エラーのトラブルシュー ティング

 $\sim$  [162](#page-161-0)  $\sim$ 

 $47$ 

外部接続のトラブルシューティング

 $1-1$   $1-3$   $1-6$ 

## ビデオサブシステムのトラブルシュー ティング  $1$  $2$

## **USB** デバイスのトラブルシューティン グ

 $\mathsf{USB}$  /  $\mathsf{I}$ 

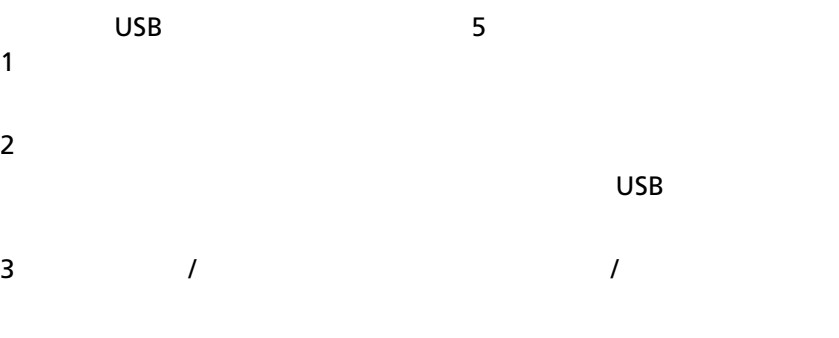

 $\overline{\mathsf{UBB}}$ 

4 レSB アイスの電源を切り込む

 $\overline{I}$ 

 $\overline{\mathsf{USB}}$  $67$   $USB$ 

 $\sim$  [249](#page-247-0)

NVRAM\_CLR

 $\overline{B}$ IOS  $\overline{B}$ 

 $6$  USB  $1$  $7$ 

 $\overline{\mathsf{UBB}}$ 

 $\sim$  [252](#page-251-0)  $\sim$ 

## シリアル **I/O** デバイスのトラブルシュ ーティング

 $1$ 

 $2$ 

## **NIC** のトラブルシューティング

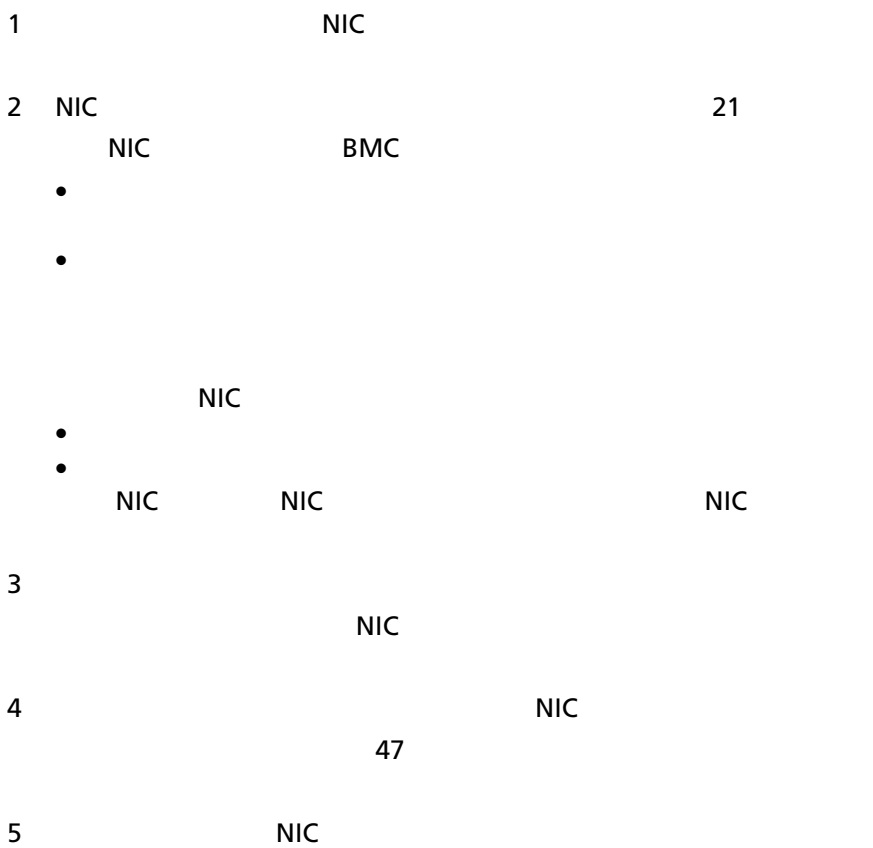

## システムが濡れた場合のトラブルシュ ーティング

 $6$ 

注意:修理作業の多くは、認定されたサービス技術者しか行うことがで きません。 製品マニュアルで許可されている範囲に限り、またはオンラ インサービスもしくはテレホンサービスとサポートチームの指示によっ てのみ、トラブルシューティングと簡単な修理を行うようにしてくださ い。 デルに認可されていない修理(内部作業)による損傷は、保証の対 象となりません。 製品に付属している安全にお使いいただくための注意 をお読みになり、指示に従ってください。

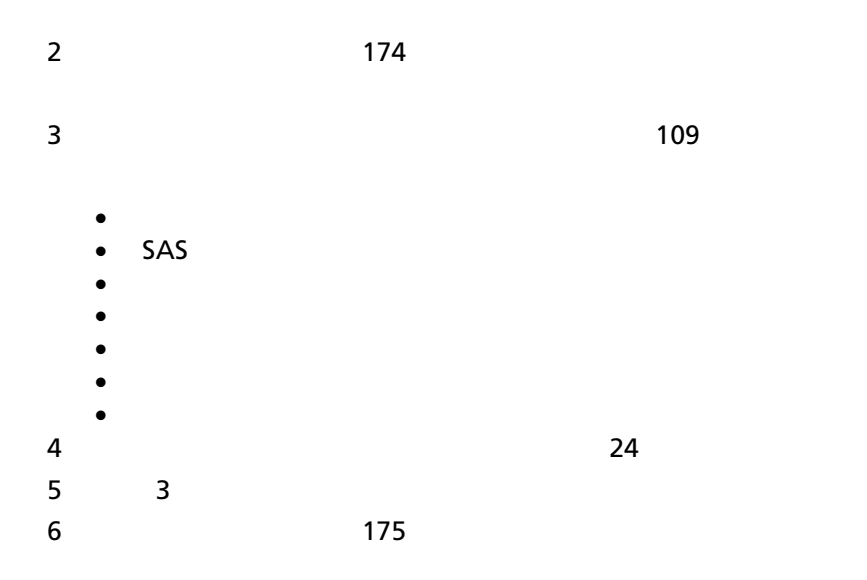

 $8$ 

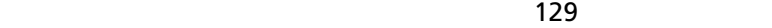

 $9$   $252$ 

## システムが損傷した場合のトラブルシ ューティング

注意:修理作業の多くは、認定されたサービス技術者しか行うことがで  $\triangle^-$ きません。 製品マニュアルで許可されている範囲に限り、またはオンラ インサービスもしくはテレホンサービスとサポートチームの指示によっ てのみ、トラブルシューティングと簡単な修理を行うようにしてくださ い。 デルに認可されていない修理(内部作業)による損傷は、保証の対 象となりません。 製品に付属している安全にお使いいただくための注意 をお読みになり、指示に従ってください。

 $1$ 

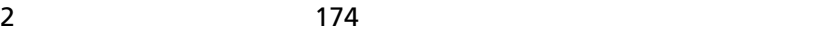

• <sub>the st</sub>ephant of the state of the state of the state of the state of the state of the state of the state of the state of the state of the state of the state of the state of the state of the state of the state of the sta

• メモリモジュール • ハードドライブキャリア

• The state experiment of the state experiment of the state experiment of the state experiment of the state experiment of the state experiment of the state experiment of the state experiment of the state experiment of the

 $\bullet$  $\bullet$ 

- $3$
- 

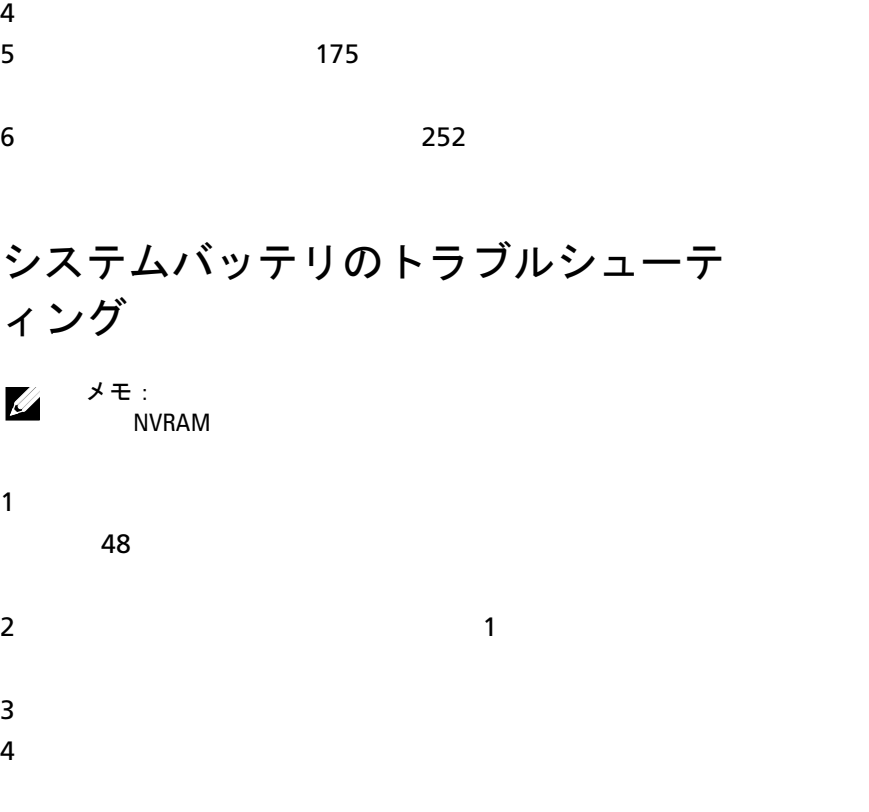

 $\sim$  [170](#page-169-0)  $\sim$ 

 $\bigwedge$ 

注意:修理作業の多くは、認定されたサービス技術者しか行うことがで きません。 製品マニュアルで許可されている範囲に限り、またはオンラ インサービスもしくはテレホンサービスとサポートチームの指示によっ てのみ、トラブルシューティングと簡単な修理を行うようにしてくださ い。 デルに認可されていない修理(内部作業)による損傷は、保証の対 象となりません。 製品に付属している安全にお使いいただくための注意 をお読みになり、指示に従ってください。

メモ: $\hspace{1cm}$ 

## 電源装置のトラブルシューティング

 $1$ 

 $21$ 

注意:システムが動作するためには、電源装置を少なくとも **1** 台取り付け  $\triangle$ ておく必要があります。 電源装置が **1** 台しか取り付けられていないシス テムを長時間使用すると、システムがオーバーヒートする原因となる場 合があります。

 $\sim$  [252](#page-251-0)  $\sim$ 

 $2 \t\t\t 117$  $2 \t\t\t 117$ 

メモ: $\hspace{0.2cm}$ 

 $3$  [252](#page-251-0)  $\sim$ 

## システム冷却問題のトラブルシューテ ィング

- 注意:修理作業の多くは、認定されたサービス技術者しか行うことがで  $\bigwedge$ きません。 製品マニュアルで許可されている範囲に限り、またはオンラ インサービスもしくはテレホンサービスとサポートチームの指示によっ てのみ、トラブルシューティングと簡単な修理を行うようにしてくださ い。 デルに認可されていない修理(内部作業)による損傷は、保証の対 象となりません。 製品に付属している安全にお使いいただくための注意 をお読みになり、指示に従ってください。
	- システムカバー、ドライブダミー、ドライブ  $\mathcal{A}$  $\bullet$  and  $\bullet$  and  $\bullet$  and  $\bullet$  $\bullet$  $\bullet$ •  $\sim$  [225](#page-224-0)

## <span id="page-224-0"></span>ファンのトラブルシューティング

- $\bigwedge$ 注意:修理作業の多くは、認定されたサービス技術者しか行うことがで きません。 製品マニュアルで許可されている範囲に限り、またはオンラ インサービスもしくはテレホンサービスとサポートチームの指示によっ てのみ、トラブルシューティングと簡単な修理を行うようにしてくださ い。 デルに認可されていない修理(内部作業)による損傷は、保証の対 象となりません。 製品に付属している安全にお使いいただくための注意 をお読みになり、指示に従ってください。
- $1$

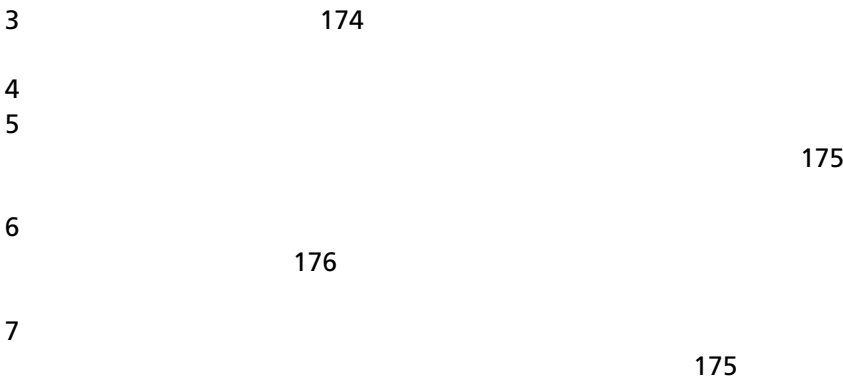

 $\sim$  [252](#page-251-0)  $\sim$ 

## システムメモリのトラブルシューティ ング

 $\bigwedge$ 注意:修理作業の多くは、認定されたサービス技術者しか行うことがで きません。 製品マニュアルで許可されている範囲に限り、またはオンラ インサービスもしくはテレホンサービスとサポートチームの指示によっ てのみ、トラブルシューティングと簡単な修理を行うようにしてくださ い。 デルに認可されていない修理(内部作業)による損傷は、保証の対 象となりません。 製品に付属している安全にお使いいただくための注意 をお読みになり、指示に従ってください。

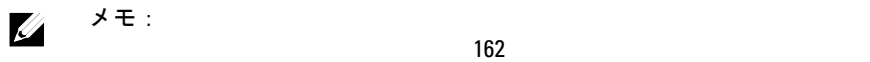

 $1$ 

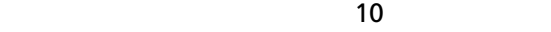

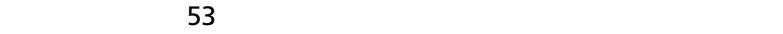

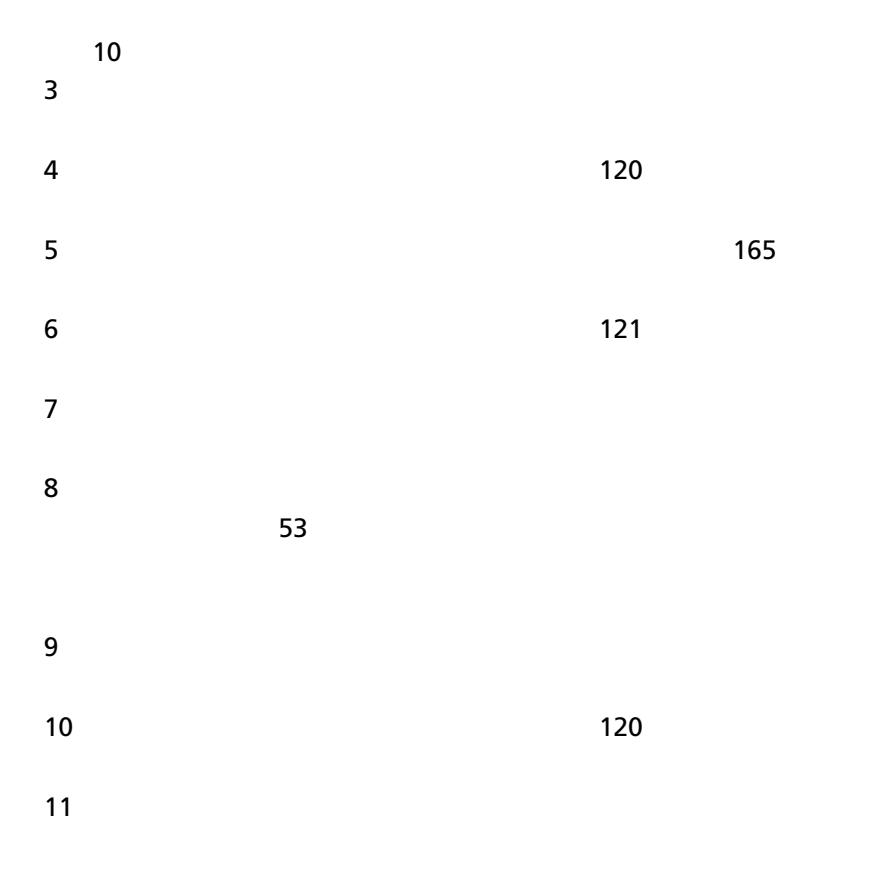

12  $\blacksquare$ 

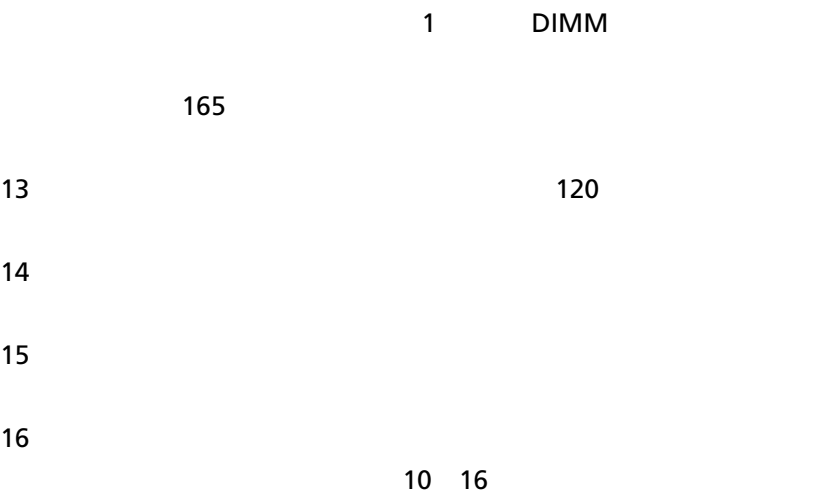

 $252$ 

## ハードドライブのトラブルシューティ ング

- 注意:修理作業の多くは、認定されたサービス技術者しか行うことがで きません。 製品マニュアルで許可されている範囲に限り、またはオンラ インサービスもしくはテレホンサービスとサポートチームの指示によっ てのみ、トラブルシューティングと簡単な修理を行うようにしてくださ い。 デルに認可されていない修理(内部作業)による損傷は、保証の対 象となりません。 製品に付属している安全にお使いいただくための注意 をお読みになり、指示に従ってください。
- $\triangle^-$ 注意: このトラブルシューティング手順を実行すると、ハードドライブ に保存されたデータが破壊される場合があります。 次の手順を実行する 前に、ハードドライブ上のすべてのファイルをバックアップしてくださ い。

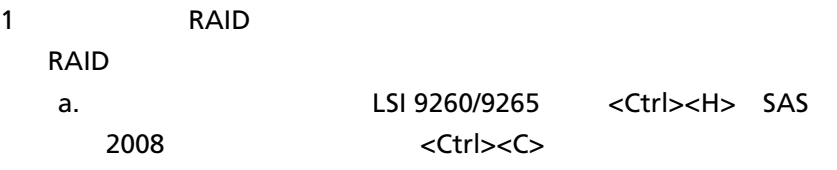

- b. RAID RAID RAID
- c.  $\sim$  $114$
- d.  $\blacksquare$
- $2$

## ストレージコントローラのトラブルシ ューティング

メモ: SAS RAID  $\mathbb{Z}$ 

 $1$ 

 $47$ 

- $2$ 
	- SAS 2008  $\leq$ Ctrl $>>$

• LSI 9260-8i LSI 9265-8i <Ctrl><H>

 $3$ 

- 注意:修理作業の多くは、認定されたサービス技術者しか行うことがで  $\triangle$ きません。 製品マニュアルで許可されている範囲に限り、またはオンラ インサービスもしくはテレホンサービスとサポートチームの指示によっ てのみ、トラブルシューティングと簡単な修理を行うようにしてくださ い。 デルに認可されていない修理(内部作業)による損傷は、保証の対 象となりません。 製品に付属している安全にお使いいただくための注意 をお読みになり、指示に従ってください。
- $4$
- 

 $5$   $120$ 

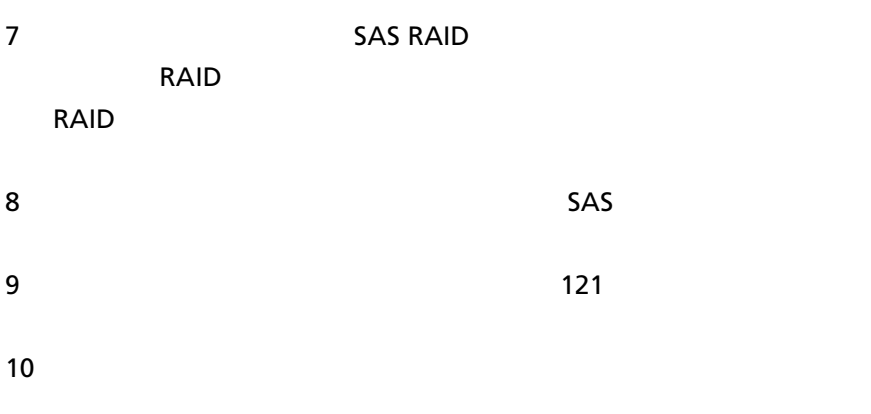

### 拡張カードのトラブルシューティング

#### メモ: $\lambda$  $\mathbb Z$

 $\triangle$ 注意:修理作業の多くは、認定されたサービス技術者しか行うことがで きません。 製品マニュアルで許可されている範囲に限り、またはオンラ インサービスもしくはテレホンサービスとサポートチームの指示によっ てのみ、トラブルシューティングと簡単な修理を行うようにしてくださ い。 デルに認可されていない修理(内部作業)による損傷は、保証の対 象となりません。 製品に付属している安全にお使いいただくための注意 をお読みになり、指示に従ってください。

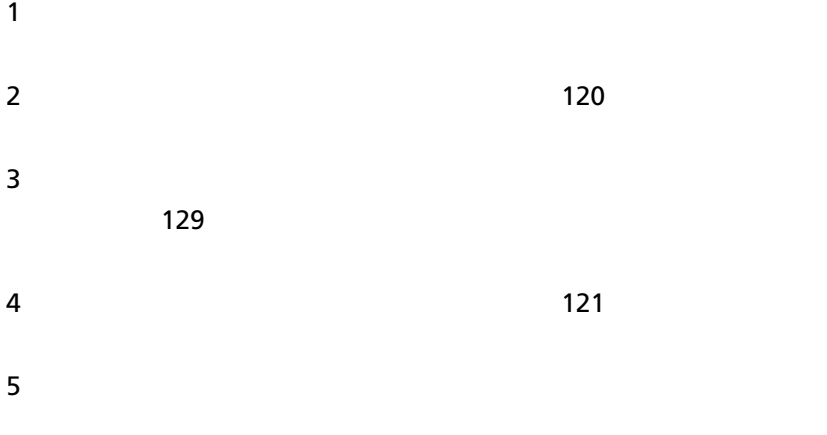

6 [252](#page-251-0) and the contract unit of  $\sim$  252 and the contract unit of  $\sim$  252 and the contract unit of  $\sim$ 

## プロセッサのトラブルシューティング

 $\triangle^-$ 注意:修理作業の多くは、認定されたサービス技術者しか行うことがで きません。 製品マニュアルで許可されている範囲に限り、またはオンラ インサービスもしくはテレホンサービスとサポートチームの指示によっ てのみ、トラブルシューティングと簡単な修理を行うようにしてくださ い。 デルに認可されていない修理(内部作業)による損傷は、保証の対 象となりません。 製品に付属している安全にお使いいただくための注意 をお読みになり、指示に従ってください。

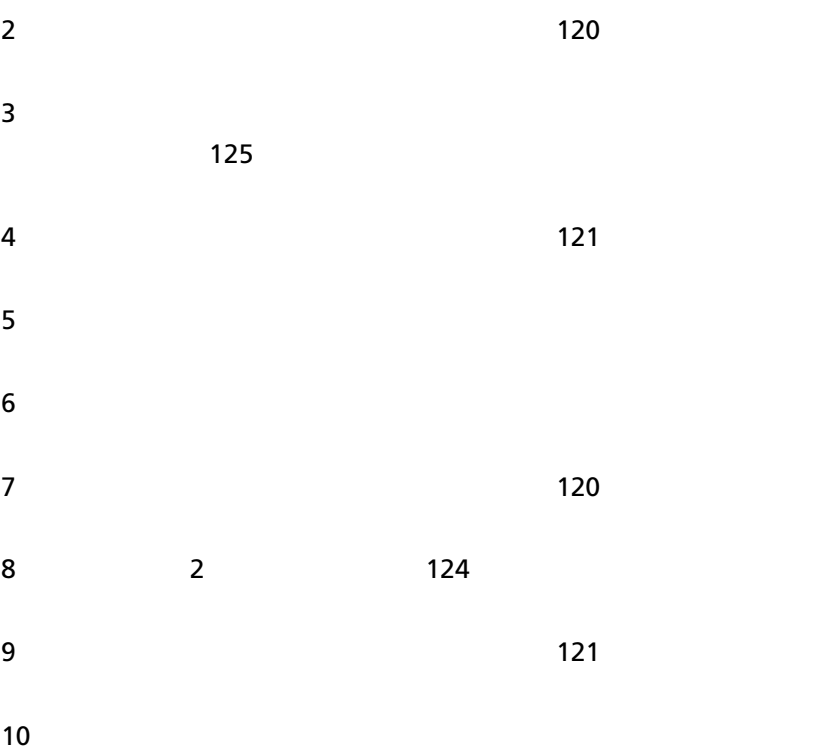

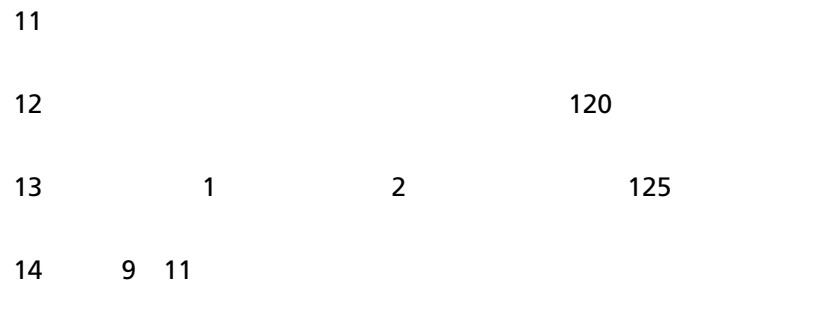

## **IRQ** 割り当て競合

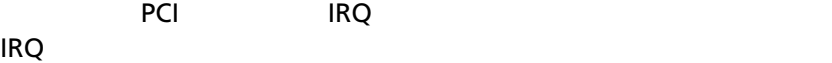

tangle in the property of the property of the set of the set of the set of the set of the set of the set of the set of the set of the set of the set of the set of the set of the set of the set of the set of the set of the

#### 表 **4-1** 割り当て固有の **IRQ** 要件

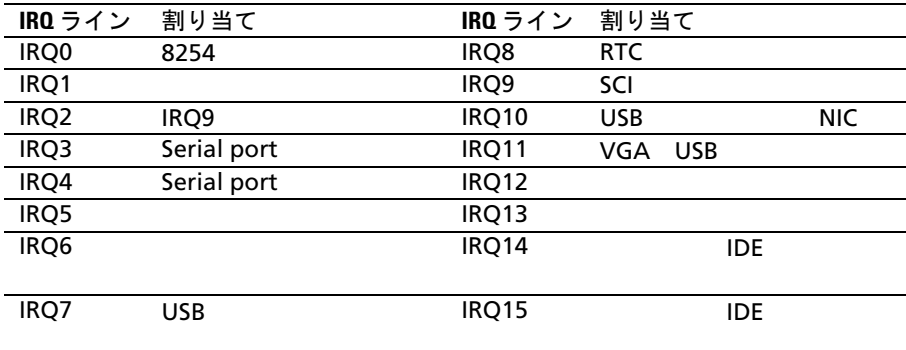

## ジャンパとコネクタ

## システム基板コネクタ

図 **5-1** システム基板コネクタ

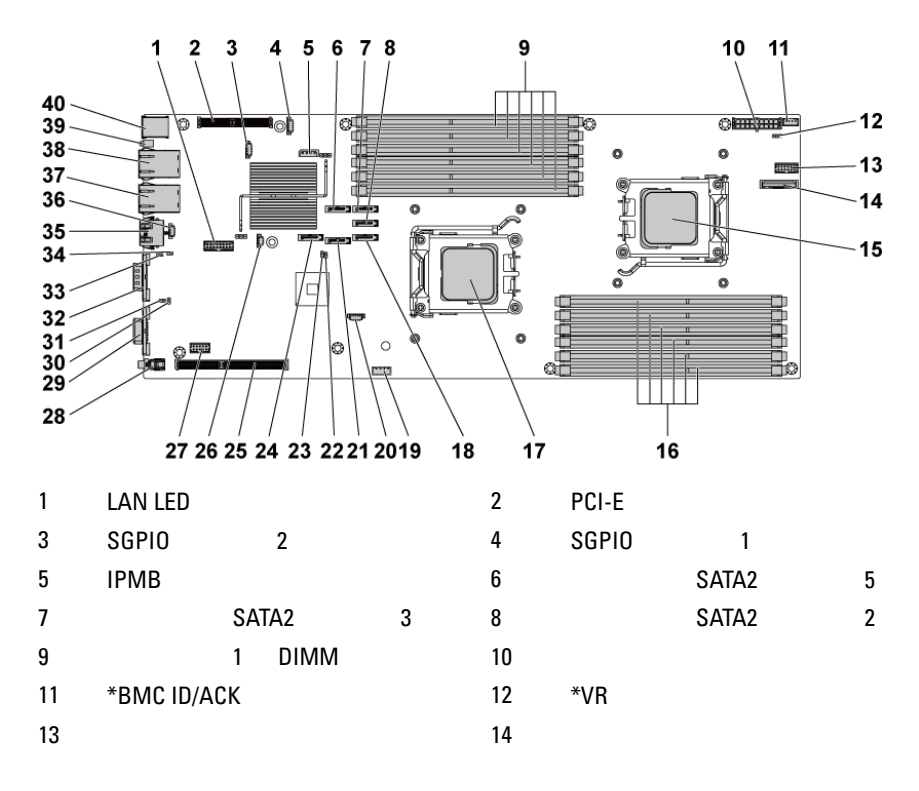

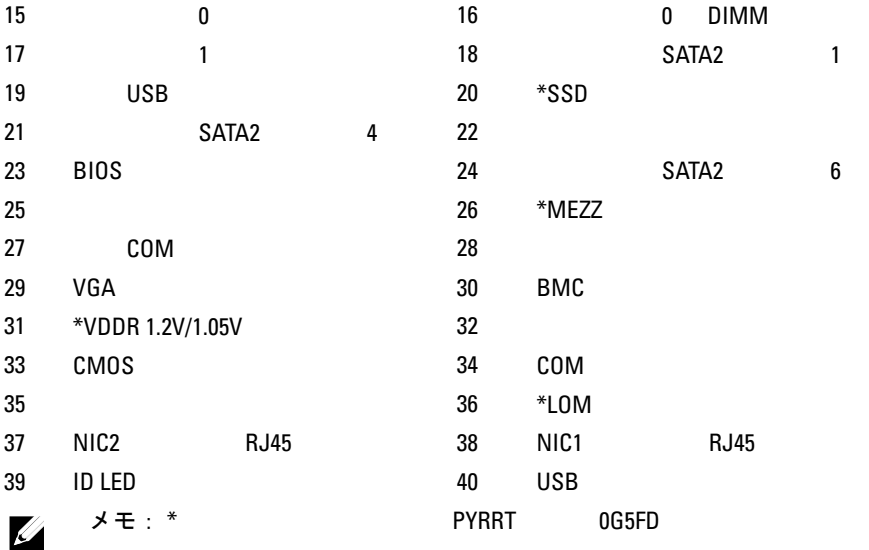

## バックプレーンのコネクタ

**3.5** インチハードドライブバックプレーン

図 **5-2** バックプレーンの正面図

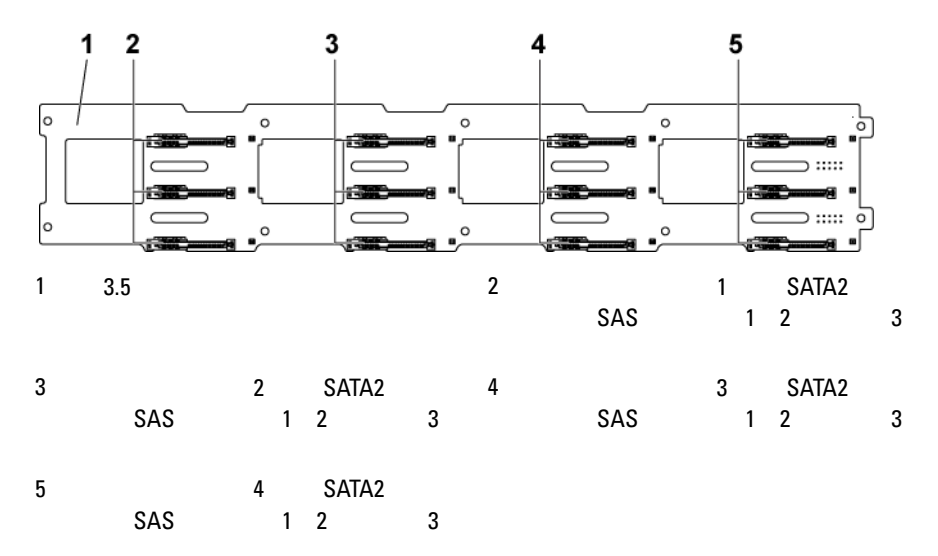

図 **5-3** バックプレーンの背面図

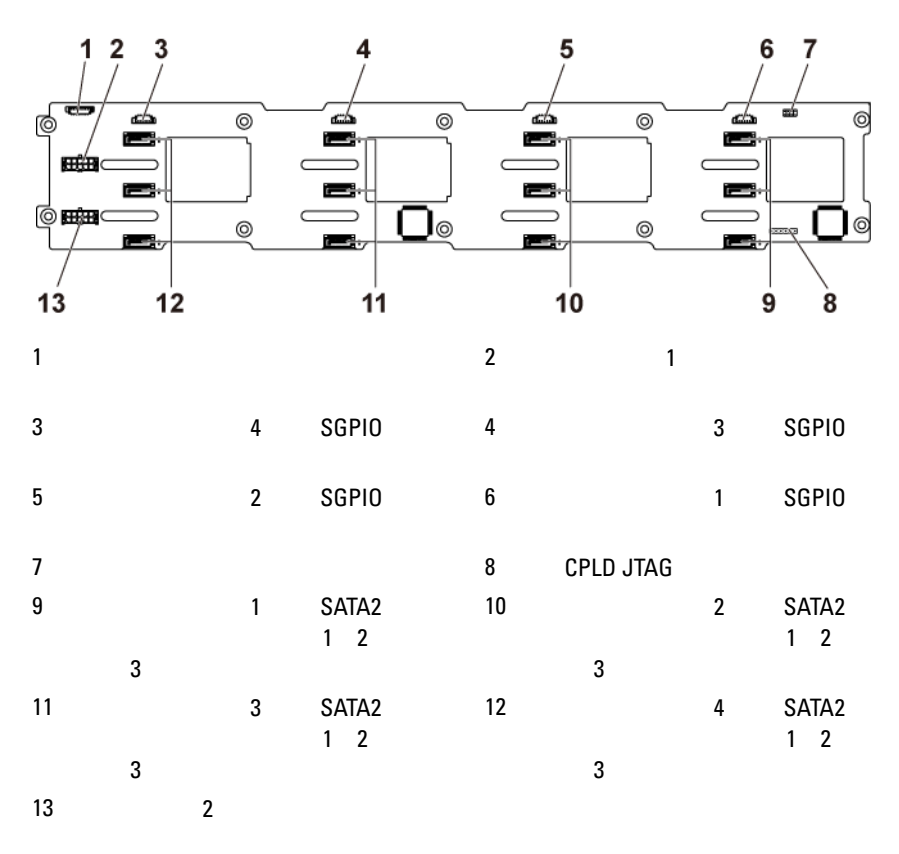

**2.5** インチハードドライブバックプレーン

#### 図 **5-4** バックプレーンの正面図

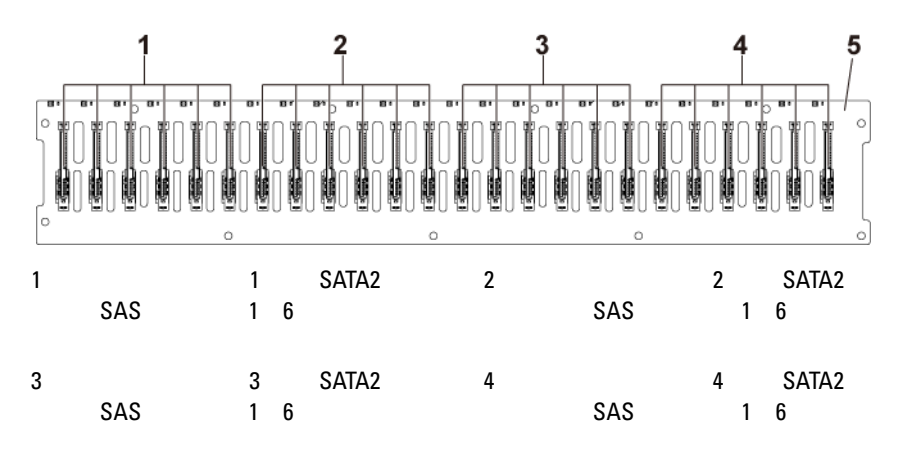

 $5$  2.5

図 **5-5** バックプレーンの背面図 **-** タイプ **1**

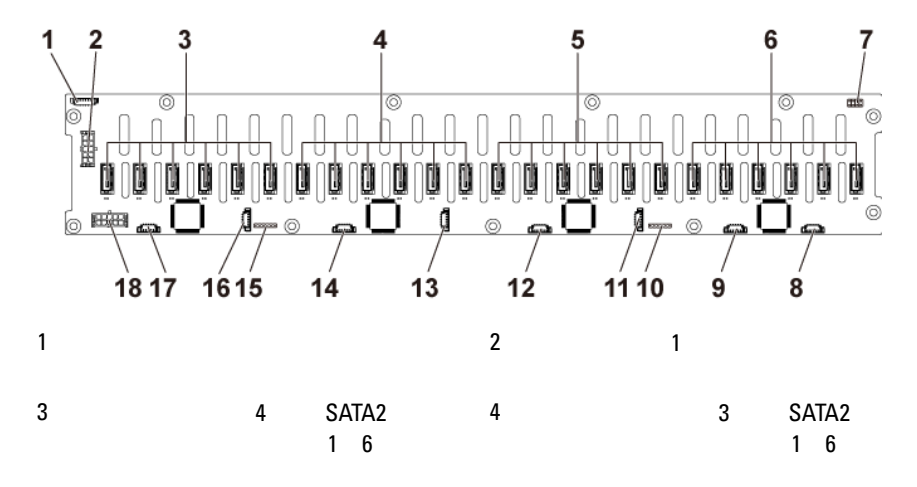

| 5              |           | $\overline{2}$ | SATA <sub>2</sub><br>6<br>1 | 6  |                  | 1              | SATA <sub>2</sub><br>$\boldsymbol{6}$<br>1 |
|----------------|-----------|----------------|-----------------------------|----|------------------|----------------|--------------------------------------------|
| $\overline{7}$ |           |                |                             | 8  | А                | 1              | <b>SGPIO</b>                               |
| 9              | B         | 1              | <b>SGPIO</b>                | 10 | <b>CPLD JTAG</b> |                |                                            |
| 11             | Α         | $\overline{2}$ | <b>SGPIO</b>                | 12 | B                | $\overline{2}$ | <b>SGPIO</b>                               |
| 13             | А         | 3              | <b>SGPIO</b>                | 14 | B                | 3              | <b>SGPIO</b>                               |
| 15             | CPLD JTAG |                |                             | 16 | Α                | 4              | <b>SGPIO</b>                               |
| 17             | B         | 4              | <b>SGPIO</b>                | 18 | $\overline{2}$   |                |                                            |

図 **5-6** バックプレーンの背面図 **-** タイプ **2**

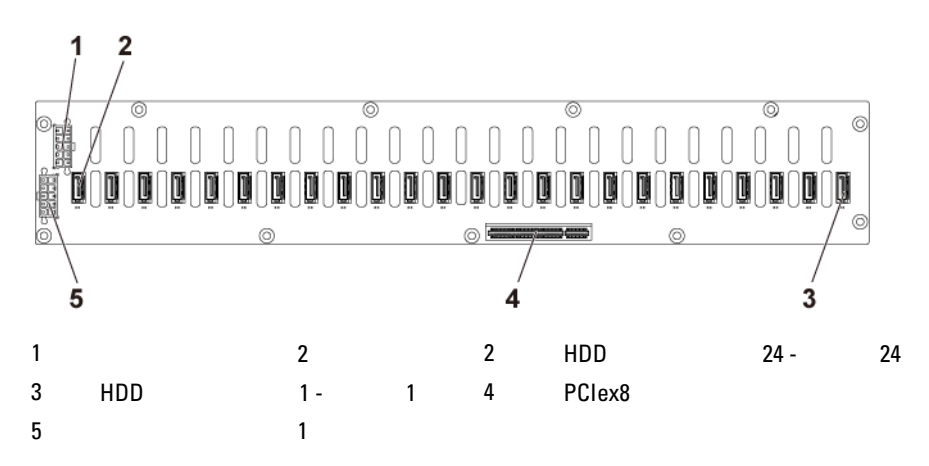

## **2.5** インチハードドライブバックプレー ンのエキスパンダカードコネクタ

#### 図 **5-7** エキスパンダカードコネクタ

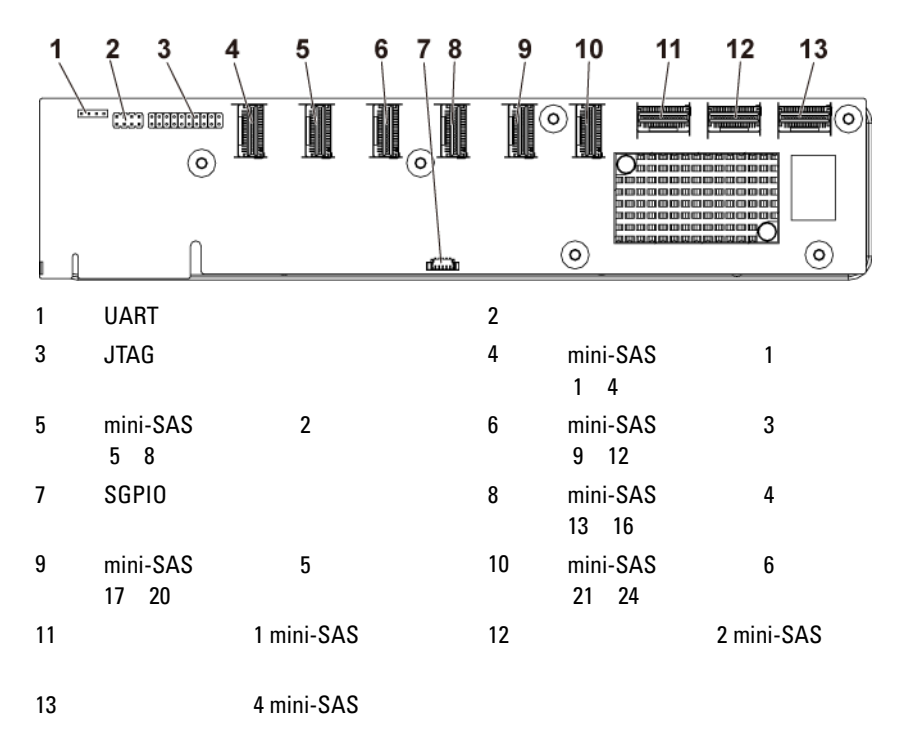

## ミドルプレーンのコネクタ

図 **5-8** ミドルプレーンコネクタ

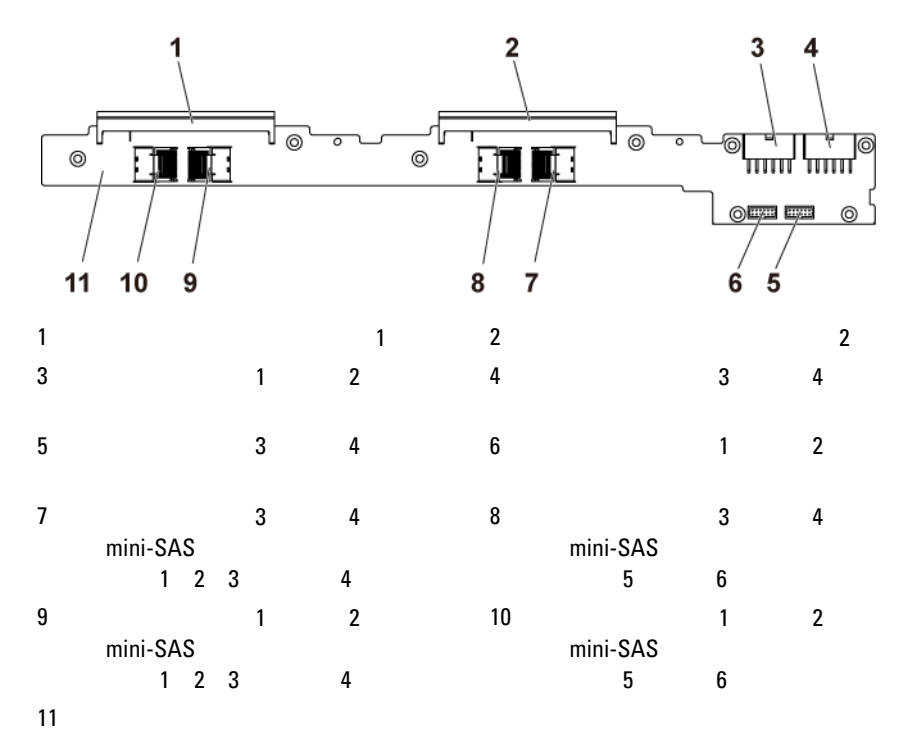

## インタポーザエクステンダコネクタ

#### 図 **5-9** インタポーザエクステンダコネクタ

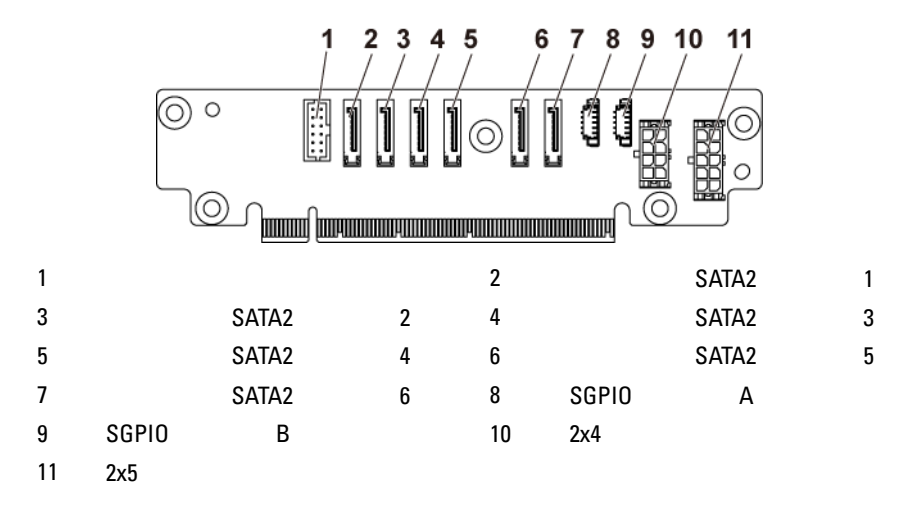

## **SAS** ドーターカードコネクタ

図 **5-10 SAS** ドーターカードコネクタ

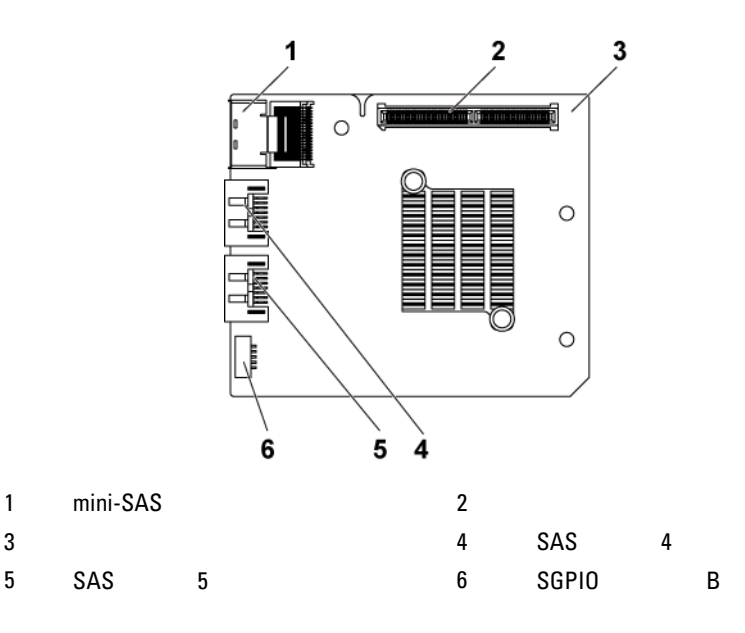

## **NIC** ドーターカードコネクタ

#### 図 **5-11 NIC** ドーターカードコネクタ

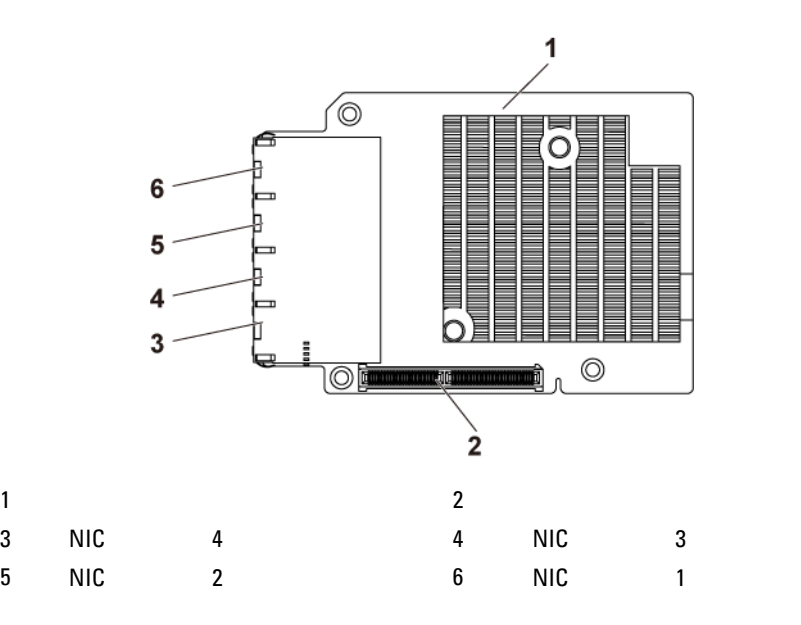

## ファンコントローラボードコネクタ

#### 図 **5-12** ファンコントローラボードコネクタ

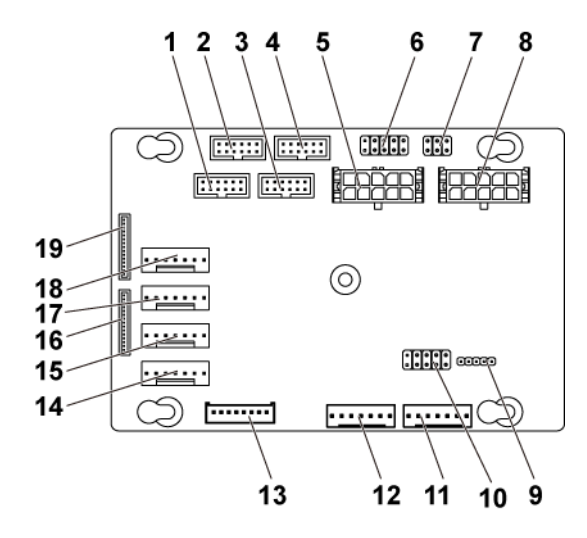

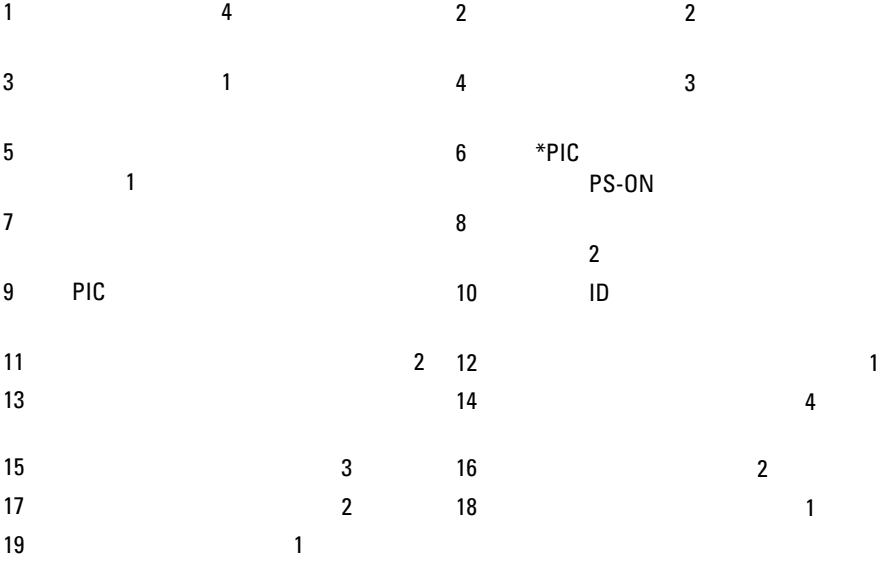

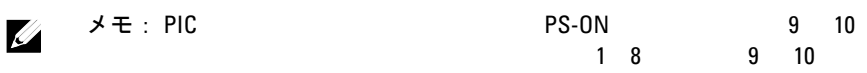

## 配電基板コネクタ

図 **5-13** 配電基板コネクタ

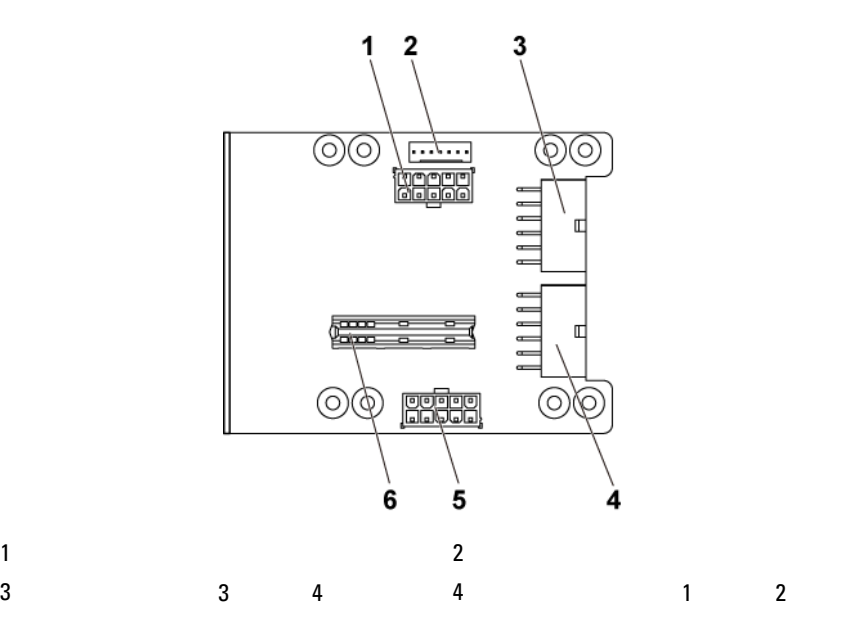

 $6\,$ 

## センサーボードコネクタ

図 **5-14** センサーボードコネクタ

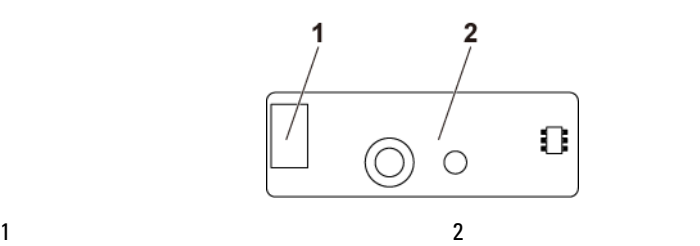

<span id="page-247-0"></span>

## ジャンパの設定

注意:修理作業の多くは、認定されたサービス技術者しか行うことができ  $\triangle$ ません。 製品マニュアルで許可されている範囲に限り、またはオンライ ンサービスもしくはテレホンサービスとサポートチームの指示によっての み、トラブルシューティングと簡単な修理を行うようにしてください。 デルに認可されていない修理(内部作業)による損傷は、保証の対象とな りません。 製品に付属している安全にお使いいただくための注意をお読 みになり、指示に従ってください。

システム設定ジャンパの設定

図 **5-15** システム設定ジャンパ

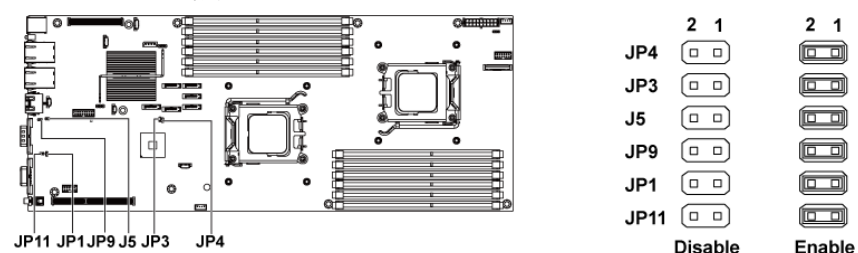

#### 表 **5-1** システム設定ジャンパ

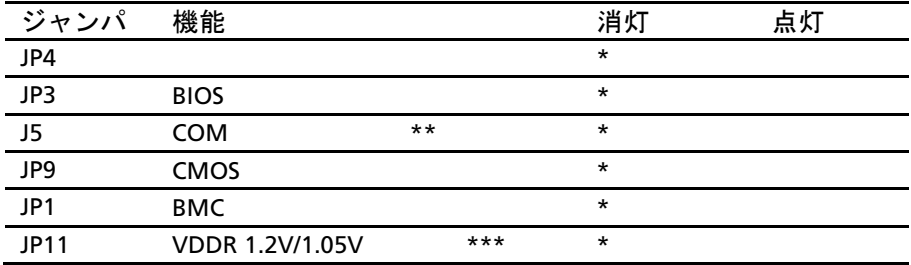

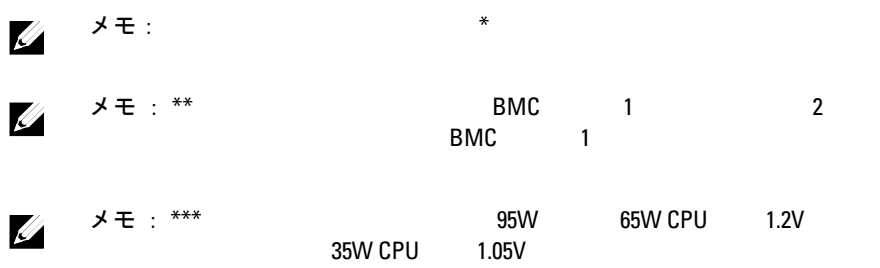

バックプレーンジャンパの設定

注意:修理作業の多くは、認定されたサービス技術者しか行うことがで きません。 製品マニュアルで許可されている範囲に限り、またはオンラ インサービスもしくはテレホンサービスとサポートチームの指示によっ てのみ、トラブルシューティングと簡単な修理を行うようにしてくださ い。 デルに認可されていない修理(内部作業)による損傷は、保証の対 象となりません。 製品に付属している安全にお使いいただくための注意 をお読みになり、指示に従ってください。

 $3.5$   $2.5$ 

 $3.5$ 

図 **5-16** バックプレーンに取り付けられたジャンパ

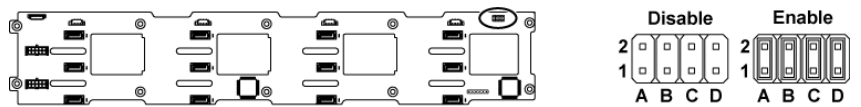

表 **5-2** バックプレーンに取り付けられたジャンパ

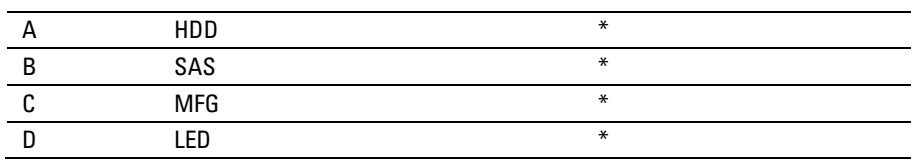

メモ: ジャンパ表内の \* また、デフォルトステータスと、デフォルトステータスと、デフォルトステータスと、デフォルトステータスと、デフォルトステータスと、デフォルトステータスと、デフォルトステータスと、デフォルトステータスと、  $\mathbb{Z}$ 

 $1$ CH SAS  $1$ CH SAS  $-$ 

 $SATA2$ 

バックプレーンエキスパンダカードジャンパの設定

注意:修理作業の多くは、認定されたサービス技術者しか行うことがで  $\bigwedge$ きません。 製品マニュアルで許可されている範囲に限り、またはオンラ インサービスもしくはテレホンサービスとサポートチームの指示によっ てのみ、トラブルシューティングと簡単な修理を行うようにしてくださ い。 デルに認可されていない修理(内部作業)による損傷は、保証の対 象となりません。 製品に付属している安全にお使いいただくための注意 をお読みになり、指示に従ってください。

図 **5-17** エキスパンダカードに取り付けられたジャンパ

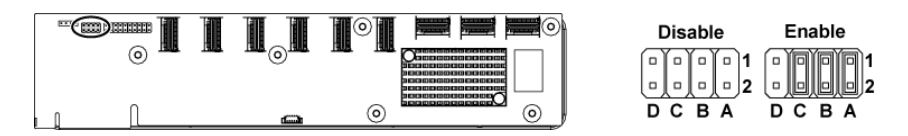

表 **5-3** エキスパンダカードに取り付けられたジャンパ

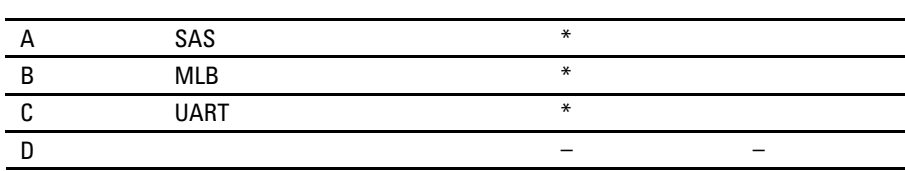

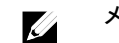

メモ: $\hspace{1.5cm}$  \* はデステム

## <span id="page-251-0"></span>困ったときは

## デルへのお問い合わせ

800-WWW-DELL 800-999-3355

メモ: アンピュータがインターネットに使っていない。  $\frac{1}{2}$ 1 dell.com/support (2000)  $/$ All Support All Support

 $2 \leftrightarrow 2$  $3$
## 索引

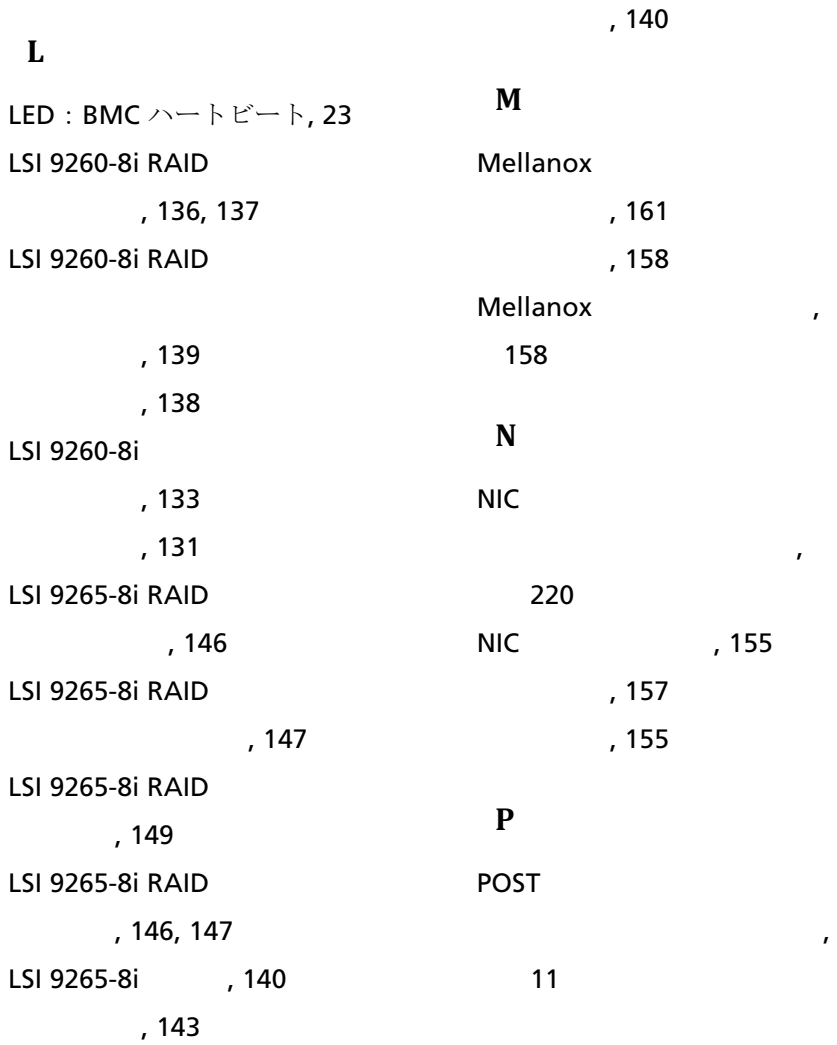

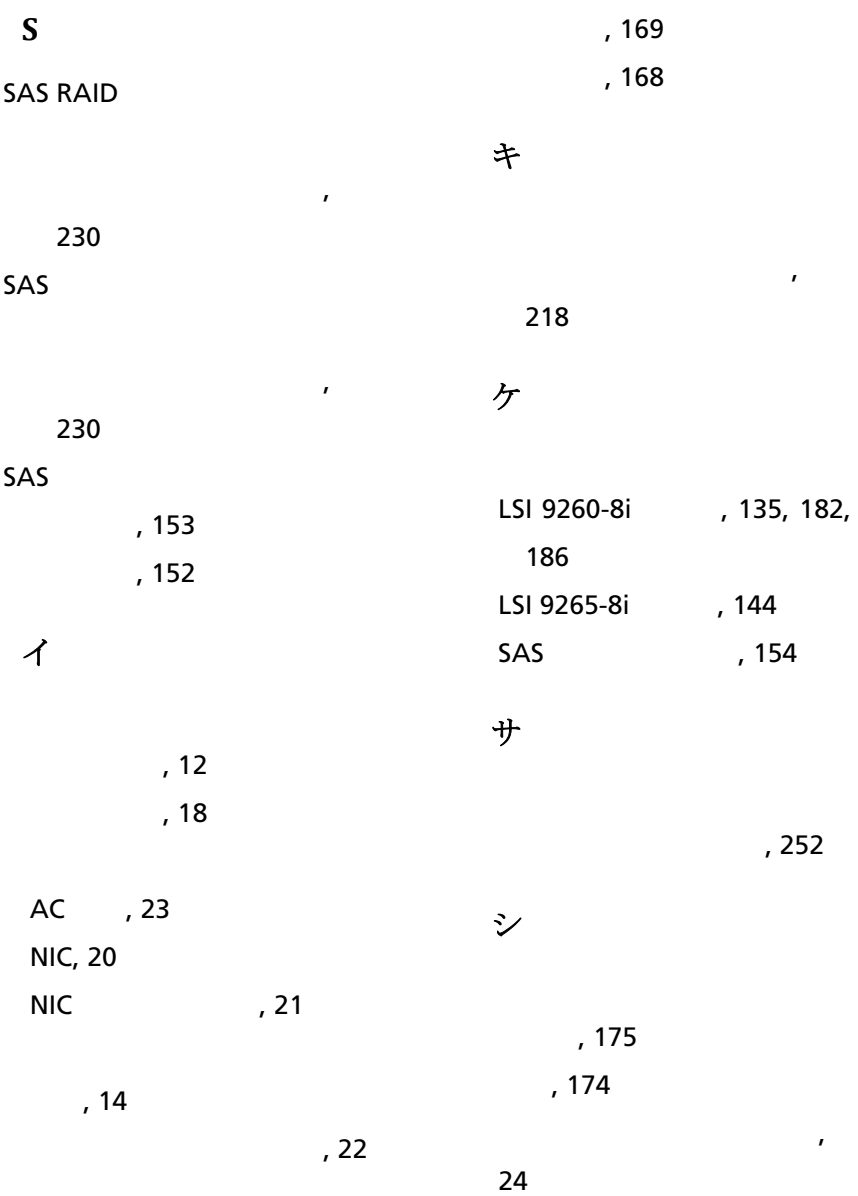

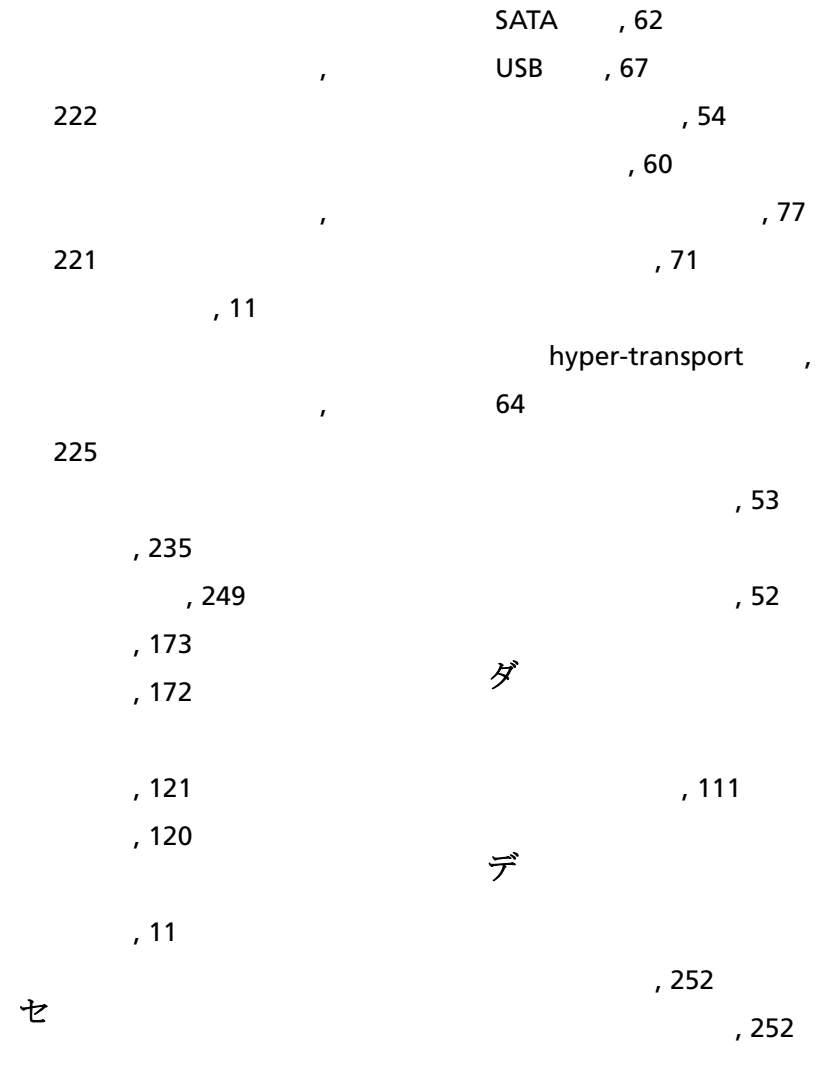

LAN , 76 PCI , 66

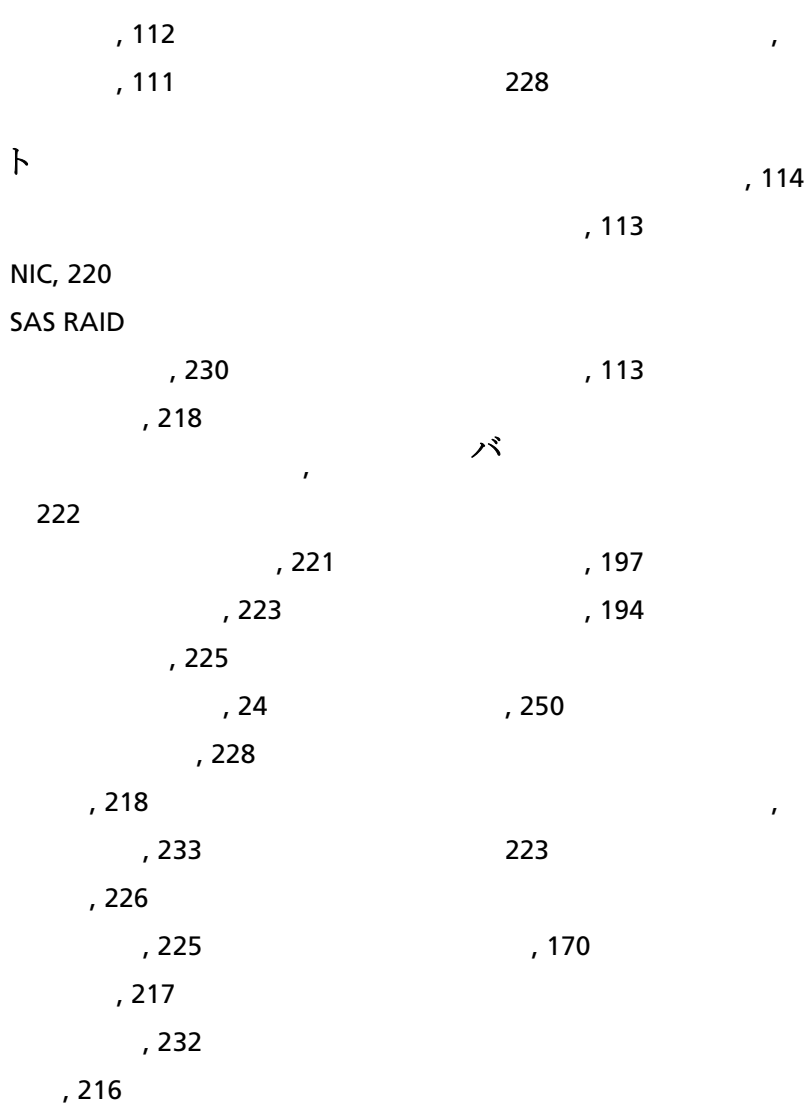

ヒ 取り付け, 123 取り外し, 122 ヒートシンクの取り付け, 123 ヒートシンクの取り外し, 122 ビ トラブルシューティング, 218 フ 取り付け, 185 取り外し, 183 プ トラブルシューティング, 233 取り外し, 124 ミ 取り付け, 192 取り外し, 187 メ トラブルシューティング, 226 取り付け, 165 取り外し, 164 メモリモジュール(DIMM 構成, 162 交 システムバッテリ, 170 保 保証, 46

プロセッサ:取り付け, 125

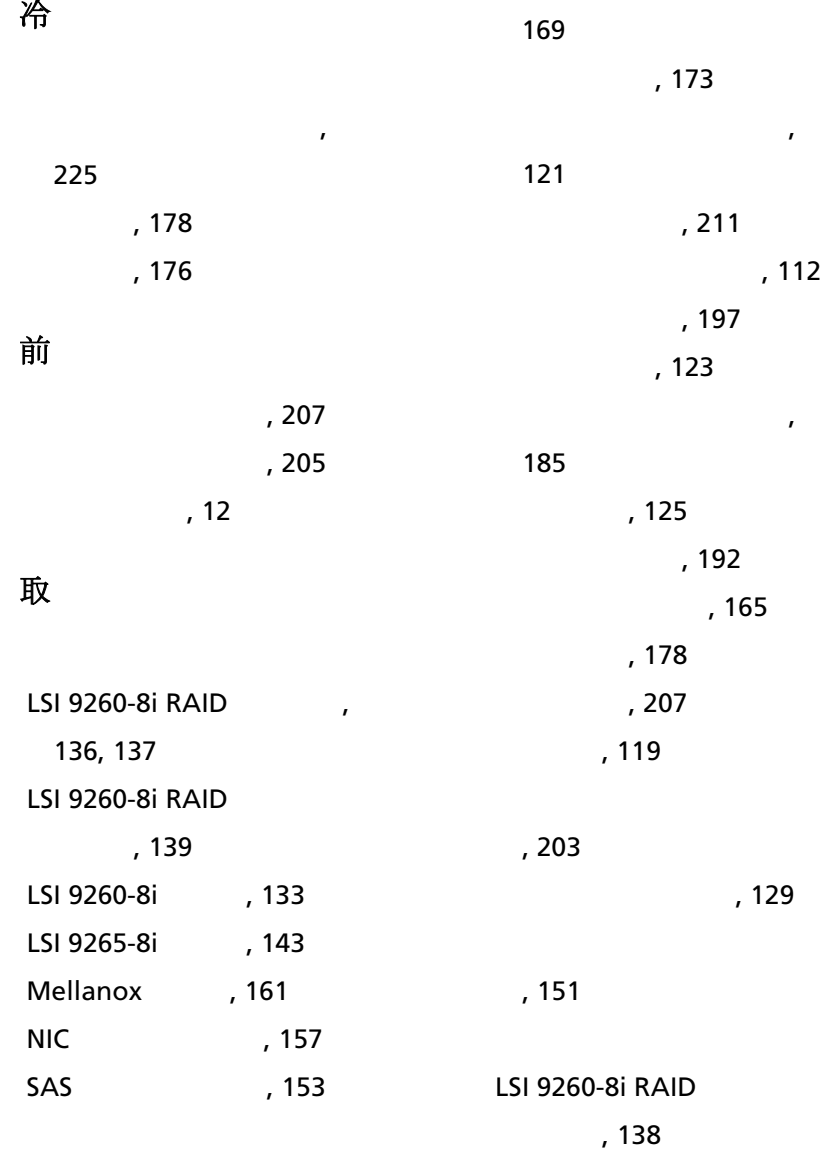

インタポーザエクステンダ,

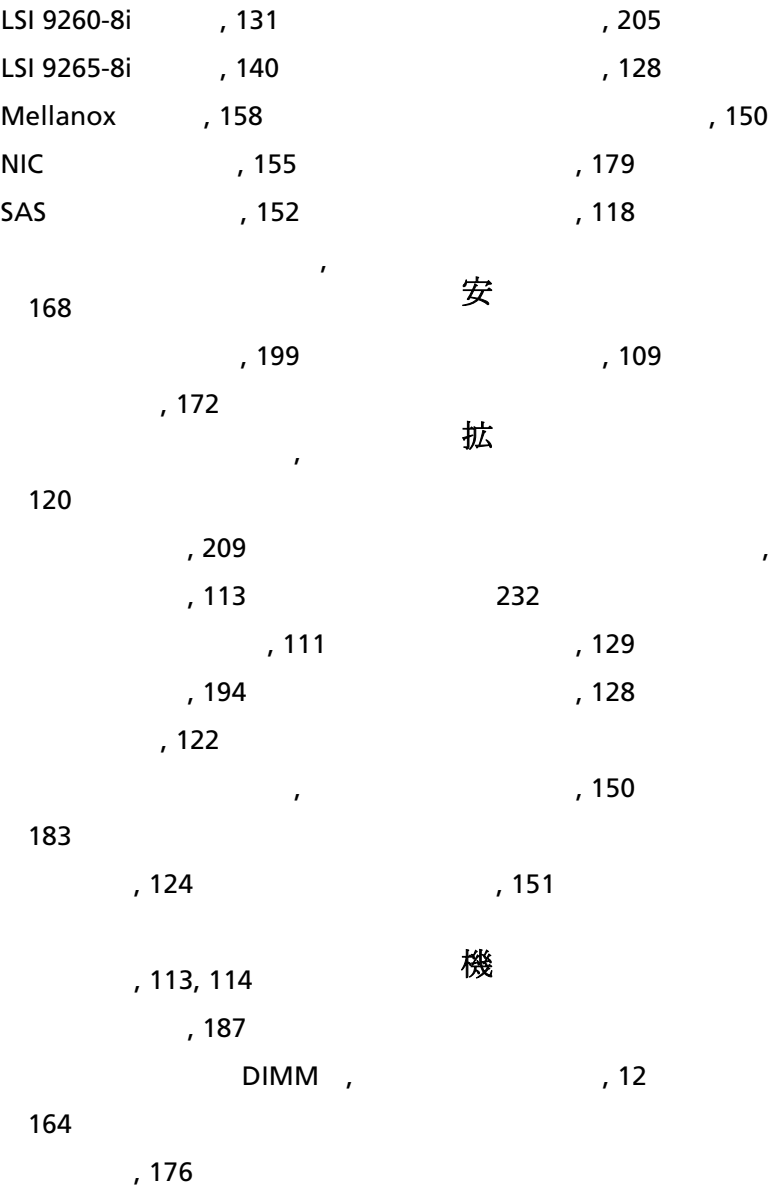

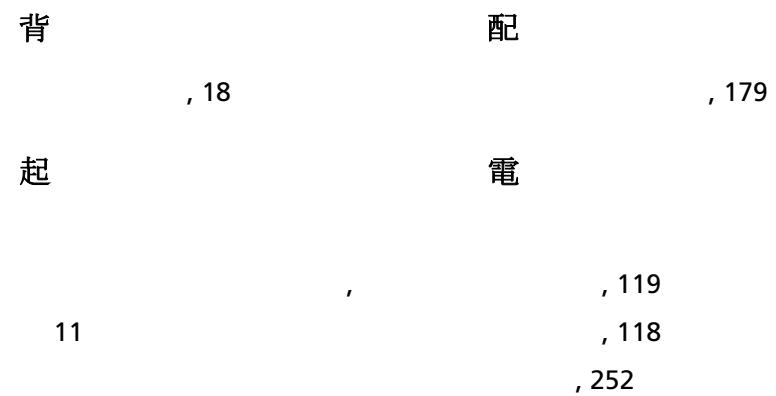